IBM

Version 9 Release 7

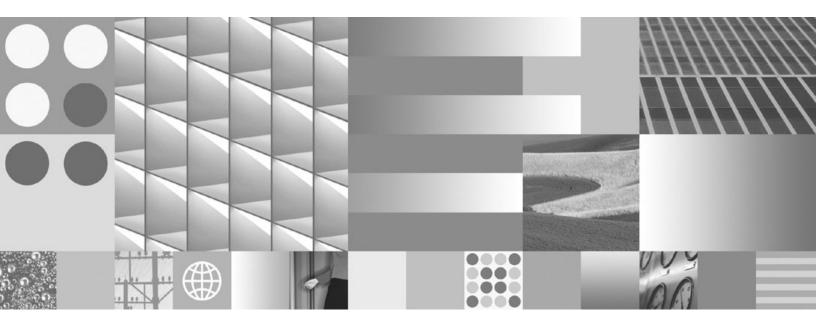

Call Level Interface Guide and Reference, Volume 1 Updated November, 2009

IBM

Version 9 Release 7

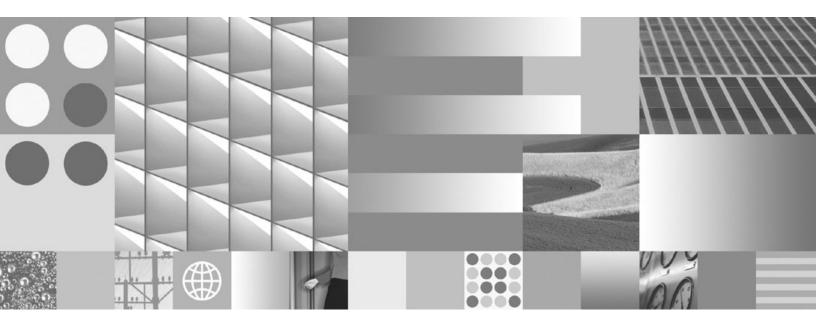

Call Level Interface Guide and Reference, Volume 1 Updated November, 2009

#### Note

Before using this information and the product it supports, read the general information under Appendix B, "Notices," on page 273.

#### **Edition Notice**

This document contains proprietary information of IBM. It is provided under a license agreement and is protected by copyright law. The information contained in this publication does not include any product warranties, and any statements provided in this manual should not be interpreted as such.

You can order IBM publications online or through your local IBM representative.

- To order publications online, go to the IBM Publications Center at www.ibm.com/shop/publications/order
- To find your local IBM representative, go to the IBM Directory of Worldwide Contacts at www.ibm.com/planetwide

To order DB2 publications from DB2 Marketing and Sales in the United States or Canada, call 1-800-IBM-4YOU (426-4968).

When you send information to IBM, you grant IBM a nonexclusive right to use or distribute the information in any way it believes appropriate without incurring any obligation to you.

## © Copyright International Business Machines Corporation 1993, 2009.

US Government Users Restricted Rights – Use, duplication or disclosure restricted by GSA ADP Schedule Contract with IBM Corp.

# Contents

| About this book vii                                                                            | Binding parameter markers in CLI applications Binding parameter markers in CLI applications      |
|------------------------------------------------------------------------------------------------|--------------------------------------------------------------------------------------------------|
| Chapter 1. Introduction to DB2 Call                                                            | with column-wise array input 70                                                                  |
| Level Interface and ODBC 1                                                                     | Binding parameter markers in CLI applications                                                    |
| Comparison of DB2 CLI and ODBC                                                                 | with row-wise array input                                                                        |
| Comparison of DD2 CEI and ODDC                                                                 | Parameter diagnostic information in CLI                                                          |
| Chapter 2. IBM Data Server CLI and                                                             | applications                                                                                     |
|                                                                                                | Changing parameter bindings in CLI applications                                                  |
| ODBC drivers                                                                                   | with offsets                                                                                     |
| IBM Data Server Driver for ODBC and CLI overview 7                                             | Specifying parameter values at execute time for                                                  |
| Obtaining the IBM Data Server Driver for ODBC                                                  | long data manipulation in CLI applications 73                                                    |
| and CLI 8                                                                                      | Commit modes in CLI applications                                                                 |
| Installing the IBM Data Server Driver for ODBC                                                 | When to call the CLI SQLEndTran() function 76  Propaging and executing SQL statements in CLI     |
| and CLI                                                                                        | Preparing and executing SQL statements in CLI applications                                       |
| Configuring the IBM Data Server Driver for ODBC and CLI                                        | Deferred prepare in CLI applications                                                             |
| Connecting to databases with the IBM Data                                                      | Executing compound SQL (CLI) statements in                                                       |
| Server Driver for ODBC and CLI 18                                                              | CLI applications                                                                                 |
| Running DB2 CLI and ODBC applications using                                                    | Cursors in CLI applications                                                                      |
| the IBM Data Server Driver for ODBC and CLI . 31                                               | Cursor considerations for CLI applications 83                                                    |
| Deploying the IBM Data Server Driver for ODBC                                                  | Result set terminology in CLI applications 84                                                    |
| and CLI with database applications 41                                                          | Bookmarks in CLI applications 85                                                                 |
| 11                                                                                             | Rowset retrieval examples in CLI applications 86                                                 |
| Chapter 3. ODBC driver managers 45                                                             | Retrieving query results in CLI applications 87                                                  |
| unixODBC driver manager                                                                        | Column binding in CLI applications 89                                                            |
| Setting up the unixODBC driver manager 45                                                      | Specifying the rowset returned from the result set 90                                            |
| Microsoft ODBC driver manager                                                                  | Retrieving data with scrollable cursors in a CLI                                                 |
| DataDirect ODBC driver manager                                                                 | application                                                                                      |
| O                                                                                              | Retrieving data with bookmarks in a CLI                                                          |
| Chapter 4. Initializing CLI applications 49                                                    | application                                                                                      |
| Initialization and termination in CLI overview 50                                              | Result set retrieval into arrays in CLI applications 96                                          |
| Handles in CLI                                                                                 | Data retrieval in pieces in CLI applications 99 Fetching LOB data with LOB locators in CLI       |
|                                                                                                | applications                                                                                     |
| Chapter 5. Data types and data                                                                 | XML data retrieval in CLI applications 101                                                       |
| conversion in CLI applications 53                                                              | Inserting data                                                                                   |
| String handling in CLI applications 54                                                         | Inserting bulk data with bookmarks using                                                         |
| Large object usage in CLI applications 56                                                      | SQLBulkOperations() in CLI applications 102                                                      |
| LOB locators in CLI applications                                                               | Importing data with the CLI LOAD utility in                                                      |
| Direct file input and output for LOB handling in                                               | CLI applications                                                                                 |
| CLI applications                                                                               | XML column inserts and updates in CLI                                                            |
| LOB usage in ODBC applications 60                                                              | applications                                                                                     |
| Long data for bulk inserts and updates in CLI                                                  | Updating and deleting data in CLI applications 105                                               |
| applications                                                                                   | Updating bulk data with bookmarks using                                                          |
| User-defined type (UDT) usage in CLI applications 62                                           | SQLBulkOperations() in CLI applications 106                                                      |
| Distinct type usage in CLI applications 63                                                     | Deleting bulk data with bookmarks using                                                          |
| XML data handling in CLI applications - Overview 63                                            | SQLBulkOperations() in CLI applications 107                                                      |
| Changing of default XML type handling in CLI                                                   | Calling stored procedures from CLI applications 107 DB2 CLI stored procedure commit behavior 109 |
| applications                                                                                   | Creating static SQL with CLI/ODBC/JDBC Static                                                    |
| Chanter 6 Transaction processing in                                                            | Profiling                                                                                        |
| Chapter 6. Transaction processing in                                                           | Capture file for CLI/ODBC/JDBC Static                                                            |
| CLI overview 65                                                                                | Profiling                                                                                        |
| Allocating statement handles in CLI applications                                               | Considerations for mixing embedded SQL and                                                       |
| Issuing SQL statements in CLI applications 66  Parameter marker hinding in CLI applications 67 | DB2 CLI                                                                                          |
| Parameter marker binding in CLI applications 67                                                | Freeing statement resources in CLI applications 114                                              |

| Handle freeing in CLI applications 115                                               | Non-Java client support for high availability for connections to DB2 Database for Linux, UNIX, and |
|--------------------------------------------------------------------------------------|----------------------------------------------------------------------------------------------------|
| Chapter 7. Terminating a CLI                                                         | Windows servers                                                                                    |
| application                                                                          | Configuration of DB2 Database for Linux,                                                           |
| Chapter 8. Descriptors in CLI                                                        | UNIX, and Windows high-availability support for non-Java clients                                   |
| applications                                                                         | UNIX, and Windows high availability support                                                        |
| Consistency checks for descriptors in CLI applications                               | in non-Java clients                                                                                |
| Descriptor allocation and freeing                                                    | connections to DB2 Database for Linux, UNIX,                                                       |
| Descriptor manipulation with descriptor handles in                                   | and Windows from non-Java clients 177                                                              |
| CLI applications                                                                     | Non-Java application programming                                                                   |
| Descriptor manipulation without using descriptor                                     | requirements for high availability for                                                             |
| handles in CLI applications                                                          | connections to DB2 Database for Linux, UNIX,                                                       |
| Chantar O Catalog functions for                                                      | and Windows servers                                                                                |
| Chapter 9. Catalog functions for                                                     | UNIX, and Windows non-Java clients 178                                                             |
| querying system catalog information                                                  | Non-Java client support for high availability for                                                  |
| in CLI applications 129                                                              | connections to IDS servers                                                                         |
| Input arguments on catalog functions in CLI applications                             | Configuration of IDS high-availability support                                                     |
| upplications                                                                         | for non-Java clients                                                                               |
| Chapter 10. Programming hints and                                                    | Example of enabling IDS high availability support in non-Java clients                              |
| tips for CLI applications                                                            | Operation of automatic client reroute for                                                          |
| Reduction of network flows with CLI array input                                      | connections to IDS from non-Java clients 188                                                       |
| chaining                                                                             | Operation of workload balancing for                                                                |
|                                                                                      | connections to IDS from non-Java clients 189                                                       |
| Chapter 11. Unicode CLI applications 141                                             | Application programming requirements for high availability for connections from non-Java           |
| Unicode functions (CLI)                                                              | clients to IDS servers                                                                             |
| Unicode function calls to ODBC driver managers 143                                   | Client affinities for connections to IDS from Java clients                                         |
| Chapter 12. Multisite updates (two                                                   | Non-Java client support for high availability for                                                  |
| phase commit) in CLI applications 145 ConnectType CLI/ODBC configuration keyword 145 | connections to DB2 for z/OS servers 196                                                            |
| DB2 as transaction manager in CLI applications 146                                   | Configuration of Sysplex workload balancing                                                        |
| Process-based XA-compliant Transaction Program                                       | for non-Java clients                                                                               |
| Monitor (XA TP) programming considerations for                                       | workload balancing in non-Java client                                                              |
| CLI applications                                                                     | applications                                                                                       |
| 01 1 40 4 1                                                                          | Operation of Sysplex workload balancing for                                                        |
| Chapter 13. Asynchronous execution                                                   | connections from non-Java clients to DB2 for                                                       |
| of CLI functions 151                                                                 | z/OS servers                                                                                       |
| Executing functions asynchronously in CLI applications                               | connections from non-Java clients to DB2 for                                                       |
| applications                                                                         | z/OS servers                                                                                       |
| Chapter 14. Multithreaded CLI                                                        | Application programming requirements for high                                                      |
| applications                                                                         | availability for connections from non-Java                                                         |
| Application model for multithreaded CLI                                              | clients to DB2 for z/OS servers 203                                                                |
| applications                                                                         | Chapter 17. XA support for a Sysplex                                                               |
| Mixed multithreaded CLI applications 157                                             | in non-Java clients 205                                                                            |
| 01 1 45 1/1 1                                                                        | Enabling XA support for a Sysplex in non-Java                                                      |
| Chapter 15. Vendor escape clauses in                                                 | clients                                                                                            |
| CLI applications 159                                                                 |                                                                                                    |
| Extended scalar functions for CLI applications 162                                   | Chapter 18. Diagnostics in CLI                                                                     |
| Chanter 16 Non- lava client cupport                                                  | applications overview 207                                                                          |
| Chapter 16. Non-Java client support for high availability on IBM data                | CLI function return codes 207                                                                      |
| servers                                                                              | SQLSTATES for DB2 CLI 208                                                                          |
|                                                                                      |                                                                                                    |

| Return codes for compound SQL (CLI) in CLI                                                                                                    | Building CLI stored procedures with configuration   |
|----------------------------------------------------------------------------------------------------|-----------------------------------------------------|
| applications                                                                                                    | files                                               |
| CLI/ODBC/JDBC trace facility                                                                                                    |                                                     |
| CLI and JDBC trace files                                                                                                    | Chapter 21. Building CLI routines 255               |
| Observation 40. Oscillarios de la constitución de la constitución de l | Building CLI routines on UNIX                       |
| Chapter 19. Configuring your                                                                                                    | AIX CLI routine compile and link options 256        |
| development environment to build                                                                                                    | HP-UX CLI routine compile and link options 256      |
| and run DB2 CLI and ODBC                                                                                                    | Linux CLI routine compile and link options 258      |
| applications                                                                                                    | Solaris CLI routine compile and link options 259    |
| Setting up the ODBC environment (Linux and                                                                                                    | Building CLI routines on Windows                    |
| UNIX)                                                                                                    | Windows CLI routine compile and link options 261    |
| Sample build scripts and configurations for the                                                                                                    | Ammondia A Oversion of the DDO                      |
| unixODBC Driver Manager 233                                                                                                    | Appendix A. Overview of the DB2                     |
| Setting up the Windows CLI environment 235                                                                                                    | technical information 263                           |
| Selecting a different DB2 copy for your                                                                                                    | DB2 technical library in hardcopy or PDF format 263 |
| Windows CLI application 237                                                                                                    | Ordering printed DB2 books 266                      |
| DB2 CLI bind files and package names 237                                                                                                    | Displaying SQL state help from the command line     |
| Bind option limitations for CLI packages 239                                                                                                    | processor                                           |
|                                                                                                    | Accessing different versions of the DB2             |
| Chapter 20. Building CLI applications 241                                                                                                    | Information Center                                  |
| Building CLI applications on UNIX 241                                                                                                    | Displaying topics in your preferred language in the |
| AIX CLI application compile and link options 242                                                                                                    | DB2 Information Center                              |
| HP-UX CLI application compile and link                                                                                                    | your computer or intranet server                    |
| options                                                                                                    | Manually updating the DB2 Information Center        |
| Linux CLI application compile and link options 244                                                                                                    | installed on your computer or intranet server 269   |
| Solaris CLI application compile and link options 244                                                                                                    | DB2 tutorials                                       |
| Building CLI multi-connection applications on                                                                                                    | DB2 troubleshooting information                     |
| UNIX                                                                                                    | Terms and Conditions                                |
| Building CLI applications on Windows 247                                                                                                    |                                                     |
| Windows CLI application compile and link                                                                                                    | Appendix B. Notices 273                             |
| options                                                                                                    |                                                     |
| Windows                                                                                                    | Index                                               |
| Building CLI applications with configuration files 251                                                                                                    | Index                                               |
| Danielli CEI applications with configuration lifes 201                                                                                                    |                                                     |

# **About this book**

The Call Level Interface (CLI) Guide and Reference is in two volumes:

- Volume 1 describes how to use CLI to create database applications for  $DB2^{\otimes}$  Database for Linux $^{\otimes}$ ,  $UNIX^{\otimes}$ , and Windows $^{\otimes}$ .
- Volume 2 is a reference that describes CLI functions, keywords and configuration.

# Chapter 1. Introduction to DB2 Call Level Interface and ODBC

DB2 Call Level Interface (DB2 CLI) is IBM's callable SQL interface to the DB2 family of database servers. It is a 'C' and 'C++' application programming interface for relational database access that uses function calls to pass dynamic SQL statements as function arguments.

You can use the DB2 CLI interface to access the following IBM® data server databases:

- DB2 Version 9 for Linux, UNIX, and Windows
- DB2 Universal Database<sup>™</sup> (DB2 UDB) Version 8 (and later) for Linux, UNIX, and Windows
- DB2 Universal Database Version 8 (and later) for OS/390® and z/OS®
- DB2 for IBM i 5.4 and later

DB2 CLI is an alternative to embedded dynamic SQL, but unlike embedded SQL, it does not require host variables or a precompiler. Applications can be run against a variety of databases without having to be compiled against each of these databases. Applications use procedure calls at run time to connect to databases, issue SQL statements, and retrieve data and status information.

The DB2 CLI interface provides many features not available in embedded SQL. For example:

- CLI provides function calls that support a way of querying database catalogs that is consistent across the DB2 family. This reduces the need to write catalog queries that must be tailored to specific database servers.
- CLI provides the ability to scroll through a cursor:
  - Forward by one or more rows
  - Backward by one or more rows
  - Forward from the first row by one or more rows
  - Backward from the last row by one or more rows
  - From a previously stored location in the cursor.
- Stored procedures called from application programs that were written using CLI can return result sets to those programs.

DB2 CLI is based on the Microsoft® Open Database Connectivity (ODBC) specification, and the International Standard for SQL/CLI. These specifications were chosen as the basis for the DB2 Call Level Interface in an effort to follow industry standards and to provide a shorter learning curve for those application programmers already familiar with either of these database interfaces. In addition, some DB2 specific extensions have been added to help the application programmer specifically exploit DB2 features.

The DB2 CLI driver also acts as an ODBC driver when loaded by an ODBC driver manager. It conforms to ODBC 3.51.

# **DB2 CLI Background information**

To understand DB2 CLI or any callable SQL interface, it is helpful to understand what it is based on, and to compare it with existing interfaces.

The X/Open Company and the SQL Access Group jointly developed a specification for a callable SQL interface referred to as the *X/Open Call Level Interface*. The goal of this interface is to increase the portability of applications by enabling them to become independent of any one database vendor's programming interface. Most of the X/Open Call Level Interface specification has been accepted as part of the ISO Call Level Interface International Standard (ISO/IEC 9075-3:1995 SQL/CLI).

Microsoft developed a callable SQL interface called Open Database Connectivity (ODBC) for Microsoft operating systems based on a preliminary draft of X/Open CLI.

The ODBC specification also includes an operating environment where database-specific ODBC drivers are dynamically loaded at run time by a driver manager based on the data source (database name) provided on the connect request. The application is linked directly to a single driver manager library rather than to each DBMS's library. The driver manager mediates the application's function calls at run time and ensures they are directed to the appropriate DBMS-specific ODBC driver. Because the ODBC driver manager only knows about the ODBC-specific functions, DBMS-specific functions cannot be accessed in an ODBC environment. DBMS-specific dynamic SQL statements are supported through a mechanism called an escape clause.

ODBC is not limited to Microsoft operating systems; other implementations are available on various platforms.

The DB2 CLI load library can be loaded as an ODBC driver by an ODBC driver manager. For ODBC application development, you must obtain an ODBC Software Development Kit. For the Windows platform, the ODBC SDK is available as part of the Microsoft Data Access Components (MDAC) SDK, available for download from http://www.microsoft.com/data/. For non-Windows platforms, the ODBC SDK is provided by other vendors. When developing ODBC applications that may connect to DB2 servers, use the Call Level Interface Guide and Reference, Volume 1 and the Call Level Interface Guide and Reference, Volume 2 (for information on DB2 specific extensions and diagnostic information), in conjunction with the ODBC Programmer's Reference and SDK Guide available from Microsoft.

Applications written directly to DB2 CLI link directly to the DB2 CLI load library. DB2 CLI includes support for many ODBC and ISO SQL/CLI functions, as well as DB2 specific functions.

The following DB2 features are available to both ODBC and DB2 CLI applications:

- double byte (graphic) data types
- stored procedures
- · Distributed Unit of Work (DUOW), two phase commit
- compound SQL
- user defined types (UDT)
- user defined functions (UDF)

# Comparison of DB2 CLI and ODBC

This topic discusses the support provided by the DB2 ODBC driver, and how it differs from DB2 CLI driver.

Figure 1 below compares DB2 CLI and the DB2 ODBC driver. The left side shows an ODBC driver under the ODBC Driver Manager, and the right side illustrates DB2 CLI, the callable interface designed for DB2 applications.

Data Server Client refers to all available IBM Data Server Clients. DB2 server refers to all DB2 server products on Linux, UNIX, and Windows.

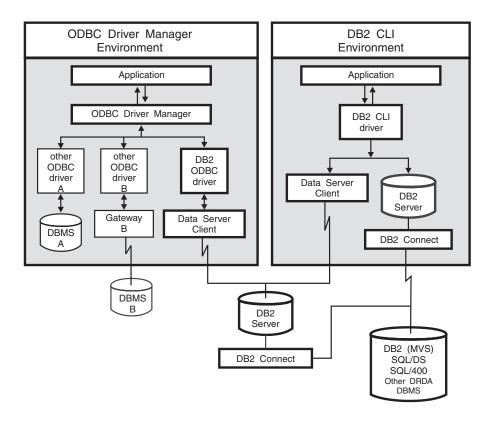

Figure 1. DB2 CLI and ODBC.

In an ODBC environment, the Driver Manager provides the interface to the application. It also dynamically loads the necessary *driver* for the database server that the application connects to. It is the driver that implements the ODBC

function set, with the exception of some extended functions implemented by the Driver Manager. In this environment DB2 CLI conforms to ODBC 3.51.

For ODBC application development, you must obtain an ODBC Software Development Kit. For the Windows platform, the ODBC SDK is available as part of the Microsoft Data Access Components (MDAC) SDK, available for download from http://www.microsoft.com/data/. For non-Windows platforms, the ODBC SDK is provided by other vendors.

In environments without an ODBC driver manager, DB2 CLI is a self sufficient driver which supports a subset of the functions provided by the ODBC driver. Table 1 summarizes the two levels of support, and the CLI and ODBC function summary provides a complete list of ODBC functions and indicates if they are supported.

Table 1. DB2 CLI ODBC support

| ODBC features                | DB2 ODBC Driver                                                            | DB2 CLI                                                                                                    |
|------------------------------|----------------------------------------------------------------------------|----------------------------------------------------------------------------------------------------|
| Core level functions         | All                                                                        | All                                                                                                    |
| Level 1 functions            | All                                                                        | All                                                                                                    |
| Level 2 functions            | All                                                                        | All, except for SQLDrivers()                                                                                                    |
| Additional DB2 CLI functions | All, functions can be accessed by dynamically loading the DB2 CLI library. | <ul> <li>SQLSetConnectAttr()</li> <li>SQLGetEnvAttr()</li> <li>SQLSetEnvAttr()</li> <li>SQLSetColAttributes()</li> <li>SQLGetSQLCA()</li> <li>SQLBindFileToCol()</li> <li>SQLBindFileToParam()</li> <li>SQLExtendedBind()</li> <li>SQLExtendedPrepare()</li> <li>SQLGetLength()</li> <li>SQLGetPosition()</li> <li>SQLGetSubString()</li> </ul> |

Table 1. DB2 CLI ODBC support (continued)

| ODBC features  | DB2 ODBC Driver                   | DB2 CLI                                                                                                    |
|----------------|-----------------------------------|----------------------------------------------------------------------------------------------------|
| SQL data types | All the types listed for DB2 CLI. | SQL_BIGINT SQL_BINARY SQL_BIT SQL_BLOB SQL_BLOB SQL_BLOB_LOCATOR SQL_CLOB SQL_CLOB SQL_CLOB SQL_CLOB_LOCATOR SQL_DBCLOB SQL_DBCLOB SQL_DBCLOB_LOCATOR SQL_DBCLOB_LOCATOR SQL_DECIMAL SQL_DCIMAL SQL_DCIMAL SQL_DOUBLE SQL_FLOAT SQL_GRAPHIC SQL_INTEGER SQL_LONG SQL_LONGVARBINARY SQL_LONGVARCHAR SQL_LONGVARGRAPHIC SQL_NUMERIC SQL_NUMERIC SQL_SHORT SQL_SHORT SQL_SHORT SQL_TYPE_DATE SQL_TYPE_DATE SQL_TYPE_TIME SQL_TYPE_TIME SQL_VARBINARY SQL_VARGRAPHIC SQL_VARGRAPHIC SQL_VARGRAPHIC                                                                                    |
| C data types   | All the types listed for DB2 CLI. | <ul> <li>SQL_C_BINARY</li> <li>SQL_C_BIT</li> <li>SQL_C_BLOB_LOCATOR</li> <li>SQL_C_CHAR</li> <li>SQL_C_CLOB_LOCATOR</li> <li>SQL_C_TYPE_DATE</li> <li>SQL_C_DBCHAR</li> <li>SQL_C_DBCLOB_LOCATOR</li> <li>SQL_C_DOUBLE</li> <li>SQL_C_FLOAT</li> <li>SQL_C_FLOAT</li> <li>SQL_C_SHORT</li> <li>SQL_C_TYPE_TIME</li> <li>SQL_C_TYPE_TIME</li> <li>SQL_C_TYPE_TIMESTAMP</li> <li>SQL_C_TIMESTAMP_EXT</li> <li>SQL_C_TINYINT</li> <li>SQL_C_SBIGINT</li> <li>SQL_C_UBIGINT</li> <li>SQL_C_NUMERIC **</li> <li>SQL_C_WCHAR</li> <li>** Only supported on Windows platform</li> </ul> |

Table 1. DB2 CLI ODBC support (continued)

| ODBC features                        | DB2 ODBC Driver                                                                                              | DB2 CLI                                                                                                    |
|--------------------------------------|----------------------------------------------------------------------------------------------------|----------------------------------------------------------------------------------------------------|
| Return codes                         | All the codes listed for DB2 CLI.                                                                            | <ul> <li>SQL_SUCCESS</li> <li>SQL_SUCCESS_WITH_INFO</li> <li>SQL_STILL_EXECUTING</li> <li>SQL_NEED_DATA</li> <li>SQL_NO_DATA_FOUND</li> <li>SQL_ERROR</li> <li>SQL_INVALID_HANDLE</li> </ul> |
| SQLSTATES                            | Mapped to X/Open SQLSTATES with additional IBM SQLSTATES, with the exception of the ODBC type <b>08</b> S01. | Mapped to X/Open SQLSTATES with additional IBM SQLSTATES                                                                                                    |
| Multiple connections per application | Supported                                                                                                    | Supported                                                                                                    |
| Dynamic loading of driver            | Supported                                                                                                    | Not applicable                                                                                                    |

# **Isolation levels**

The following table maps IBM RDBMSs isolation levels to ODBC transaction isolation levels. The SQLGetInfo() function indicates which isolation levels are available.

Table 2. Isolation levels under ODBC

| IBM isolation level                                                                                                    | ODBC isolation level      |  |
|----------------------------------------------------------------------------------------------------|---------------------------|--|
| Cursor stability                                                                                                    | SQL_TXN_READ_COMMITTED    |  |
| Repeatable read                                                                                                    | SQL_TXN_SERIALIZABLE_READ |  |
| Read stability                                                                                                    | SQL_TXN_REPEATABLE_READ   |  |
| Uncommitted read SQL_TXN_READ_UNCOMMITTED                                                                                                    |                           |  |
| No commit (no equivalent in ODBC)                                                                                                    |                           |  |
| Note: SQLSetConnectAttr() and SQLSetStmtAttr() will return SQL_ERROR with an SQLSTATE of HY009 if you try to set an unsupported isolation level. |                           |  |

# Restriction

Mixing ODBC and DB2 CLI features and function calls in an application is not supported on the Windows 64-bit operating system.

# Chapter 2. IBM Data Server CLI and ODBC drivers

In the IBM Data Server Client and the IBM Data Server Runtime Client there is a driver for the DB2 CLI application programming interface (API) and the ODBC API. This driver is commonly referred to throughout the DB2 Information Center and DB2 books as the IBM Data Server CLI driver or the IBM Data Server CLI/ODBC driver.

New with DB2 Version 9, there is also a separate CLI and ODBC driver called the IBM Data Server Driver for ODBC and CLI. The IBM Data Server Driver for ODBC and CLI provides runtime support for the DB2 CLI and ODBC APIs. However, this driver is installed and configured separately, and supports a subset of the functionality of the DB2 clients, such as connectivity, in addition to the CLI and ODBC API support.

Information that applies to the CLI and ODBC driver that is part of the DB2 client generally applies to the IBM Data Server Driver for ODBC and CLI too. However, there are some restrictions and some functionality that is unique to the IBM Data Server Driver for ODBC and CLI. Information that applies only to the IBM Data Server Driver for ODBC and CLI will use the full title of the driver to distinguish it from general information that applies to the ODBC and CLI driver that comes with the DB2 clients.

• For more information about the IBM Data Server Driver for ODBC and CLI, see: "IBM Data Server Driver for ODBC and CLI overview."

# IBM Data Server Driver for ODBC and CLI overview

The IBM Data Server Driver for ODBC and CLI provides runtime support for the DB2 CLI application programming interface (API) and the ODBC API. Though the IBM Data Server Client and IBM Data Server Runtime Client both support the DB2 CLI and ODBC APIs, this driver is not a part of either IBM Data Server Client or IBM Data Server Runtime Client. It is available separately, installed separately, and supports a subset of the functionality of the IBM Data Server Clients.

# Advantages of the IBM Data Server Driver for ODBC and CLI

- The driver has a much smaller footprint than the IBM Data Server Client and the IBM Data Server Runtime Client.
- You can have multiple installations of the driver on a single machine.
- You can install the driver on a machine that already has an IBM Data Server Client installed.
- You can include the driver in your database application installation package, and redistribute the driver with your applications. Under certain conditions, you can redistribute the driver with your database applications royalty-free.
- The driver can reside on an NFS mounted file system.

# Functionality of the IBM Data Server Driver for ODBC and CLI

The IBM Data Server Driver for ODBC and CLI provides:

- runtime support for the DB2 CLI API;
- runtime support for the ODBC API;

- runtime support for the XA API;
- · database connectivity;
- support for DB2 Interactive Call Level Interface (db2cli);
- · LDAP Database Directory support; and
- tracing, logging, and diagnostic support.
- See: "Restrictions of the IBM Data Server Driver for ODBC and CLI" on page 33.

# Obtaining the IBM Data Server Driver for ODBC and CLI

The IBM Data Server Driver for ODBC and CLI is not part of the IBM Data Server Client or the IBM Data Server Runtime Client. It is available to download from the internet, and it is on the DB2 Version 9 install CD.

You can obtain the IBM Data Server Driver for ODBC and CLI by doing either of the following:

- Search for the IBM Data Server Driver for ODBC and CLI at http://www-01.ibm.com/support/docview.wss?rs=71&uid=swg27007053, and download the driver for your platform.
- Copy the driver from the DB2 install CD.

The driver is in a compressed file called

"ibm\_data\_server\_driver\_for\_odbc\_cli.zip" on Windows operating systems, and "ibm\_data\_server\_driver\_for\_odbc\_cli.tar.Z" on other operating systems.

# Installing the IBM Data Server Driver for ODBC and CLI

The IBM Data Server Driver for ODBC and CLI is not part of the IBM Data Server Client or the IBM Data Server Runtime Client. It must be installed separately.

To install the IBM Data Server Driver for ODBC and CLI, you need:

- · to obtain the compressed file that contains the driver.
  - See: "Obtaining the IBM Data Server Driver for ODBC and CLI."

There is no installation program for the IBM Data Server Driver for ODBC and CLI. You must install the driver manually:

- 1. Copy the compressed file that contains the driver onto the target machine from the internet or a DB2 Version 9 installation CD.
- 2. Uncompress that file into your chosen install directory on the target machine.
- 3. Optional: remove the compressed file.

If you are installing the IBM Data Server Driver for ODBC and CLI under the following conditions:

- the operating systems on the target machine is AIX<sup>®</sup>; and
- the DB2 Version 9 CD is mounted on the target machine.

the steps you would follow are:

- 1. Create the directory \$HOME/db2\_cli\_odbc\_driver, where you will install the driver.
- 2. Locate the compressed file ibm\_data\_server\_driver\_for\_odbc\_cli.tar.Z on the install CD.
- Copy ibm\_data\_server\_driver\_for\_odbc\_cli.tar.Z to the install directory, \$HOME/db2\_cli\_odbc\_driver.

- 4. Uncompress ibm data server driver for odbc cli.tar.Z: cd \$HOME/db2 cli odbc driver uncompress ibm\_data\_server\_driver\_for\_odbc\_cli.tar.Z tar -xvf ibm\_data\_server\_driver\_for\_odbc\_cli.tar
- 5. Delete ibm data server driver for odbc cli.tar.Z.
- 6. Ensure the following if you installed the driver on a NFS file system:
  - On UNIX or Linux platforms the db2dump and the db2 directory need to be writable. Alternatively, the path you have referenced in the diagrath parameter must be writable.
  - If host or i5/OS® data servers are being accessed directly ensure the license directory is writable.

# Installing multiple copies of the IBM Data Server Driver for ODBC and CLI on the same machine

The IBM Data Server Driver for ODBC and CLI is not part of the IBM Data Server Client or the IBM Data Server Runtime Client. It must be installed separately. You can install multiple copies of the IBM Data Server Driver for ODBC and CLI on the same machine. You might want to do this if you have two database applications on the same machine that require different versions of the driver.

To install multiple copies of the IBM Data Server Driver for ODBC and CLI on the same machine, you need:

- to obtain the compressed file that contains the driver.
  - See: "Obtaining the IBM Data Server Driver for ODBC and CLI" on page 8.

For each copy of the IBM Data Server Driver for ODBC and CLI that you are installing:

- 1. create a unique target installation directory; and
- 2. follow the installation steps outlined in "Installing the IBM Data Server Driver for ODBC and CLI" on page 8.
- 3. Ensure the application is using the correct copy of the driver. Avoid relying on the LD LIBRARY PATH environment variable as this can lead to inadvertent loading of the incorrect driver. Dynamically load the driver explicitly from the target installation directory.

If you are installing two copies of the IBM Data Server Driver for ODBC and CLI under the following conditions:

the operating systems on the target machine is AIX; and

the DB2 Version 9 CD is mounted on the target machine.

the steps you would follow are:

- 1. Create the two directories, \$HOME/db2 cli odbc driver1 and \$HOME/db2 cli odbc driver2, where you will install the driver.
- 2. Locate the compressed file that contains the driver on the install CD. In this scenario, the file would be called ibm data server driver for odbc cli.tar.Z.
- 3. Copy ibm data server driver for odbc cli.tar.Z to the install directories, \$HOME/db2 cli odbc driver1 and \$HOME/db2 cli odbc driver2.
- 4. Uncompress ibm data server driver for odbc cli.tar.Z in each directory:

```
cd $HOME/db2 cli odbc driver1
uncompress ibm data server driver for odbc cli.tar.Z
tar -xvf ibm data server driver for odbc cli.tar
cd $HOME/db2_cli_odbc_driver2
uncompress \ ibm\_data\_server\_driver\_for\_odbc\_cli.tar.Z
tar -xvf ibm_data_server_driver_for_odbc_cli.tar
```

5. Delete ibm data server driver for odbc cli.tar.Z.

# Installing the IBM Data Server Driver for ODBC and CLI on a machine with an existing DB2 client

The IBM Data Server Driver for ODBC and CLI is not part of the IBM Data Server Client or the IBM Data Server Runtime Client. It must be installed separately. You can install one or more copies of the IBM Data Server Driver for ODBC and CLI on a machine where an IBM Data Server Client or IBM Data Server Runtime Client is already installed. You might want to do this if you have developed some ODBC or CLI database applications with the IBM Data Server Client that you plan to deploy with the IBM Data Server Driver for ODBC and CLI, because it enables you to test the database applications with the driver on the same machine as your development environment.

To install the IBM Data Server Driver for ODBC and CLI on the same machine as an IBM Data Server Client or IBM Data Server Runtime Client, you need:

- to obtain the compressed file that contains the driver.
  - See: "Obtaining the IBM Data Server Driver for ODBC and CLI" on page 8.

The procedure for installing one or more copies of the IBM Data Server Driver for ODBC and CLI on a machine that already has an IBM Data Server Client or IBM Data Server Runtime Client installed is the same as the procedure for installing the driver on a machine that has no IBM Data Server Client installed.

See: "Installing the IBM Data Server Driver for ODBC and CLI" on page 8 and "Installing multiple copies of the IBM Data Server Driver for ODBC and CLI on the same machine" on page 9.

Ensure the application is using the correct copy of the driver. Avoid relying on the LD LIBRARY PATH environment variable as this can lead to inadvertent loading of the incorrect driver. Dynamically load the driver explicitly from the target installation directory.

# Configuring the IBM Data Server Driver for ODBC and CLI

The IBM Data Server Driver for ODBC and CLI is not part of the IBM Data Server Client or the IBM Data Server Runtime Client. It must be installed and configured separately. You must configure the IBM Data Server Driver for ODBC and CLI, and the software components of your database application runtime environment in order for your applications to use the driver successfully.

#### Before you begin

To configure the IBM Data Server Driver for ODBC and CLI and your application environment for the driver, you need:

- one or more copies of the driver installed.
  - See "Installing the IBM Data Server Driver for ODBC and CLI" on page 8.

#### Procedure

To configure the IBM Data Server Driver for ODBC and CLI, and the runtime environment of your IBM Data Server CLI and ODBC applications to use the driver:

1. Configure aspects of the driver's behavior such as data source name, user name, performance options, and connection options by updating the db2cli.ini initialization file.

The location of thedb2cli.ini file might change based on whether the Microsoft ODBC Driver Manager is used, the type of data source names (DSN) used, the type of client or driver being installed, and whether the registry variable **DB2CLIINIPATH** is set.

See "db2cli.ini initialization file."

There is no support for the Command Line Processor (CLP) with the IBM Data Server Driver for ODBC and CLI. For this reason, you can not update CLI configuration using the CLP command "db2 update CLI cfg"; you must update the db2cli.ini initialization file manually.

If you have multiple copies of the IBM Data Server Driver for ODBC and CLI installed, each copy of the driver will have its own db2cli.ini file. Ensure you make the additions to the db2cli.ini for the correct copy of the driver.

- 2. Configure application environment variables.
  - See "Configuring environment variables for the IBM Data Server Driver for ODBC and CLI" on page 14.
- **3**. For applications participating in transactions managed by the Microsoft Distributed Transaction Coordinator (DTC) only, you must register the driver with the DTC.
  - See "Registering the IBM Data Server Driver for ODBC and CLI with the Microsoft DTC" on page 17.
- 4. For ODBC applications using the Microsoft ODBC driver manager only, you must register the driver with the Microsoft driver manager.
  - See "Registering the IBM Data Server Driver for ODBC and CLI with the Microsoft ODBC driver manager" on page 17.

## db2cli.ini initialization file

The DB2 CLI/ODBC initialization file (db2cli.ini) contains various keywords and values that can be used to configure the behavior of DB2 CLI and the applications using it.

The keywords are associated with the database alias name, and affect all DB2 CLI and ODBC applications that access the database.

By default, the location of the db2cli.ini file is in the sqllib directory on Windows operating systems, and in the sqllib/cfg directory of the database instance running the CLI/ODBC applications on UNIX and Linux operating systems. For database clients, an additional db2cli.ini file can exist in different directories depending on whether the Microsoft ODBC Driver Manager is used, the type of data source names (DSN) used, the client or driver being installed, or whether the **DB2CLIINIPATH** registry variable is set.

When the ODBC Driver Manager is used to configure a user DSN on Windows operating systems, the db2cli.ini file is created in Documents and Settings\User Name where User Name represents the name of the user directory.

In other cases, including when system DSN are used, the db2cli.ini file is installed in the following directories:

- For runtime clients:
  - On the Windows XP and Windows 2003 operating systems: Documents and Settings\All Users\Application Data\IBM\DB2\Copy Name
  - On the Windows 2008 and Windows Vista (and later) operating systems: ProgramData\IBM\DB2\Copy Name

where Copy Name represents the DB2 copy name.

- For other data server clients and drivers:
  - On Windows operating systems: Program Files\IBM\IBM DATA SERVER DRIVER (this represents the installation path)
  - On UNIX and Linux operating systems: driver\_installation\_path/ clidriver/cfg

Where driver\_installation\_path represents the installation path of the clients or

You can use the environment variable DB2CLIINIPATH to specify a different location for the file.

The configuration keywords enable you to:

- Configure general features such as data source name, user name, and password.
- Set options that will affect performance.
- Indicate query parameters such as wild card characters.
- Set patches or work-arounds for various ODBC applications.
- · Set other, more specific features associated with the connection, such as code pages and IBM GRAPHIC data types.
- Override default connection options specified by an application. For example, if an application requests Unicode support from the CLI driver by setting the SQL\_ATTR\_ANSI\_APP connection attribute, then setting **DisableUnicode**=1 in the db2cli.ini file will force the CLI driver not to provide the application with Unicode support.

Note: If the CLI/ODBC configuration keywords set in the db2cli.ini file conflict with keywords in the SQLDriverConnect() connection string, then the SQLDriverConnect() keywords will take precedence.

The db2cli.ini initialization file is an ASCII file which stores values for the DB2 CLI configuration options. A sample file is shipped to help you get started. While most CLI/ODBC configuration keywords are set in the db2cli.ini initialization file, some keywords are set by providing the keyword information in the connection string to SQLDriverConnect() instead.

There is one section within the file for each database (data source) the user wishes to configure. If needed, there is also a common section that affects all database connections.

Only the keywords that apply to all database connections through the DB2 CLI/ODBC driver are included in the COMMON section. This includes the following keywords:

- CheckForFork
- DiagPath
- DisableMultiThread
- JDBCTrace

- JDBCTraceFlush
- JDBCTracePathName
- QueryTimeoutInterval
- ReadCommonSectionOnNullConnect
- Trace
- TraceComm
- **TraceErrImmediate**
- TraceFileName
- TraceFlush
- TraceFlushOnError
- **TraceLocks**
- TracePathName
- TracePIDList
- TracePIDTID
- TraceRefreshInterval
- TraceStmtOnly
- TraceTime
- TraceTimeStamp

All other keywords are to be placed in the database specific section, described below.

Note: Configuration keywords are valid in the COMMON section, however, they will apply to all database connections.

The COMMON section of the db2cli.ini file begins with: [COMMON]

Before setting a common keyword it is important to evaluate its impact on all DB2 CLI/ODBC connections from that client. A keyword such as TRACE, for instance, will generate information on all DB2 CLI/ODBC applications connecting to DB2 on that client, even if you are intending to troubleshoot only one of those applications.

Each database specific section always begins with the name of the data source name (DSN) between square brackets:

[data source name]

This is called the section header.

The parameters are set by specifying a keyword with its associated keyword value in the form:

**KeywordName** = keywordValue

- · All the keywords and their associated values for each database must be located below the database section header.
- · If the database-specific section does not contain a DBAlias keyword, the data source name is used as the database alias when the connection is established. The keyword settings in each section apply only to the applicable database alias.
- The keywords are not case sensitive; however, their values can be if the values are character based.
- If a database is not found in the .INI file, the default values for these keywords are in effect.

- Comment lines are introduced by having a semicolon in the first position of a new line.
- Blank lines are permitted.
- If duplicate entries for a keyword exist, the first entry is used (and no warning is given).

The following is a sample .INI file with two database alias sections:

```
; This is a comment line.
[MYDB22]
AutoCommit=0
TableType="'TABLE', 'SYSTEM TABLE'"
; This is another comment line.
[MYDB2MVS]
CurrentSQLID=SAAID
TableType="'TABLE'"
SchemaList="'USER1',CURRENT SQLID,'USER2'"
```

Although you can edit the db2cli.ini file manually on all platforms, it is recommended that you use the Configuration Assistant if it is available on your platform or the UPDATE CLI CONFIGURATION command. You must add a blank line after the last entry if you manually edit the db2cli.ini file.

# Configuring environment variables for the IBM Data Server Driver for ODBC and CLI

The IBM IBM Data Server Driver for ODBC and CLI is not part of the IBM Data Server Client or the IBM Data Server Runtime Client. It must be installed and configured separately. To use the IBM Data Server Driver for ODBC and CLI, there are two types of environment variables that you might have to set: environment variables that have replaced some DB2 registry variables; and an environment variable that tells your applications where to find the driver libraries.

To configure environment variables for the IBM Data Server Driver for ODBC and CLI, you need:

- one or more copies of the driver installed.
  - See: "Installing the IBM Data Server Driver for ODBC and CLI" on page 8.

To configure environment variables for the IBM Data Server Driver for ODBC and CLI:

1.

Optional: set any applicable DB2 environment variables corresponding to its equivalent DB2 registry variables.

There is no support for the Command Line Processor (CLP) with the IBM Data Server Driver for ODBC and CLI. For this reason, you can not configure DB2 registry variables using the db2set CLP command. Required DB2 registry variables have been replaced with environment variables.

For a list of the environment variables that can be used instead of DB2 registry variables, see: "Environment variables supported by the IBM Data Server Driver for ODBC and CLI" on page 15.

2.

Required for AIX operating systems only: Set the local environment variable DB2\_CLI\_DRIVER\_INSTALL\_PATH to the directory in which the driver is installed. (If there are multiple copies of the IBM Data Server Driver for ODBC and CLI installed, ensure DB2 CLI DRIVER INSTALL PATH points to the intended copy of

the driver.) Only AIX requires that this variable be set. This variable is supported, but not required, on all other operating systems.

For example,

export DB2\_CLI\_DRIVER\_INSTALL\_PATH=/home/db2inst1/db2clidriver/clidriver

where /home/db2inst1/db2clidriver is the install path where the clidriver is installed

3.

Optional: set the environment variable LIBPATH (on AIX systems) or LD\_LIBRARY\_PATH (on UNIX systems) to the directory in which the driver is installed. (If there are multiple copies of the IBM Data Server Driver for ODBC and CLI installed, ensure LIBPATH or LD\_LIBRARY\_PATH points to the intended copy of the driver.)

This step is not necessary if your applications statically link to, or dynamically load the driver's library (db2cli.dll on Windows systems, or libdb2.a on other systems) with the fully qualified name.

You are recommended to dynamically load the library using the fully qualified library name. On Windows operating systems, you are recommended to use the LoadLibraryEx method specifying the

LOAD\_WITH\_ALTERED\_SEARCH\_PATH parameter and the path to the driver's DLL.

#### Restrictions

If there are multiple versions of the IBM Data Server Driver for ODBC and CLI installed on the same machine, or if there are other DB2 Version 9 products installed on the same machine, setting environment variables (for example, setting LIBPATH or LD\_LIBRARY\_PATH to point to the IBM Data Server Driver for ODBC and CLI library) might break existing applications. When setting an environment variable, ensure that it is appropriate for all applications running in the scope of that environment.

# Environment variables supported by the IBM Data Server Driver for ODBC and CLI:

IBM Data Server Driver for ODBC and CLI is not part of the IBM Data Server Client or the IBM Data Server Runtime Client. It must be installed and configured separately.

The IBM Data Server Driver for ODBC and CLI does not support the command line processor (CLP). This means that the usual mechanism to set DB2 registry variables, using the db2set CLP command, is not possible. Relevant DB2 registry variables will be supported with the IBM Data Server Driver for ODBC and CLI as environment variables instead.

The DB2 registry variables that will be supported by the IBM Data Server Driver for ODBC and CLI as environment variables are:

Table 3. DB2 registry variables supported as environment variables

| Type of variable             | Variable name(s)                                                                                                    |
|------------------------------|----------------------------------------------------------------------------------------------------|
| General variables            | DB2ACCOUNT DB2BIDI DB2CODEPAGE DB2GRAPHICUNICODESERVER DB2LOCALE DB2TERRITORY                                                               |
| System environment variables | DB2DOMAINLIST                                                                                                    |
| Communications variables     | DB2_FORCE_NLS_CACHE DB2SORCVBUF DB2SOSNDBUF DB2TCP_CLIENT_RCVTIMEOUT                                                                        |
| Miscellaneous variables      | DB2CLIINIPATH DB2_ENABLE_LDAP DB2LDAP_BASEDN DB2LDAP_CLIENT_PROVIDER DB2LDAPHOST DB2LDAP_KEEP_CONNECTION DB2LDAP_SEARCH_SCOPE DB2NOEXITLIST |
| Diagnostic variables         | DB2_DIAGPATH                                                                                                    |
| Connection variables         | AUTHENTICATION PROTOCOL PWDPLUGIN KRBPLUGIN ALTHOSTNAME ALTPORT INSTANCE BIDI                                                               |

# db2oreg1.exe overview

You can use the db2oreg1.exe utility to register the XA library of the IBM Data Server Driver for ODBC and CLI with the Microsoft Distributed Transaction Coordinator (DTC), and to register the driver with the Microsoft ODBC driver manager. You need to use the db2oreg1.exe utility on Windows operating systems only.

## Conditions requiring that you run the db2oreg1.exe utility

You must run the db2oreg1.exe utility if:

- your applications that use the IBM Data Server Driver for ODBC and CLI will be participating in distributed transactions managed by the DTC; or
- your applications that use the IBM Data Server Driver for ODBC and CLI will be connecting to ODBC data sources.

# When to run the db2oreg1.exe utility

If you use the db2oreg1.exe utility, you must run it when:

- you install the IBM Data Server Driver for ODBC and CLI; and
- you uninstall the IBM Data Server Driver for ODBC and CLI.

The db2oreg1.exe utility makes changes to the Windows registry when you run it after installing the driver. If you uninstall the driver, you should run the utility again to undo those changes.

# How to run the db2oreg1.exe utility

- db2oreg1.exe is located in bin subdirectory where the IBM Data Server Driver for ODBC and CLI is installed.
- To list the parameters the db2oreg1.exe utility takes, and how to use them, run the utility with the "-h" option.

# Registering the IBM Data Server Driver for ODBC and CLI with the Microsoft DTC

The IBM Data Server Driver for ODBC and CLI is not part of the IBM Data Server Client or the IBM Data Server Runtime Client. It must be installed and configured separately. To use the IBM Data Server Driver for ODBC and CLI with database applications that participate in transactions managed by the Microsoft Distributed Transaction Coordinator (DTC), you must register the driver with the DTC. Here is a link to the Microsoft article outlining the details of this security requirement: Registry Entries Are Required for XA Transaction Support

To register the IBM Data Server Driver for ODBC and CLI with the DTC, you need one or more copies of the driver installed. See: "Installing the IBM Data Server Driver for ODBC and CLI" on page 8.

#### Restrictions

You only need to register the IBM Data Server Driver for ODBC and CLI with the DTC if your applications that use the driver are participating in transactions managed by the DTC.

To register the IBM Data Server Driver for ODBC and CLI with the DTC, run the db2oreg1.exe utility for each copy of the driver that is installed: See: "db2oreg1.exe overview" on page 16.

The db2oreg1.exe utility makes changes to the Windows registry when you run it after installing the driver. If you uninstall the driver, you should run the utility again to undo those changes.

# Registering the IBM Data Server Driver for ODBC and CLI with the Microsoft ODBC driver manager

The IBM Data Server Driver for ODBC and CLI is not part of the IBM Data Server Client or the IBM Data Server Runtime Client. It must be installed and configured separately. For ODBC applications to use the IBM Data Server Driver for ODBC and CLI with the Microsoft ODBC driver manager, you must register the driver with the driver manager.

To register the IBM Data Server Driver for ODBC and CLI with the Microsoft ODBC driver manager, you need one or more copies of the driver installed. See: "Installing the IBM Data Server Driver for ODBC and CLI" on page 8.

#### Restrictions

The Microsoft ODBC driver manager is the only ODBC driver manager with which you must register the IBM Data Server Driver for ODBC and CLI. The other ODBC driver managers do not require this.

To register the IBM Data Server Driver for ODBC and CLI with the Microsoft driver manager, run the db2oreg1.exe utility for each copy of the driver that is installed: See: "db2oreg1.exe overview" on page 16.

The db2oreg1.exe utility makes changes to the Windows registry when you run it after installing the driver. If you uninstall the driver, you should run the utility again to undo those changes.

# Connecting to databases with the IBM Data Server Driver for ODBC and CLI

The IBM Data Server Driver for ODBC and CLI is not part of the IBM Data Server Client or the IBM Data Server Runtime Client. It must be installed and configured separately. The IBM Data Server Driver for ODBC and CLI does not create a local database directory. This means that when you use this driver, you must make connectivity information available to your applications in other ways.

# Before you begin

To connect to databases with the IBM Data Server Driver for ODBC and CLI, you need:

- · databases to which to connect; and
- one or more copies of the driver installed.
  - For more information, see "Installing the IBM Data Server Driver for ODBC and CLI" on page 8.

#### About this task

There are several ways to specify connectivity information so that your CLI and ODBC database applications can use the IBM Data Server Driver for ODBC and CLI to connect to a database. When CLI settings are specified in multiple places, they are used in the following order:

- 1. Connection strings parameters
- 2. db2cli.ini file
- 3. db2dsriver.cfg file

#### **Procedure**

To configure connectivity for a database when using the IBM Data Server Driver for ODBC and CLI, use one of the following methods:

- Specify the database connectivity information in the connection string parameter to SQLDriverConnect.
  - For more information, see "SQLDriverConnect function (CLI) (Expanded)
     Connect to a data source" on page 22.
- For CLI applications only: put the database connectivity information in the DB2 CLI configuration file.

There is no support for the Command Line Processor (CLP) with the IBM Data Server Driver for ODBC and CLI. For this reason, you can not update CLI configuration using the CLP command "db2 update CLI cfg"; you must update the db2cli.ini initialization file manually.

If you have multiple copies of the IBM Data Server Driver for ODBC and CLI installed, each copy of the driver will have its own db2cli.ini file. Ensure you make the additions to the db2cli.ini for the correct copy of the driver.

For more information about the location of the db2cli.ini file, see "db2cli.ini initialization file" on page 11.

 Use the db2dsdriver.cfg configuration file to provide connection information and parameters. For example, you can specify the following information in the db2dsdriver.cfg configuration file, and pass the connection string in SQLDriverConnect() as DSN=myDSN; PWD=XXXXXX:

- For ODBC applications only: register the database as an ODBC data source with the ODBC driver manager. For more information, see "Registering ODBC data sources for applications using the IBM Data Server Driver for ODBC and CLI" on page 20.
- Use the FileDSN CLI/ODBC keyword to identify a file data source name (DSN) that contains the database connectivity information. For more information, see "FileDSN CLI/ODBC configuration keyword" on page 28.

A file DSN is a file that contains database connectivity information. You can create a file DSN by using the **SaveFile** CLI/ODBC keyword. On Windows operating systems, you can use the Microsoft ODBC driver manager to create a file DSN.

- For local database servers only: use the PROTOCOL and the INSTANCE CLI/ODBC keywords to identify the local database.
  - 1. Set the **PROTOCOL** CLI/ODBC keyword to the value Local.
  - 2. Set the **INSTANCE** CLI/ODBC keyword to the instance name of the local database server on which the database is located.

For more information, see "Protocol CLI/ODBC configuration keyword" on page 30 and "Instance CLI/ODBC configuration keyword" on page 28.

# Example

Here is a list of CLI/ODBC keywords that work with file DSN or DSN-less connections:

- "AltHostName CLI/ODBC configuration keyword" on page 27;
- "AltPort CLI/ODBC configuration keyword" on page 27;
- "Authentication CLI/ODBC configuration keyword" on page 27;
- "BIDI CLI/ODBC configuration keyword" on page 28;
- "FileDSN CLI/ODBC configuration keyword" on page 28;
- "Instance CLI/ODBC configuration keyword" on page 28;
- "Interrupt CLI/ODBC configuration keyword" on page 29;
- "KRBPlugin CLI/ODBC configuration keyword" on page 29;
- "Protocol CLI/ODBC configuration keyword" on page 30;
- "PWDPlugin CLI/ODBC configuration keyword" on page 30;
- "SaveFile CLI/ODBC configuration keyword" on page 30;
- "DiagLevel CLI/ODBC configuration keyword" on page 36;

• "NotifyLevel CLI/ODBC configuration keyword" on page 36;

For the following examples, consider a database with the following properties:

- the database or subsystem is called db1 on the server;
- the server is located at 11.22.33.444;
- the access port is 56789; and
- the transfer protocol is TCPIP.

To make a connection to the database in a CLI application, you could do one of the following:

- Call SQLDriverConnect with a connection string that contains: Database=db1; Protocol=tcpip; Hostname=11.22.33.444; Servicename=56789;
- Add the following to db2cli.ini:

[db1]
Database=db1
Protocol=tcpip
Hostname=11.22.33.444
Servicename=56789

To make a connection to the database in an ODBC application:

- Register the database as an ODBC data source called odbc\_db1 with the driver manager.
- Call SQLConnect with a connection string that contains: Database=odbc\_db1;

# Registering ODBC data sources for applications using the IBM Data Server Driver for ODBC and CLI

The IBM Data Server Driver for ODBC and CLI is not part of the IBM Data Server Client or the IBM Data Server Runtime Client. It must be installed and configured separately. Before an ODBC database application can use the IBM Data Server Driver for ODBC and CLI to connect to a database, you must: 1) register the database as an ODBC data source with the ODBC driver manager; and 2) identify the IBM Data Server Driver for ODBC and CLI as the ODBC driver for the data source.

To register a database as an ODBC data source and associate the IBM Data Server Driver for ODBC and CLI with it, you need:

- databases to which your ODBC applications are going to connect;
- an ODBC driver manager installed; and
- one or more copies of the driver installed.
  - See: "Installing the IBM Data Server Driver for ODBC and CLI" on page 8.

The procedure for registering a database as an ODBC data source and associating the IBM Data Server Driver for ODBC and CLI with it depends on which driver manager you are using.

- For the Microsoft ODBC driver manager:
  - 1. Register the IBM Data Server Driver for ODBC and CLI with the Microsoft ODBC driver manager using the db2oreg1.exe utility.
    - See: "Registering the IBM Data Server Driver for ODBC and CLI with the Microsoft ODBC driver manager" on page 17.
  - 2. Register the database as an ODBC data source.
    - See: "Setting up the Windows CLI environment" on page 235.
- For open source ODBC driver managers:

- 1. Identify the database as an ODBC data source by adding database information to the odbc.ini file.
  - See: "Setting up the ODBC environment (Linux and UNIX)" on page 231.
- 2. Associate the IBM Data Server Driver for ODBC and CLI with the data source by adding the fully qualified driver library file in the section of the odbc.ini file for the database.

The name of the IBM Data Server Driver for ODBC and CLI library file is db2app.dll on Windows platforms, and db2app.lib on other platforms. The driver library file is located in the "lib" subdirectory of the directory in which you installed the driver.

If you have multiple copies of the IBM Data Server Driver for ODBC and CLI installed, ensure the intended copy is identified in the odbc.ini file. When possible, you should avoid installing multiple copies of this driver.

If you are registering ODBC data sources with an open source driver manager under the following conditions:

- the operating system on the target machine is a AIX;
- there are two copies of the IBM Data Server Driver for ODBC and CLI installed at
  - \$HOME/db2 cli odbc driver1 and
  - \$HOME/db2 cli odbc driver2
- there are two ODBC database applications:
  - 1. ODBCapp A
    - connects to two data sources, db1 and db2; and
    - is intended to use the copy of the driver installed at \$HOME/ db2\_cli\_odbc\_driver1.
  - 2. ODBCapp\_B
    - connects to the data source db3; and
    - is intended to use the copy of the driver installed at \$HOME/ db2\_cli\_odbc\_driver2.

add the following the entries in the odbc.ini file:

# Using security plugins with the IBM Data Server Driver for ODBC and CLI

A security plug-in is a dynamically-loadable library that provides authentication security services.

Using security plug-ins with the IBM Data Server Driver for ODBC and CLI is no different from using security plug-ins with an IBM Data Server Client or IBM Data

Server Runtime Client.

When you read about using security plug-ins throughout the DB2 Information Center and DB2 books, consider the IBM Data Server Driver for ODBC and CLI like an IBM Data Server Client. Details about using security plug-ins with IBM Data Server Clients apply to using security plug-ins with the IBM Data Server Driver for ODBC and CLI too.

# SQLDriverConnect function (CLI) - (Expanded) Connect to a data source Purpose

| Specification: | DB2 CLI 2.1 | ODBC 1.0 |  |
|----------------|-------------|----------|--|
|----------------|-------------|----------|--|

SQLDriverConnect() is an alternative to SQLConnect(). Both functions establish a connection to the target database, but SQLDriverConnect() supports additional connection parameters and the ability to prompt the user for connection information.

Use SQLDriverConnect() when the data source requires parameters other than the 3 input arguments supported by SQLConnect() (data source name, user ID and password), or when you want to use DB2 CLI's graphical user interface to prompt the user for mandatory connection information.

Once a connection is established, the completed connection string is returned. Applications can store this string for future connection requests.

# **Syntax**

#### Generic

```
SQLRETURN SQLDriverConnect (
       SQLHDBC
                    ConnectionHandle,
                                                 /* hdbc */
       SQLCHAR
                    WindowHandle,
                                                 /* hwnd */
                   *InConnectionString,
                                                 /* szConnStrIn */
       SQLSMALLINT InconnectionStringLength, /* cbConnStrIn */
                                                /* szConnStrOut */
       SQLCHAR
                   *OutConnectionString,
       SQLSMALLINT
                                                 /* cbConnStrOutMax */
                    OutConnectionStringCapacity,
                    *OutConnectionStringLengthPtr, /* pcbConnStrOut */
       SQLSMALLINT
       SQLUSMALLINT DriverCompletion);
                                                 /* fDriverCompletion */
```

## **Function arguments**

Table 4. SQLDriverConnect arguments

| Data type   | Argument                 | Use   | Description                                                                                                    |
|-------------|--------------------------|-------|----------------------------------------------------------------------------------------------------|
| SQLHDBC     | ConnectionHandle         | input | Connection handle                                                                                                    |
| SQLHWND     | WindowHandle             | input | Window handle. On the Windows platform, this is the parent Windows handle. Currently the window handle is only supported on Windows.  If a NULL is passed, then no dialog will be presented. |
| SQLCHAR *   | InConnectionString       | input | A full, partial or empty (null pointer) connection string (see syntax and description below).                                                                                                |
| SQLSMALLINT | InConnectionStringLength | input | Number of SQLCHAR elements (or SQLWCHAR elements for the Unicode variant of this function) needed to store <i>InConnectionString</i> .                                                       |

Table 4. SQLDriverConnect arguments (continued)

| Data type     | Argument                         | Use    | Description                                                                                                    |
|---------------|----------------------------------|--------|----------------------------------------------------------------------------------------------------|
| SQLSMALLINT * | OutConnectionString              | output | Pointer to buffer for the completed connection string.  If the connection was established successfully, this buffer will contain the completed connection string. Applications should allocate at least SQL_MAX_OPTION_STRING_LENGTH bytes for this buffer.                                                                                                    |
| SQLSMALLINT   | OutConnectionString<br>Capacity  | input  | Number of SQLCHAR elements (or SQLWCHAR elements for the Unicode variant of this function) needed to store <i>OutConnectionString</i> .                                                                                                    |
| SQLSMALLINT * | OutConnectionString<br>LengthPtr | output | Pointer to the number of SQLCHAR elements (or SQLWCHAR elements for the Unicode variant of this function), excluding the null-termination character, available to return in the OutConnectionString buffer.  If the value of *OutConnectionStringLengthPtr is greater than or equal to OutConnectionStringCapacity, the completed connection string in OutConnectionString is truncated to OutConnectionStringCapacity - 1 SQLCHAR or SQLWCHAR elements. |
| SQLUSMALLINT  | DriverCompletion                 | input  | Indicates when DB2 CLI should prompt the user for more information.  Possible values:  • SQL_DRIVER_PROMPT  • SQL_DRIVER_COMPLETE  • SQL_DRIVER_COMPLETE_REQUIRED  • SQL_DRIVER_NOPROMPT                                                                                                    |

# Usage

# **InConnectionString Argument**

```
A request connection string has the following syntax:
```

connection-string ::= attribute[;] | attribute; connection-string

attribute ::= attribute-keyword=attribute-value

DRIVER=[{]attribute-value[}]

attribute-keyword ::= DSN | UID | PWD | NEWPWD

driver-defined-attribute-keyword

attribute-value ::= character-string

driver-defined-attribute-keyword ::= identifier

# where

- character-string has zero or more SQLCHAR or SQLWCHAR elements
- identifier has one or more SQLCHAR or SQLWCHAR elements
- attribute-keyword is case insensitive
- attribute-value may be case sensitive

- the value of the DSN keyword does not consist solely of blanks
- NEWPWD is used as part of a change password request. The application can either specify the new string to use, for example, NEWPWD=anewpass; or specify NEWPWD=; and rely on a dialog box generated by the DB2 CLI driver to prompt for the new password

Because of connection string and initialization file grammar, keywords and attribute values that contain the characters []{}(),;?\*=!@ should be avoided. Because of the grammar in the system information, keywords and data source names cannot contain the backslash (\) character. For DB2 CLI Version 2, braces are required around the DRIVER keyword.

If any keywords are repeated in the browse request connection string, DB2 CLI uses the value associated with the first occurrence of the keyword. If the DSN and **DRIVER** keywords are included in the same browse request connection string, DB2 CLI uses whichever keyword appears first.

# **OutConnectionString Argument**

The result connection string is a list of connection attributes. A connection attribute consists of an attribute keyword and a corresponding attribute value. The browse result connection string has the following syntax:

```
connection-string ::= attribute[;] | attribute; connection-string
```

```
attribute ::= [*]attribute-keyword=attribute-value
attribute-keyword ::= ODBC-attribute-keyword
driver-defined-attribute-keyword
```

```
ODBC-attribute-keyword = {UID | PWD}:[localized-identifier]
driver-defined-attribute-keyword ::= identifier[:localized-identifier]
```

```
attribute-value ::= {attribute-value-list} | ?
(The braces are literal; they are returned by DB2 CLI.)
attribute-value-list ::= character-string [:localized-character
string | character-string [:localized-character string], attribute-value-list
```

## where

- · character-string and localized-character string have zero or more SQLCHAR or SOLWCHAR elements
- identifier and localized-identifier have one or more SQLCHAR or SQLWCHAR elements; attribute-keyword is case insensitive
- attribute-value may be case sensitive

Because of connection string and initialization file grammar, keywords, localized identifiers, and attribute values that contain the characters []{}(),;?\*=!@ should be avoided. Because of the grammar in the system information, keywords and data source names cannot contain the backslash (\) character.

The connection string is used to pass one or more values needed to complete a connection. The contents of the connection string and the value of *DriverCompletion* will determine if DB2 CLI needs to establish a dialog with the user.

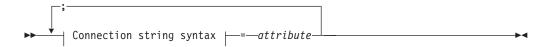

# Connection string syntax

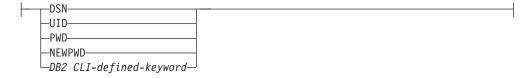

Each keyword above has an attribute that is equal to the following:

Data source name. The name or alias-name of the database. Required if *DriverCompletion* is equal to SQL\_DRIVER\_NOPROMPT.

UID Authorization-name (user identifier).

**PWD** The password corresponding to the authorization name. If there is no password for the user ID, an empty value is specified (PWD=;).

# **NEWPWD**

New password used as part of a change password request. The application can either specify the new string to use, for example, NEWPWD=anewpass; or specify NEWPWD=; and rely on a dialog box generated by the DB2 CLI driver to prompt for the new password (set the DriverCompletion argument to anything other than SQL\_DRIVER\_NOPROMPT).

Any one of the CLI keywords can be specified on the connection string. If any keywords are repeated in the connection string, the value associated with the first occurrence of the keyword is used.

If any keywords exists in the CLI initialization file, the keywords and their respective values are used to augment the information passed to DB2 CLI in the connection string. If the information in the CLI initialization file contradicts information in the connection string, the values in connection string take precedence.

If the end user Cancels a dialog box presented, SQL\_NO\_DATA\_FOUND is returned.

The following values of *DriverCompletion* determines when a dialog will be opened:

## **SQL\_DRIVER\_PROMPT:**

A dialog is always initiated. The information from the connection string and the CLI initialization file are used as initial values, to be supplemented by data input via the dialog box.

# SQL\_DRIVER\_COMPLETE:

A dialog is only initiated if there is insufficient information in the connection string. The information from the connection string is used as initial values, to be supplemented by data entered via the dialog box.

#### SQL DRIVER COMPLETE REQUIRED:

A dialog is only initiated if there is insufficient information in the connection string. The information from the connection string is used as initial values. Only mandatory information is requested. The user is prompted for required information only.

## **SQL DRIVER NOPROMPT:**

The user is not prompted for any information. A connection is attempted

with the information contained in the connection string. If there is not enough information, SQL\_ERROR is returned.

Once a connection is established, the complete connection string is returned. Applications that need to set up multiple connections to the same database for a given user ID should store this output connection string. This string can then be used as the input connection string value on future SQLDriverConnect() calls.

**Unicode equivalent:** This function can also be used with the Unicode character set. The corresponding Unicode function is SQLDriverConnectW(). Refer to "Unicode functions (CLI)" on page 142 for information on ANSI to Unicode function mappings.

# Return codes

- SQL\_SUCCESS
- SQL\_SUCCESS\_WITH\_INFO
- SQL NO DATA FOUND
- SQL\_INVALID\_HANDLE
- SQL\_ERROR

# **Diagnostics**

All of the diagnostics generated by SQLConnect() can be returned here as well. The following table shows the additional diagnostics that can be returned.

Table 5. SQLDriverConnect SQLSTATEs

| SQLSTATE      | Description                          | Explanation                                                                                                    |
|---------------|--------------------------------------|----------------------------------------------------------------------------------------------------|
| <b>01</b> 004 | Data truncated.                      | The buffer <i>szConnstrOut</i> was not large enough to hold the entire connection string. The argument *OutConnectionStringLengthPtr contains the actual length of the connection string available for return. (Function returns SQL_SUCCESS_WITH_INFO)                                                         |
| <b>01</b> S00 | Invalid connection string attribute. | An invalid keyword or attribute value was specified in the input connection string, but the connection to the data source was successful anyway because one of the following occurred:  • The unrecognized keyword was ignored.  • The invalid attribute value was ignored, the default value was used instead. |
|               |                                      | (Function returns SQL_SUCCESS_WITH_INFO)                                                                                                    |
| <b>HY</b> 000 | General error.  Dialog Failed        | The information specified in the connection string was insufficient for making a connect request, but the dialog was prohibited by setting <i>fCompletion</i> to SQL_DRIVER_NOPROMPT.                                                                                                    |
|               |                                      | The attempt to display the dialog failed.                                                                                                    |
| HY090         | Invalid string or buffer length.     | The value specified for <i>InConnectionStringLength</i> was less than 0, but not equal to SQL_NTS.                                                                                                    |
|               |                                      | The value specified for $OutConnectionStringCapacity$ was less than 0.                                                                                                    |
| <b>HY</b> 110 | Invalid driver completion.           | The value specified for the argument <i>fCompletion</i> was not equal to one of the valid values.                                                                                                    |

# Restrictions

None.

#### **Example**

# CLI/ODBC keywords for file DSN or DSN-less connections

### AltHostName CLI/ODBC configuration keyword:

Specifies the alternate host name to be used if the primary server specified by HOSTNAME cannot be contacted (Client Reroute.)

#### db2cli.ini keyword syntax:

AltHostName = fully qualified alternate host name | IP address of node

#### **Usage notes:**

This can be set in the [Data Source] section of the db2cli.ini file for the given data source, or in a connection string.

This parameter specifies a fully qualified host name or the IP address of the node where the alternate server for the database resides.

If the primary server returns alternate server information, it will override this AltHostName setting. However, this keyword is read only. That means the db2cli.ini will not be updated with the alternate server information received from the primary server.

#### AltPort CLI/ODBC configuration keyword:

Specifies the alternate port to be used if the primary server specified by HOSTNAME and PORT cannot be contacted (Client Reroute.)

### db2cli.ini keyword syntax:

AltPort = port number

#### Usage notes:

This can be set in the [Data Source] section of the db2cli.ini file for the given data source, or in a connection string.

This parameter specifies the port number of the alternate server of the database manager instance where the alternate server for the database resides.

If the primary server returns alternate server information, it will override this AltPort setting. However, this keyword is read only. That means the db2cli.ini will not be updated with the alternate server information received from the primary server.

#### Authentication CLI/ODBC configuration keyword:

Specifies the type of authentication to be used with file DSN or DSN-less connectivity.

#### db2cli.ini keyword syntax:

```
Authentication = <u>SERVER</u> | SERVER_ENCRYPT | SERVER_ENCRYPT_AES | DATA_ENCRYPT | KERBEROS | GSSPLUGIN
```

# Default setting:

**SERVER** 

## Usage notes:

This can be set in the [Data Source] section of the db2cli.ini file for the given data source, or in a connection string.

When you set this option, you must also set the following options:

- Database
- Protocol.

If **Protocol**=IPC, you need to set the following too:

• Instance.

If **Protocol**=TCPIP, you need to set the following too:

- Port
- · Hostname.

If Kerberos is specified, then the **KRBPlugin** may also be optionally specified. If **KRBPlugin** is not specified, the default plugin IBMkrb5 will be used.

#### BIDI CLI/ODBC configuration keyword:

Specifies the BIDI codepage when we are connected to a DB2 for z/OS.

#### db2cli.ini keyword syntax:

BIDI = codepage

### Usage notes:

This can be set in the [Data Source] section of the db2cli.ini file for the given data source, or in a connection string.

When you set this option, you must also set the following options:

- Database
- Protocol=TCPIP
- Hostname
- Port

#### FileDSN CLI/ODBC configuration keyword:

Specifies a DSN file from which a connection string will be built for the data source.

#### db2cli.ini keyword syntax:

You can not set this keyword in the db2cli.ini file.

You can specify the value of this keyword in the connection string in SQLDriverConnect like this:

FileDSN = file name

#### Instance CLI/ODBC configuration keyword:

Specifies the instance name for a local IPC connection for file DSN or DSN-less connectivity.

# db2cli.ini keyword syntax:

Instance = *instance name* 

#### Usage notes:

This can be set in the [Data Source] section of the db2cli.ini file for the given data source, or in a connection string.

When you set this keyword, you must also set the following options:

- Database
- Protocol=IPC

#### Interrupt CLI/ODBC configuration keyword:

Sets the interrupt processing mode.

#### db2cli.ini keyword syntax:

Interrupt =  $0 \mid 1 \mid 2$ 

## Default setting:

1

#### Usage notes:

This can be set in the [Data Source] section of the db2cli.ini file for the given data source, or in a connection string.

When you set this option, you must also set the following options:

- Database
- Protocol=IPC

The keyword values have the following meaning:

- O Disables interrupt processing (SQLCancel calls will not interrupt the processing.)
- Interrupts are supported (default.) In this mode, if the server supports an interrupt, an interrupt will be sent. Otherwise the connection is dropped.

The settings for INTERRUPT\_ENABLED (a DB2 Connect<sup>™</sup> gateway setting) and the DB2 registry variable DB2CONNECT\_DISCONNECT\_ON\_INTERRUPT will take precedence over the Interrupt keyword setting of 1.

2 Interrupt drops the connection regardless of server's interrupt capabilities (SQLCancel will drop the connection.)

#### KRBPlugin CLI/ODBC configuration keyword:

Specifies the name of the Kerberos plug-in library to be used for client side authentication for file DSN or DSN-less connectivity.

#### db2cli.ini keyword syntax:

KRBPlugin = plugin name

#### Default setting:

By default, the value is null on UNIX operating systems, and IBMkrb5 on Windows operating systems.

### Usage notes:

This can be set in the [Data Source] section of the db2cli.ini file for the given data source, or in a connection string.

This parameter specifies the name of the Kerberos plug-in library to be used for client-side connection authentication. The plug-in is used when the client is authenticated using KERBEROS authentication.

### Protocol CLI/ODBC configuration keyword:

Communications protocol used for File DSN or in a DSN-less connection.

## db2cli.ini keyword syntax:

Protocol = TCPIP | TCPIP6 | TCPIP4 | IPC | LOCAL

#### Default setting:

none

#### Usage notes:

This can be set in the [Data Source] section of the db2cli.ini file for the given data source, or in a connection string.

TCP/IP is the only protocol supported when using a File DSN. Set the option to the string TCPIP (without the slash).

When this option is set then the following options must also be set:

- · Database;
- · ServiceName; and
- · Hostname.

IPC connectivity can be specified by setting Protocol to either IPC or LOCAL.

When Protocol = IPC | LOCAL the Instance keyword must also be set.

#### PWDPlugin CLI/ODBC configuration keyword:

Specifies the name of the userid-password plug-in library to be used for client side authentication for file DSN or DSN-less connectivity.

## db2cli.ini keyword syntax:

PWDPlugin = plugin name

#### **Default setting:**

By default, the value is null and the DB2-supplied userid-password plug-in library is used.

#### **Usage notes:**

This can be set in the [Data Source] section of the db2cli.ini file for the given data source, or in a connection string.

This parameter specifies the name of the userid-password plug-in library to be used for client-side connection authentication. The plug-in is used when the client is authenticated using SERVER or SERVER\_ENCRYPT authentication.

#### SaveFile CLI/ODBC configuration keyword:

Specifies the file name of a DSN file in which to save the attribute values of the keywords used in making the present, successful connection.

## db2cli.ini keyword syntax:

You can not set this keyword in the db2cli.ini file.

You can specify the value of this keyword in the connection string in SQLDriverConnect like this:

SaveFile = file name

# Running DB2 CLI and ODBC applications using the IBM Data Server Driver for ODBC and CLI

The IBM Data Server Driver for ODBC and CLI is not part of the IBM Data Server Client or the IBM Data Server Runtime Client. It must be installed and configured separately; and it provides a subset of the functionality of either IBM Data Server client. The IBM Data Server Driver for ODBC and CLI provides runtime support for: the DB2 CLI application programming interface (API), the ODBC API, the XA API; and connecting to databases.

To run database applications with the IBM Data Server Driver for ODBC and CLI, you need:

- one or more copies of the driver installed.
  - See: "Installing the IBM Data Server Driver for ODBC and CLI" on page 8.
- to have configured the application environment for the driver.
  - See: "Configuring the IBM Data Server Driver for ODBC and CLI" on page 10.

When writing applications for, or migrating applications to using the IBM Data Server Driver for ODBC and CLI:

- Ensure your applications use only the DB2 CLI, ODBC and XA API functions that are supported by the driver.
  - See:
    - "DB2 CLI and ODBC API support in the IBM Data Server Driver for ODBC and CLI"
    - "XA API support in the IBM Data Server Driver for ODBC and CLI" on page 32
- Ensure your applications are not attempting to make use of IBM Data Server Client or IBM Data Server Runtime Client functionality that is restricted in the driver.
  - See: "Restrictions of the IBM Data Server Driver for ODBC and CLI" on page 33

.

Use the 32-bit version of the driver with 32-bit database applications, and use the 64-bit version of the driver with 64-bit database applications.

- Understand the available tracing, logging, and diagnostic support provided by the driver for investigating problems.
  - See: "Diagnostic support in the IBM Data Server Driver for ODBC and CLI" on page 34

# DB2 CLI and ODBC API support in the IBM Data Server Driver for ODBC and CLI

The IBM Data Server Driver for ODBC and CLI is not part of the IBM Data Server Client or the IBM Data Server Runtime Client. It must be installed and configured separately; and it provides a subset of the functionality of either IBM Data Server client.

The IBM Data Server Driver for ODBC and CLI supports the ANSI and (where they exist) the Unicode versions of the following ODBC and DB2 CLI functions:

SQLA11ocConnectSQLExtendedPrepareSQLNumParamsSQLA11ocEnvSQLFetchSQLNumResultColsSQLA11ocHandleSQLFetchScrollSQLParamData

SOLAllocStmt SOLForeignKevs SOLParamOptions SQLBindCol SQLFreeConnect SQLPrepare SQLBindFileToCol SQLFreeEnv SQLPrimaryKeys SQLBindFileToParam SQLFreeHandle SQLProcedureColumns SOLBindParameter SOLFreeStmt **SOLProcedures** SQLBrowseConnect SQLGetConnectAttr SQLPutData SQLBuildDataLink SQLGetConnectOption SQLRowCount SQLBulkOperations SQLGetCursorName SQLSetColAttributes SOLGetData SQLSetConnectAttr SQLCance1 SQLC1oseCursor SQLGetDataLinkAttr SQLSetConnectOption SQLCo1Attribute SQLGetDescField SQLSetConnection SQLColAttributes SQLGetDescRec SQLSetCursorName SQLColumnPrivileges SQLGetDiagField SQLSetDescField SQLCo1umns SQLGetDiagRec SQLSetDescRec SQLConnect SQLGetEnvAttr SQLSetEnvAttr SQLCopyDesc SQLGetFunctions SQLSetParam SQLDataSources SQLGetInfo SQLSetPos SOLDescribeCol SQLGetLength SQLSetScrollOptions SQLDescribeParam SQLGetPosition SQLSetStmtAttr SQLDisconnect SQLGetSQLCA SQLSetStmtOption SQLDriverConnect SQLGetStmtAttr SQLSpecialColumns SQLEndTran SQLGetStmtOption SQLStatistics **SOLError** SQLGetSubString **SQLTablePrivileges** SQLExecDirect SQLGetTypeInfo **SQLTables** SQLExecute SQLMoreResults SQLTransact SQLExtendedBind SQLNativeSq1 SQLExtendedFetch SQLNextResult

# XA API support in the IBM Data Server Driver for ODBC and CLI

The IBM Data Server Driver for ODBC and CLI is not part of the IBM Data Server Client or the IBM Data Server Runtime Client. It must be installed and configured separately; and it provides a subset of the functionality of either IBM Data Server client.

The IBM Data Server Driver for ODBC and CLI supports the following XA API functions:

xa open xa close xa start xa\_end xa\_prepare xa\_commit xa\_rollback xa\_forget xa\_recover

# LDAP support in the IBM Data Server Driver for ODBC and CLI

The IBM Data Server Driver for ODBC and CLI is not part of the IBM Data Server Client or the IBM Data Server Runtime Client. It must be installed and configured separately; and it provides a subset of the functionality of either IBM Data Server client.

The IBM Data Server Driver for ODBC and CLI supports the LDAP Database Directory support with one restriction:

the LDAP cache is not saved to disk; it is an in-memory cache only. The DB2LDAPCACHE registry variable is ignored.

The steps for configuring the database application environment to enable LDAP when using the IBM Data Server Driver for ODBC and CLI are the same as for other scenarios, except that the DB2LDAPCACHE registry variable is ignored.

### Restrictions of the IBM Data Server Driver for ODBC and CLI

IBM Data Server Driver for ODBC and CLI is not part of the IBM Data Server Client or the IBM Data Server Runtime Client. It must be installed and configured separately; and it provides a subset of the functionality of either IBM Data Server client.

IBM Data Server Driver for ODBC and CLI provides runtime support for:

- the DB2 CLI application programming interface (API)
- · the ODBC API
- the XA API
- database connectivity
- the DB2 Interactive Call Level Interface (db2cli)

The following restrictions apply to the IBM Data Server Driver for ODBC and CLI:

- No other database product can be installed in the same path if the IBM Data Server Driver for ODBC and CLI is already installed.
- On Windows operating systems, you can install a maximum of 16 copies of the IBM Data Server Driver for ODBC and CLI.
- To connect to a z/OS server or a System i<sup>®</sup> server, you must register a DB2 Connect license key. (Retrieve the license file from your Passport Advantage<sup>®</sup> distribution, for example db2conpe.lic, then copy the license file to the license directory under the directory where the driver was installed.)
- XA connections against a z/OS server are supported. However, XA connections against a System i server are not supported.
- If you use the configuration file db2dsdriver.cfg to specify aliases, the following entries must contain a value:
  - DSN\_Collection entries (alias, name, host, and port)
  - database entries (name, host, port).

These entries must be specified and cannot be empty.

- The CLI/ODBC configuration keyword DBNAME is not supported.
- The CLI LOAD utility statement attribute, sql\_attr\_use\_load\_api, is not supported.

# Functionality not supported by the IBM Data Server Driver for ODBC and CLI

- CLI and ODBC application development
- the DB2 Command Line Processor (CLP)
- · administrative APIs
- the CLIENT authentication type is not supported by the IBM Data Server Driver for ODBC and CLI and by the IBM Data Server Driver Package
- installation program
  - You must install the driver manually.
    - See: "Installing the IBM Data Server Driver for ODBC and CLI" on page 8.
  - You must configure the driver manually.

- See: "Configuring the IBM Data Server Driver for ODBC and CLI" on page 10.

# Functionality supported with restrictions by the IBM Data Server Driver for ODBC and CLI

- Messages will be reported only in English.
- There is no local database directory.
  - LDAP is supported, but the LDAP cache is not saved to disk.
    - See: "LDAP support in the IBM Data Server Driver for ODBC and CLI" on page 32.
- Not all diagnostic utilities are available.
  - See: "Diagnostic support in the IBM Data Server Driver for ODBC and CLI."

For an up-to-date list of current restrictions, see http://www.ibm.com/developerworks/wikis/display/DB2/IBM+Data+Server+Driver+Limitations.

# Diagnostic support in the IBM Data Server Driver for ODBC and CLI

The IBM Data Server Driver for ODBC and CLI is not part of the IBM Data Server Client or the IBM Data Server Runtime Client. It must be installed and configured separately; and it provides a subset of the functionality of either IBM data server client.

The following tracing, logging, and diagnostic utilities are provided with the IBM Data Server Driver for ODBC and CLI:

#### CLI trace

The method for using CLI trace with the IBM Data Server Driver for ODBC and CLI is the same as the method for using CLI trace with an IBM data server client.

#### DB2 trace

To turn on DB2 trace when you are using the IBM Data Server Driver for ODBC and CLI, you must invoke the db2trc utility from the adm subdirectory of the driver's install directory on Linux and UNIX or the bin subdirectory for Windows.

For example, if you installed the driver at \$HOME/ ibm\_data\_server\_driver\_for\_odbc\_cli, you must be in the \$HOME/ibm\_data\_server\_driver\_for\_odbc\_cli/adm directory when you invoke db2trc.

The IBM Data Server Driver for ODBC and CLI can be installed on a Network File System (NFS). If the driver is installed on a read-only NFS, the environment variable DB2\_DIAGPATH must be set to allow DB2 trace to work.

# db2diag log files

When you are using the IBM Data Server Driver for ODBC and CLI, the db2diag log files will be located in the db2dump subdirectory of the driver install directory On UNIX and Linux operating systems, and in the db2 subdirectory of the driver install directory on Windows operating systems. The DB2\_DIAG environment variable and the DIAGPATH CLI keyword can be used to alter the location of the db2diag log files.

#### db2support

The DB2 command line processor is not available with the IBM Data Server Driver for ODBC and CLI, so the CLP utility is not available. However, an executable version of db2support will be available with the driver.

This executable version of db2support will collect the following information:

- · db2level output;
- · environment variables; and
- a listing of the contents of the IBM Data Server Driver for ODBC and CLI install directory.

You must invoke db2support from the bin subdirectory of the driver install directory.

For example, if you installed the driver at \$HOME/ ibm\_data\_server\_driver\_for\_odbc\_cli, you must be in the \$HOME/ibm\_data\_server\_driver\_for\_odbc\_cli/bin directory when you invoke db2support.

## Setting diagnostic options

The IBM Data Server Driver for ODBC and CLI does not support the command line processor (CLP.) This means that the usual mechanism to set DB2 registry variables, using the db2set command, is not possible. However, the functionality of registry variables related to diagnostics is supported through CLI/ODBC keywords:

- "DiagLevel CLI/ODBC configuration keyword" on page 36
- "NotifyLevel CLI/ODBC configuration keyword" on page 36
- "DiagPath CLI/ODBC configuration keyword" on page 36

and attributes for SQLSetEnvAttr and SQSGetEnvAttr:

- SQL\_ATTR\_DIAGLEVEL
- SQL\_ATTR\_NOTIFY\_LEVEL
- SQL\_ATTR\_DIAGPATH
- See: "Environment attributes (CLI) list" on page 36.

and environment variables:

- DB2 DIAGPATH
- See: "Environment variables supported by the IBM Data Server Driver for ODBC and CLI" on page 15.

The CLI/ODBC keyword DiagPath, the attribute SQL\_ATTR\_DIAGPATH, and the environment variable DB2\_DIAGPATH all have the same purpose: to specify where diagnostic output is located. There is one situation, however, where DB2\_DIAGPATH must be used:

• The IBM Data Server Driver for ODBC and CLI can be installed on a Network File System (NFS). If the driver is installed on a read-only NFS, the environment variable DB2\_DIAGPATH must be set to a writable directory to allow DB2 trace to work.

Otherwise, the CLI/ODBC keyword DiagPath, the attribute SQL\_ATTR\_DIAGPATH, and the environment variable DB2\_DIAGPATH all have the same effect.

#### DiagLevel CLI/ODBC configuration keyword:

Sets the diagnostic level.

#### db2cli.ini keyword syntax:

 $DiagLevel = 0 \mid 1 \mid 2 \mid 3 \mid 4$ 

## Default setting:

3

#### **Usage notes:**

This can be set in the [COMMON] section of the db2cli.ini file only.

This is applicable only at Environment Handle allocation time for an entire process.

This is equivalent to the database manager parameter DIAGLEVEL.

## NotifyLevel CLI/ODBC configuration keyword:

Sets the diagnostic level.

### db2cli.ini keyword syntax:

NotifyLevel =  $0 \mid 1 \mid 2 \mid 3 \mid 4$ 

# Default setting:

3

#### Usage notes:

This can be set in the [COMMON] section of the db2cli.ini file only.

This is equivalent to the database manager parameter NOTIFYLEVEL.

### DiagPath CLI/ODBC configuration keyword:

Sets the path of the db2diag log files.

#### db2cli.ini keyword syntax:

DiagPath = *existing directory* 

#### Default setting:

The default value is the db2dump directory on UNIX and Linux operating systems, and the db2 directory on Windows operating systems.

#### Usage notes:

This can be set in the [COMMON] section of the db2cli.ini file only.

This is equivalent to the database manager parameter DIAGPATH.

#### **Environment attributes (CLI) list:**

**Note:** ODBC does not support setting driver-specific environment attributes using SQLSetEnvAttr(). Only CLI applications can set the DB2 CLI-specific environment attributes using this function.

#### SQL\_ATTR\_CONNECTION\_POOLING

This attribute has been deprecated in DB2 UDB for Linux, UNIX, and Windows Version 8.

#### SQL\_ATTR\_CONNECTTYPE

**Note:** This attribute replaces SQL\_CONNECTTYPE.

A 32-bit integer value that specifies whether this application is to operate in a coordinated or uncoordinated distributed environment. . The possible values are:

- SQL\_CONCURRENT\_TRANS: The application can have concurrent multiple connections to any one database or to multiple databases. Each connection has its own commit scope. No effort is made to enforce coordination of transaction. If an application issues a commit using the environment handle on SQLEndTran() and not all of the connections commit successfully, the application is responsible for recovery. This is the default.
- SQL\_COORDINATED\_TRANS: The application wishes to have commit
  and rollbacks coordinated among multiple database connections. This
  option setting corresponds to the specification of the Type 2 CONNECT
  in embedded SQL. In contrast to the SQL\_CONCURRENT\_TRANS
  setting described above, the application is permitted only one open
  connection per database.

**Note:** This connection type results in the default for SQL\_ATTR\_AUTOCOMMIT connection option to be SQL\_AUTOCOMMIT\_OFF.

If changing this attribute from the default then it must be set before any connections have been established on the environment handle.

It is recommended that the application set this attribute as an environment attribute with a call to SQLSetEnvAttr(), if necessary, as soon as the environment handle has been allocated. However, since ODBC applications cannot access SQLSetEnvAttr(), they must set this attribute using SQLSetConnectAttr() after each connection handle is allocated, but before any connections have been established.

All connections on an environment handle must have the same SQL\_ATTR\_CONNECTTYPE setting. An environment cannot have a mixture of concurrent and coordinated connections. The type of the first connection will determine the type of all subsequent connections. SQLSetEnvAttr() will return an error if an application attempts to change the connection type while there is an active connection.

The default connect type can also be set using the "ConnectType CLI/ODBC configuration keyword" on page 145.

Note: This is an IBM defined extension.

### SQL\_ATTR\_CP\_MATCH

This attribute has been deprecated in DB2 luw Version 8.

### SQL\_ATTR\_DIAGLEVEL

#### Description

A 32-bit integer value which represents the diagnostic level. This is equivalent to the database manager parameter DIAGLEVEL.

#### Values

Valid values are: 0, 1, 2, 3, or 4. (The default value is 3.)

#### Usage notes

This attribute must be set before any connection handles have been created.

#### SQL\_ATTR\_DIAGPATH

#### Description

A pointer to a null-terminated character string containing the name of the directory where diagnostic data is to be placed. This is equivalent to the database manager parameter DIAGPATH.

#### Values

The default value is the db2dump directory on UNIX and Linux operating systems, and the db2 directory on Windows operating systems.

#### Usage notes

This attribute must be set before any connection handles have been created.

#### SQL\_ATTR\_INFO\_ACCTSTR

A pointer to a null-terminated character string used to identify the client accounting string sent to the data server when using DB2 Connect or DB2 database products for Linux, UNIX and Windows.

#### Please note:

- When the value is being set, some servers might not handle the entire length provided and might truncate the value.
- DB2 for z/OS and OS/390 servers support up to a length of 200 characters.
- To ensure that the data is converted correctly when transmitted to a host system, use only the characters A to Z, 0 to 9, and the underscore (\_) or period (.).

Note: This is an IBM defined extension.

#### SQL\_ATTR\_INFO\_APPLNAME

A pointer to a null-terminated character string used to identify the client application name sent to the data server when using DB2 Connect or DB2 database products for Linux, UNIX and Windows.

#### Please note:

- When the value is being set, some servers might not handle the entire length provided and might truncate the value.
- DB2 for z/OS and OS/390 servers support up to a length of 32 characters.
- To ensure that the data is converted correctly when transmitted to a host system, use only the characters A to Z, 0 to 9, and the underscore (\_) or period (.).

Note: This is an IBM defined extension.

#### SQL ATTR INFO USERID

A pointer to a null-terminated character string used to identify the client user ID sent to the data server when using DB2 Connect or DB2 database products for Linux, UNIX and Windows.

Please note:

- When the value is being set, some servers might not handle the entire length provided and might truncate the value.
- DB2 for z/OS and OS/390 servers support up to a length of 16 characters.
- This user-id is not to be confused with the authentication user-id. This
  user-id is for identification purposes only and is not used for any
  authorization.
- To ensure that the data is converted correctly when transmitted to a host system, use only the characters A to Z, 0 to 9, and the underscore (\_) or period (.).

Note: This is an IBM defined extension.

#### SOL ATTR INFO WRKSTNNAME

A pointer to a null-terminated character string used to identify the client workstation name sent to the data server when using DB2 Connect or DB2 database products for Linux, UNIX and Windows.

#### Please note:

- When the value is being set, some servers might not handle the entire length provided and might truncate the value.
- DB2 for z/OS and OS/390 servers support up to a length of 18 characters.
- To ensure that the data is converted correctly when transmitted to a host system, use only the characters A to Z, 0 to 9, and the underscore (\_) or period (.).

**Note:** This is an IBM defined extension.

### SQL ATTR MAXCONN

This attribute has been deprecated in DB2 luw Version 8.

#### SQL\_ATTR\_NOTIFY\_LEVEL

#### Description

A 32-bit integer value which represents the notification level. This is equivalent to the database manager parameter NOTIFYLEVEL.

#### Values

Valid values are: 0, 1, 2, 3, or 4. (The default value is 3.)

#### Usage notes

This attribute must be set before any connection handles have been created.

#### SQL\_ATTR\_ODBC\_VERSION

A 32-bit integer that determines whether certain functionality exhibits ODBC 2.x (DB2 CLI v2) behavior or ODBC 3.0 (DB2 CLI v5) behavior.

It is recommended that all DB2 CLI applications set this environment attribute. ODBC applications must set this environment attribute before calling any function that has an SQLHENV argument, or the call will return SQLSTATE HY010 (Function sequence error.).

The following values are used to set the value of this attribute:

- SQL\_OV\_ODBC3: Causes the following ODBC 3.0 (DB2 CLI v5) behavior:
  - DB2 CLI returns and expects ODBC 3.0 (DB2 CLI v5) codes for date, time, and timestamp.

- DB2 CLI returns ODBC 3.0 (DB2 CLI v5) SQLSTATE codes when SQLError(), SQLGetDiagField(), or SQLGetDiagRec() are called.
- The *CatalogName* argument in a call to SQLTables() accepts a search pattern.
- SQL\_OV\_ODBC2 Causes the following ODBC 2.x (DB2 CLI v2) behavior:
  - DB2 CLI returns and expects ODBC 2.x (DB2 CLI v2) codes for date, time, and timestamp.
  - DB2 CLI returns ODBC 2.0 (DB2 CLI v2) SQLSTATE codes when SQLError(), SQLGetDiagField(), or SQLGetDiagRec() are called.
  - The CatalogName argument in a call to SQLTables() does not accept a search pattern.

#### SOL ATTR OUTPUT NTS

A 32-bit integer value that controls the use of null-termination in output arguments. The possible values are:

- **SQL\_TRUE**: DB2 CLI uses null termination to indicate the length of output character strings (default).
  - This is the default.
- SQL\_FALSE: DB2 CLI does not use null termination in output character strings.

The CLI functions affected by this attribute are all functions called for the environment (and for any connections and statements allocated under the environment) that have character string parameters.

This attribute can only be set when there are no connection handles allocated under this environment.

#### SQL\_ATTR\_PROCESSCTL

A 32-bit mask that sets process level attributes which affect all environments and connections for the process. This attribute must be set before the environment handle is allocated.

The call to SQLSetEnvAttr() must have the *EnvironmentHandle* argument set to SQL\_NULL\_HANDLE. The settings remain in effect for the life of the process. Generally this attribute is only used for performance sensitive applications, where large numbers of CLI function calls are being made. Before setting any of these bits, ensure that the application, and any other libraries that the application calls, comply with the restrictions listed.

The following values can be combined to form a bitmask:

- SQL\_PROCESSCTL\_NOTHREAD This bit indicates that the application does not use multiple threads, or if it does use multiple threads, guarantees that all DB2 calls will be serialized by the application. If set, DB2 CLI does not make any system calls to serialize calls to CLI, and sets the DB2 context type to SQL\_CTX\_ORIGINAL.
- SQL\_PROCESSCTL\_NOFORK This bit indicates that the application
  will never fork a child process. By default, DB2 CLI does not check to
  see if an application forks a child process. However, if the CheckForFork
  CLI/ODBC configuration keyword is set, DB2 CLI checks the current
  process id for each function call for all applications connecting to the
  database for which the keyword is enabled. This attribute can be set so
  that DB2 CLI does not check for forked processes for that application.

Note: This is an IBM defined extension.

### SQL\_ATTR\_SYNC\_POINT

This attribute has been deprecated in DB2 luw Version 8.

#### SQL\_ATTR\_TRACE

A pointer to a null-terminated character string used to turn on the DB2 CLI/ODBC trace facility. The string must include the keywords TRACE and TRACEPATHNAME. For example:

"TRACE=1; TRACEPATHNAME=<dir>;"

#### **SQL ATTR TRACENOHEADER**

A 32-bit integer value that specifies whether header information is included in the CLI trace log file. The possible values are:

- 0 Header information is included in the CLI trace log file.
- 1 No header information is included in the CLI trace log file.

The SQL\_ATTR\_TRACENOHEADER attribute can be used with an SQL\_NULL\_HANDLE or with a valid environment handle.

#### SQL\_ATTR\_USE\_2BYTES\_OCTET\_LENGTH

This attribute has been deprecated in DB2 luw Version 8.

#### SQL\_ATTR\_USE\_LIGHT\_OUTPUT\_SQLDA

Setting this attribute is equivalent to setting the connection attribute SQL\_ATTR\_DESCRIBE\_OUTPUT\_LEVEL to 0.

SQL\_ATTR\_USE\_LIGHT\_OUTPUT\_SQLDA has been deprecated and applications should now use the connection attribute SQL\_ATTR\_DESCRIBE\_OUTPUT\_LEVEL.

#### SQL\_ATTR\_USER\_REGISTRY\_NAME

This attribute is only used when authenticating a user on a server that is using an identity mapping service. It is set to a user defined string that names an identity mapping registry. The format of the name varies depending on the identity mapping service. By providing this attribute you tell the server that the user name provided can be found in this registry.

After setting this attribute the value will be used on subsequent attempts to establish a normal connection, establish a trusted connection, or switch the user id on a trusted connection.

#### **SOL CONNECTTYPE**

This Attribute has been replaced with SQL\_ATTR\_CONNECTTYPE.

#### SQL\_MAXCONN

This Attribute has been replaced with SQL\_ATTR\_MAXCONN.

## SQL\_SYNC\_POINT

This Attribute has been replaced with SQL\_ATTR\_SYNC\_POINT.

# Deploying the IBM Data Server Driver for ODBC and CLI with database applications

The IBM Data Server Driver for ODBC and CLI is not part of the IBM Data Server Client or the IBM Data Server Runtime Client. It must be installed and configured separately. You can simplify the deployment of your DB2 CLI and ODBC database applications by creating an install program. You can deploy the IBM Data Server Driver for ODBC and CLI with your DB2 CLI and ODBC database applications by obtaining the compressed file that contains the driver and following the installation and configuration steps required for the driver into your install program.

To deploy the IBM Data Server Driver for ODBC and CLI with your applications you will need:

- a mechanism for deploying the applications, such as an install program (install program is available on Windows only);
- to obtain the compressed file that contains the driver; See: "Obtaining the IBM Data Server Driver for ODBC and CLI" on page 8
- a redistribution license. See: "License requirements for the IBM Data Server Driver for ODBC and CLI."

#### Restrictions

Under the terms of the redistribution license, only some of the IBM Data Server Driver for ODBC and CLI files can be redistributed. Which files may be redistributed is listed in the file redist.txt. This file can be found in the compressed file that contains the driver, called ibm data server driver for odbc cli.zip on the Windows platforms and

ibm data server driver for odbc cli.tar.Z on all other platforms.

To incorporate the IBM Data Server Driver for ODBC and CLI into your install program, you must do the following:

- 1. Copy the driver files into your install program. See the restrictions above about which driver files can be redistributed.
- 2. Set the install program to install the driver on the target machine. See: "Installing the IBM Data Server Driver for ODBC and CLI" on page 8.
- 3. Set the install program to configure the environment on the target machine. See: "Configuring the IBM Data Server Driver for ODBC and CLI" on page 10.

# License requirements for the IBM Data Server Driver for ODBC and CLI

The IBM Data Server Driver for ODBC and CLI is not part of the IBM Data Server Client or the IBM Data Server Runtime Client. It must be installed and configured separately.

You can download and install the IBM Data Server Driver for ODBC and CLI and use it with your ODBC and CLI applications without a special license.

The IBM Data Server Driver for ODBC and CLI can be used to connect only to one of the following properly licensed servers:

- DB2 Database for Linux, UNIX, and Windows
- DB2 Connect Server
- InfoSphere<sup>™</sup> Federation Server
- IBM Informix® Dynamic Server
- DB2 for z/OS
- DB2 for IBM i
- DB2 Server for VM and VSE

The IBM Data Server Driver for ODBC and CLI can be used to connect to DB2 for z/OS, DB2 for IBM i, and DB2 Server for VM and VSE servers only if:

a connection is established through a properly licensed DB2 Connect server; or

- directly to the server if and only if a properly formatted authentic DB2 Connect license file is present. The license file is distributed as part of the DB2 Connect products, so the only way to obtain this license key file is to purchase one of the following DB2 Connect products:
  - DB2 Connect Personal Edition
  - DB2 Connect Enterprise Edition
  - DB2 Connect Application Server Edition
  - DB2 Connect Unlimited Edition for System z<sup>®</sup>
  - DB2 Connect Unlimited Edition for System i

No other product will provide the proper license file or the license rights afforded by the presence of this file. Tampering with or unauthorized distribution of this file will constitute a breach of the license agreement. The relevant license file can be located on the DB2 Connect install image in the /db2/license directory. The name of the file varies with the product:

- DB2 Connect Personal Edition : db2conpe.lic
- DB2 Connect Application Server Edition : db2consv\_as.lic
- DB2 Connect Enterprise Edition : db2consv\_ee.lic
- DB2 Connect Unlimited Edition for System i : db2consv\_is.lic
- DB2 Connect Unlimited Edition for System z : db2consv\_zs.lic

# Chapter 3. ODBC driver managers

DB2 CLI supports a variety of ODBC driver managers in connections to DB2.

An ODBC driver manager is not supplied on UNIX platforms as part of the operating system. Using ODBC on UNIX systems requires a separate commercial or open source ODBC driver manager. Refer to the unixODBC Web site (http://www.unixodbc.org), as well as the README files within the unixODBC distribution package for more information.

# unixODBC driver manager

The unixODBC Driver Manager is an open source ODBC driver manager supported for DB2 ODBC applications on all supported Linux and UNIX operating systems.

### Support statement

If you experience problems with the combination of the unixODBC Driver Manager and the DB2 ODBC driver after they have been properly installed and configured, you can contact DB2 Support (http://www.ibm.com/software/data/db2/support/db2\_9/) for assistance in diagnosing the problem. If the source of the problem lies with the unixODBC Driver Manager, then you can:

- Purchase a service contract for technical support from Easysoft, a commercial sponsor of unixODBC (http://www.easysoft.com).
- Participate in any open source support channels at http://www.unixodbc.org.

# Setting up the unixODBC driver manager

To run ODBC applications on Linux or UNIX operating systems, you must configure the unixODBC Driver Manager.

To set up the unixODBC Driver Manager for use with DB2 CLI and ODBC applications:

- 1. Download the latest unixODBC source code from http://www.unixodbc.org.
- 2. Untar the source files. For example:

```
gzip -d unixODBC-2.2.11.tar.gz
tar xf unixODBC-2.2.11.tar
```

3. For AIX only: Configure the C compiler to be thread-enabled:

```
export CC=xlc_r
export CCC=xlC r
```

4. To compile a 64-bit version of the driver manager using the xlc\_r compilers, set the environment variables **OBJECT\_MODE** and **CFLAGS**:

```
export OBJECT_MODE=64
export CFLAGS=-q64 -DBUILD REAL 64 BIT MODE
```

- 5. Install the driver manager in either your home directory or the default /usr/local prefix:
  - (Home directory) Issue the following command in the directory where you untarred the source files:

```
./configure --prefix=$HOME -DBUILD_REAL_64_BIT_MODE --enable-gui=no --enable-drivers=no
```

• (/usr/local as root) Issue the following command:

```
./configure --enable-gui=no --enable-drivers=no
```

6. Optional: Examine all configuration options by issuing the following command:

```
./configure --help
```

7. Build and install the driver manager:

```
make make install
```

Libraries will be copied to the [prefix]/lib directory, and executables will be copied to the [prefix]/bin directory.

- 8. For AIX only: Extract the shared library from the ODBC driver for DB2 to yield shr.o on 32-bit operating systems and shr\_64.o on 64-bit operating systems. To avoid confusion, rename the files db2.o and db2\_64.o, respectively. These steps are necessary on AIX because the unixODBC Driver Manager loads the driver dynamically.
  - On 32-bit operating systems, issue the following commands:

```
cd INSTHOME/sqllib/lib
ar -x libdb2.a
mv shr.o db2.o
```

where INSTHOME is the home directory of the instance owner.

• On 64-bit operating systems, issue the following commands:

```
cd INSTHOME/sqllib/lib
ar -x -X 64 libdb2.a
mv shr_64.o db2_64.o
```

where *INSTHOME* is the home directory of the instance owner.

Ensure that your INI file references the correct library.

9. (Optional) For AIX only: Extract libodbc.a, libodbcinst.a, and libodbccr.a if you will be dynamically loading the driver manager:

```
ar -x libodbc.a
ar -x libodbcinst.a
ar -x libodbccr.a
```

This produces libodbc.so.1, libodbcinst.so.1, and libodbccr.so.1 respectively in the [prefix]/lib/so directory.

- Build the application and ensure it is linked to the unixODBC Driver Manager by including the -L[prefix]/lib -lodbc option in the compile and link command.
- 11. Specify the paths for at least the user INI file (odbc.ini) or the system INI file (odbcinst.ini), and set the **ODBCHOME** environment variable to the directory where the system INI file was created.

**Important:** Provide absolute paths when specifying the paths of the user and system INI files. Do not use relative paths or environment variables.

# Microsoft ODBC driver manager

The Microsoft ODBC driver manager can be used for connections to remote DB2 databases when using TCP/IP networks.

# **DataDirect ODBC driver manager**

The DataDirect ODBC driver manager for DB2 can be used for connections to the DB2 database.

#### Restrictions

Complications arise when using the DB2 CLI/ODBC driver with the DataDirect Connect for ODBC Driver Manager in the UNIX environment because of the use of UTF-8 character encoding by the driver manager. UTF-8 is a variable length character encoding scheme using anywhere from 1 to 6 bytes to store characters. UTF-8 and UCS-2 are not inherently compatible, and passing UTF-8 data to the DB2 CLI/ODBC driver (which expects UCS-2) might result in application errors, data corruption, or application exceptions.

To avoid this problem, the DataDirect Connect for ODBC Driver Manager 4.2 Service Pack 2 recognizes a DB2 CLI/ODBC driver and not use the Unicode functions, effectively treating the DB2 CLI/ODBC driver as an ANSI-only driver. Before release 4.2 Service Pack 2, the DataDirect Connect for ODBC Driver Manager had to be linked with the \_36 version of the DB2 CLI/ODBC driver which does not export the SQLConnectW function.

# **Chapter 4. Initializing CLI applications**

Initializing CLI applications is part of the larger task of programming with CLI. The task of initializing CLI applications involves allocating environment and connection handles and then connecting to the data source.

To initialize the application:

1. Allocate an environment handle by calling SQLAllocHandle() with a *HandleType* of SQL\_HANDLE\_ENV and an *InputHandle* of SQL\_NULL\_HANDLE. For example:

```
SQLAllocHandle (SQL_HANDLE_ENV, SQL_NULL_HANDLE, &henv);
```

Use the allocated environment handle, returned in the \*OutputHandlePtr argument (henv in the example above), for all subsequent calls that require an environment handle.

Optional: Set environment attributes for your application by calling SQLSetEnvAttr() with the desired environment attribute for each attribute you want set.

**Important:** If you plan to run your application as an ODBC application, you must set the SQL\_ATTR\_ODBC\_VERSION environment attribute using SQLSetEnvAttr(). Setting this attribute for applications that are strictly DB2 CLI applications is recommended but not required.

3. Allocate a connection handle by calling SQLAllocHandle() with a *HandleType* of SQL\_HANDLE\_DBC using the environment handle returned from Step 1 as the *InputHandle* argument. For example:

```
SQLAllocHandle (SQL_HANDLE_DBC, henv, &hdbc);
```

Use the allocated connection handle, returned in the \*OutputHandlePtr argument (hdbc in the example above), for all subsequent calls that require a connection handle.

- 4. Optional: Set connection attributes for your application by calling SQLSetConnectAttr() with the desired connection attribute for each attribute you want set.
- 5. Connect to a data source by calling one of following functions with the connection handle you allocated in Step 3 for each data source you want to connect to:
  - SQLConnect(): basic database connection method. For example:
     SQLConnect (hdbc, server, SQL\_NTS, user, SQL\_NTS, password, SQL\_NTS);

where SQL\_NTS is a special string length value that indicates the referenced string is null-terminated.

• SQLDriverConnect(): extended connect function that allows additional connect options and offers Graphical User Interface support. For example: char \* connStr = "DSN=SAMPLE;UID=;PWD=;";

• SQLBrowseConnect(): least common connection method that iteratively returns the attributes and attribute values for connecting to a data source. For example:

Now that your application has been initialized, you can proceed to processing transactions.

# Initialization and termination in CLI overview

Figure 2 on page 51 shows the function call sequences for both the initialization and termination tasks. The transaction processing task in the middle of the diagram is shown in Chapter 6, "Transaction processing in CLI overview," on page 65.

The initialization task consists of the allocation and initialization of environment and connection handles. An environment handle must be allocated before a connection handle can be created. Once a connection handle is created, the application can then establish a connection. When a connection exists, the application can proceed to the transaction processing task. An application then passes the appropriate handle when it calls other DB2 CLI functions.

The termination task consists of disconnecting from the data source and freeing those handles that were allocated during the initialization phase. The connection handle should be freed before freeing the environment handle.

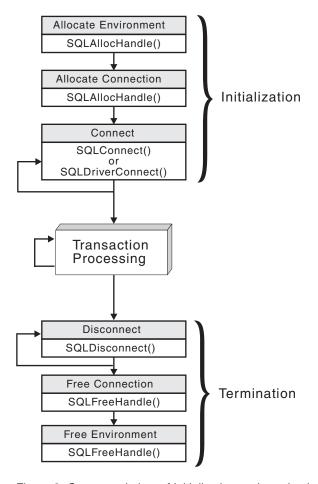

Figure 2. Conceptual view of initialization and termination tasks

# Handles in CLI

A CLI handle is a variable that refers to a data object allocated and managed by DB2 CLI. Using handles relieves the application from having to allocate and manage global variables or data structures, such as the SQLDA.

There are four types of handles in CLI:

### **Environment handle**

An environment handle refers to a data object that holds information about the global state of the application, such as attributes or valid connections. An environment handle must be allocated before a connection handle can be allocated.

#### Connection handle

A connection handle refers to a data object that holds information associated with a connection to a particular data source (database). Examples of such information include valid statement and descriptor handles on a connection, transaction status, and diagnostic information.

An application can be connected to several data sources at the same time, and can establish several distinct connections to the same data source. A

separate connection handle must be allocated for each concurrent connection. A connection handle must be allocated before a statement or descriptor handle can be allocated.

Connection handles ensure that multithreaded applications which use one connection per thread are thread-safe, because separate data structures are allocated and maintained by DB2 CLI for each connection.

**Note:** There is a limit of 512 active connections per environment handle.

#### Statement handle

A statement handle refers to a data object that is used to track the execution of a single SQL statement. It provides access to statement information such as error messages, the associated cursor name, and status information for SQL statement processing. A statement handle must be allocated before an SQL statement can be issued.

When a statement handle is allocated, DB2 CLI automatically allocates four descriptors and assigns the handles for these descriptors to the SQL\_ATTR\_APP\_ROW\_DESC, SQL\_ATTR\_APP\_PARAM\_DESC, SQL\_ATTR\_IMP\_ROW\_DESC, and SQL\_ATTR\_IMP\_PARAM\_DESC statement attributes. Application descriptors can be explicitly allocated by allocating descriptor handles.

The number of statement handles available to a CLI application depends on the number of large packages the application has defined and is limited by overall system resources (usually stack size). By default, there are 3 small and 3 large packages. Each small package allows a maximum of 64 statement handles per connection, and each large package allows a maximum of 384 statement handles per connection. The number of available statement handles by default is therefore (3 \* 64) + (3 \* 384) = 1344.

To get more than the default 1344 statement handles, increase the number of large packages by setting the value of the CLI/ODBC configuration keyword CLIPkg to a value up to 30. CLIPkg indicates the number of large packages that will be generated. If you set CLIPkg to the maximum value of 30, then the maximum number of statement handles that is available becomes (3 \* 64) + (30 \* 384) = 11712.

An HY014 SQLSTATE may be returned on the call to SQLPrepare(), SQLExecute(), or SQLExecDirect() if this limit is exceeded.

It is recommended that you only allocate as many large packages as your application needs to run, as packages take up space in the database.

#### Descriptor handle

A descriptor handle refers to a data object that contains information about the columns in a result set and dynamic parameters in an SQL statement.

On operating systems that support multiple threads, applications can use the same environment, connection, statement, or descriptor handle on different threads. DB2 CLI provides thread safe access for all handles and function calls. The application itself might experience unpredictable behavior if the threads it creates do not co-ordinate their use of DB2 CLI resources.

# Chapter 5. Data types and data conversion in CLI applications

When writing a DB2 CLI application it is necessary to work with both SQL data types and C data types. This is unavoidable because the DBMS uses SQL data types, while the application uses C data types. The application, therefore, must match C data types to SQL data types when calling DB2 CLI functions to transfer data between the DBMS and the application.

To facilitate this, DB2 CLI provides symbolic names for the various data types, and manages the transfer of data between the DBMS and the application. It also performs data conversion (from a C character string to an SQL INTEGER type, for example) if required. DB2 CLI needs to know both the source and target data type. This requires the application to identify both data types using symbolic names.

Data type conversion can occur under one of two conditions:

- The application specified a C type that is not the default C type for the SQL type.
- The application specified an SQL type that does not match the base column SQL type at the server, and there was no describe information available to the DB2 CLI driver.

# Example of how to use data types

Because the data source contains SQL data types and the CLI application works with C data types, the data to be retrieved needs to be handled with the correct data types. The following example shows how SQL and C data types are used by an application to retrieve data from the source into application variables. The following code snippet examines how data is retrieved from the DEPTNUMB column of the ORG table in the sample database.

- The DEPTNUMB column of the ORG table is declared as the SQL data type SMALLINT.
- The application variable which will hold the retrieved data is declared using C types. Since the DEPTNUMB column is of SQL type SMALLINT, the application variable needs to be declared using the C type SQLSMALLINT, which is equivalent to the SQL type SMALLINT.

```
struct
{    SQLINTEGER ind;
    SQLSMALLINT val;
} deptnumb;    /* variable to be bound to the DEPTNUMB column */
```

SQLSMALLINT represents the base C type of short int.

• The application binds the application variable to the symbolic C data type of SQL\_C\_SHORT:

The data types are now consistent, because the result data type SQL\_C\_SHORT represents the C type SQLSMALLINT.

#### Data conversion

DB2 CLI manages the transfer and any required conversion of data between the application and the DBMS. Before the data transfer actually takes place, either the source, the target or both data types are indicated when calling SQLBindParameter(), SQLBindCol() or SQLGetData(). These functions use the symbolic type names to identify the data types involved.

For example, to bind a parameter marker that corresponds to an SQL data type of DECIMAL(5,3), to an application's C buffer type of double, the appropriate SQLBindParameter() call would look like:

```
SQLBindParameter (hstmt, 1, SQL_PARAM_INPUT, SQL_C_DOUBLE, SQL_DECIMAL, 5, 3, double_ptr, 0, NULL);
```

The functions mentioned in the previous paragraph can be used to convert data from the default to other data types, but not all data conversions are supported or make sense.

The rules that specify limits on precision and scale, as well as truncation and rounding rules for type conversions apply in DB2 CLI, with the following exception: truncation of values to the right of the decimal point for numeric values may return a truncation warning, whereas truncation to the left of the decimal point returns an error. In cases of error, the application should call SQLGetDiagRec() to obtain the SQLSTATE and additional information on the failure. When moving and converting floating point data values between the application and DB2 CLI, no correspondence is guaranteed to be exact as the values may change in precision and scale.

# String handling in CLI applications

The following conventions deal with the various aspects of string arguments in DB2 CLI functions.

# Length of string arguments

Input strings can have an associated length argument which indicates either the exact length of the string (not including the null terminator), the special value SQL\_NTS to indicate a null-terminated string, or SQL\_NULL\_DATA to pass a NULL value. If the length is set to SQL\_NTS, DB2 CLI will determine the length of the string by locating the null terminator.

Output strings have two associated length arguments: an input length argument to specify the length of the allocated output buffer, and an output length argument to return the actual length of the string returned by DB2 CLI. The returned length value is the total length of the string available for return, regardless of whether it fits in the buffer or not.

For SQL column data, if the output is a null value, SQL\_NULL\_DATA is returned in the length argument and the output buffer is untouched. The descriptor field SQL\_DESC\_INDICATOR\_PTR is set to SQL\_NULL\_DATA if the column value is a null value. For more information, including which other fields are set, see the descriptor FieldIdentifier argument values.

If a function is called with a null pointer for an output length argument, DB2 CLI will not return a length. When the output data is a NULL value, DB2 CLI cannot indicate that the value is NULL. If it is possible that a column in a result set can

contain a NULL value, a valid pointer to the output length argument must always be provided. It is highly recommended that a valid output length argument always be used.

# Performance hint

If the length argument (*StrLen\_or\_IndPtr*) and the output buffer (*TargetValuePtr*) are contiguous in memory, DB2 CLI can return both values more efficiently, improving application performance. For example, if the following structure is defined:

```
struct
{    SQLINTEGER pcbValue;
    SQLCHAR    rgbValue [BUFFER_SIZE];
} buffer;
```

and &buffer.pcbValue and buffer.rgbValue is passed to SQLBindCol(), DB2 CLI would update both values in one operation.

# **Null-termination of strings**

By default, every character string that DB2 CLI returns is terminated with a null terminator (hex 00), except for strings returned from graphic and DBCLOB data types into SQL\_C\_CHAR application variables. Graphic and DBCLOB data types that are retrieved into SQL\_C\_DBCHAR application variables are null terminated with a double byte null terminator. Also, string data retrieved into SQL\_C\_WCHAR are terminated with the Unicode null terminator 0x0000. This requires that all buffers allocate enough space for the maximum number of bytes expected, plus the null terminator.

It is also possible to use SQLSetEnvAttr() and set an environment attribute to disable null termination of variable length output (character string) data. In this case, the application allocates a buffer exactly as long as the longest string it expects. The application must provide a valid pointer to storage for the output length argument so that DB2 CLI can indicate the actual length of data returned; otherwise, the application will not have any means to determine this. The DB2 CLI default is to always write the null terminator.

It is possible, using the Patch1 CLI/ODBC configuration keyword, to force DB2 CLI to null terminate graphic and DBCLOB strings.

# String truncation

If an output string does not fit into a buffer, DB2 CLI will truncate the string to the size of the buffer, and write the null terminator. If truncation occurs, the function will return SQL\_SUCCESS\_WITH\_INFO and an SQLSTATE of **01**004 indicating truncation. The application can then compare the buffer length to the output length to determine which string was truncated.

For example, if SQLFetch() returns SQL\_SUCCESS\_WITH\_INFO, and an SQLSTATE of **01**004, it means at least one of the buffers bound to a column is too small to hold the data. For each buffer that is bound to a column, the application can compare the buffer length with the output length and determine which column was truncated. You can also call SQLGetDiagField() to find out which column failed.

# Interpretation of strings

Normally, DB2 CLI interprets string arguments in a case-sensitive manner and does not trim any spaces from the values. The one exception is the cursor name input argument on the SQLSetCursorName() function: if the cursor name is not delimited (enclosed by double quotes) the leading and trailing blanks are removed and case is ignored.

# Blank padding of strings

DB2 Universal Database Version 8.1.4 and later do not pad strings with blanks to fit the column size, as was the behavior in releases of DB2 UDB from Version 8.1 through to Version 8.1.4. With DB2 UDB Version 8.1.4 and later, a string may have a length which differs from the length defined for the CHAR column if code page conversion occurred. For releases of DB2 UDB before Version 8.1.4, strings would be padded with blanks to fill the column size; these blanks would be returned as part of the string data when the string was fetched from the CHAR column.

# Large object usage in CLI applications

The term *large object* and the generic acronym *LOB* are used to refer to any type of large object. There are three LOB data types: Binary Large Object (BLOB), Character Large Object (CLOB), and Double-Byte Character Large Object (DBCLOB). These LOB data types are represented symbolically as SQL\_BLOB, SQL\_CLOB, SQL\_DBCLOB respectively. The LOB symbolic constants can be specified or returned on any of the DB2 CLI functions that take in or return an SQL data type argument (such as SQLBindParameter(), SQLDescribeCol()).

#### LOB locators versus file input and output

By default row data is returned with LOB locators. For example, if a CLI application does not provide an output buffer, the IBM data server client will request a LOB locator on behalf of the application for each LOB column in the result set. However, if the application binds a buffer of adequate size to a LOB column, the LOB value will be returned in the buffer.

When a CLI application calls the function SQLGetData() to retrieve the LOB data, it will, by default, make one request to the server, and will store the entire LOB in memory provided *BufferLength* is large enough. If *BufferLength* is not large enough to hold the entire LOB value, it will be retrieved piecewise.

Since LOB values can be very large, transfer of data using the piecewise sequential method provided by SQLGetData() and SQLPutData() can be quite time consuming. Applications dealing with such data will often do so in random access segments using LOB locators or via direct file input and output.

To determine if any of the LOB functions are supported for the current server, call SQLGetFunctions() with the appropriate function name argument value, or SQLGetTypeInfo() with the particular LOB data type.

Figure 3 on page 57 shows the retrieval of a character LOB (CLOB).

 The left hand side shows a locator being used to extract a character string from the CLOB, without having to transfer the entire CLOB to an application buffer.
 A LOB locator is fetched, which is then used as an input parameter to search the CLOB for a substring, the substring is then retrieved.  The right hand side shows how the CLOB can be fetched directly into a file. The file is first bound to the CLOB column, and when the row is fetched, the entire CLOB value is transferred directly to a file.

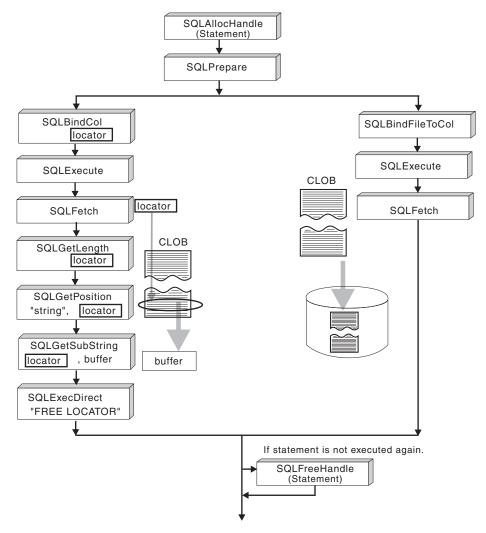

Figure 3. Fetching CLOB data

# LOB locators in CLI applications

There are many cases where an application needs to select a large object value and operate on pieces of it, but does not need or want the entire value to be transferred from the database server into application memory. In these cases, the application can reference an individual LOB value via a large object locator (LOB locator).

A LOB locator is a token value, defined as type SQLINTEGER, that allows for efficient random access of a large object. When a LOB locator is used, the server performs the query and instead of placing the value of the LOB column in the result set, it updates the LOB locator with an integer that corresponds to the value of the LOB. When the application later requests the result, the application then passes the locator to the server and the server returns the LOB result.

A LOB locator is not stored in the database. It refers to a LOB value during a transaction, and does not persist beyond the transaction in which it was created. It is a simple token value created to reference a single large object value, and not a

column in a row. There is no operation that could be performed on a locator that would have an effect on the original LOB value stored in the row.

Each of the three LOB locator types has its own C data type (SQL\_C\_BLOB\_LOCATOR, SQL\_C\_CLOB\_LOCATOR, SQL\_C\_DBCLOB\_LOCATOR). These types are used to enable transfer of LOB locator values to and from the database server.

Locators are implicitly allocated by:

- Fetching a bound LOB column to the appropriate C locator type.
- Calling SQLGetSubString() and specifying that the substring be retrieved as a locator.
- Calling SQLGetData() on an unbound LOB column and specifying the appropriate C locator type. The C locator type must match the LOB column type or an error will occur.

In a CLI application, for a statement that retrieves LOB data, by default the row data is returned with LOB locators to reference the LOB values. In cases where a buffer of an adequate size has been bound to a LOB column, the LOB value will be returned in the buffer and not as a LOB locator.

# Differences between regular data types and LOB locators

LOB locators can in general be treated as any other data type, but there are some important differences:

- Locators are generated at the server when a row is fetched and a LOB locator C data type is specified on SQLBindCol(), or when SQLGetSubString() is called to define a locator on a portion of another LOB. Only the locator is transferred to the application.
- The value of the locator is only valid within the current transaction. You cannot store a locator value and use it beyond the current transaction, even if the cursor used to fetch the LOB locator has the WITH HOLD attribute.
- A locator can also be freed before the end of the transaction with the FREE LOCATOR statement.
- Once a locator is received, the application can use SQLGetSubString(), to either receive a portion of the LOB value, or to generate another locator representing the sub-string. The locator value can also be used as input for a parameter marker (using SQLBindParameter()).
  - A LOB locator is not a pointer to a database position, but rather it is a reference to a LOB value: a snapshot of that LOB value. There is no association between the current position of the cursor and the row from which the LOB value was extracted. This means that even after the cursor has moved to a different row, the LOB locator (and thus the value that it represents) can still be referenced.
- SQLGetPosition() and SQLGetLength() can be used with SQLGetSubString() to define the sub-string.

For a given LOB column in the result set, the binding can be to a:

- storage buffer for holding the entire LOB data value,
- LOB locator, or
- LOB file reference (using SQLBindFileToCol()).

# **Examples of using LOB locators**

LOB locators also provide an efficient method of moving data from one column of a table in a database to another column (of the same or different table) without having to pull the data first into application memory and then sending it back to the server. The following INSERT statement inserts a LOB value that is a concatenation of 2 LOB values as represented by their locators:

```
INSERT INTO lobtable values (CAST ? AS CLOB(4k) | CAST ? AS CLOB(5k))
```

CLI applications may also obtain LOB values in pieces using the following VALUES statement:

```
VALUES (SUBSTR(:locator, :offset, :length))
```

# Direct file input and output for LOB handling in CLI applications

As an alternative to using LOB locators, if an application requires the entire LOB column value, it can request direct file input and output for LOBs. Database queries, updates, and inserts may involve transfer of single LOB column values into and from files. The two DB2 CLI LOB file access functions are:

#### SQLBindFileToCol()

Binds (associates) a LOB column in a result set with a file name.

#### Example:

#### SQLBindFileToParam()

Binds (associates) a LOB parameter marker with a file name.

#### Example:

The file name is either the complete path name of the file (which is recommended), or a relative file name. If a relative file name is provided, it is appended to the current path (of the operating environment) of the client process. On execute or fetch, data transfer to and from the file would take place, in a similar way to that of bound application variables. A file options argument associated with these 2 functions indicates how the files are to be handled at time of transfer.

Use of SQLBindFileToParam() is more efficient than the sequential input of data segments using SQLPutData(), since SQLPutData() essentially puts the input segments into a temporary file and then uses the SQLBindFileToParam() technique

to send the LOB data value to the server. Applications should take advantage of SQLBindFileToParam() instead of using SQLPutData().

**Note:** DB2 CLI uses a temporary file when inserting LOB data in pieces. If the data originates in a file, the use of a temporary file can be avoided by using SQLBindFileToParam(). Call SQLGetFunctions() to query if support is provided for SQLBindFileToParam(), since SQLBindFileToParam() is not supported against servers that do not support LOBs.

# LOB usage in ODBC applications

Existing ODBC-compliant applications use SQL\_LONGVARCHAR and SQL\_LONGVARBINARY instead of the DB2 BLOB and CLOB data types. You can still access LOB columns from these ODBC-compliant applications by setting the LongDataCompat configuration keyword in the initialization file, or setting the SQL\_ATTR\_LONGDATA\_COMPAT connection attribute using SQLSetConnectAttr(). Once this is done, DB2 CLI will map the ODBC long data types to the DB2 LOB data types. The LOBMaxColumnSize configuration keyword allows you to override the default COLUMN\_SIZE for LOB data types.

When this mapping is in effect:

- SQLGetTypeInfo() will return CLOB, BLOB and DBCLOB characteristics when called with SQL\_LONGVARCHAR, SQL\_LONGVARBINARY or SQL\_LONGVARGRAPHIC.
- The following functions will return SQL\_LONGVARCHAR, SQL\_LONGVARBINARY or SQL\_LONGVARGRAPHIC when describing CLOB, BLOB or DBCLOB data types:
  - SQLColumns()
  - SQLSpecialColumns()
  - SQLDescribeCol()
  - SQLColAttribute()
  - SQLProcedureColumns()
- LONG VARCHAR and LONG VARCHAR FOR BIT DATA will continue to be described as SQL\_LONGVARCHAR and SQL\_LONGVARBINARY.

The default setting for SQL\_ATTR\_LONGDATA\_COMPAT is SQL\_LD\_COMPAT\_NO; that is, mapping is not in effect.

With mapping in effect, ODBC applications can retrieve and input LOB data by using the SQLGetData(), SQLPutData() and related functions.

# Long data for bulk inserts and updates in CLI applications

Long data can be provided for bulk inserts and updates performed by calls to SQLBulkOperations().

1. When an application binds the data using SQLBindCol(), the application places an application-defined value, such as the column number, in the \*TargetValuePtr buffer for data-at-execution columns. The value can be used later to identify the column.

The application places the result of the SQL\_LEN\_DATA\_AT\_EXEC(*length*) macro in the \*StrLen\_or\_IndPtr buffer. If the SQL data type of the column is SQL\_LONGVARBINARY, SQL\_LONGVARCHAR, or a long, data source-specific data type and CLI returns "Y" for the

- SQL\_NEED\_LONG\_DATA\_LEN information type in SQLGetInfo(), *length* is the number of bytes of data to be sent for the parameter; otherwise, it must be a non-negative value and is ignored.
- 2. When SQLBulkOperations() is called, if there are data-at-execution columns, the function returns SQL\_NEED\_DATA and proceeds to the next event in the sequence, described in the next item. (If there are no data-at-execution columns, the process is complete.)
- 3. The application calls SQLParamData() to retrieve the address of the \*TargetValuePtr buffer for the first data-at-execution column to be processed. SQLParamData() returns SQL\_NEED\_DATA. The application retrieves the application-defined value from the \*TargetValuePtr buffer.

**Note:** Although data-at-execution parameters are similar to data-at-execution columns, the value returned by SQLParamData() is different for each.

Data-at-execution columns are columns in a rowset for which data will be sent with SQLPutData() when a row is updated or inserted with SQLBulkOperations(). They are bound with SQLBindCol(). The value returned by SQLParamData() is the address of the row in the \*TargetValuePtr buffer that is being processed.

- 4. The application calls SQLPutData() one or more times to send data for the column. More than one call is needed if all the data value cannot be returned in the \*TargetValuePtr buffer specified in SQLPutData(); note that multiple calls to SQLPutData() for the same column are allowed only when sending character C data to a column with a character, binary, or data source-specific data type or when sending binary C data to a column with a character, binary, or data source-specific data type.
- 5. The application calls SQLParamData() again to signal that all data has been sent for the column.
  - If there are more data-at-execution columns, SQLParamData() returns SQL\_NEED\_DATA and the address of the *TargetValuePtr* buffer for the next data-at-execution column to be processed. The application repeats steps 4 and 5 above.
  - If there are no more data-at-execution columns, the process is complete. If
    the statement was executed successfully, SQLParamData() returns
    SQL\_SUCCESS or SQL\_SUCCESS\_WITH\_INFO; if the execution failed, it
    returns SQL\_ERROR. At this point, SQLParamData() can return any
    SQLSTATE that can be returned by SQLBulkOperations().

If the operation is canceled, or an error occurs in SQLParamData() or SQLPutData(), after SQLBulkOperations() returns SQL\_NEED\_DATA, and before data is sent for all data-at-execution columns, the application can call only SQLCancel(), SQLGetDiagField(), SQLGetDiagRec(), SQLGetFunctions(), SQLParamData(), or SQLPutData() for the statement or the connection associated with the statement. If it calls any other function for the statement or the connection associated with the statement, the function returns SQL\_ERROR and SQLSTATE HY010 (Function sequence error).

On DB2 for z/OS, calls to the SQLEndTran() function specifying SQL\_ROLLBACK as completion type are allowed when the SQL\_ATTR\_FORCE\_ROLLBACK connection attribute is set, the StreamPutData configuration keyword is set to 1, and autocommit mode is enabled.

If the application calls SQLCancel() while CLI still needs data for data-at-execution columns, CLI cancels the operation. The application can then call SQLBulkOperations() again; canceling does not affect the cursor state or the current cursor position.

# User-defined type (UDT) usage in CLI applications

User-defined types (UDTs) are database types defined by the user to provide structure or strong typing not available with conventional SQL types. There are three varieties of UDT: distinct types, structured types, and reference types.

A CLI application may want to determine whether a given database column is a UDT, and if so, the variety of UDT. The descriptor field SQL\_DESC\_USER\_DEFINED\_TYPE\_CODE may be used to obtain this information. When SQL\_DESC\_USER\_DEFINED\_TYPE\_CODE is retrieved using SQLColAttribute() or directly from the IPD using SQLGetDescField(), it will have one of the following numeric values:

```
SQL TYPE BASE (this is a regular SQL type, not a UDT)
SQL TYPE DISTINCT (this value indicates that the column
                          is a distinct type)
SQL TYPE STRUCTURED (this value indicates that the column
                            is a structured type)
SQL TYPE REFERENCE (this value indicates that the column
                          is a reference type)
```

Additionally, the following descriptor fields may be used to obtain the type names:

- SQL\_DESC\_REFERENCE\_TYPE contains the name of the reference type, or an empty string if the column is not a reference type.
- SQL\_DESC\_STRUCTURED\_TYPE contains the name of the structured type, or an empty string if the column is not a structured type.
- SQL\_DESC\_USER\_TYPE or SQL\_DESC\_DISTINCT\_TYPE contains the name of the distinct type, or an empty string if the column is not a distinct type.

The descriptor fields listed above return the schema as part of the name. If the schema is less than 8 letters, it is padded with blanks.

The connection attribute SQL\_ATTR\_TRANSFORM\_GROUP allows an application to set the transform group, and is an alternative to the SQL statement SET CURRENT DEFAULT TRANSFORM GROUP.

A CLI application may not wish to repeatedly obtain the value of the SQL\_DESC\_USER\_DEFINED\_TYPE\_CODE descriptor field to determine if columns contain UDTs. For this reason, there is an attribute called SQL\_ATTR\_RETURN\_USER\_DEFINED\_TYPES at both the connection and the statement handle level. When set to SQL\_TRUE using SQLSetConnectAttr(), CLI returns SQL\_DESC\_USER\_DEFINED\_TYPE where you would normally find SQL types in results from calls to SQLColAttribute(), SQLDescribeCol() and SQLGetDescField(). This allows the application to check for this special type, and then do special processing for UDTs. The default value for this attribute is SQL\_FALSE.

When the SQL\_ATTR\_RETURN\_USER\_DEFINED\_TYPES attribute is set to SQL\_TRUE, the descriptor field SQL\_DESC\_TYPE will no longer return the "base" SQL type of the UDT, that is, the SQL type that the UDT is based on or transforms to. For this reason, the descriptor field SQL\_DESC\_BASE\_TYPE will always return the base type of UDTs, and the SQL type of normal columns. This field simplifies

modules of a program that do not deal specifically with UDTs that would otherwise have to change the connection attribute.

Note that SQLBindParameter() will not allow you to bind a parameter of the type SQL\_USER\_DEFINED\_TYPE. You must still bind parameters using the base SQL type, which you can obtain using the descriptor field SQL\_DESC\_BASE\_TYPE. For example, here is the SQLBindParameter() call used when binding to a column with a distinct type based on SQL\_VARCHAR:

```
sqlrc = SQLBindParameter (hstmt, 2, SQL PARAM INPUT, SQL C CHAR,
            SQL VARCHAR, 30, 0, &c2, 30, NULL);
```

## Distinct type usage in CLI applications

In addition to SQL data types (referred to as base SQL data types), new distinct types can be defined by the user. This variety of user defined types (UDTs) shares its internal representation with an existing type, but is considered to be a separate and incompatible type for most operations. Distinct types are created using the CREATE DISTINCT TYPE SQL statement.

Distinct types help provide the strong typing control needed in object oriented programming by ensuring that only those functions and operators explicitly defined on a distinct type can be applied to its instances. Applications continue to work with C data types for application variables, and only need to consider the distinct types when constructing SQL statements.

#### This means:

- All SQL to C data type conversion rules that apply to the built-in type apply to distinct types.
- Distinct types will have the same default C Type as the built-in type.
- SQLDescribeCol() will return the built-in type information. The user defined type name can be obtained by calling SQLColAttribute() with the input descriptor type set to SQL\_DESC\_DISTINCT\_TYPE.
- SQL predicates that involve parameter markers must be explicitly cast to the distinct type. This is required since the application can only deal with the built-in types, so before any operation can be performed using the parameter, it must be cast from the C built-in type to the distinct type; otherwise an error will occur when the statement is prepared.

## XML data handling in CLI applications - Overview

DB2 CLI applications can retrieve and store XML data using the SQL\_XML data type. This data type corresponds to the native XML data type of the DB2 database, which is used to define columns that store well-formed XML documents. The SQL\_XML type can be bound to the following C types: SQL\_C\_BINARY, SQL\_C\_CHAR, SQL\_C\_WCHAR, and SQL\_C\_DBCHAR. Using the default SQL\_C\_BINARY type, however, instead of character types, is recommended to avoid possible data loss or corruption resulting from code page conversion when character types are used.

To store XML data in an XML column, bind a binary (SQL\_C\_BINARY) or character (SQL\_C\_CHAR, SQL\_C\_WCHAR, or SQL\_C\_DBCHAR) buffer that contains the XML value to the SQL\_XML SQL type and execute the INSERT or UPDATE SQL statements. To retrieve XML data from the database, bind the result set to a binary (SQL\_C\_BINARY) or character (SQL\_C\_CHAR, SQL\_C\_WCHAR, or SQL\_C\_DBCHAR) type. Character types should be used with caution because of encoding issues.

When an XML value is retrieved into an application data buffer, the DB2 server performs an implicit serialization on the XML value to convert it from its stored hierarchical form to the serialized string form. For character typed buffers, the XML value is implicitly serialized to the application character code page associated with the character type.

By default, an XML declaration is included in the output serialized string. This default behavior can be changed by setting the SQL\_ATTR\_XML\_DECLARATION statement or connection attribute, or by setting the XMLDeclaration CLI/ODBC configuration keyword in the db2cli.ini file.

XQuery expressions and SQL/XML functions can be issued and executed in DB2 CLI applications. SQL/XML functions are issued and executed like any other SQL statements. XQuery expressions must either be prepended with the case-insensitive keyword "XQUERY", or the SQL\_ATTR\_XQUERY\_STATEMENT statement attribute must be set for the statement handle associated with the XQuery expression.

## Changing of default XML type handling in CLI applications

DB2 CLI supports CLI/ODBC configuration keywords that provide compatibility for applications that do not expect the default types returned when describing or specifying SQL\_C\_DEFAULT for XML columns and parameter markers. Older CLI and ODBC applications might not recognize or expect the default SQL\_XML type when describing XML columns or parameters. Some CLI or ODBC applications might also expect a default type other than SQL\_C\_BINARY for XML columns and parameter markers. To provide compatibility for these types of applications, DB2 CLI supports the MapXMLDescribe and MapXMLCDefault keywords.

MapXMLDescribe specifies which SQL data type is returned when XML columns or parameter markers are described.

MapXMLCDefault specifies the C type that is used when SQL\_C\_DEFAULT is specified for XML columns and parameter markers in DB2 CLI functions.

## Chapter 6. Transaction processing in CLI overview

Figure 4 shows the typical order of function calls in the transaction processing task of a DB2 CLI application. Not all functions or possible paths are shown.

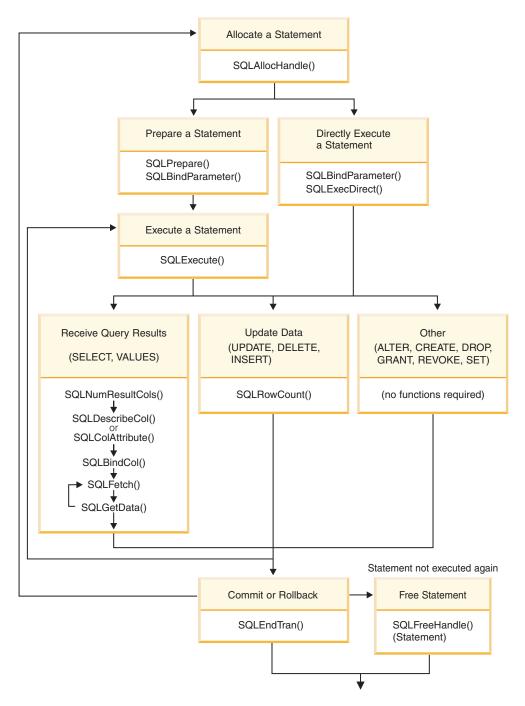

Figure 4. Transaction processing

The transaction processing task contains five steps:

• Allocating statement handle(s)

- Preparing and executing SQL statements
- Processing results
- · Committing or Rolling Back
- (Optional) Freeing statement handle(s) if the statement is unlikely to be executed again.

## Allocating statement handles in CLI applications

To issue an SQL statement in a CLI application, you need to allocate a statement handle. A statement handle tracks the execution of a single SQL statement and is associated with a connection handle. Allocating statement handles is part of the larger task of processing transactions.

Before you begin allocating statement handles, you must allocate an environment handle and a connection handle. This is part of the task of initializing your CLI application.

To allocate a statement handle:

- 1. Call SQLAllocHandle() with a *HandleType* of SQL\_HANDLE\_STMT. For example:
  - SQLAllocHandle (SQL\_HANDLE\_STMT, hdbc, &hstmt);
- 2. Optional: To set attributes for this statement, call SQLSetStmtAttr() for each desired attribute option.

After allocating environment, connection, and statement handles, you can now prepare, issue, or execute SQL statements.

## Issuing SQL statements in CLI applications

SQL statements are passed to DB2 CLI functions as SQLCHAR string variables. The variable can consist of one or more SQL statements, with or without parameter markers, depending on the type of processing you want. This topic describes the various ways SQL statements can be issued in DB2 CLI applications.

Before you issue an SQL statement, ensure you have allocated a statement handle.

Perform either of the following steps to issue SQL statements:

• To issue a single SQL statement, either initialize an SQLCHAR variable with the SQL statement and pass this variable to the CLI function, or directly pass a string argument cast to an SQLCHAR \* to the function. For example:

- To issue multiple SQL statements on the same statement handle:
  - 1. Initialize an array of SQLCHAR elements, where each element represents an individual SQL statement, or initialize a single SQLCHAR variable that contains the multiple statements delimited by a ";" character. For example:

```
SQLCHAR * multiple_stmts[] = {
    (SQLCHAR *) "SELECT deptname, location FROM org",
        (SQLCHAR *) "SELECT id, name FROM staff WHERE years > 5",
        (SQLCHAR *) "INSERT INTO org VALUES (99, 'Hudson', 20, 'Western', 'Seattle')"
};

or

SQLCHAR * multiple_stmts =
    "SELECT deptname, location FROM org;
    SELECT id, name FROM staff WHERE years > 5;
    INSERT INTO org VALUES (99, 'Hudson', 20, 'Western', 'Seattle')";
```

2. Call SQLExecDirect() to issue the first statement in the statement handle and then call SQLMoreResults() to issue subsequent statements in the statement handle, as shown in the following example:

```
/* Issuing the first SELECT statement of multiple_stmts */
cliRC = SQLExecDirect (hstmt, multiple_stmts, SQL_NTS);
/* ... process result-set of first SELECT statement ... */
/* Issuing the second SELECT statement of multiple_stmts */
cliRC = SQLMoreResults(hstmt);
/* ... process result-set of second SELECT statement ... */
/* Issuing the INSERT statement of multiple_stmts */
cliRC = SQLMoreResults(hstmt);
/* cliRC is set to SQL_NO_DATA_FOUND to indicate that */
/* there are no more SQL statements to issue */
```

When a list of SQL statements is specified on the same statement handle, only one statement is issued at a time, starting with the first statement in the list. Each subsequent statement is issued in the order it appears.

- To issue SQL statements with parameter markers, see "Binding parameter markers in CLI applications" on page 69.
- To capture and convert SQL statements dynamically executed with DB2 CLI (dynamic SQL) to static SQL, see "Creating static SQL with CLI/ODBC/JDBC Static Profiling" on page 110.

## Parameter marker binding in CLI applications

Parameter markers indicate the position in the SQL statement where the contents of application variables are to be substituted when the statement is executed. (A parameter marker is used where a host variable would be used in static embedded SQL.) DB2 CLI supports unnamed parameter markers, which are represented by a question mark (?), and named parameter markers, which are represented by a colon followed by a name (for example, :name, where name is a valid identifier). To use named parameter markers, you must explicitly enable named parameter processing by setting the EnableNamedParameterSupport configuration keyword to TRUE.

Parameter markers can be bound to:

- An application variable.
   SQLBindParameter() is used to bind the application storage area to the parameter marker.
- A LOB value from the database server (by specifying a LOB locator). SQLBindParameter() is used to bind a LOB locator to the parameter marker. The LOB value itself is supplied by the database server, so only the LOB locator is transferred between the database server and the application.
- A file within the application's environment containing a LOB value.

SQLBindFileToParam() is used to bind a file to a LOB parameter marker. When SQLExecDirect() is executed, DB2 CLI will transfer the contents of the file directly to the database server.

An application cannot place parameter markers in the following locations:

- · In a SELECT list
- As both expressions in a comparison-predicate
- As both operands of a binary operator
- As both the first and second operands of a BETWEEN operation
- As both the first and third operands of a BETWEEN operation
- As both the expression and the first value of an IN operation
- As the operand of a unary + or operation
- As the argument of a SET FUNCTION reference

Parameter markers are referenced sequentially, from left to right, starting at 1. SQLNumParams() can be used to determine the number of parameters in a statement.

The application must bind an application variable to each parameter marker in the SQL statement before it executes that statement. Binding is carried out by calling the SQLBindParameter() function with a number of arguments to indicate:

- · the ordinal position of the parameter,
- the SQL type of the parameter,
- the type of parameter (input, output, or inout),
- the C data type of the variable,
- · a pointer to the application variable,
- the length of the variable.

The bound application variable and its associated length are called *deferred* input arguments because only the pointers are passed when the parameter is bound; no data is read from the variable until the statement is executed. Deferred arguments allow the application to modify the contents of the bound parameter variables, and re-execute the statement with the new values.

Information about each parameter remains in effect until:

- it is overridden by the application
- the application unbinds the parameter by calling SQLFreeStmt() with the SQL\_RESET\_PARAMS *Option*
- the application drops the statement handle by calling SQLFreeHandle() with a HandleType of SQL\_HANDLE\_STMT or SQLFreeStmt() with the SQL\_DROP Option.

Information for each parameter remains in effect until overridden, or until the application unbinds the parameter or drops the statement handle. If the application executes the SQL statement repeatedly without changing the parameter binding, then DB2 CLI uses the same pointers to locate the data on each execution. The application can also change the parameter binding to a different set of deferred variables by calling SQLBindParameter() again for one or more parameters and specifying different application variables. The application must not deallocate or discard variables used for deferred input fields between the time it binds the fields to parameter markers and the time DB2 CLI accesses them at execution time. Doing so can result in DB2 CLI reading garbage data, or accessing invalid memory resulting in an application trap.

It is possible to bind the parameter to a variable of a different type from that required by the SQL statement. The application must indicate the C data type of the source, and the SQL type of the parameter marker, and DB2 CLI will convert the contents of the variable to match the SQL data type specified. For example, the SQL statement may require an integer value, but your application has a string representation of an integer. The string can be bound to the parameter, and DB2 CLI will convert the string to the corresponding integer value when you execute the statement.

By default, DB2 CLI does not verify the type of the parameter marker. If the application indicates an incorrect type for the parameter marker, it could cause:

- an extra conversion by the DBMS
- an error at the DBMS which forces DB2 CLI to describe the statement being executed and re-execute it, resulting in extra network traffic
- an error returned to the application if the statement cannot be described, or the statement cannot be re-executed successfully.

Information about the parameter markers can be accessed using descriptors. If you enable automatic population of the implementation parameter descriptor (IPD) then information about the parameter markers will be collected. The statement attribute SQL\_ATTR\_ENABLE\_AUTO\_IPD must be set to SQL\_TRUE for this to work.

If the parameter marker is part of a predicate on a query and is associated with a User Defined Type, then the parameter marker must be cast to the built-in type in the predicate portion of the statement; otherwise, an error will occur.

After the SQL statement has been executed, and the results processed, the application may wish to reuse the statement handle to execute a different SQL statement. If the parameter marker specifications are different (number of parameters, length or type) then SQLFreeStmt() should be called with SQL\_RESET\_PARAMS to reset or clear the parameter bindings.

## Binding parameter markers in CLI applications

This topic describes how to bind parameter markers to application variables before executing SQL statements. Parameter markers in SQL statements can be bound to single values or to arrays of values. Binding each parameter marker individually requires a network flow to the server for each set of values. Using arrays, however, allows several sets of parameter values to be bound and sent at once to the server.

Before you bind parameter markers, ensure you have initialized your application.

To bind parameter markers, perform either of the following steps:

 To bind parameter markers one at a time to application variables, call SQLBindParameter() for each application variable you want to bind. Ensure you specify the correct parameter type: SQL\_PARAM\_INPUT, SQL\_PARAM\_OUTPUT, or SQL\_PARAM\_INPUT\_OUTPUT. The following example shows how two parameter markers are bound with two application variables:

```
SQLCHAR *stmt =
   (SQLCHAR *) "DELETE FROM org WHERE deptnumb = ? AND division = ? ";
SQLSMALLINT parameter1 = 0;
char parameter2[20];
/* bind parameter1 to the statement */
```

```
cliRC = SOLBindParameter(hstmt.
                          SQL PARAM INPUT,
                          SQL C SHORT,
                          SQL SMALLINT,
                          0,
                          &parameter1,
                          0.
                          NULL);
/* bind parameter2 to the statement */
cliRC = SQLBindParameter(hstmt,
                          SQL PARAM INPUT,
                          SQL C CHAR,
                          SQL VARCHAR,
                          20.
                          Θ,
                          parameter2,
                          20,
                          NULL);
```

- To bind at once many values to parameter markers, perform either of the following tasks which use arrays of values:
  - binding parameter markers with column-wise array inputbinding parameter markers with column-wise array input
  - binding parameter markers with row-wise array input input input parameter markers with row-wise array input

# Binding parameter markers in CLI applications with column-wise array input

To process an SQL statement that will be repeated with different values, you can use column-wise array input to achieve bulk inserts, deletes, or updates. This results in fewer network flows to the server because SQLExecute() does not have to be called repeatedly on the same SQL statement for each value. Column-wise array input allows arrays of storage locations to be bound to parameter markers. A different array is bound to each parameter.

Before binding parameter markers with column-wise binding, ensure that you have initialized your CLI application.

For character and binary input data, the application uses the maximum input buffer size argument (*BufferLength*) of the SQLBindParameter() call to indicate to DB2 CLI the location of values in the input array. For other input data types, the length of each element in the array is assumed to be the size of the C data type. To bind parameter markers using column-wise array input:

- 1. Specify the size of the arrays (the number rows to be inserted) by calling SQLSetStmtAttr() with the SQL\_ATTR\_PARAMSET\_SIZE statement attribute.
- 2. Initialize and populate an array for each parameter marker to be bound.

**Note:** Each array must contain at least SQL\_ATTR\_PARAMSET\_SIZE elements, otherwise, memory access violations may occur.

- 3. Optional: Indicate that column-wise binding is to be used by setting the SQL\_ATTR\_BIND\_TYPE statement attribute to SQL\_PARAMETER\_BIND\_BY\_COLUMN (this is the default setting).
- 4. Bind each parameter marker to its corresponding array of input values by calling SQLBindParameter() for each parameter marker.

# Binding parameter markers in CLI applications with row-wise array input

To process an SQL statement that will be repeated with different values, you can use row-wise array input to achieve bulk inserts, deletes, or updates. This results in fewer network flows to the server because SQLExecute() does not have to be called repeatedly on the same SQL statement for each value. Row-wise array input allows an array of structures to be bound to parameters.

Before binding parameter markers with row-wise binding, ensure that you have initialized your CLI application.

To bind parameter markers using row-wise array input:

1. Initialize and populate an array of structures that contains two elements for each parameter: the first element contains the length/indicator buffer, and the second element holds the value itself. The size of the array corresponds to the number of values to be applied to each parameter. For example, the following array contains the length and value for three parameters:

- 2. Indicate that row-wise binding is to by used by setting the SQL\_ATTR\_PARAM\_BIND\_TYPE statement attribute to the length of the struct created in the previous step, using SQLSetStmtAttr().
- 3. Set the statement attribute SQL\_ATTR\_PARAMSET\_SIZE to the number of rows of the array, using SQLSetStmtAttr().
- 4. Bind each parameter to the first row of the array created in step 1 using SQLBindParameter(). For example,

## Parameter diagnostic information in CLI applications

A parameter status array is an array of one or more SQLSMALLINTs allocated by a CLI application. Each element in the array corresponds to an element in the input (or output) parameter array. If specified, the DB2 CLI driver updates the parameter status array with information about the processing status of each set of parameters included in an SQLExecute() or SQLExecDirect() call.

DB2 CLI updates the elements in the parameter status array with the following values:

- SQL\_PARAM\_SUCCESS: The SQL statement was successfully executed for this set of parameters.
- SQL\_PARAM\_SUCCESS\_WITH\_INFO: The SQL statement was successfully executed for this set of parameters, however, warning information is available in the diagnostics data structure.

- SQL\_PARAM\_ERROR: An error occurred in processing this set of parameters. Additional error information is available in the diagnostics data structure.
- SQL\_PARAM\_UNUSED: This parameter set was unused, possibly because a previous parameter set caused an error that aborted further processing.
- SQL\_PARAM\_DIAG\_UNAVAILABLE: Diagnostic information is not available, possibly because an error was detected before the parameter set was even used (for example, an SQL statement syntax error).

A CLI application must call the SQLSetStmtAttr() function to set the SQL\_ATTR\_PARAM\_STATUS\_PTR attribute before DB2 CLI will update the parameter status array. Alternatively, the application can call the SQLSetDescField() function to set the SQL\_DESC\_ARRAY\_STATUS\_PTR field in the IPD descriptor to point to the parameter status array.

The statement attribute SQL\_ATTR\_PARAMS\_PROCESSED, or the corresponding IPD descriptor header field SQL\_DESC\_ROWS\_PROCESSED\_PTR, can be used to return the number of sets of parameters that have been processed.

Once the application has determined what parameters had errors, it can use the statement attribute SQL\_ATTR\_PARAM\_OPERATION\_PTR, or the corresponding APD descriptor header field SQL\_DESC\_ARRAY\_STATUS\_PTR, (both of which point to an array of values) to control which sets of parameters are ignored in a second call to SQLExecute() or SQLExecDirect().

## Changing parameter bindings in CLI applications with offsets

When an application needs to change parameter bindings it can call SQLBindParameter() a second time. This will change the bound parameter buffer address and the corresponding length/indicator buffer address used. Instead of multiple calls to SQLBindParameter(), however, DB2 CLI also supports parameter binding offsets. Rather than re-binding each time, an offset can be used to specify new buffer and length/indicator addresses which will be used in a subsequent call to SQLExecute() or SQLExecDirect().

Before changing your parameter bindings, ensure that your application has been initialized.

To change parameter bindings by using offsets:

- 1. Call SQLBindParameter() as you had been to bind the parameters. The first set of bound parameter buffer addresses and the corresponding length/indicator buffer addresses will act as a template. The application will then move this template to different memory locations using the offset.
- 2. Call SQLExecute() or SQLExecDirect() as you had been to execute the statement.

The values stored in the bound addresses will be used.

- 3. Initialize a variable to hold the memory offset value.
  - The statement attribute SQL\_ATTR\_PARAM\_BIND\_OFFSET\_PTR points to the address of an SQLINTEGER buffer where the offset will be stored. This address must remain valid until the cursor is closed.

This extra level of indirection enables the use of a single memory variable to store the offset for multiple sets of parameter buffers on different statement handles. The application need only set this one memory variable and all of the offsets will be changed.

- 4. Store an offset value (number of bytes) in the memory location pointed to by the statement attribute set in the previous step.
  - The offset value is always added to the memory location of the originally bound values. This sum must point to a valid memory address.
- 5. Call SQLExecute() or SQLExecDirect() again. CLI will add the offset specified above to the locations used in the original call to SQLBindParameter() to determine where the parameters to be used are stored in memory.
- 6. Repeat steps 4 and 5 above as required.

# Specifying parameter values at execute time for long data manipulation in CLI applications

When manipulating long data, it may not be feasible for the application to load the entire parameter data value into storage at the time the statement is executed, or when the data is fetched from the database. A method has been provided to allow the application to handle the data in a piecemeal fashion. The technique of sending long data in pieces is called *specifying parameter values at execute time*. It can also be used to specify values for fixed size non-character data types such as integers.

Before specifying parameter values at execute time, ensure you have initialized your CLI application.

While the data-at-execution flow is in progress, the only DB2 CLI functions the application can call are:

- SQLParamData() and SQLPutData() as given in the sequence below.
- The SQLCancel() function which is used to cancel the flow and force an exit from the loops described below without executing the SQL statement.
- The SQLGetDiagRec() function.

A data-at-execute parameter is a bound parameter for which a value is prompted at execution time instead of stored in memory before SQLExecute() or SQLExecDirect() is called. To indicate such a parameter on an SQLBindParameter() call:

1. Set the input data length pointer to point to a variable that, at execute time, will contain the value SQL\_DATA\_AT\_EXEC. For example:

- 2. If there is more than one data-at-execute parameter, set each input data pointer argument to some value that it will recognize as uniquely identifying the field in question.
- 3. If there are any data-at-execute parameters when the application calls SQLExecDirect() or SQLExecute(), the call returns with SQL\_NEED\_DATA to prompt the application to supply values for these parameters. The application responds with the subsequent steps.
- 4. Call SQLParamData() to conceptually advance to the first such parameter. SQLParamData() returns SQL\_NEED\_DATA and provides the contents of the input data pointer argument specified on the associated SQLBindParameter()call to help identify the information required.

- 5. Pass the actual data for the parameter by calling SQLPutData(). Long data can be sent in pieces by calling SQLPutData() repeatedly.
- 6. Call SQLParamData() again after providing the entire data for this data-at-execute parameter.
- 7. If more data-at-execute parameters exist, SQLParamData() again returns SQL\_NEED\_DATA and the application repeats steps 4 and 5 above.

For example:

```
/* dtlob.c */
/* ... */
   { sqlrc = SQLParamData( hstmt, (SQLPOINTER *) &valuePtr);
       while ( sqlrc == SQL NEED DATA)
            if more than 1 parms used DATA AT EXEC then valuePtr would
            have to be checked to determine which param needed data
            while ( feof( pFile ) == 0 )
               n = fread( buffer, sizeof(char), BUFSIZ, pFile);
                sqlrc = SQLPutData(hstmt, buffer, n);
                STMT HANDLE CHECK( hstmt, sqlrc);
                fileSize = fileSize + n;
                if (fileSize > 102400u)
                    /* BLOB column defined as 100K MAX */
                    /* ... */
                    break;
                }
            sqlrc = SQLParamData( hstmt, (SQLPOINTER *) &valuePtr);
            /* ... */
       }
   }
```

When all data-at-execute parameters have been assigned values, SQLParamData() completes execution of the SQL statement and returns a return value and diagnostics as the original SQLExecDirect() or SQLExecute() would have produced.

## Commit modes in CLI applications

A *transaction* is a recoverable unit of work, or a group of SQL statements that can be treated as one atomic operation. This means that all the operations within the group are guaranteed to be completed (committed) or undone (rolled back), as if they were a single operation. When the transaction spans multiple connections, it is referred to as a distributed unit of work (DUOW).

Transactions are started implicitly with the first access to the database using SQLPrepare(), SQLExecDirect(), SQLGetTypeInfo(), or any function that returns a result set, such as catalog functions. At this point a transaction has begun, even if the call failed.

DB2 CLI supports two commit modes:

#### auto-commit

In auto-commit mode, every SQL statement is a complete transaction, which is automatically committed. For a non-query statement, the commit is issued at the end of statement execution. For a query statement, the

commit is issued after the cursor has been closed. The default commit mode is auto-commit (except when participating in a coordinated transaction).

#### manual-commit

In manual-commit mode, the transaction ends when you use SQLEndTran() to either rollback or commit the transaction. This means that any statements executed (on the same connection) between the start of a transaction and the call to SQLEndTran() are treated as a single transaction. If DB2 CLI is in manual-commit mode, a new transaction will be implicitly started if the application is not already in a transaction and an SQL statement that can be contained within a transaction is executed.

An application can switch between manual-commit and auto-commit modes by calling SQLSetConnectAttr(). Auto-commit can be useful for query-only applications, because the commits can be chained to the SQL execution request sent to the server. Another benefit of auto-commit is improved concurrency since locks are removed as soon as possible. Applications that need to perform updates to the database should turn off auto-commit as soon as the database connection has been established and should not wait until the disconnect before committing or rolling back the transaction.

The following are examples of how to set auto-commit on and off:

• Setting auto-commit on:

```
/* ... */
      /* set AUTOCOMMIT on */
      sqlrc = SQLSetConnectAttr( hdbc,
                                  SQL ATTR AUTOCOMMIT,
                                  (SQLPOINTER) SQL AUTOCOMMIT ON, SQL NTS);
      /* continue with SQL statement execution */
• Setting auto-commit off:
      /* ... */
      /* set AUTOCOMMIT OFF */
      sqlrc = SQLSetConnectAttr( hdbc,
                                  SQL ATTR_AUTOCOMMIT,
                                  (SQLPOINTER) SQL AUTOCOMMIT OFF, SQL NTS);
      /* ... */
      /* execute the statement */
      /* ... */
      sqlrc = SQLExecDirect( hstmt, stmt, SQL NTS );
      /* ... */
      sqlrc = SQLEndTran( SQL HANDLE DBC, hdbc, SQL ROLLBACK );
      DBC HANDLE CHECK( hdbc, sqlrc);
      /* ... */
```

When multiple connections exist to the same or different databases, each connection has its own transaction. Special care must be taken to call SQLEndTran() with the correct connection handle to ensure that only the intended connection and related transaction is affected. It is also possible to rollback or commit all the connections by specifying a valid environment handle, and a NULL connection handle on the SQLEndTran() call. Unlike distributed unit of work connections, there is no coordination between the transactions on each connection in this case.

## When to call the CLI SQLEndTran() function

In auto-commit mode, a commit is issued implicitly at the end of each statement execution or when a cursor is closed.

In manual-commit mode, SQLEndTran() must be called before calling SQLDisconnect(). If a Distributed Unit of Work is involved, additional rules may apply.

Consider the following when deciding where in the application to end a transaction:

- Each connection cannot have more than one current transaction at any given time, so keep dependent statements within the same unit of work. Note that statements must always be kept on the same connection under which they were allocated.
- Various resources may be held while the current transaction on a connection is running. Ending the transaction will release the resources for use by other applications.
- Once a transaction has successfully been committed or rolled back, it is fully recoverable from the system logs. Open transactions are not recoverable.

### Effects of calling SQLEndTran()

When a transaction ends:

- All locks on DBMS objects are released, except those that are associated with a held cursor.
- Prepared statements are preserved from one transaction to the next. Once a statement has been prepared on a specific statement handle, it does not need to be prepared again even after a commit or rollback, provided the statement continues to be associated with the same statement handle.
- · Cursor names, bound parameters, and column bindings are maintained from one transaction to the next.
- By default, cursors are preserved after a commit (but not a rollback). All cursors are by default defined with the WITH HOLD clause, except when the CLI application is running in a Distributed Unit of Work environment.

## Preparing and executing SQL statements in CLI applications

After you have allocated a statement handle, you can perform operations using SQL statements or XQuery expressions. An SQL statement or XQuery expression must be prepared before it can be executed, and DB2 CLI offers two ways of preparing and executing: perform the prepare and execute operations in separate steps, and combine the prepare and execute operations into one step.

Before preparing and executing your SQL statement or XQuery expression, ensure you have allocated a statement handle for it.

- To prepare and execute an SQL statement or XQuery expression in separate steps:
  - 1. Prepare the SQL statement or XQuery expression by calling SQLPrepare() and passing the statement or expression as the *StatementText* argument.

**Note:** XQuery expressions must be prefixed with the case-insensitive "XQUERY" keyword, unless the statement attribute SQL\_ATTR\_XQUERY\_STATEMENT has been set to SQL\_TRUE for this statement handle.

 Call SQLBindParameter() to bind any parameter markers you have in the SQL statement. DB2 CLI supports named parameter markers (for example, :name) and unnamed parameter markers represented by a question mark (?).

#### Note:

- To use named parameter markers, you must explicitly enable named parameter processing by setting the EnableNamedParameterSupport configuration keyword to TRUE.
- For XQuery expressions, you cannot specify parameter markers in the expression itself. You can, however, use the XMLQUERY function to bind parameter markers to XQuery variables. The values of the bound parameter markers will then be passed to the XQuery expression specified in XMLQUERY for execution.
- 3. Execute the prepared statement by calling SQLExecute().

#### Use this method when:

- The same SQL statement or XQuery expression will be executed repeatedly (usually with different parameter values). This avoids having to prepare the same statement or expression more than once. The subsequent executions make use of the access plans already generated by the prepare, thus increasing driver efficiency and delivering better application performance.
- The application requires information about the parameters or columns in the result set prior to statement execution.
- To prepare and execute an SQL statement or XQuery expression in one step:
  - Call SQLBindParameter() to bind any parameter markers you may have in the SQL statement. DB2 CLI supports named parameter markers (for example, :name) and unnamed parameter markers represented by a question mark (?).

#### Note:

- To use named parameter markers, you must explicitly enable named parameter processing by setting the EnableNamedParameterSupport configuration keyword to TRUE.
- For XQuery expressions, you cannot specify parameter markers in the expression itself. You can, however, use the XMLQUERY function to bind parameter markers to XQuery variables. The values of the bound parameter markers will then be passed to the XQuery expression specified in XMLQUERY for execution.
- 2. Prepare and execute the statement or expression by calling SQLExecDirect() with the SQL statement or XQuery expression as the *StatementText* argument.

**Note:** XQuery expressions must be prefixed with the case-insensitive "XQUERY" keyword, unless the statement attribute SQL\_ATTR\_XQUERY\_STATEMENT has been set to SQL\_TRUE for this statement handle.

3. Optional: If a list of SQL statements are to be executed, call SQLMoreResults() to advance to the next SQL statement.

Use this method of preparing and executing in one step when:

- The statement or expression will be executed only once. This avoids having to call two functions to execute the statement or expression.
- The application does not require information about the columns in the result set before the statement is executed.

## Deferred prepare in CLI applications

Deferred prepare is the name of the CLI feature that seeks to minimize communication with the server by sending both the prepare and execute requests for SQL statements in the same network flow. The default value for this property can be overridden using the CLI/ODBC configuration keyword DeferredPrepare. This property can be set on a per-statement handle basis by calling SQLSetStmtAttr() to change the SQL\_ATTR\_DEFEFERRED\_PREPARE statement attribute.

When deferred prepare is on, the prepare request is not sent to the server until the corresponding execute request is issued. The two requests are then combined into one command/reply flow (instead of two) to minimize network flow and to improve performance. Because of this behavior, any errors that would typically be generated by SQLPrepare() will appear at execute time, and SQLPrepare() will always return SQL SUCCESS. Deferred prepare is of greatest benefit when the application generates queries where the answer set is very small, and the overhead of separate requests and replies is not spread across multiple blocks of query data.

**Note:** Even if deferred prepare is enabled, operations that require a statement to be prepared prior to the operation's execution will force the prepare request to be sent to the server before the execute. Describe operations resulting from calls to SQLDescribeParam() or SQLDescribeCol() are examples of when deferred prepare will be overridden, because describe information is only available after the statement has been prepared.

## Executing compound SQL (CLI) statements in CLI applications

Compound SQL allows multiple SQL statements to be grouped into a single executable block. This block of statements, together with any input parameter values, can then be executed in a single continuous stream, reducing the execution time and network traffic.

- Compound SQL (CLI) does not guarantee the order in which the substatements are executed, therefore there must not be any dependencies among the substatements.
- Compound SQL (CLI) statements cannot be nested.
- The BEGIN COMPOUND and END COMPOUND statements must be executed with the same statement handle.
- The value specified in the STOP AFTER FIRST ? STATEMENTS clause of the BEGIN COMPOUND SQL statement must be of type SQL\_INTEGER, and you can only bind an application buffer of type SQL\_C\_INTEGER or SQL C SMALLINT for this value.
- Each substatement must have its own statement handle.
- All statement handles must belong to the same connection and have the same isolation level.
- Atomic array input is not supported within a BEGIN COMPOUND and END COMPOUND block of SQL statements. Atomic array input refers to the behavior where all inserts will be undone if any single insert fails.
- All statement handles must remain allocated until the END COMPOUND statement is executed.

- SQLEndTran() cannot be called for the same connection or any connect requests between BEGIN COMPOUND and END COMPOUND.
- Only the following functions may be called using the statement handles allocated for the compound substatements:

```
– SQLAllocHandle()
```

- SQLBindParameter()
- SQLBindFileToParam()
- SQLExecute()
- SQLParamData()
- SQLPrepare()
- SQLPutData()

To execute compound SQL (CLI) statements in CLI applications:

1. Allocate a parent statement handle. For example:

```
SQLAllocHandle (SQL HANDLE STMT, hdbc, &hstmtparent);
```

2. Allocate statement handles for each of the compound substatements. For example:

```
SQLAllocHandle (SQL_HANDLE_STMT, hdbc, &hstmtsub1); SQLAllocHandle (SQL_HANDLE_STMT, hdbc, &hstmtsub2); SQLAllocHandle (SQL_HANDLE_STMT, hdbc, &hstmtsub3);
```

3. Prepare the substatements. For example:

```
SQLPrepare (hstmtsub1, stmt1, SQL_NTS);
SQLPrepare (hstmtsub2, stmt2, SQL_NTS);
SQLPrepare (hstmtsub3, stmt3, SQL_NTS);
```

4. Execute the BEGIN COMPOUND statement using the parent statement handle. For example:

5. If this is an atomic compound SQL operation, execute the substatements using the SQLExecute() function only. For example:

```
SQLExecute (hstmtsub1);
SQLExecute (hstmtsub2);
SQLExecute (hstmtsub3);
```

**Note:** All statements to be executed inside an atomic compound block must first be prepared. Attempts to use the SQLExecDirect() function within an atomic compound block will result in errors.

6. Execute the END COMPOUND statement using the parent statement handle. For example:

7. Optional: If you used an input parameter value array, call SQLRowCount() with the parent statement handle to retrieve the aggregate number of rows affected by all elements of the input array. For example:

```
SQLRowCount (hstmtparent, &numRows);
```

8. Free the handles of the substatements. For example:

```
SQLFreeHandle (SQL_HANDLE_STMT, hstmtsub1);
SQLFreeHandle (SQL_HANDLE_STMT, hstmtsub2);
SQLFreeHandle (SQL_HANDLE_STMT, hstmtsub3);
```

9. Free the parent statement handle when you have finished using it. For example:

```
SQLFreeHandle (SQL_HANDLE_STMT, hstmtparent);
```

If the application is not operating in auto-commit mode and the COMMIT option is not specified, the sub-statements will not be committed. If the application is operating in auto-commit mode, however, then the sub-statements will be committed at END COMPOUND, even if the COMMIT option is not specified.

## **Cursors in CLI applications**

A CLI application uses a cursor to retrieve rows from a result set. A cursor is a moveable pointer to a row in the result table of an active query statement. With the introduction of the DB2 Universal Database Version 8 client, the support for an updatable scrollable cursor was moved from the client to the server. This means that an application using the DB2 UDB client, Version 8 or higher, that requires updatable scrollable cursor needs to ensure that the server supports updatable scrollable cursors. DB2 UDB servers on Linux, UNIX and Windows, Version 8 and above, and DB2 for z/OS servers Version 7 and above support this feature. To access a scrollable cursor in a three-tier environment on DB2 for z/OS or DB2 for OS/390 Version 7 and above, the gateway must be running DB2 UDB Version 8 or above.

A cursor is opened when a dynamic SQL SELECT statement is successfully executed by SQLExecute() or SQLExecDirect(). There is typically a one-to-one correlation between application cursor operations and the operations performed by the DB2 CLI driver with the cursor. Immediately after the successful execution, the cursor is positioned before the first row of the result set, and FETCH operations through calls to SQLFetch(), SQLFetchScroll(), or SQLExtendedFetch() will advance the cursor one row at a time through the result set. When the cursor has reached the end of the result set, the next fetch operation will return SQLCODE +100. From the perspective of the CLI application, SQLFetch() returns SQL\_NO\_DATA\_FOUND when the end of the result set is reached.

### Types of cursors

There are two types of cursors supported by DB2 CLI:

#### non-scrollable

Forward-only non-scrollable cursors are the default cursor type used by the DB2 CLI driver. This cursor type is unidirectional and requires the least amount of overhead processing.

#### scrollable

There are three types of scrollable cursors supported by DB2 CLI:

This is a read-only cursor. Once it is created, no rows can be added or removed, and no values in any rows will change. The cursor is not affected by other applications accessing the same data. The isolation level of the statement used to create the cursor determines how the rows of the cursor are locked, if at all.

#### keyset-driven

Unlike a static scrollable cursor, a keyset-driven scrollable cursor can detect and make changes to the underlying data. Keyset cursors are based on row keys. When a keyset-driven cursor is first opened, it stores the keys in a keyset for the life of the entire result set. The keyset is used to determine the order and set of rows that are included in the cursor. As the cursor scrolls through the result set, it uses the keys in this keyset to retrieve the most recent values in the database, which are not necessarily the values that existed

when the cursor was first opened. For this reason, changes are not reflected until the application scrolls to the row.

There are various types of changes to the underlying data that a keyset-driven cursor might or might not reflect:

- Changed values in existing rows. The cursor will reflect these types of changes. Because the cursor fetches a row from the database each time it is required, keyset-driven cursors always detect changes made by themselves and other cursors.
- Deleted rows. The cursor will reflect these types of changes. If a selected row in the rowset is deleted after the keyset is generated, it will appear as a "hole" in the cursor. When the cursor goes to fetch the row again from the database, it will realize that the row is no longer there.
- Added rows. The cursor will not reflect these types of changes.
  The set of rows is determined once, when the cursor is first
  opened. To see the inserted rows, the application must re-execute
  the query.

**Note:** DB2 CLI currently only supports keyset-driven cursors if the server supports them. The DB2 UDB Version 8 server now supports updatable scrollable cursors. This means that if applications require keyset cursor functionality and currently access DB2 for OS/390 Version 6 or DB2 for Unix and Windows Version 7 and earlier, the clients should not be upgraded to DB2 UDB Version 8 or higher. The servers can be upgraded to Version 8 or above.

#### dynamic

Dynamic scrollable cursors can detect all changes (inserts, deletes, and updates) to the result set, and make insertions, deletions and updates to the result set. Unlike keyset-driven cursors, dynamic cursors:

- detect rows inserted by other cursors
- omit deleted rows from the result set (keyset-driven cursors recognize deleted rows as "holes" in the result set)

Currently, dynamic scrollable cursors are only supported in DB2 CLI when accessing servers that are DB2 for z/OS Version 8.1 and later.

**Note:** A column with a LOB type, distinct type on a LOB type, A column with a LONG VARCHAR, LONG VARGRAPHIC, DATALINK, LOB, XML type, distinct type on any of these types, or structured type cannot be specified in the select-list of a scrollable cursor. DB2 CLI will downgrade the cursor type from scrollable to forward-only and return a CLI0005W (SQLSTATE 01S02) warning message.

#### Cursor attributes

The table below lists the default attributes for cursors in DB2 CLI.

Table 6. Default attributes for cursors in CLI

| Cursor type               | Cursor sensitivity | Cursor<br>updatable | Cursor concurrency    | Cursor scrollable |
|---------------------------|--------------------|---------------------|-----------------------|-------------------|
| forward-only <sup>a</sup> | unspecified        | non-updatable       | read-only concurrency | non-scrollable    |
| static                    | insensitive        | non-updatable       | read-only concurrency | scrollable        |
| keyset-driven             | sensitive          | updatable           | values<br>concurrency | scrollable        |
| dynamic <sup>b</sup>      | sensitive          | updatable           | values<br>concurrency | scrollable        |

- a Forward-only is the default behavior for a scrollable cursor without the FOR UPDATE clause. Specifying FOR UPDATE on a forward-only cursor creates an updatable, lock concurrency, non-scrollable cursor.
- b Values concurrency is the default behavior, however, DB2 on Linux, UNIX and Windows will also support lock concurrency, which will result with pessimistic locking.

#### Update of keyset-driven cursors

A keyset-driven cursor is an updatable cursor. The CLI driver appends the FOR UPDATE clause to the query, except when the query is issued as a SELECT ... FOR READ ONLY query, or if the FOR UPDATE clause already exists. The default keyset-driven cursor is a values concurrency cursor. A values concurrency cursor results in optimistic locking, where locks are not held until an update or delete is attempted. If lock concurrency has been explicitly asked for, then pessimistic locking will be used and locks will be held as soon as the row is read. This level of locking is only supported against DB2 on Linux, UNIX and Windows servers. When an update or delete is attempted, the database server compares the previous values the application retrieved to the current values in the underlying table. If the values match, then the update or delete succeeds. If the values do not match, then the operation fails. If failure occurs, the application should query the values again and re-issue the update or delete if it is still applicable.

An application can update a keyset-driven cursor in two ways:

- Issue an UPDATE WHERE CURRENT OF <cursor name> or DELETE WHERE CURRENT OF <cursor name> using SQLPrepare() with SQLExecute() or SQLExecDirect()
- Use SQLSetPos() or SQLBulkOperations() to update, delete, or add a row to the result set.

Note: Rows added to a result set via SQLSetPos() or SQLBulkOperations() are inserted into the table on the server, but are not added to the server's result set. Therefore, these rows are not updatable nor are they sensitive to changes made by other transactions. The inserted rows will appear, however, to be part of the result set, since they are cached on the client. Any triggers that apply to the inserted rows will appear to the application as if they have not been applied. To make the inserted rows updatable, sensitive, and to see the result of applicable triggers, the application must issue the query again to regenerate the result set.

# Cursor considerations for CLI applications Which cursor type to use

The first decision to make is between a forward-only cursor and a scrollable cursor. A forward-only cursor incurs less overhead than a scrollable cursor, and scrollable cursors have the potential for decreased concurrency. If your application does not need the additional features of a scrollable cursor, then you should use a non-scrollable cursor.

If a scrollable cursor is required then you have to decide between a static cursor, a keyset-driven cursor, or a dynamic cursor. A static cursor involves the least overhead. If the application does not need the additional features of a keyset-driven or dynamic cursor then a static cursor should be used.

**Note:** Currently, dynamic cursors are only supported when accessing servers that are DB2 for z/OS Version 8.1 and later.

If the application needs to detect changes to the underlying data or needs to add, update, or delete data from the cursor, then the application must use either a keyset-driven or dynamic cursor. To perform updates and deletions on rows in a dynamic scrollable cursor's result set, the UPDATE or DELETE statement must include all the columns of at least one unique key in the base table. This can be the primary key or any other unique key. Because dynamic cursors incur more overhead and might have less concurrency than keyset-driven cursors, only choose dynamic cursors if the application needs to detect both changes made and rows inserted by other cursors.

If an application requests a scrollable cursor that can detect changes without specifying a particular cursor type, then DB2 CLI will assume that a dynamic cursor is not needed and provide a keyset-driven cursor. This behavior avoids the increased overhead and reduced concurrency that is incurred with dynamic cursors.

To determine the attributes of the types of cursors supported by the driver and DBMS, the application should call SQLGetInfo() with an *InfoType* of:

- SQL\_DYNAMIC\_CURSOR\_ATTRIBUTES1
- SQL\_DYNAMIC\_CURSOR\_ATTRIBUTES2
- SQL\_FORWARD\_ONLY\_CURSOR\_ATTRIBUTES1
- SQL\_FORWARD\_ONLY\_CURSOR\_ATTRIBUTES2
- SQL\_KEYSET\_CURSOR\_ATTRIBUTES1
- SQL\_KEYSET\_CURSOR\_ATTRIBUTES2
- SQL\_STATIC\_CURSOR\_ATTRIBUTES1
- SQL STATIC CURSOR ATTRIBUTES2

#### Unit of work considerations

A cursor can be closed either explicitly or implicitly. An application can explicitly close a cursor by calling SQLCloseCursor(). Any further attempts to manipulate the cursor will result in error, unless the cursor is opened again. The implicit closure of a cursor depends on a several factors including how the cursor was declared and whether or not a COMMIT or ROLLBACK occurs.

By default, the DB2 CLI driver declares all cursors as WITH HOLD. This means that any open cursor will persist across COMMITs, thereby requiring the application to explicitly close each cursor. Be aware, however, that if a cursor is closed in autocommit mode, then any other open cursors that are not defined with the WITH HOLD option will be closed and all remaining open cursors will become unpositioned. (This means that no positioned updates or deletes can be performed without issuing another fetch.) There are two ways to change whether a cursor is declared WITH HOLD:

- Set the statement attribute SQL\_ATTR\_CURSOR\_HOLD to SQL\_CURSOR\_HOLD\_ON (default) or SQL\_CURSOR\_HOLD\_OFF. This setting only affects cursors opened on the statement handle after this value has been set. It will not affect cursors already open.
- Set the CLI/ODBC configuration keyword CursorHold to change the default DB2 CLI driver behavior. Setting CursorHold=1 preserves the default behavior of cursors declared as WITH HOLD, and CursorHold=0 results in cursors being closed when each transaction is committed. You can override this keyword by setting the SQL\_ATTR\_CURSOR\_HOLD statement attribute described above.

Note: A ROLLBACK will close all cursors, including those declared WITH HOLD.

## Troubleshooting for applications created before scrollable cursor support

Because scrollable cursor support is a newer feature, some CLI/ODBC applications that were working with previous releases of DB2 for OS/390 or DB2 for Linux, UNIX and Windows might encounter behavioral or performance changes. This occurs because before scrollable cursors were supported, applications that requested a scrollable cursor would receive a forward-only cursor. To restore an application's previous behavior before scrollable cursor support, set the following configuration keywords in the db2cli.ini file:

Table 7. Configuration keyword values restoring application behavior before scrollable cursor support

| Configuration keyword setting | Description                                                                                                    |
|-------------------------------|----------------------------------------------------------------------------------------------------|
| Patch2=6                      | Returns a message that scrollable cursors (keyset-driven, dynamic and static) are not supported. CLI automatically downgrades any request for a scrollable cursor to a forward-only cursor. |
| DisableKeysetCursor=1         | Disables keyset-driven scrollable cursors. This can be used to force the CLI driver to give the application a static cursor when a keyset-driven or dynamic cursor is requested.            |

## Result set terminology in CLI applications

The following terms describe result handling:

#### result set

The complete set of rows that satisfy the SQL SELECT statement. This is the set from which fetches retrieve rows to populate the rowset.

#### rowset

The subset of rows from the result set that is returned after each fetch. The application indicates the size of the rowset before the first fetch of data,

and can modify the size before each subsequent fetch. Each call to SQLFetch(), SQLFetchScroll(), or SQLExtendedFetch() populates the rowset with the appropriate rows from the result set.

#### bookmark

It is possible to store a reference to a specific row in the result set called a bookmark. Once stored, the application can continue to move through the result set, then return to the bookmarked row to generate a rowset. You can also use a bookmark to perform updates and deletions with SQLBulkOperations().

**keyset** A set of key values used to identify the set and order of rows that are included in a keyset-driven cursor. The keyset is created when a keyset-driven cursor is first opened. As the cursor scrolls through the result set, it uses the keys in the keyset to retrieve the current data values for each row.

The following figure demonstrates the relationship between the terms described above:

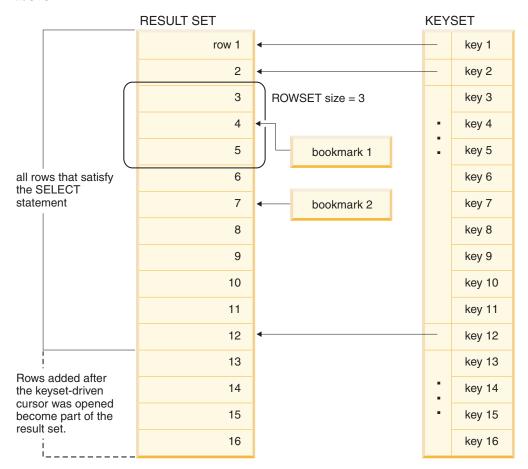

## **Bookmarks in CLI applications**

When scrollable cursors are used, you can save a reference to any row in the result set using a bookmark. The application can then use that bookmark as a relative position to retrieve a rowset of information, or to update or delete a row when using keyset cursors. You can retrieve a rowset starting from the bookmarked row, or specify a positive or negative offset.

Once you have positioned the cursor to a row in a rowset using SQLSetPos(), you can obtain the bookmark value starting from column 0 using SQLGetData(). In most cases you will not want to bind column 0 and retrieve the bookmark value for every row, but use SQLGetData() to retrieve the bookmark value for the specific row you require.

A bookmark is only valid within the result set in which it was created. The bookmark value will be different if you select the same row from the same result set in two different cursors.

The only valid comparison is a byte-by-byte comparison between two bookmark values obtained from the same result set. If they are the same then they both point to the same row. Any other mathematical calculations or comparisons between bookmarks will not provide any useful information. This includes comparing bookmark values within a result set, and between result sets.

## Rowset retrieval examples in CLI applications Partial rowset example

When working with rowsets, you should verify what portion of the result set returned contains meaningful data. The application cannot assume that the entire rowset will contain data. It must check the row status array after each rowset is created to determine the number of rows returned, because there are instances where the rowset will not contain a complete set of rows. For instance, consider the case where the rowset size is set to 10, and SQLFetchScroll() is called using SQL\_FETCH\_ABSOLUTE and *FetchOffset* is set to -3. This will attempt to return 10 rows starting 3 rows from the end of the result set. Only the first three rows of the rowset will contain meaningful data, however, and the application must ignore the rest of the rows.

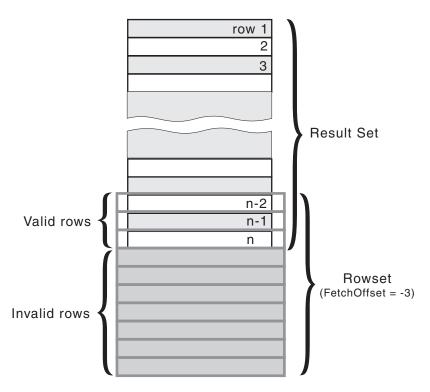

Figure 5. Partial rowset example

#### Fetch orientations example

The following figure demonstrates a number of calls to SQLFetchScroll() using various *FetchOrientation* values. The result set includes all of the rows (from 1 to n), and the rowset size is 3. The order of the calls is indicated on the left, and the *FetchOrientation* values are indicated on the right.

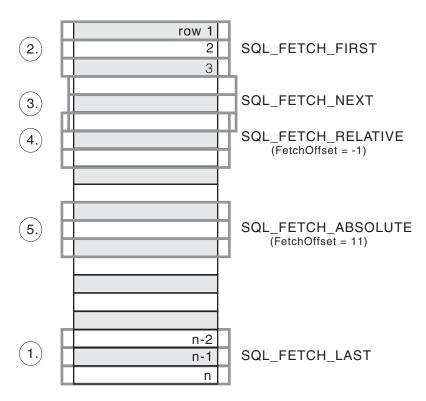

Figure 6. Example of retrieving rowsets

## Retrieving query results in CLI applications

Retrieving query results is part of the larger task of processing transactions in CLI applications. Retrieving query results involves binding application variables to columns of a result set and then fetching the rows of data into the application variables. A typical query is the SELECT statement.

Before you retrieve results, ensure you have initialized your application and prepared and executed the necessary SQL statements.

To retrieve each row of the result set:

 Optional: Determine the structure of the result set, number of columns, and column types and lengths by calling SQLNumResultCols() and SQLDescribeCol().

**Note:** Performing this step can reduce performance if done before the query has been executed, because it forces CLI to describe the query's columns. Information about the result set's columns is available after successful execution, and describing the result set does not incur any additional overhead if the describe is performed after successful execution.

2. Bind an application variable to each column of the result set, by calling SQLBindCol(), ensuring that the variable type matches the column type. For example:

```
struct
  SQLINTEGER ind;
 SQLSMALLINT val;
deptnumb; /* variable to be bound to the DEPTNUMB column */
struct
  SQLINTEGER ind;
  SQLCHAR val[15];
location; /* variable to be bound to the LOCATION column */
/* ... */
/* bind column 1 to variable */
cliRC = SQLBindCol(hstmt, 1, SQL_C_SHORT, &deptnumb.val, 0,
                   &deptnumb.ind);
STMT_HANDLE_CHECK(hstmt, hdbc, cliRC);
/* bind column 2 to variable */
cliRC = SQLBindCol(hstmt, 2, SQL_C_CHAR, location.val, 15,
                   &location.ind);
STMT HANDLE CHECK(hstmt, hdbc, cliRC);
```

The application can use the information obtained in step 1 to determine an appropriate C data type for the application variable and to allocate the maximum storage the column value could occupy. The columns are bound to deferred output arguments, which means the data is written to these storage locations when it is fetched.

**Important:** Do not de-allocate or discard variables used for deferred output arguments between the time the application binds them to columns of the result set and the time DB2 CLI writes to these arguments.

3. Repeatedly fetch the row of data from the result set by calling SQLFetch() until SQL\_NO\_DATA\_FOUND is returned. For example:

```
/* fetch each row and display */
cliRC = SQLFetch(hstmt);
if (cliRC == SQL_NO_DATA_FOUND)
{
   printf("\n Data not found.\n");
}
while (cliRC != SQL_NO_DATA_FOUND)
{
   printf(" %-8d %-14.14s \n", deptnumb.val, location.val);
   /* fetch next row */
   cliRC = SQLFetch(hstmt);
}
```

SQLFetchScroll() can also be used to fetch multiple rows of the result set into an array.

If data conversion was required for the data types specified on the call to SQLBindCol(), the conversion will occur when SQLFetch() is called.

4. Optional: Retrieve columns that were not previously bound by calling SQLGetData() after each successful fetch. You can retrieve all unbound columns this way. For example:

```
/* fetch each row and display */
cliRC = SQLFetch(hstmt);
if (cliRC == SQL_NO_DATA_FOUND)
 printf("\n Data not found.\n");
while (cliRC != SQL NO DATA FOUND)
  /* use SQLGetData() to get the results */
  /* get data from column 1 */
 cliRC = SQLGetData(hstmt,
                     SQL C SHORT,
                     &deptnumb.val,
                     &deptnumb.ind);
 STMT HANDLE CHECK(hstmt, hdbc, cliRC);
  /* get data from column 2 */
  cliRC = SQLGetData(hstmt,
                     SQL C CHAR,
                     location.val,
                     &location.ind);
  /* display the data */
 printf(" %-8d %-14.14s \n", deptnumb.val, location.val);
  /* fetch the next row */
 cliRC = SQLFetch(hstmt);
```

**Note:** Applications perform better if columns are bound, rather than having them retrieved as unbound columns using SQLGetData(). However, an application may be constrained in the amount of long data it can retrieve and handle at one time. If this is a concern, then SQLGetData() may be the better choice.

## Column binding in CLI applications

Columns may be bound to:

- Application storage
  - SQLBindCol() is used to bind application storage to the column. Data will be transferred from the server to the application at fetch time. Length of the available data to return is also set.
- · LOB locators
  - SQLBindCol() is used to bind LOB locators to the column. Only the LOB locator (4 bytes) will be transferred from the server to the application at fetch time.
  - If a CLI application does not provide an output buffer for a LOB column using the function SQLBindCol() the IBM data server client will, by default, request a LOB locator on behalf of the application for each LOB column in the result sets.

Once an application receives a locator it can be used in SQLGetSubString(), SQLGetPosition(), SQLGetLength(), or as the value of a parameter marker in another SQL statement. SQLGetSubString() can either return another locator, or the data itself. All locators remain valid until the end of the transaction in which they were created (even when the cursor moves to another row), or until it is freed using the FREE LOCATOR statement.

• Lob file references

SQLBindFileToCol() is used to bind a file to a LOB or XML column. DB2 CLI will write the data directly to a file, and update the *StringLength* and *IndicatorValue* buffers specified on SQLBindFileToCol().

If the data value for the column is NULL and SQLBindFileToCol() was used, then *IndicatorValue* will be set to SQL\_NULL\_DATA and *StringLength* to 0.

The number of columns in a result set can be determined by calling SQLNumResultCols() or by calling SQLColAttribute() with the *DescType* argument set to SQL\_COLUMN\_COUNT.

The application can query the attributes (such as data type and length) of the column by first calling SQLDescribeCol() or SQLColAttribute(). This information can then be used to allocate a storage location of the correct data type and length, to indicate data conversion to another data type, or in the case of LOB data types, optionally return a locator.

An application can choose not to bind every column, or even not to bind any columns. Data in any of the columns can also be retrieved using SQLGetData() after the bound columns have been fetched for the current row. It is usually more efficient to bind application variables or file references to result sets than to use SQLGetData(). When the data is in a LOB column, LOB functions are preferable to SQLGetData() . Use SQLGetData() when the data value is large variable-length data that:

- · must be received in pieces, or
- · may not need to be retrieved.

Instead of multiple calls to SQLBindCol(), DB2 CLI also supports column binding offsets. Rather than re-binding each time, an offset can be used to specify new buffer and length/indicator addresses which will be used in a subsequent call to SQLFetch() or SQLFetchScroll(). This can only be used with row wise binding, but will work whether the application retrieves a single row or multiple rows at a time.

When binding any variable length column, DB2 CLI will be able to write *StrLen\_or\_IndPtr* and *TargetValuePtr* in one operation if they are allocated contiguously. For example:

The most recent bind column function call determines the type of binding that is in effect.

## Specifying the rowset returned from the result set

Before you begin to retrieve data, you need to establish the rowset that will be returned. This topic describes the steps associated with setting up the rowset.

Before specifying the rowset, ensure that you have initialized your CLI application.

DB2 CLI allows an application to specify a rowset for a non-scrollable or scrollable cursor that spans more than one row at a time. To effectively work with a rowset, an application should perform the following:

1. Specify the size of the rowset returned from calls to SQLFetch() or SQLFetchScroll() by setting the statement attribute

SQL\_ATTR\_ROW\_ARRAY\_SIZE to the number of rows in the rowset. The default number of rows is 1. For example, to declare a rowset size of 35 rows, issue the following call:

2. Set up a variable that will store the number of rows returned. Declare a variable of type SQLUINTEGER and set the

SQL\_ATTR\_ROWS\_FETCHED\_PTR statement attribute to point to this variable. In the following example, *rowsFetchedNb* will hold the number of rows returned in the rowset after each call to SQLFetchScroll():

3. Set up the row status array. Declare an array of type SQLUSMALLINT with the same number of rows as the size of the rowset (as determined in Step 1). Then specify the address of this array with the statement attribute SQL ATTR ROW STATUS PTR. For example:

The row status array provides additional information about each row in the rowset. After each call to SQLFetch() or SQLFetchScroll(), the array is updated. If the call to SQLFetch() or SQLFetchScroll() does not return SQL\_SUCCESS or SQL\_SUCCESS\_WITH\_INFO, then the contents of the row status array are undefined. Otherwise, any of the row status array values will be returned (refer to the row status array section of the SQLFetchScroll() documentation for a complete list of values).

4. Position the rowset within the result set, indicating the position you want the rowset to begin. Specify this position by calling SQLFetch(), or SQLFetchScroll() with *FetchOrientation* and *FetchOffset* values. For example, the following call generates a rowset starting on the 11th row in the result set:

```
SQLFetchScroll(hstmt, /* Statement handle */
    SQL_FETCH_ABSOLUTE, /* FetchOrientation value */
    11); /* Offset value */
```

Scroll bar operations of a screen-based application can be mapped directly to the positioning of a rowset. By setting the rowset size to the number of lines displayed on the screen, the application can map the movement of the scroll bar to calls to SOLFetchScroll().

Note: If the application can buffer data in the display and regenerate the result set to see updates, then use a forward-only cursor instead. This yields better performance for small result sets.

| Rowset retrieved                                                                                                    | FetchOrientation value                        | Scroll bar                    |
|----------------------------------------------------------------------------------------------------|-----------------------------------------------|-------------------------------|
| First rowset                                                                                                    | SQL_FETCH_FIRST                               | Home: Scroll bar at the top   |
| Last rowset                                                                                                    | SQL_FETCH_LAST                                | End: Scroll bar at the bottom |
| Next rowset                                                                                                    | SQL_FETCH_NEXT (same as calling SQLFetch())   | Page Down                     |
| Previous rowset                                                                                                    | SQL_FETCH_PRIOR                               | Page Up                       |
| Rowset starting on next row                                                                                                    | SQL_FETCH_RELATIVE with FetchOffset set to 1  | Line Down                     |
| Rowset starting on previous row                                                                                                    | SQL_FETCH_RELATIVE with FetchOffset set to -1 | Line Up                       |
| Rowset starting on a SQL_FETCH_ABSOLUTE with FetchOffset set to an offset from the start (a positive value) or the end (a negative value) of the result set |                                               | Application generated         |
| Rowset starting on a SQL_FETCH_BOOKMARK with FetchOffset set to a positive or negative offset from the bookmarked row                                       |                                               | Application generated         |

5. Check the rows fetched pointer after each rowset is created to determine the number of rows returned. Check the row status array for the status of each row, because there are instances where the rowset will not contain a complete set of rows. The application cannot assume that the entire rowset will contain data.

For instance, consider the case where the rowset size is set to 10, and SQLFetchScroll() is called using SQL\_FETCH\_ABSOLUTE and FetchOffset is set to -3. This will attempt to return 10 rows starting 3 rows from the end of the result set. Only the first three rows of the rowset will contain meaningful data, however, and the application must ignore the rest of the rows.

## Retrieving data with scrollable cursors in a CLI application

Scrollable cursors allow you to move throughout a result set. You can make use of this feature when retrieving data. This topic describes how to use scrollable cursors to retrieve data.

Before you retrieve data using scrollable cursors, ensure that you have initialized your CLI application.

To use scrollable cursors to retrieve data:

1. Specify the size of the rowset returned by setting the statement attribute SQL ATTR ROW ARRAY SIZE to the number of rows in the rowset. The default number of rows is 1. For example, to declare a rowset size of 35 rows, issue the following call:

```
#define ROWSET SIZE 35
/* ... */
rc = SQLSetStmtAttr(hstmt,
                    SQL ATTR ROW_ARRAY_SIZE,
                    (SQLPOINTER) ROWSET SIZE,
```

 Specify the type of scrollable cursor to use. Using SQLSetStmtAttr(), set the SQL\_ATTR\_CURSOR\_TYPE statement attribute to SQL\_CURSOR\_STATIC for a static read-only cursor or to SQL\_CURSOR\_KEYSET\_DRIVEN for a keyset-driven cursor. For example:

If the type of cursor is not set, the default forward-only non-scrollable cursor will be used.

3. Set up a variable that will store the number of rows returned. Declare a variable of type SQLUINTEGER and set the SQL\_ATTR\_ROWS\_FETCHED\_PTR statement attribute to point to this variable. In the following example, *rowsFetchedNb* will hold the number of rows returned in the rowset after each call to SQLFetchScroll():

4. Set up the row status array. Declare an array of type SQLUSMALLINT with the same number of rows as the size of the rowset (as determined in Step 1). Then specify the address of this array with the statement attribute SQL ATTR ROW STATUS PTR. For example:

The row status array provides additional information about each row in the rowset. After each call to SQLFetchScroll(), the array is updated. If the call to SQLFetchScroll() does not return SQL\_SUCCESS or SQL\_SUCCESS\_WITH\_INFO, then the contents of the row status array are undefined. Otherwise, any of the row status array values will be returned (refer to the row status array section of the SQLFetchScroll() documentation

5. Optional: If you want to use bookmarks with the scrollable cursor, set the SQL\_ATTR\_USE\_BOOKMARKS statement attribute to SQL\_UB\_VARIABLE. For example:

6. Issue an SQL SELECT statement.

for a complete list of values).

- 7. Execute the SQL SELECT statement.
- 8. Bind the result set using either column-wise or row-wise binding.
- 9. Fetch a rowset of rows from the result set. o

a. Call SQLFetchScroll() to fetch a rowset of data from the result set. Position the rowset within the result set indicating the position you want the rowset to begin. Specify this position by calling SQLFetchScroll() with FetchOrientation and FetchOffset values. For example, the following call generates a rowset starting on the 11th row in the result set:

```
/* Statement handle */
SQLFetchScroll(hstmt,
               SQL FETCH ABSOLUTE, /* FetchOrientation value */
                                    /* Offset value */
               11);
```

b. Check the row status array after each rowset is created to determine the number of rows returned, because there are instances where the rowset will not contain a complete set of rows. The application cannot assume that the entire rowset will contain data.

For instance, consider the case where the rowset size is set to 10, and SQLFetchScroll() is called using SQL\_FETCH\_ABSOLUTE and FetchOffset is set to -3. This will attempt to return 10 rows starting 3 rows from the end of the result set. Only the first three rows of the rowset will contain meaningful data, however, and the application must ignore the rest of the rows.

- c. Display or manipulate the data in the rows returned.
- 10. Close the cursor by calling SQLCloseCursor() or free the statement handle by calling SQLFreeHandle() with a *HandleType* of SQL\_HANDLE\_STMT.

Freeing the statement handles is not required every time retrieval has finished. The statement handles can be freed at a later time, when the application is freeing other handles.

## Retrieving data with bookmarks in a CLI application

Bookmarks, available only when scrollable cursors are used, allow you to save a reference to any row in a result set. You can take advantage of this feature when retrieving data. This topic describes how to retrieve data using bookmarks.

Before you retrieve data with bookmarks, ensure that you have initialized your CLI application. The steps explained here should be performed in addition to those described in "Retrieving Data with Scrollable Cursors in a CLI Application".

To use bookmarks with scrollable cursors to retrieve data:

1. Indicate that bookmarks will be used (if not already done so) by setting the SQL\_ATTR\_USE\_BOOKMARKS statement attribute to SQL\_UB\_VARIABLE. For example:

```
sqlrc = SQLSetStmtAttr (hstmt,
                        SQL ATTR USE BOOKMARKS.
                        (SQLPOINTER) SQL UB VARIABLE,
```

2. Get the bookmark value from the desired row in the rowset after executing the SELECT statement and retrieving the rowset using SQLFetchScroll(). Do this by calling SQLSetPos() to position the cursor within the rowset. Then call SQLGetData() to retrieve the bookmark value. For example:

```
sqlrc = SQLFetchScroll(hstmt, SQL FETCH ABSOLUTE, 15);
/* ... */
sqlrc = SQLSetPos(hstmt, 3, SQL_POSITION, SQL_LOCK_NO_CHANGE);
sqlrc = SQLGetData(hstmt, 0, SQL C LONG, bookmark.val, 4,
                   &bookmark.ind);
```

In most cases, you will not want to bind column 0 and retrieve the bookmark value for every row, but use SQLGetData() to retrieve the bookmark value for the specific row you require.

3. Store the bookmark location for the next call to SQLFetchScroll(). Set the SQL\_ATTR\_FETCH\_BOOKMARK statement attribute to the variable that contains the bookmark value. For example, continuing from the example above, bookmark.val stores the bookmark value, so call SQLSetStmtAttr() as follows:

4. Retrieve a rowset based on the bookmark. Once the bookmark value is stored, the application can continue to use SQLFetchScroll() to retrieve data from the result set. The application can then move throughout the result set, but still retrieve a rowset based on the location of the bookmarked row at any point before the cursor is closed.

The following call to SQLFetchScroll() retrieves a rowset starting from the bookmarked row:

```
sqlrc = SQLFetchScroll(hstmt, SQL FETCH BOOKMARK, 0);
```

The value 0 specifies the offset. You would specify -3 to begin the rowset 3 rows before the bookmarked row, or specify 4 to begin 4 rows after. For example, the following call from retrieves a rowset 4 rows after the bookmarked row:

```
sqlrc = SQLFetchScroll(hstmt, SQL FETCH BOOKMARK, 4);
```

Note that the variable used to store the bookmark value is not specified in the SQLFetchScroll() call. It was set in the previous step using the statement attribute SQL\_ATTR\_FETCH\_BOOKMARK\_PTR.

## Retrieving bulk data with bookmarks using SQLBulkOperations() in CLI applications

You can retrieve, or fetch, bulk data using bookmarks and the DB2 CLI SQLBulkOperations() function.

Before fetching bulk data using bookmarks and SQLBulkOperations(), ensure you have initialized your CLI application.

Bookmarks in DB2 CLI do not persist across cursor close operations. This means that an application cannot use bookmarks that it has stored from a previous cursor. Instead, it has to call SQLFetch() or SQLFetchScroll() to retrieve the bookmarks before updating with bookmarks.

To perform bulk fetches using bookmarks with SQLBulkOperations():

- 1. Set the SQL\_ATTR\_USE\_BOOKMARKS statement attribute to SQL\_UB\_VARIABLE using SQLSetStmtAttr().
- 2. Execute a query that returns a result set.
- 3. Set the SQL\_ATTR\_ROW\_ARRAY\_SIZE statement attribute to the number of rows you want to fetch by calling SQLSetStmtAttr().
- Call SQLBindCol() to bind the data you want to fetch.
   The data is bound to an array with a size equal to the value of SQL\_ATTR\_ROW\_ARRAY\_SIZE.
- 5. Call SQLBindCol() to bind column 0, the bookmark column.
- 6. Copy the bookmarks for rows you want to fetch into the array bound to column 0.

**Note:** The size of the array pointed to by the SQL\_ATTR\_ROW\_STATUS\_PTR statement attribute should either be equal to SQL\_ATTR\_ROW\_ARRAY\_SIZE, or the SQL\_ATTR\_ROW\_STATUS\_PTR statement attribute should be a null pointer.

7. Fetch the data by calling SQLBulkOperations() with an *Operation* argument of SQL\_FETCH\_BY\_BOOKMARK.

If the application has set the SQL\_ATTR\_ROW\_STATUS\_PTR statement attribute, then it can inspect this array to see the result of the operation.

## Result set retrieval into arrays in CLI applications

One of the most common tasks performed by an application is to issue a query statement, and then fetch each row of the result set into application variables that have been bound using SQLBindCol(). If the application requires that each column or each row of the result set be stored in an array, each fetch must be followed by either a data copy operation or a new set of SQLBindCol() calls to assign new storage areas for the next fetch.

Alternatively, applications can eliminate the overhead of extra data copies or extra SQLBindCol() calls by retrieving multiple rows of data (called a rowset) at one time into an array.

**Note:** A third method of reducing overhead, which can be used on its own or with arrays, is to specify a binding offset. Rather than re-binding each time, an offset can be used to specify new buffer and length/indicator addresses which will be used in a subsequent call to SQLFetch() or SQLFetchScroll(). This can only be used with row offset binding.

When retrieving a result set into an array, SQLBindCol() is also used to assign storage for application array variables. By default, the binding of rows is in column-wise fashion: this is similar to using SQLBindParameter() to bind arrays of input parameter values. Figure 7 is a logical view of column-wise binding.

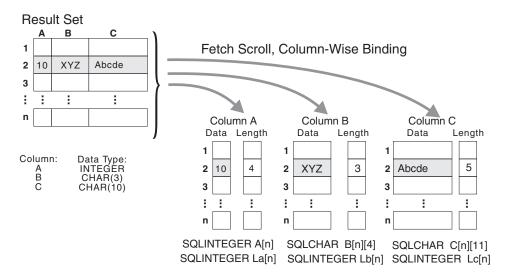

Figure 7. Column-wise binding

The application can also do row-wise binding which associates an entire row of the result set with a structure. In this case the rowset is retrieved into an array of structures, each of which holds the data in one row and the associated length

fields. Figure 8 gives a pictorial view of row-wise binding.

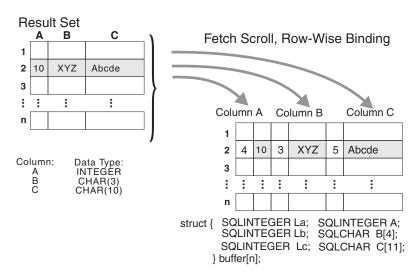

Figure 8. Row-wise binding

## Retrieving array data in CLI applications using column-wise binding

When retrieving data, you may want to retrieve more than one row at a time and store the data in an array. Instead of fetching and copying each row of data into an array, or binding to new storage areas, you can retrieve multiple rows of data at once using column-wise binding. Column-wise binding is the default row-binding method whereby each data value and its length is stored in an array.

Before using column-wise binding to retrieve data into arrays, ensure you have initialized your CLI application.

To retrieve data using column-wise binding:

- 1. Allocate an array of the appropriate data type for each column data value. This array will hold the retrieved data value.
- 2. Allocate an array of SQLINTEGER for each column. Each array will store the length of each column's data value.
- 3. Specify that column-wise array retrieval will be used by setting the SQL\_ATTR\_ROW\_BIND\_TYPE statement attribute to SQL\_BIND\_BY\_COLUMN using SQLSetStmtAttr().
- 4. Specify the number of rows that will be retrieved by setting the SQL\_ATTR\_ROW\_ARRAY\_SIZE statement attribute using SQLSetStmtAttr(). When the value of the SQL\_ATTR\_ROW\_ARRAY\_SIZE attribute is greater than 1, DB2 CLI treats the deferred output data pointer and length pointer as pointers to arrays of data and length rather than to one single element of data and length of a result set column.
- 5. Prepare and execute the SQL statement used to retrieve the data.
- 6. Bind each array to its column by calling SQLBindCol() for each column.
- 7. Retrieve the data by calling SQLFetch() or SQLFetchScroll(). When returning data, DB2 CLI uses the maximum buffer size argument (*BufferLength*) of SQLBindCol() to determine where to store successive rows of data in the array. The number of bytes available for return for each element is stored in the deferred length array. If the number of rows in the result set is

greater than the SQL\_ATTR\_ROW\_ARRAY\_SIZE attribute value, multiple calls to SQLFetchScroll() are required to retrieve all the rows.

#### Retrieving array data in CLI applications using row-wise binding

When retrieving data, you may want to retrieve more than one row at a time and store the data in an array. Instead of fetching and copying each row of data into an array, or binding to new storage areas, you can retrieve multiple rows of data using row-wise binding. Row-wise binding associates an entire row of the result set with a structure. The rowset is retrieved into an array of structures, each of which holds the data in one row and the associated length fields.

Before using row-wise binding to retrieve data into arrays, ensure you have initialized your CLI application.

To retrieve data using row-wise binding:

1. Allocate an array of structures of size equal to the number of rows to be retrieved, where each element of the structure is composed of each row's data value and each data value's length.

For example, if each row of the result set consisted of Column A of type INTEGER, Column B of type CHAR(3), and Column C of type CHAR(10), then you would allocate the following structure, where n represents the number of rows in the result set:

```
struct { SQLINTEGER La; SQLINTEGER A;
         SQLINTEGER Lb; SQLCHAR B[4];
         SQLINTEGER Lc; SQLCHAR C[11];
       } buffer[n];
```

- 2. Specify that row-wise array retrieval will be used by setting the SQL\_ATTR\_ROW\_BIND\_TYPE statement attribute, using SQLSetStmtAttr() to the size of the structure to which the result columns will be bound.
- 3. Specify the number of rows that will be retrieved by setting the SQL ATTR ROW ARRAY SIZE statement attribute using SQLSetStmtAttr().
- 4. Prepare and execute the SQL statement used to retrieve the data.
- 5. Bind each structure to the row by calling SQLBindCol() for each column of the
  - DB2 CLI treats the deferred output data pointer of SQLBindCol() as the address of the data field for the column in the first element of the array of structures. The deferred output length pointer is treated as the address of the associated length field of the column.
- 6. Retrieve the data by calling SQLFetchScroll().
  - When returning data, DB2 CLI uses the structure size provided with the SQL\_ATTR\_ROW\_BIND\_TYPE statement attribute to determine where to store successive rows in the array of structures.

#### Changing column bindings in a CLI application with column binding offsets

When an application needs to change bindings (for a subsequent fetch, for example) it can call SQLBindCol() a second time. This will change the buffer address and length/indicator pointer used. Instead of multiple calls to SQLBindCol(), DB2 CLI supports column binding offsets. Rather than re-binding each time, an offset can be used to specify new buffer and length/indicator addresses which will be used in a subsequent call to SQLFetch() or SQLFetchScroll().

Before using column binding offsets to change result set bindings, ensure you have initialized your CLI application.

This method can only be used with row-wise binding, but will work whether the application retrieves a single row or multiple rows at a time.

To change result set bindings using column binding offsets:

- Call SQLBindCol() as usual to bind the result set. The first set of bound data buffer and length/indicator buffer addresses will act as a template. The application will then move this template to different memory locations using the offset.
- 2. Call SQLFetch() or SQLFetchScroll() as usual to fetch the data. The data returned will be stored in the locations bound above.
- 3. Set up a variable to hold the memory offset value.
  - The statement attribute SQL\_ATTR\_ROW\_BIND\_OFFSET\_PTR points to the address of an SQLINTEGER buffer where the offset will be stored. This address must remain valid until the cursor is closed.
  - This extra level of indirection enables the use of a single memory variable to store the offset for multiple sets of bindings on different statement handles. The application need only set this one memory variable and all of the offsets will be changed.
- 4. Store an offset value (number of bytes) in the memory location pointed to by the statement attribute set in the previous step.
  - The offset value is always added to the memory location of the originally bound values. This sum must point to a valid memory address with sufficient space to hold the next set of data.
- 5. Call SQLFetch() or SQLFetchScroll() again. CLI will add the offset specified above to the locations used in the original call to SQLBindCol(). This will determine where in memory to store the results.
- 6. Repeat steps 4 and 5 above as required.

# Data retrieval in pieces in CLI applications

Typically, an application might choose to allocate the maximum memory the column value could occupy and bind it via SQLBindCol(), based on information about a column in the result set (obtained via a call to SQLDescribeCol(), for example, or prior knowledge). However, in the case of character and binary data, the column can be arbitrarily long. If the length of the column value exceeds the length of the buffer the application can allocate or afford to allocate, a feature of SQLGetData() lets the application use repeated calls to obtain in sequence the value of a single column in more manageable pieces.

A call to SQLGetData() (which is called after SQLFetch()) returns SQL\_SUCCESS\_WITH\_INFO (with SQLSTATE 01004) to indicate more data exists for this column. SQLGetData() is called repeatedly to get the remaining pieces of data until it returns SQL\_SUCCESS, signifying that the entire data has been retrieved for this column.

For example:

The function SQLGetSubString() can also be used to retrieve a specific portion of a large object value. For other alternative methods to retrieve long data, refer to the documentation on large object usage.

## Fetching LOB data with LOB locators in CLI applications

The following are typical steps for fetching LOB data using a LOB locator. The examples shown in each step illustrate how using a locator to retrieve CLOB data allows a character string to be extracted from the CLOB, without having to transfer the entire CLOB to an application buffer. The LOB locator is fetched and then used as an input parameter to search the CLOB for a substring. This substring is then retrieved.

Before fetching LOB data with LOB locators, ensure you have initialized your CLI application.

To fetch LOB data using LOB locators:

1. Retrieve a LOB locator into an application variable using the SQLBindCol() or SQLGetData() functions. For example:

2. Fetch the locator using SQLFetch():

```
sqlrc = SQLFetch( hstmtClobFetch );
```

3. Call SQLGetLength() to get the length of a string that is represented by a LOB locator. For example:

4. Call SQLGetPosition() to get the position of a search string within a source string where the source string is represented by a LOB locator. The search string can also be represented by a LOB locator. For example:

5. Call SQLGetSubString() to retrieve the substring. For example:

```
clobPiecePos,
clobLen - clobPiecePos,
SQL_C_CHAR,
buffer,
clobLen - clobPiecePos + 1,
&clobPieceLen,
&ind );
```

6. Free the locator. All LOB locators are implicitly freed when a transaction ends. The locator can be explicitly freed before the end of a transaction by executing the FREE LOCATOR statement.

Although this statement cannot be prepared dynamically, DB2 CLI will accept it as a valid statement on SQLPrepare() and SQLExecDirect(). The application uses SQLBindParameter() with the SQL data type argument set to the appropriate SQL and C symbolic data types. For example,

## XML data retrieval in CLI applications

When you select data from XML columns in a table, the output data is in the serialized string format.

For XML data, when you use SQLBindCol() to bind columns in a query result set to application variables, you can specify the data type of the application variables as SQL\_C\_BINARY, SQL\_C\_CHAR, SQL\_C\_DBCHAR or SQL\_C\_WCHAR. When retrieving a result set from an XML column, it is recommended that you bind your application variable to the SQL\_C\_BINARY type. Binding to character types can result in possible data loss resulting from code page conversion. Data loss can occur when characters in the source code page cannot be represented in the target code page. Binding your variable to the SQL\_C\_BINARY C type avoids these issues.

XML data is returned to the application as internally encoded data. DB2 CLI determines the encoding of the data as follows:

- If the C type is SQL\_C\_BINARY, DB2 CLI returns the data in the UTF-8 encoding scheme.
- If the C type is SQL\_C\_CHAR or SQL\_C\_DBCHAR, DB2 CLI returns the data in the application code page encoding scheme.
- If the C type is SQL\_C\_WCHAR, DB2 CLI returns the data in the UCS-2 encoding scheme.

The database server performs an implicit serialization of the data before returning it to the application. You can explicitly serialize the XML data to a specific data type by calling the XMLSERIALIZE function. Implicit serialization is recommended, however, because explicitly serializing to character types with XMLSERIALIZE can introduce encoding issues.

The following example shows how to retrieve XML data from an XML column into a binary application variable.

```
char xmlBuffer[10240];
// xmlBuffer is used to hold the retrieved XML document
integer length;
// Assume a table named dept has been created with the following statement:
// CREATE TABLE dept (id CHAR(8), deptdoc XML)
length = sizeof (xmlBuffer);
SQLExecute (hStmt, "SELECT deptdoc FROM dept WHERE id='001'", SQL_NTS);
SQLBindCol (hStmt, 1, SQL_C_BINARY, xmlBuffer, &length, NULL);
SQLFetch (hStmt);
SQLCloseCursor (hStmt);
// xmlBuffer now contains a valid XML document encoded in UTF-8
```

## Inserting data

# Inserting bulk data with bookmarks using SQLBulkOperations() in CLI applications

You can insert data in bulk with bookmarks using SQLBulkOperations().

Before inserting bulk data with SQLBulkOperations(), ensure you have initialized your CLI application.

Bookmarks in DB2 CLI do not persist across cursor close operations. This means that an application cannot use bookmarks that it has stored from a previous cursor. Instead, it has to call SQLFetch() or SQLFetchScroll() to retrieve the bookmarks before updating with bookmarks.

To perform a bulk data insert using SQLBulkOperations():

- 1. Set the SQL\_ATTR\_USE\_BOOKMARKS statement attribute to SQL\_UB\_VARIABLE using SQLSetStmtAttr().
- 2. Execute a query that returns a result set.
- 3. Set the SQL\_ATTR\_ROW\_ARRAY\_SIZE statement attribute to the number of rows you want to insert using SQLSetStmtAttr().
- 4. Call SQLBindCol() to bind the data you want to insert.

The data is bound to an array with a size equal to the value of SQL\_ATTR\_ROW\_ARRAY\_SIZE, set in the previous step.

**Note:** The size of the array pointed to by the SQL\_ATTR\_ROW\_STATUS\_PTR statement attribute should either be equal to SQL\_ATTR\_ROW\_ARRAY\_SIZE or SQL\_ATTR\_ROW\_STATUS\_PTR should be a null pointer.

5. Insert the data by calling SQLBulkOperations() with SQL\_ADD as the Operation argument.

CLI will update the bound column 0 buffers with the bookmark values for the newly inserted rows. For this to occur, the application must have set the SQL\_ATTR\_USE\_BOOKMARKS statement attribute to SQL\_UB\_VARIABLE before executing the statement.

**Note:** If SQLBulkOperations() is called with an *Operation* argument of SQL\_ADD on a cursor that contains duplicate columns, an error is returned.

# Importing data with the CLI LOAD utility in CLI applications

The CLI LOAD functionality provides an interface to the IBM DB2 LOAD utility from CLI. This functionality allows you to insert data in CLI using LOAD instead of array insert. This option can yield significant performance benefits when large amounts of data need to be inserted. Because this interface invokes LOAD, the same consideration given for using LOAD should also be taken into account when using the CLI LOAD interface.

Before importing data with the CLI LOAD utility, ensure you have initialized your CLI application.

- Unlike the IBM DB2 LOAD utility, the CLI LOAD utility does not load data directly from an input file. Instead, if desired, the application should retrieve the data from the input file and insert it into the appropriate application parameters that correspond to the parameter markers in the prepared statement.
- If the prepared SQL statement for inserting data contains a SELECT clause, parameter markers are not supported.
- The prepared SQL statement for inserting data must include parameter markers for all columns in the target table, unless a fullselect is used instead of the VALUES clause in the INSERT statement.
- The insertion of data is non-atomic because the load utility precludes atomicity. LOAD might not be able to successfully insert all the rows passed to it. For example, if a unique key constraint is violated by a row being inserted, LOAD will not insert this row but will continue loading the remaining rows.
- A COMMIT will be issued by LOAD. Therefore, if the insertion of the data completes successfully, the LOAD and any other statements within the transaction cannot be rolled back.
- The error reporting for the CLI LOAD interface differs from that of array insert. Non-severe errors or warnings, such as errors with specific rows, will only appear in the LOAD message file.

To import data using the CLI LOAD utility:

1. Specify the statement attribute SQL\_ATTR\_USE\_LOAD\_API in SQLSetStmtAttr() with one of the following supported values:

#### SQL\_USE\_LOAD\_INSERT

Use the LOAD utility to append to existing data in the table.

#### SQL\_USE\_LOAD\_REPLACE

Use the LOAD utility to replace existing data in the table.

For example, the following call indicates that the CLI LOAD utility will be used to add to the existing data in the table:

**Note:** When SQL\_USE\_LOAD\_INSERT or SQL\_USE\_LOAD\_REPLACE is set, no other CLI functions except for the following can be called until SQL\_USE\_LOAD\_OFF is set (see Step 3 below):

- SQLBindParameter()
- SQLExecute()
- SQLExtendedBind()
- SQLParamOptions()
- SQLSetStmtAttr()
- 2. Create a structure of type db2LoadStruct and specify the desired load options through this structure. Set the SQL\_ATTR\_LOAD\_INFO statement attribute to a pointer to this structure.

3. Optional: The ANYORDER file type modifier option of the LOAD API can potentially increase the performance of the load. Set the statement attribute SQL\_ATTR\_LOAD\_MODIFIED\_BY in SQLSetStmtAttr() to specify the file type modifier option ANYORDER.

For example, the following call specifies the anyorder file type modifier for the CLI LOAD:

```
char *filemod="anyorder";
SQLSetStmtAttr (hstmt, SQL ATTR LOAD MODIFIED BY,
                (SQLPOINTER) filemod, SQL_NTS);
```

4. Issue SQLExecute() on the prepared SQL statement for the data to be inserted. The INSERT SQL statement can be a full select which allows data to be loaded from a table using the SELECT statement. With a single execution of the INSERT statement, all of the data from the SELECT is loaded. The following example shows how a fullselect statement loads data from one table into another:

```
SQLPrepare (hStmt,
            (SQLCHAR *) "INSERT INTO tableB SELECT * FROM tableA",
     SQL NTS);
SQLExecute (hStmt);
```

- 5. Call SQLSetStmtAttr() with SQL\_USE\_LOAD\_OFF. This ends the processing of data using the LOAD utility. Subsequently, regular CLI array insert will be in effect until SQL\_ATTR\_USE\_LOAD\_API is set again (see Step 1).
- 6. Optional: Query the results of the completed CLI LOAD operation by calling SQLGetStmtAttr() with any of the following statement attributes:
  - SQL\_ATTR\_LOAD\_ROWS\_COMMITTED\_PTR: A pointer to an integer that represents the total number of rows processed. This value equals the number of rows successfully loaded and committed to the database, plus the number of skipped and rejected rows.
  - SQL\_ATTR\_LOAD\_ROWS\_DELETED\_PTR: A pointer to an integer that represents the number of duplicate rows deleted.
  - SQL\_ATTR\_LOAD\_ROWS\_LOADED\_PTR: A pointer to an integer that represents the number of rows loaded into the target table.
  - SQL\_ATTR\_LOAD\_ROWS\_READ\_PTR: A pointer to an integer that represents the number of rows read.
  - SQL\_ATTR\_LOAD\_ROWS\_REJECTED\_PTR: A pointer to an integer that represents the number of rows that could not be loaded.
  - SQL\_ATTR\_LOAD\_ROWS\_SKIPPED\_PTR: A pointer to an integer that represents the number of rows skipped before the CLI LOAD operation began.

# XML column inserts and updates in CLI applications

When you update or insert data into XML columns of a table, the input data must be in the serialized string format.

For XML data, when you use SQLBindParameter() to bind parameter markers to input data buffers, you can specify the data type of the input data buffer as SQL\_C\_BINARY, SQL\_C\_CHAR, SQL\_C\_DBCHAR or SQL\_C\_WCHAR.

When you bind a data buffer that contains XML data as SQL\_C\_BINARY, DB2 CLI processes the XML data as internally encoded data. This is the preferred method because it avoids the overhead and potential data loss of character conversion when character types are used.

**Important:** If the XML data is encoded in an encoding scheme and CCSID other than the application code page encoding scheme, you need to include internal encoding in the data and bind the data as SQL\_C\_BINARY to avoid character conversion.

When you bind a data buffer that contains XML data as SQL\_C\_CHAR, SQL\_C\_DBCHAR or SQL\_C\_WCHAR, DB2 CLI processes the XML data as externally encoded data. DB2 CLI determines the encoding of the data as follows:

- If the C type is SQL\_C\_WCHAR, DB2 CLI assumes that the data is encoded as UCS-2.
- If the C type is SQL\_C\_CHAR or SQL\_C\_DBCHAR, DB2 CLI assumes that the data is encoded in the application code page encoding scheme.

If you want the database server to implicitly parse the data before storing it in an XML column, the parameter marker data type in SQLBindParameter() should be specified as SQL\_XML.

Implicit parsing is recommended, because explicit parsing of a character type with XMLPARSE can introduce encoding issues.

The following example shows how to update XML data in an XML column using the recommended SQL\_C\_BINARY type.

# Updating and deleting data in CLI applications

Updating and deleting data is part of the larger task of processing transactions in CLI. There are two types of update and delete operations available in CLI programming: simple and positioned. A simple update or delete operation only requires that you issue and execute the UPDATE or DELETE SQL statements as you would any other SQL statement. You could, in this case, use SQLRowCount() to obtain the number of rows affected by the SQL statement. Positioned updates and deletes involve modifying the data of a result set. A positioned update is the update of a column of a result set, and a positioned delete is when a row of a result set is deleted. Positioned update and delete operations require cursors to be used. This document describes how to perform positioned update and delete operations by first getting the name of the cursor associated with the result set, and then issuing and executing the UPDATE or DELETE on a second statement handle using the retrieved cursor name.

Before you perform a positioned update or delete operation, ensure that you have initialized your CLI application.

To perform a positioned update or delete operation:

- 1. Generate the result set that the update or delete will be performed on by issuing and executing the SELECT SQL statement.
- 2. Call SQLGetCursorName() to get the name of the cursor, using the same statement handle as the handle that executed the SELECT statement. This cursor name will be needed in the UPDATE or DELETE statement. When a statement handle is allocated, a cursor name is automatically generated. You can define your own cursor name using SQLSetCursorName(), but it is recommended that you use the name that is generated by default because all error messages will reference the generated name, not the name defined using SQLSetCursorName().
- 3. Allocate a second statement handle that will be used to execute the positioned update or delete.
  - To update a row that has been fetched, the application uses two statement handles, one for the fetch and one for the update. You cannot reuse the fetch statement handle to execute the positioned update or delete, because it is still in use when the positioned update or delete is executing.
- 4. Fetch data from the result set by calling SQLFetch() or SQLFetchScroll().
- 5. Issue the UPDATE or DELETE SQL statement with the WHERE CURRENT of clause and specify the cursor name obtained in step 2. For example:

6. Position the cursor on the row of the data fetched and execute the positioned update or delete statement.

# Updating bulk data with bookmarks using SQLBulkOperations() in CLI applications

You can update data in bulk with bookmarks using SQLBulkOperations().

Before updating data in bulk, ensure you have initialized your CLI application.

Bookmarks in DB2 CLI do not persist across cursor close operations. This means that an application cannot use bookmarks that it has stored from a previous cursor. Instead, it has to call SQLFetch() or SQLFetchScroll() to retrieve the bookmarks before updating with bookmarks.

To update data in bulk:

- 1. Set the SQL\_ATTR\_USE\_BOOKMARKS statement attribute to SQL\_UB\_VARIABLE using SQLSetStmtAttr().
- 2. Execute a query that returns a result set.
- 3. Set the SQL\_ATTR\_ROW\_ARRAY\_SIZE statement attribute to the number of rows you want to update using SQLSetStmtAttr().
- 4. Call SQLBindCol() to bind the data you want to update.

  The data is bound to an array with a size equal to the value of SQL\_ATTR\_ROW\_ARRAY\_SIZE, set in the previous step.
- 5. Bind the bookmark column to column 0 by calling SQLBindCol().
- 6. Copy the bookmarks for rows that you want to update into the array bound to column 0.
- 7. Update the data in the bound buffers.

**Note:** The size of the array pointed to by the SQL\_ATTR\_ROW\_STATUS\_PTR statement attribute should either be equal to SQL\_ATTR\_ROW\_ARRAY\_SIZE or SQL\_ATTR\_ROW\_STATUS\_PTR should be a null pointer.

8. Update the data by calling SQLBulkOperations() with an *Operation* argument of SQL\_UPDATE\_BY\_BOOKMARK.

**Note:** If the application has set the SQL\_ATTR\_ROW\_STATUS\_PTR statement attribute, then it can inspect this array to see the result of the operation.

9. Optional: Verify that the update has occurred by calling SQLBulkOperations() with an *Operation* argument of SQL\_FETCH\_BY\_BOOKMARK. This will fetch the data into the bound application buffers.

If data has been updated, CLI changes the value in the row status array for the appropriate rows to SQL\_ROW\_UPDATED.

**Note:** If SQLBulkOperations() is called with an *Operation* argument of SQL\_UPDATE\_BY\_BOOKMARK on a cursor that contains duplicate columns, an error is returned.

# Deleting bulk data with bookmarks using SQLBulkOperations() in CLI applications

You can use SQLBulkOperations() and bookmarks to delete data in bulk.

Before deleting data in bulk, ensure you have initialized your CLI application.

Bookmarks in DB2 CLI do not persist across cursor close operations. This means that an application cannot use bookmarks that it has stored from a previous cursor. Instead, it has to call SQLFetch() or SQLFetchScroll() to retrieve the bookmarks before updating by bookmarks.

To perform bulk deletions using bookmarks and SQLBulkOperations():

- 1. Set the SQL\_ATTR\_USE\_BOOKMARKS statement attribute to SQL\_UB\_VARIABLE using SQLSetStmtAttr().
- 2. Execute a query that returns a result set.
- 3. Set the SQL\_ATTR\_ROW\_ARRAY\_SIZE statement attribute to the number of rows you want to delete.
- 4. Bind the bookmark column to column 0 by calling SQLBindCol().
- 5. Copy the bookmarks for the rows you want to delete into the array bound to column 0.

**Note:** The size of the array pointed to by the SQL\_ATTR\_ROW\_STATUS\_PTR statement attribute should either be equal to SQL\_ATTR\_ROW\_ARRAY\_SIZE, or the SQL\_ATTR\_ROW\_STATUS\_PTR statement attribute should be a null pointer.

6. Perform the deletion by calling SQLBulkOperations() with an *Operation* argument of SQL\_DELETE\_BY\_BOOKMARK.

If the application has set the SQL\_ATTR\_ROW\_STATUS\_PTR statement attribute, then it can inspect this array to see the result of the operation.

# Calling stored procedures from CLI applications

CLI applications invoke stored procedures by executing the CALL procedure SQL statement. This topic describes how to call stored procedures from CLI applications.

Before calling a stored procedure, ensure that you have initialized your CLI application.

If the stored procedure being called is uncataloged, ensure that it does not call any of the CLI schema functions. Calling CLI schema functions from uncataloged stored procedures is not supported.

The CLI schema functions are: SQLColumns(), SQLColumnPrivileges(), SQLForeignKeys(), SQLPrimaryKeys(), SQLProcedureColumns(), SQLProcedures(), SQLSpecialColumns(), SQLStatistics(), SQLTables(), and SQLTablePrivileges().

To call a stored procedure:

- Declare application host variables corresponding to each of the IN, INOUT, and OUT parameters of the stored procedure. Ensure the application variable data types and lengths match the data types and lengths of the arguments in the stored procedure signature. DB2 CLI supports calling stored procedures with all SQL types as parameter markers.
- 2. Initialize the IN, INOUT, and OUT parameter application variables.
- **3**. Issue the CALL SQL statement. For example:

```
SQLCHAR *stmt = (SQLCHAR *)"CALL OUT_LANGUAGE (?)";
or
SQLCHAR *stmt = (SQLCHAR *)"CALL OUT_LANGUAGE (:language)";
```

**Remember:** To use named parameter markers (for example, :language), you must explicitly enable named parameter processing by setting the EnableNamedParameterSupport configuration keyword to TRUE.

For optimal performance, applications should use parameter markers for stored procedure arguments in the CALL procedure string, and then bind the host variables to those parameter markers. If inbound stored procedure arguments must be specified as string literals rather than parameter markers, however, include the ODBC call escape clause delimiters { } in the CALL procedure statement. For example:

```
SQLCHAR *stmt = (SQLCHAR *)"{CALL IN PARAM (123, 'Hello World!')}";
```

When string literals and the ODBC escape clause are used in a CALL procedure statement, the string literals can only be specified as IN mode stored procedure arguments. INOUT and OUT mode stored procedure arguments must still be specified using parameter markers.

- 4. Optional: Prepare the CALL statement by calling SQLPrepare().
- 5. Bind each parameter of the CALL procedure statement by calling SQLBindParameter().

**Note:** Ensure each parameter is bound correctly (to SQL\_PARAM\_INPUT, SQL\_PARAM\_OUTPUT, or SQL\_PARAM\_INPUT\_OUTPUT), otherwise unexpected results could occur when the CALL procedure statement is executed. This would happen, for example, if an input parameter was incorrectly bound with an *InputOutputType* of SQL\_PARAM\_OUTPUT.

6. Execute the CALL procedure statement using SQLExecDirect(), or if the CALL procedure statement was prepared in step 4, SQLExecute().

**Note:** If an application or thread that has invoked a stored procedure is terminated before the stored procedure completes, execution of the stored procedure will also be terminated. It is important that a stored procedure

- contain logic to ensure that the database is in both a consistent and desirable state if the stored procedure is terminated prematurely.
- 7. Check the return code of SQLExecDirect() or SQLExecute() when the function has returned to determine if any errors occurred during execution of either the CALL procedure statement or the stored procedure. If the return code is SQL\_SUCCESS\_WITH\_INFO or SQL\_ERROR, use the CLI diagnostic functions SQLGetDiagRec() and SQLGetDiagField() to determine why the error occurred. If a stored procedure has executed successfully, any variables bound as OUT parameters may contain data that the stored procedure has passed back to the CLI application. If applicable, the stored procedure may also return one or more result sets through non-scrollable cursors. CLI applications should process stored procedure result sets as they would process result sets generated by executing SELECT statements.

Note: If a CLI application is unsure of the number or type of parameters in a result set returned by a stored procedure, the SQLNumResultCols(), SQLDescribeCol(), and SQLColAttribute() functions can be called (in this order) on the result set to determine this information.

Once you have executed the CALL statement, you can retrieve result sets from the stored procedure if applicable.

#### Note:

The numeric month and day parts of a DATETYPE data type value will appear to be reversed in procedure result sets that are returned to DB2 CLI applications if the values are not returned in ISO format. For example, this can happen if a local format is used instead. To ensure that DATETYPE data type value information is correctly interpreted by a client application, the procedures should be bound to the database with a locale-independent DATETIME format such as ISO. For example: db2set DB2 SQLROUTINE PREPOPTS="DATETIME ISO"

### Note:

DB2 CLI packages are automatically bound to databases when the databases are created or upgraded.

# DB2 CLI stored procedure commit behavior

The commit behavior of SQL statements, both in a DB2 CLI client application and in the called stored procedure running on a DB2 server, depends on the commit combinations applied in the application and the stored procedure.

The possible combinations and the resulting commit behavior are described in the following table.

Table 8. DB2 CLI Stored procedure commit behavior

| CLI client    | Stored procedure | Commit behavior                                                                                                    |
|---------------|------------------|----------------------------------------------------------------------------------------------------|
| autocommit on | autocommit on    | All successfully executed SQL statements in the stored procedure are committed, even if other SQL statements in the stored procedure fail and an error or warning SQLCODE is returned to the CALL statement. |
| autocommit on | autocommit off   | If the stored procedure returns an SQLCODE >= 0, all successfully executed SQL statements in the stored procedure are committed. Otherwise, all SQL statements in the stored procedure are rolled back.      |

Table 8. DB2 CLI Stored procedure commit behavior (continued)

| CLI client     | Stored procedure | Commit behavior                                                                                                    |
|----------------|------------------|----------------------------------------------------------------------------------------------------|
| autocommit on  | manual commit    | All successfully executed SQL statements in the stored procedure that are manually committed will not be rolled back, even if an error SQLCODE is returned to the CALL statement.  Note: If the stored procedure returns an SQLCODE >= 0, any successfully executed SQL statements in the stored procedure that occur after the last manual commit will be committed; otherwise, they will be rolled back to the manual commit point.                                                                                                    |
| autocommit off | autocommit on    | All successfully executed SQL statements in the stored procedure are committed and will not be rolled back, even if an error SQLCODE is returned to the CALL statement. In addition, all uncommitted and successfully executed SQL statements in the CLI client application up to and including the CALL statement are committed.  Note: Exercise caution when using this commit combination in a multi-SQL statement client-side transaction, because the transaction cannot be fully rolled back after the CALL statement has been issued.                                                                                                    |
| autocommit off | autocommit off   | If the stored procedure returns an SQLCODE >= 0, all successfully executed SQL statements in the stored procedure will be committed when the transaction that includes the CALL statement is committed. Otherwise, all SQL statements in the stored procedure will be rolled back when the transaction that includes the CALL statement is rolled back.                                                                                                    |
| autocommit off | manual commit    | All successfully executed SQL statements in the stored procedure that are manually committed will not be rolled back, even if an error SQLCODE is returned to the CALL statement. In addition, all uncommitted and successfully executed SQL statements in the CLI client application up to the CALL statement are committed.  Note: If the stored procedure returns an SQLCODE >= 0, any successfully executed SQL statements within the stored procedure that occur after the last manual commit will be committed; otherwise, they will be rolled back to the manual commit point.  Note: Exercise caution when using this commit combination in a multi-SQL statement client-side transaction, because the transaction cannot be fully rolled back after the CALL statement has been issued. |

# Creating static SQL with CLI/ODBC/JDBC Static Profiling

The CLI/ODBC/JDBC Static Profiling feature enables an application's end users to replace the use of dynamic SQL with static SQL, potentially resulting in runtime performance improvement and better security from the package-based authorization mechanism.

- When executing an application with pre-bound static SQL statements, dynamic registers that control the dynamic statement behavior will have no effect on the statements that are converted to static.
- If an application issues DDL (data definition language) statements for objects that are referenced in subsequent DML (data manipulation language) statements, you will find all of these statements in the capture file. The CLI/ODBC/JDBC Static Profiling Bind Tool, db2cap, will attempt to bind them. The bind attempt will be successful with DBMSs that support the VALIDATE(RUN) bind option, but it will fail with ones that do not. In this case, the application should not use Static Profiling.
- The database administrator (DBA) may edit the capture file to add, change, or remove SQL statements, based on application-specific requirements.

Before running the application during the profiling session, ensure that the following conditions have been noted:

- An SQL statement must have successfully executed (generated a positive SQLCODE) for it to be captured in a profiling session. In a statement matching session, unmatched dynamic statements will continue to execute as dynamic CLI/ODBC/JDBC calls.
- An SQL statement must be identical character-by-character to the one that was captured and bound to be a valid candidate for statement matching. Spaces are significant: for example, "COL = 1" is considered different than "COL=1". Use parameter markers in place of literals to improve match hits.

Be aware that there are times when not all dynamic CLI/ODBC calls can be captured and grouped into a static package. Possible reasons are:

- The application does not regularly free environment handles. During a capture session, statements captured under a particular environment handle are only written to the capture file or files when that environment handle is freed.
- The application has complex control flows that make it difficult to cover all runtime conditions in a single application run.
- The application executes SET statements to change register variables. These
  statements are not recorded. Note that there is a limited capability in match
  mode to detect dynamic SET SQLID and SET SCHEMA statements, and suspend
  executing static statements accordingly. However, for other SET statements,
  subsequent SQL statements which depend on the register variables being set
  may not behave properly.
- The application issues DML (Data Manipulation Language) statements. Depending on application complexities and the nature of these statements, either: (1) they may not be matched, or (2) they may not execute properly at runtime.

Since dynamic and static SQL are quite different, the DBA should always verify the behaviour of the application in static match mode before making it available to end users. Furthermore, while static SQL may offer improved runtime performance over dynamic SQL, this is not necessarily true for all statements. If testing shows that static execution decreases performance for a particular statement, the DBA can force that statement to be dynamically executed by removing the statement from the capture file. In addition, static SQL, unlike dynamic SQL, may require occasional rebinding of packages to maintain performance, particularly if the database objects referred to in the packages frequently change. If CLI/ODBC/JDBC Static Profiling does not fit the type of application you are running, there are other programming methods which allow you to obtain the benefits of static SQL, such as embedded SQL and stored procedures.

To create static SQL statements from existing dynamic SQL statements, perform the following steps:

- 1. Profile the application by capturing all the dynamic SQL statements issued by the application. This process is known as running the application in static capture mode. To turn on static capture mode, set the following CLI/ODBC configuration keywords for the CLI/ODBC/JDBC data source in the db2cli.ini configuration file, before running the application:
  - StaticMode = CAPTURE
  - StaticPackage = qualified package name
  - StaticCapFile = capture file name

For example:

[DSN1] StaticMode = CAPTURE StaticPackage = MySchema.MyPkg StaticCapFile = E:\Shared\MyApp.cpt

Attention: For the StaticPackage keyword, ensure that you specify a schema name (MySchema in the sample above). If a schema is not specified, the name you provide will be considered to be the container name instead of the package name, and the package name will be blank.

The resulting static profile takes the form of a text-based *capture file*, containing information about the SQL statements captured.

The above example file yields the following results: Data Source Name 1 (DSN1) is set to capture mode; the package will be named MySchema. MyPkg; and the capture file, MyApp.cpt, will be saved in the E:\Shared\ directory. Until the StaticMode keyword is changed to a value other than CAPTURE, such as DISABLED which is used to turn off static capture mode, each subsequent run of this application will capture SQL statements and append them to the capture file MyApp.cpt. Only unique SQL statements will be captured however, as duplicate executions are ignored.

- 2. Optional: Set the CLI/ODBC configuration keyword StaticLogFile to generate a CLI/ODBC/JDBC Static Profiling log file. It contains useful information to determine the state of the statement capturing process.
- 3. Run the application. Unique SQL statements will now be captured in the capture file. Duplicate statements are ignored.
- 4. Disable static capture mode by setting the CLI/ODBC configuration keyword StaticMode to DISABLED, or remove the keywords set in the first step from the db2cli.ini file.
- 5. Issue the db2cap command from the Command Line Processor. The db2cap utility will generate a static package based on the capture file. If the db2cap utility does not return a message indicating successful completion, then a statement in the capture file could not be statically bound. The DBA should remove the failing statement from the capture file and run the db2cap utility again.
- 6. Distribute a copy of the capture file, processed with db2cap to each end user of the application. If all users reside on the same client platform, an alternative is to place a read-only copy of this capture file in a network directory accessible to all users.
- 7. Enable your application for dynamic-to-static SQL statement mapping, known as static match mode. Do this by setting the following configuration keywords:
  - StaticMode = MATCH
  - StaticCapFile = capture file name

For example:

[DSN1] StaticMode = MATCH StaticCapFile = E:\Shared\MyApp.cpt

- 8. Optional: Set the CLI/ODBC configuration keyword StaticLogFile keyword to log useful information such as how many statements were matched (therefore statically executed) and how many statements were unmatched (therefore dynamically executed) during a match session. The DBA should use this information to verify that static profiling in match mode is yielding an acceptable match ratio before making static profiling available to end users.
- 9. Run the application.

## Capture file for CLI/ODBC/JDBC Static Profiling

The capture file generated during static profiling is a text file. It contains the text of SQL statements and other associated information obtained in static capture mode. As well, it keeps track of a number of configurable bind options; some already contain specific values obtained from the capture run, and some are left blank, in which case the precompiler will use default values during package binding. Before binding the package(s), the DBA may want to examine the capture file and make necessary changes to these bind options using a text editor.

To help you understand how to edit SQL statements, here is the description of the fields in a statement:

| Field             | Description                                                                                                    |
|-------------------|----------------------------------------------------------------------------------------------------|
| SQLID             | If present, indicates the SCHEMA or SQLID when the statement was captured is different from the default QUALIFIER of the package(s).                                                                                                    |
| SECTNO            | Section number of the static package that the statement was bound to.                                                                                                    |
| ISOLATION         | Isolation level for the statement. It determines which one of the five possible package the statement belongs to.                                                                                                    |
| STMTTEXT          | Statement string                                                                                                    |
| STMTTYPE          | <ul> <li>There are 3 possible values:</li> <li>SELECT_CURSOR_WITHHOLD: SELECT statement using a withhold cursor</li> <li>SELECT_CURSOR_NOHOLD: SELECT statement using a nohold cursor</li> </ul>                                                                                                    |
| CLIDCOD           | OTHER: non-SELECT statements                                                                                                    |
| CURSOR<br>INVARnn | Cursor name declared for the SELECT statement  Description of the n-th input variable                                                                                                    |
|                   | <ol> <li>The 7 comma-separated fields refer to:</li> <li>SQL data type</li> <li>Length of the data. For decimal or floating point types, this is the precision.</li> <li>For decimal or floating point types only, this is the scale.</li> <li>TRUE if the character data is a for-bit-data type; otherwise FALSE.</li> <li>TRUE if the variable is nullable; otherwise FALSE.</li> <li>Column name</li> <li>SQL_NAMED if this variable refers to a real column name; SQL_UNNAMED if the variable is a system-generate name.</li> </ol> |
| OUTVARn           | Description of the n-th output variable for the SELECT statement. The comma-separated fields follow the same convention as in INVARs.                                                                                                    |

# Considerations for mixing embedded SQL and DB2 CLI

It is possible, and sometimes desirable, to use DB2 CLI in conjunction with embedded static SQL in an application. Consider the scenario where the application developer wishes to take advantage of the ease of use provided by the

DB2 CLI catalog functions and maximize the portion of the application's processing where performance is critical. In order to mix the use of DB2 CLI and embedded SQL, the application must comply with the following rules:

- All connection management and transaction management must be performed completely using either DB2 CLI or embedded SQL - never a mixture of the two. Two options are available to the application:
  - it performs all connects and commits/rollbacks using DB2 CLI calls, and then calls functions written using embedded SQL;
  - or it performs all connects and commits/rollbacks using embedded SQL, and then calls functions that use DB2 CLI APIs, notably, a null connection.
- Query statement processing cannot straddle DB2 CLI and embedded SQL interfaces for the same statement. For example, the application cannot open a cursor using embedded SQL, and then call the DB2 CLI SQLFetch() function to retrieve row data.

Since DB2 CLI permits multiple connections, the SQLSetConnection() function must be called prior to executing any embedded SQL. This allows the application to explicitly specify the connection under which the embedded SQL processing is performed.

If the DB2 CLI application is multithreaded and also makes embedded SQL calls or DB2 API calls, then each thread must have a DB2 context.

## Freeing statement resources in CLI applications

After a transaction has completed, end the processing for each statement handle by freeing the resources associated with it.

There are four main tasks that are involved with freeing resources for a statement handle:

- close the open cursor
- unbind the column bindings
- unbind the parameter bindings
- · free the statement handle

There are two ways you can free statement resources: using SQLFreeHandle() or SQLFreeStmt().

Before you can free statement resources, you must have initialized your CLI application and allocated a statement handle.

To free statement resources with SQLFreeHandle(), call SQLFreeHandle() with a HandleType of SQL\_HANDLE\_STMT and the handle you want to free. This will close any open cursor associated with this statement handle, unbind column and parameter bindings, and free the statement handle. This invalidates the statement handle. You do not need to explicitly carry out each of the four tasks listed above.

To free statement resources with SQLFreeStmt(), you need to call SQLFreeStmt() for each task (depending on how the application was implemented, all of these tasks may not be necessary):

To close the open cursor, call SQLCloseCursor(), or call SQLFreeStmt() with the SQL\_CLOSE Option and statement handle as arguments. This closes the cursor and discards any pending results.

- To unbind column bindings, call SQLFreeStmt() with an Option of SQL\_UNBIND
  and the statement handle. This unbinds all columns for this statement handle
  except the bookmark column.
- To unbind parameter bindings, call SQLFreeStmt() with an Option of SQL\_RESET\_PARAMS and the statement handle. This releases all parameter bindings for this statement handle.
- To free the statement handle, call SQLFreeStmt() with an *Option* of SQL\_DROP and the statement handle to be freed. This invalidates this statement handle.

**Note:** Although this option is still supported, use SQLFreeHandle() in your DB2 CLI applications so that they conform to the latest standards.

## Handle freeing in CLI applications

#### **Environment handle**

Prior to calling SQLFreeHandle() with a *HandleType* of SQL\_HANDLE\_ENV, an application must call SQLFreeHandle() with a *HandleType* of SQL\_HANDLE\_DBC for all connections allocated under the environment. Otherwise, the call to SQLFreeHandle() returns SQL\_ERROR and the environment remains valid, as well as any connection associated with that environment.

#### **Connection handle**

If a connection is open on the handle, an application must call SQLDisconnect() for the connection prior to calling SQLFreeHandle() with a *HandleType* of SQL\_HANDLE\_DBC. Otherwise, the call to SQLFreeHandle() returns SQL\_ERROR and the connection remains valid.

#### Statement handle

A call to SQLFreeHandle() with a *HandleType* of SQL\_HANDLE\_STMT frees all resources that were allocated by a call to SQLAllocHandle() with a *HandleType* of SQL\_HANDLE\_STMT. When an application calls SQLFreeHandle() to free a statement that has pending results, the pending results are discarded. When an application frees a statement handle, DB2 CLI frees all the automatically generated descriptors associated with that handle.

Note that SQLDisconnect() automatically drops any statements and descriptors open on the connection.

## **Descriptor Handle**

A call to SQLFreeHandle() with a *HandleType* of SQL\_HANDLE\_DESC frees the descriptor handle in *Handle*. The call to SQLFreeHandle() does not release any memory allocated by the application that may be referenced by the deferred fields (SQL\_DESC\_DATA\_PTR, SQL\_DESC\_INDICATOR\_PTR, and SQL\_DESC\_OCTET\_LENGTH\_PTR) of any descriptor record of *Handle*. When an explicitly allocated descriptor handle is freed, all statements that the freed handle had been associated with revert to their automatically allocated descriptor handle.

Note that SQLDisconnect() automatically drops any statements and descriptors open on the connection. When an application frees a statement handle, DB2 CLI frees all the automatically generated descriptors associated with that handle.

# Chapter 7. Terminating a CLI application

After you have initialized your CLI application and processed transactions, you must terminate the application to properly disconnect from the data source and free resources.

Before terminating your application, you should have initialized your CLI application and completed processing of all transactions.

To terminate a CLI application:

- 1. Disconnect from the data source by calling SQLDisconnect().
- 2. Free the connection handle by calling SQLFreeHandle() with a *HandleType* argument of SQL\_HANDLE\_DBC.
  - If multiple database connections exist, repeat steps 1 2 until all connections are closed and connection handles freed.
- 3. Free the environment handle by calling SQLFreeHandle() with a *HandleType* argument of SQL\_HANDLE\_ENV.

# **Chapter 8. Descriptors in CLI applications**

DB2 CLI stores information (data types, size, pointers, and so on) about columns in a result set, and parameters in an SQL statement. The bindings of application buffers to columns and parameters must also be stored. *Descriptors* are a logical view of this information, and provide a way for applications to query and update this information.

Many CLI functions make use of descriptors, but the application itself does not need to manipulate them directly.

#### For instance:

- When an application binds column data using SQLBindCol(), descriptor fields are set that completely describe the binding.
- A number of statement attributes correspond to the header fields of a descriptor.
   In this case you can achieve the same effect calling SQLSetStmtAttr() as calling the corresponding function SQLSetDescField() that sets the values in the descriptor directly.

Although no database operations require direct access to descriptors, there are situations where working directly with the descriptors will be more efficient or result in simpler code. For instance, a descriptor that describes a row fetched from a table can then be used to describe a row inserted back into the table.

There are four types of descriptors:

## Application Parameter Descriptor (APD)

Describes the application buffers (pointers, data types, scale, precision, length, maximum buffer length, and so on) that are bound to parameters in an SQL statement. If the parameters are part of a CALL statement they may be input, output, or both. This information is described using the application's C data types.

## Application Row Descriptor (ARD)

Describes the application buffers bound to the columns. The application may specify different data types from those in the implementation row descriptor (IRD) to achieve data conversion of column data. This descriptor reflects any data conversion that the application may specify.

#### Implementation Parameter Descriptor (IPD)

Describes the parameters in the SQL statement (SQL type, size, precision, and so on).

- If the parameter is used as input, this describes the SQL data that the database server will receive after DB2 CLI has performed any required conversion.
- If the parameter is used as output, this describes the SQL data before DB2 CLI performs any required conversion to the application's C data types.

### Implementation Row Descriptor (IRD)

Describes the row of data from the result set before DB2 CLI performs any required data conversion to the application's C data types.

The only difference between the four types of descriptors described above is how they are used. One of the benefits of descriptors is that a single descriptor can be used to serve multiple purposes. For instance, a row descriptor in one statement can be used as a parameter descriptor in another statement.

As soon as a descriptor exists, it is either an application descriptor or an implementation descriptor. This is the case even if the descriptor has not yet been used in a database operation. If the descriptor is allocated by the application using SQLAllocHandle() then it is an application descriptor.

## Values stored in a descriptor

Each descriptor contains both header fields and record fields. These fields together completely describe the column or parameter.

#### **Header fields**

Each header field occurs once in each descriptor. Changing one of these fields affects all columns or parameters.

Many of the following header fields correspond to a statement attribute. Setting the header field of the descriptor using SQLSetDescField() is the same as setting the corresponding statement attribute using SQLSetStmtAttr(). The same holds true for retrieving the information using SQLGetDescField() or SQLGetStmtAttr(). If your application does not already have a descriptor handle allocated then it is more efficient to use the statement attribute calls instead of allocating the descriptor handle, and then using the descriptor calls.

The following is a list of the header fields:

```
SQL_DESC_ALLOC_TYPE
SQL_DESC_BIND_TYPE<sup>a</sup>
SQL_DESC_ARRAY_SIZE<sup>a</sup>
SQL_DESC_COUNT
SQL_DESC_ARRAY_STATUS_PTR<sup>a</sup>
SQL_DESC_ROWS_PROCESSED_PTR<sup>a</sup>
SQL_DESC_BIND_OFFSET_PTR<sup>a</sup>
```

#### Note:

This header field corresponds to a statement attribute.

The descriptor header field SQL\_DESC\_COUNT is the one-based index of the highest-numbered descriptor record that contains information (and not a count of the number of columns or parameters). DB2 CLI automatically updates this field (and the physical size of the descriptor) as columns or parameters are bound and unbound. The initial value of SQL\_DESC\_COUNT is 0 when a descriptor is first allocated.

## **Descriptor records**

Zero or more descriptor records are contained in a single descriptor. As new columns or parameters are bound, new descriptor records are added to the descriptor. When a column or parameter is unbound, the descriptor record is removed.

The following is a list of the fields in a descriptor record. They describe a column or parameter, and occur once in each descriptor record.

SQL\_DESC\_AUTO\_UNIQUE\_VALUE

SQL\_DESC\_LOCAL\_TYPE\_NAME

SQL\_DESC\_BASE\_COLUMN\_NAME

SQL\_DESC\_NAME

SQL\_DESC\_BASE\_TABLE\_NAME

SQL\_DESC\_NULLABLE

SQL\_DESC\_CASE\_SENSITIVE

SQL\_DESC\_OCTET\_LENGTH

SQL\_DESC\_CATALOG\_NAME

SQL\_DESC\_OCTET\_LENGTH\_PTR

SQL\_DESC\_CONCISE\_TYPE

SQL\_DESC\_PARAMETER\_TYPE

SQL\_DESC\_DATA\_PTR

SQL\_DESC\_PRECISION

SQL\_DESC\_DATETIME\_INTERVAL\_CODE

SQL\_DESC\_SCALE

SQL\_DESC\_DATETIME\_INTERVAL\_PRECISION

SQL DESC SCHEMA NAME

SQL\_DESC\_DISPLAY\_SIZE

SQL\_DESC\_SEARCHABLE

SQL\_DESC\_FIXED\_PREC\_SCALE

SQL\_DESC\_TABLE\_NAME

SQL\_DESC\_INDICATOR\_PTR

SQL\_DESC\_TYPE

SQL\_DESC\_LABEL

SQL\_DESC\_TYPE\_NAME

SQL\_DESC\_LENGTH

SQL\_DESC\_UNNAMED

SQL\_DESC\_LITERAL\_PREFIX

SQL\_DESC\_UNSIGNED

SQL\_DESC\_LITERAL\_SUFFIX

SQL\_DESC\_UPDATABLE

SQL\_DESC\_CARDINALITY

SQL\_DESC\_CARDINALITY\_PTR

#### **Deferred fields**

Deferred fields are created when the descriptor header or a descriptor record is created. The addresses of the defined variables are stored but not used until a later point in the application. The application must not deallocate or discard these variables between the time it associates them with the fields and the time CLI reads or writes them.

The following table lists the deferred fields and the meaning or a null pointer where applicable:

Table 9. Deferred fields

| Field                                             | Meaning of Null value                                                                                                    |
|---------------------------------------------------|----------------------------------------------------------------------------------------------------|
| SQL_DESC_DATA_PTR                                 | The record is unbound.                                                                                                    |
| SQL_DESC_INDICATOR_PTR                            | (none)                                                                                                    |
| SQL_DESC_OCTET_LENGTH_PTR (ARD and APD only)      | ARD: The length information for that column is not returned.                                                                                                    |
|                                                   | • APD: If the parameter is a character string, the driver assumes that string is null-terminated. For output parameters, a null value in this field prevents the driver from returning length information. (If the SQL_DESC_TYPE field does not indicate a character-string parameter, the SQL_DESC_OCTET_LENGTH_PTR field is ignored.) |
| SQL_DESC_ARRAY_STATUS_PTR (multirow fetch only)   | A multirow fetch failed to return this component of the per-row diagnostic information.                                                                                                    |
| SQL_DESC_ROWS_PROCESSED_PTR (multirow fetch only) | (none)                                                                                                    |
| SQL_DESC_CARDINALITY_PTR                          | (none)                                                                                                    |

## **Bound descriptor records**

The SQL\_DESC\_DATA\_PTR field in each descriptor record points to a variable that contains the parameter value (for APDs) or the column value (for ARDs). This is a deferred field that defaults to null. Once the column or parameter is bound it points to the parameter or column value. At this point the descriptor record is said to be bound.

#### Application Parameter Descriptors (APD)

Each bound record constitutes a bound parameter. The application must bind a parameter for each input and output parameter marker in the SQL statement before the statement is executed.

#### Application Row Descriptors (ARD)

Each bound record relates to a bound column.

# Consistency checks for descriptors in CLI applications

A consistency check is performed automatically whenever an application sets the SQL\_DESC\_DATA\_PTR field of the APD or ARD. The check ensures that various fields are consistent with each other, and that appropriate data types have been specified. Calling SQLSetDescRec() always prompts a consistency check. If any of the fields is inconsistent with other fields, SQLSetDescRec() will return SQLSTATE HY021, Inconsistent descriptor information.

To force a consistency check of IPD fields, the application can set the SQL\_DESC\_DATA\_PTR field of the IPD. This setting is only used to force the consistency check. The value is not stored and cannot be retrieved by a call to SQLGetDescField() or SQLGetDescRec().

A consistency check cannot be performed on an IRD.

## **Application descriptors**

Whenever an application sets the SQL\_DESC\_DATA\_PTR field of an APD, ARD, or IPD, DB2 CLI checks that the value of the SQL\_DESC\_TYPE field and the values applicable to that SQL\_DESC\_TYPE field are valid and consistent. This check is always performed when SQLBindParameter() or SQLBindCol() is called, or when SQLSetDescRec() is called for an APD, ARD, or IPD. This consistency check includes the following checks on application descriptor fields:

- The SQL\_DESC\_TYPE field must be one of the valid C or SQL types. The SQL\_DESC\_CONCISE\_TYPE field must be one of the valid C or SQL types.
- If the SQL\_DESC\_TYPE field indicates a numeric type, the SQL\_DESC\_PRECISION and SQL\_DESC\_SCALE fields are verified to be valid.
- If the SQL\_DESC\_CONCISE\_TYPE field is a time data type the SQL\_DESC\_PRECISION field is verified to be a valid seconds precision.

The SQL\_DESC\_DATA\_PTR field of an IPD is not normally set; however, an application can do so to force a consistency check of IPD fields. A consistency check cannot be performed on an IRD. The value that the SQL\_DESC\_DATA\_PTR field of the IPD is set to is not actually stored, and cannot be retrieved by a call to SQLGetDescField() or SQLGetDescRec(); the setting is made only to force the consistency check.

## **Descriptor allocation and freeing**

Descriptors are allocated in one of two ways:

## Implicitly allocated descriptors

When a statement handle is allocated, a set of four descriptors are implicitly allocated. When the statement handle is freed, all implicitly allocated descriptors on that handle are freed as well.

To obtain handles to these implicitly allocated descriptors an application can call SQLGetStmtAttr(), passing the statement handle and an *Attribute* value of:

- SQL\_ATTR\_APP\_PARAM\_DESC (APD)
- SQL\_ATTR\_APP\_ROW\_DESC (ARD)
- SQL\_ATTR\_IMP\_PARAM\_DESC (IPD)
- SQL\_ATTR\_IMP\_ROW\_DESC (IRD)

For example, the following gives access to the statement's implicitly allocated implementation parameter descriptor:

**Note:** The descriptors whose handles are obtained in this manner will still be freed when the statement for which they were allocated is freed.

#### **Explicitly allocated descriptors**

An application can explicitly allocate application descriptors. It is not possible, however, to allocate implementation descriptors.

An application descriptor can be explicitly allocated any time the application is connected to the database. To explicitly allocate the

application descriptor, call SQLAllocHandle() with a *HandleType* of SQL\_HANDLE\_DESC. For example, the following call explicitly allocates an application row descriptor:

```
rc = SQLAllocHandle( SQL HANDLE DESC, hdbc, &hARD );
```

To use an explicitly allocated application descriptor instead of a statement's implicitly allocated descriptor, call SQLSetStmtAttr(), and pass the statement handle, the descriptor handle, and an Attribute value of either:

- SQL\_ATTR\_APP\_PARAM\_DESC (APD), or
- SQL\_ATTR\_APP\_ROW\_DESC (ARD)

When there are explicitly and implicitly allocated descriptors, the explicitly specified one is used. An explicitly allocated descriptor can be associated with more than one statement.

#### Field initialization

When an application row descriptor is allocated, its fields are initialized to the values listed in the descriptor header and record field initialization values documentation. The SQL\_DESC\_TYPE field is set to SQL\_DEFAULT which provides for a standard treatment of database data for presentation to the application. The application may specify different treatment of the data by setting fields of the descriptor record.

The initial value of the SQL\_DESC\_ARRAY\_SIZE header field is 1. To enable multirow fetch, the application can set this value in an ARD to the number of rows in a rowset.

There are no default values for the fields of an IRD. The fields are set when there is a prepared or executed statement.

The following fields of an IPD are undefined until a call to SQLPrepare() automatically populates them:

- SOL DESC CASE SENSITIVE
- SQL\_DESC\_FIXED\_PREC\_SCALE
- SQL\_DESC\_TYPE\_NAME
- SQL DESC DESC UNSIGNED
- SQL DESC LOCAL TYPE NAME

## Automatic population of the IPD

There are times when the application will need to discover information about the parameters of a prepared SQL statement. A good example is when a dynamically generated query is prepared; the application will not know anything about the parameters in advance. If the application enables automatic population of the IPD, by setting the SQL\_ATTR\_ENABLE\_AUTO\_IPD statement attribute to SQL\_TRUE (using SQLSetStmtAttr()), then the fields of the IPD are automatically populated to describe the parameter. This includes the data type, precision, scale, and so on (the same information that SQLDescribeParam() returns). The application can use this information to determine if data conversion is required, and which application buffer is the most appropriate to bind the parameter to.

Automatic population of the IPD involves some overhead. If it is not necessary for this information to be automatically gathered by the CLI driver then the SQL\_ATTR\_ENABLE\_AUTO\_IPD statement attribute should be set to SQL\_FALSE. When automatic population of the IPD is active, each call to SQLPrepare() causes the fields of the IPD to be updated. The resulting descriptor information can be retrieved by calling the following functions:

- SQLGetDescField()
- SQLGetDescRec()
- SQLDescribeParam()

## Freeing of descriptors

## Explicitly allocated descriptors

When an explicitly allocated descriptor is freed, all statement handles to which the freed descriptor applied automatically revert to the original descriptors implicitly allocated for them.

Explicitly allocated descriptors can be freed in one of two ways:

- by calling SQLFreeHandle() with a HandleType of SQL\_HANDLE\_DESC
- by freeing the connection handle that the descriptor is associated with

#### Implicitly allocated descriptors

An implicitly allocated descriptor can be freed in one of the following

- by calling SQLDisconnect() which drops any statements or descriptors open on the connection
- by calling SQLFreeHandle() with a HandleType of SQL HANDLE STMT to free the statement handle and all of the implicitly allocated descriptors associated with the statement

An implicitly allocated descriptor cannot be freed by calling SQLFreeHandle() with a *HandleType* of SQL\_HANDLE\_DESC.

# Descriptor manipulation with descriptor handles in CLI applications

Descriptors can be manipulated using descriptor handles or with DB2 CLI functions that do not use descriptor handles. This topic describes accessing descriptors through descriptor handles. The handle of an explicitly allocated descriptor is returned in the OutputHandlePtr argument when the application calls SQLAllocHandle() to allocate the descriptor. The handle of an implicitly allocated descriptor is obtained by calling SQLGetStmtAttr() with either SQL\_ATTR\_IMP\_PARAM\_DESC or SQL\_ATTR\_IMP\_ROW\_DESC.

## Retrieval of descriptor field values

The DB2 CLI function SQLGetDescField() can be used to obtain a single field of a descriptor record. SQLGetDescRec() retrieves the settings of multiple descriptor fields that affect the data type and storage of column or parameter data.

## Setting of descriptor field values

Two methods are available for setting descriptor fields: one field at a time or multiple fields at once.

### Setting of individual fields

Some fields of a descriptor are read-only, but others can be set using the function SQLSetDescField(). Refer to the list of header and record fields in the descriptor FieldIdentifier values documentation.

Record and header fields are set differently using SQLSetDescField() as follows:

#### Header fields

The call to SQLSetDescField() passes the header field to be set and a record number of 0. The record number is ignored since there is only one header field per descriptor. In this case the record number of 0 does not indicate the bookmark field.

#### Record fields

The call to SQLSetDescField() passes the record field to be set and a record number of 1 or higher, or 0 to indicate the bookmark field.

The application must follow the sequence of setting descriptor fields described in the SQLSetDescField() documentation when setting individual fields of a descriptor. Setting some fields will cause DB2 CLI to automatically set other fields. A consistency check will take place after the application follows the defined steps. This will ensure that the values in the descriptor fields are consistent.

If a function call that would set a descriptor fails, the content of the descriptor fields are undefined after the failed function call.

## Setting of multiple fields

A predefined set of descriptor fields can be set with one call rather than setting individual fields one at a time. SQLSetDescRec() sets the following fields for a single column or parameter:

- SQL DESC TYPE
- SQL DESC OCTET LENGTH
- SQL\_DESC\_PRECISION
- SQL\_DESC\_SCALE
- SQL\_DESC\_DATA\_PTR
- SQL\_DESC\_OCTET\_LENGTH\_PTR
- SQL\_DESC\_INDICATOR\_PTR

(SQL\_DESC\_DATETIME\_INTERVAL\_CODE is also defined by ODBC but is not supported by DB2 CLI.)

For example, all of the descriptor fields listed above are set with the following call:

## Copying of descriptors

One benefit of descriptors is the fact that a single descriptor can be used for multiple purposes. For instance, an ARD on one statement handle can be used as an APD on another statement handle.

There will be other instances, however, where the application will want to make a copy of the original descriptor, then modify certain fields. In this case SQLCopyDesc() is used to overwrite the fields of an existing descriptor with the values from another descriptor. Only fields that are defined for both the source and target descriptors are copied (with the exception of the SQL\_DESC\_ALLOC\_TYPE field which cannot be changed).

Fields can be copied from any type of descriptor, but can only be copied to an application descriptor (APD or ARD) or an IPD. Fields cannot be copied to an IRD. The descriptor's allocation type will not be changed by the copy procedure (again, the SQL\_DESC\_ALLOC\_TYPE field cannot be changed).

# Descriptor manipulation without using descriptor handles in CLI applications

Many CLI functions make use of descriptors, but the application itself does not need to manipulate them directly. Instead, the application can use a different function which will set or retrieve one or more fields of a descriptor as well as perform other functions. This category of CLI functions is called *concise* functions. SQLBindCol() is an example of a concise function that manipulates descriptor fields.

In addition to manipulating multiple fields, concise functions are called without explicitly specifying the descriptor handle. The application does not even need to retrieve the descriptor handle to use a concise function.

The following types of concise functions exist:

- The functions SQLBindCol() and SQLBindParameter() bind a column or parameter by setting the descriptor fields that correspond to their arguments. These functions also perform other tasks unrelated to descriptors. If required, an application can also use the descriptor calls directly to modify
  - individual details of a binding. In this case the descriptor handle must be retrieved, and the functions SQLSetDescField() or SQLSetDescRec() are called to modify the binding.
- The following functions always retrieve values in descriptor fields:
  - SQLColAttribute()
  - SQLDescribeCol()
  - SQLDescribeParam()
  - SQLNumParams()
  - SQLNumResultCols()
- The functions SQLSetDescRec() and SQLGetDescRec() set or get the multiple descriptor fields that affect the data type and storage of column or parameter data. A single call to SQLSetDescRec() can be used to change the values used in the binding of a column or parameter.
- The functions SQLSetStmtAttr() and SQLGetStmtAttr() modify or return descriptor fields in some cases, depending on which statement attribute is specified. Refer to the "Values Stored in a Descriptor" section of the descriptors documentation for more information.

# Chapter 9. Catalog functions for querying system catalog information in CLI applications

One of the first tasks an application often performs is to display a list of tables from which one or more are selected by the user. Although the application can issue its own queries against the database system catalog to get catalog information for such a DB2 command, it is best that the application calls the DB2 CLI catalog functions instead. These catalog functions, also called schema functions, provide a generic interface to issue queries and return consistent result sets across the DB2 family of servers. This allows the application to avoid server-specific and release-specific catalog queries.

The catalog functions operate by returning to the application a result set through a statement handle. Calling these functions is conceptually equivalent to using SQLExecDirect() to execute a select against the system catalog tables. After calling these functions, the application can fetch individual rows of the result set as it would process column data from an ordinary SQLFetch(). The DB2 CLI catalog functions are:

- SQLColumnPrivileges()
- SQLColumns()
- SQLForeignKeys()
- SQLGetTypeInfo()
- SQLPrimaryKeys()
- SQLProcedureColumns()
- SQLProcedures()
- SQLSpecialColumns()
- SQLStatistics()
- SQLTablePrivileges()
- SQLTables()

The result sets returned by these functions are defined in the descriptions for each catalog function. The columns are defined in a specified order. In future releases, other columns may be added to the end of each defined result set, therefore applications should be written in a way that would not be affected by such changes.

Some of the catalog functions result in execution of fairly complex queries, and for this reason should only be called when needed. It is recommended that the application save the information returned rather than making repeated calls to get the same information.

# Input arguments on catalog functions in CLI applications

All of the catalog functions have *CatalogName* and *SchemaName* (and their associated lengths) on their input argument list. Other input arguments may also include *TableName*, *ProcedureName*, or *ColumnName* (and their associated lengths). These input arguments are used to either identify or constrain the amount of information to be returned.

Input arguments to catalog functions may be treated as ordinary arguments or pattern value arguments. An ordinary argument is treated as a literal, and the case of letters is significant. These arguments limit the scope of the query by identifying the object of interest. An error results if the application passes a null pointer for the argument.

Some catalog functions accept pattern values on some of their input arguments. For example, SQLColumnPrivileges() treats *SchemaName* and *TableName* as ordinary arguments and *ColumnName* as a pattern value. Refer to the "Function Arguments" section of the specific catalog function to see if a particular input argument accepts pattern values.

Inputs treated as pattern values are used to constrain the size of the result set by including only matching rows as though the underlying query's WHERE clause contained a LIKE predicate. If the application passes a null pointer for a pattern value input, the argument is not used to restrict the result set (that is, there is no corresponding LIKE in the WHERE clause). If a catalog function has more than one pattern value input argument, they are treated as though the LIKE predicates of the WHERE clauses in the underlying query were joined by AND; a row appears in this result set only if it meets all the conditions of the LIKE predicates.

Each pattern value argument can contain:

- The underscore (\_) character which stands for any single character.
- The percent (%) character which stands for any sequence of zero or more characters. Note that providing a pattern value containing a single % is equivalent to passing a null pointer for that argument.
- Characters with no special meaning which stand for themselves. The case of a letter is significant.

These argument values are used on conceptual LIKE predicate(s) in the WHERE clause. To treat the metadata characters (\_, %) as themselves, an escape character must immediately precede the \_ or %. The escape character itself can be specified as part of the pattern by including it twice in succession. An application can determine the escape character by calling SQLGetInfo() with SQL\_SEARCH\_PATTERN\_ESCAPE.

For example, the following calls would retrieve all the tables that start with 'ST':

```
/* tbinfo.c */
/* ... */
struct
   SQLINTEGER ind;
    SQLCHAR val[129];
} tbQualifier, tbSchema, tbName, tbType;
struct
   SQLINTEGER ind;
    SQLCHAR val[255];
} tbRemarks;
SQLCHAR tbSchemaPattern[] = "
SQLCHAR tbNamePattern[] = "ST /* all the tables starting with ST */
/* ... */
sqlrc = SQLTables( hstmt, NULL, 0,
                   tbSchemaPattern, SQL_NTS,
                  tbNamePattern, SQL NTS,
                  NULL, 0);
/* ... */
```

```
/* bind columns to variables */
sqlrc = SQLBindCol( hstmt, 1, SQL_C_CHAR, tbQualifier.val, 129,
                    &tbQualifier.ind );
STMT_HANDLE_CHECK( hstmt, sqlrc);
sqlrc = SQLBindCol( hstmt, 2, SQL_C_CHAR, tbSchema.val, 129,
                    &tbSchema.ind );
STMT HANDLE_CHECK( hstmt, sqlrc);
sqlrc = SQLBindCol( hstmt, 3, SQL C CHAR, tbName.val, 129,
                    &tbName.ind ) ;
STMT_HANDLE_CHECK( hstmt, sqlrc);
sqlrc = SQLBindCol( hstmt, 4, SQL_C_CHAR, tbType.val, 129,
                    &tbType.ind );
STMT_HANDLE_CHECK( hstmt, sqlrc);
sqlrc = SQLBindCol( hstmt, 5, SQL_C_CHAR, tbRemarks.val, 255,
                    &tbRemarks.ind );
STMT_HANDLE_CHECK( hstmt, sqlrc);
/* ... */
sqlrc = SQLFetch( hstmt );
/* ... */
while (sqlrc != SQL_NO_DATA_FOUND)
{ /* ... */
    sqlrc = SQLFetch( hstmt );
    /* · · · · */
```

# Chapter 10. Programming hints and tips for CLI applications

This topic discusses the following subjects:

- KEEPDYNAMIC support
- · Common connection attributes
- Common statement attributes
- Reusing statement handles
- Binding and SQLGetData()
- Limiting use of catalog functions
- Column names of function generated result sets
- DB2 CLI-specific functions loaded from ODBC applications
- Global dynamic statement caching
- · Data insertion and retrieval optimization
- · Large object data optimization
- Case sensitivity of object identifiers
- SQLDriverConnect() versus SQLConnect()
- · Turning off statement scanning
- · Holding cursors across rollbacks
- Preparing compound SQL sub-statements
- · User-defined types casting
- Deferred prepare to reduce network flow

KEEPDYNAMIC behavior refers to the server's ability to keep a dynamic statement in a prepared state, even after a commit has been performed. This behavior eliminates the need for the client to prepare the statement again, the next time the statement is executed. Some DB2 CLI/ODBC applications on the client might improve their performance by taking advantage of the KEEPDYNAMIC behavior on servers that are DB2 for z/OS and OS/390 Version 7 and later. Complete the following steps to enable KEEPDYNAMIC behavior:

- 1. Enable the dynamic statement cache on the DB2 for z/OS and OS/390 server (refer to the DB2 for z/OS and OS/390 server documentation).
- 2. Bind the db2clipk.bnd file on your DB2 Database for Linux, UNIX, and Windows client with the KEEPDYNAMIC and COLLECTION options. The following example shows how to bind db2clipk.bnd, creating a collection named KEEPDYNC:
  - db2 connect to database\_name user userid using password
  - db2 bind db2clipk.bnd SQLERROR CONTINUE BLOCKING ALL KEEPDYNAMIC YES COLLECTION KEEPDYNC GRANT PUBLIC
  - db2 connect reset
- 3. Inform the client that the KEEPDYNAMIC bind option is enabled for your collection by performing either of the following:
  - Set the following CLI/ODBC configuration keywords in the db2cli.ini file: KeepDynamic = 1, CurrentPackageSet = collection name created in Step 2. For example:

[dbname]
KeepDynamic=1
CurrentPackageSet=KEEPDYNC

 Set the SQL\_ATTR\_KEEPDYNAMIC and SQL ATTR CURRENT PACKAGE SET connection attributes in the DB2 CLI/ODBC application. For example:

```
SQLSetConnectAttr(hDbc,
                  SQL ATTR KEEP DYNAMIC,
                  (SQLPOINTER) 1,
                   SQL_IS_UINTEGER );
SQLSetConnectAttr(hDbc,
                  SQL ATTR CURRENT PACKAGE SET,
                   (SQLPOINTER) "KEEPDYNC",
                  SQL NTS);
```

Refer to the DB2 for OS/390 and z/OS documentation for further information on KEEPDYNAMIC behavior and configuration.

## Common connection attributes

The following connection attributes might need to be set by DB2 CLI applications:

• SQL\_ATTR\_AUTOCOMMIT - Generally this attribute should be set to SQL\_AUTOCOMMIT\_OFF, since each commit request can generate extra network flow. Only leave SQL\_AUTOCOMMIT\_ON on if specifically needed.

**Note:** The default is SQL\_AUTOCOMMIT\_ON.

• SQL\_ATTR\_TXN\_ISOLATION - This connection attribute determines the isolation level at which the connection or statement will operate. The isolation level determines the level of concurrency possible, and the level of locking required to execute the statement. Applications need to choose an isolation level that maximizes concurrency, yet ensures data consistency.

### Common statement attributes

The following statement attributes might need to be set by DB2 CLI applications:

- SQL ATTR MAX ROWS Setting this attribute limits the number of rows returned to the application from query operations. This can be used to avoid overwhelming an application with a very large result set generated inadvertently, which is especially useful for applications on clients with limited memory resources.
  - Setting SQL\_ATTR\_MAX\_ROWS while connected to DB2 for z/OS and OS/390 Version 7 and later will add "OPTIMIZE FOR n ROWS" and "FETCH FIRST n ROWS ONLY" clauses to the statement. For versions of DB2 for OS/390 prior to Version 7 and any DBMS that does not support the "FETCH FIRST n ROWS ONLY" clause, the full result set is still generated at the server using the "OPTIMIZE FOR n ROWS" clause, however DB2 CLI will count the rows on the client and only fetch up to SQL\_ATTR\_MAX\_ROWS rows.
- SQL\_ATTR\_CURSOR\_HOLD This statement attribute determines if the cursor for this statement will be declared by DB2 CLI using the WITH HOLD clause. Resources associated with statement handles can be better utilized by the server if the statements that do not require cursor-hold behavior have this attribute set to SQL\_CURSOR\_HOLD\_OFF. The efficiency gains obtained by the proper use of this attribute are considerable on OS/390 and z/OS.

**Note:** Many ODBC applications expect a default behavior where the cursor position is maintained after a commit.

SQL ATTR TXN ISOLATION - DB2 CLI allows the isolation level to be set at the statement level, however, it is recommended that the isolation level be set at the connection level. The isolation level determines the level of concurrency possible, and the level of locking required to execute the statement.

Resources associated with statement handles can be better utilized by DB2 CLI if statements are set to the required isolation level, rather than leaving all statements at the default isolation level. This should only be attempted with a thorough understanding of the locking and isolation levels of the connected DBMS.

Applications should use the minimum isolation level possible to maximize concurrency.

#### Reusing statement handles

Each time a CLI application declares a statement handle, the DB2 CLI driver allocates and then initializes an underlying data structure for that handle. To increase performance, CLI applications can reuse statement handles with different statements, thereby avoiding the costs associated with statement handle allocation and initialization.

**Note:** Before reusing statement handles, memory buffers and other resources used by the previous statement might need to be released by calling the SQLFreeStmt() function. Also, statement attributes previously set on a statement handle (for example, SQL\_ATTR\_PARAMSET\_SIZE) need to be explicitly reset, otherwise they might be inherited by all future statements using the statement handle.

#### Binding and SQLGetData()

Generally it is more efficient to bind application variables or file references to result sets than to use SQLGetData(). When the data is in a LOB column, LOB functions are preferable to SQLGetData() (see Large object data optimization for more information). Use SQLGetData() when the data value is large variable-length data that:

- must be received in pieces, or
- might not need to be retrieved.

## Limiting use of catalog functions

Catalog functions, such as SQLTables(), force the DB2 CLI driver to query the DBMS catalog tables for information. The queries issued are complex and the DBMS catalog tables can be very large. In general, try to limit the number of times the catalog functions are called, and limit the number of rows returned.

The number of catalog function calls can be reduced by calling the function once, and having the application store (cache) the data.

The number of rows returned can be limited by specifying a:

- Schema name or pattern for all catalog functions
- Table name or pattern for all catalog functions other than SQLTables()
- Column name or pattern for catalog functions that return detailed column information.

Remember that although an application might be developed and tested against a data source with hundreds of tables, it might be run against a database with thousands of tables. Consider this likelihood when developing applications.

Close any open cursors (call SQLCloseCursor() or SQLFreeStmt() with SQL\_CLOSE *Option*) for statement handles used for catalog queries to release any locks against the catalog tables. Outstanding locks on the catalog tables can prevent CREATE, DROP or ALTER statements from executing.

#### Column names of function generated result sets

The column names of the result sets generated by catalog and information functions might change as the ODBC and CLI standards evolve. The *position* of the columns, however, will not change.

Any application dependency should be based on the column position (*iCol* parameter used in SQLBindCol(), SQLGetData(), and SQLDescribeCol()) and not the name.

### DB2 CLI-specific functions loaded from ODBC applications

The ODBC Driver Manager maintains its own set of statement handles which it maps to the CLI statement handles on each call. When a DB2 CLI function is called directly, it must be passed to the CLI driver statement handle, as the CLI driver does not have access to the ODBC mapping.

Call SQLGetInfo() with the SQL\_DRIVER\_HSTMT option to obtain the DB2 CLI statement handle (HSTMT). The DB2 CLI functions can then be called directly from the shared library or DLL, passing the HSTMT argument where required.

#### Global dynamic statement caching

DB2 servers at version 5 or later for UNIX or Windows have a *global dynamic statement cache*. This cache is used to store the most popular access plans for prepared dynamic SQL statements.

Before each statement is prepared, the server automatically searches this cache to see if an access plan has already been created for this exact SQL statement (by this application or any other application or client). If so, the server does not need to generate a new access plan, but will use the one in the cache instead. There is now no need for the application to cache connections at the client unless connecting to a server that does not have a global dynamic statement cache.

#### Data insertion and retrieval optimization

The methods that describe using arrays to bind parameters and retrieve data use compound SQL to optimize network flow. Use these methods as much as possible.

## Large object data optimization

Use LOB data types and the supporting functions for long strings whenever possible. Unlike LONG VARCHAR, LONG VARBINARY, and LONG VARGRAPHIC types, LOB data values can use LOB locators and functions such as SQLGetPosition() and SQLGetSubString() to manipulate large data values at the server.

LOB values can also be fetched directly to a file, and LOB parameter values can be read directly from a file. This saves the overhead of the application transferring data via application buffers.

## Case sensitivity of object identifiers

All database object identifiers, such as table names, view names and column names are stored in the catalog tables in uppercase unless the identifier is delimited. If an identifier is created using a delimited name, the exact case of the name is stored in the catalog tables.

When an identifier is referenced within an SQL statement, it is treated as case insensitive unless it is delimited.

```
For example, if the following two tables are created,
```

```
CREATE TABLE MyTable (id INTEGER)
CREATE TABLE "YourTable" (id INTEGER)
```

two tables will exist, MYTABLE and YourTable

Both of the following statements are equivalent:

```
SELECT * FROM MyTable (id INTEGER)
SELECT * FROM MYTABLE (id INTEGER)
```

The second statement below will fail with TABLE NOT FOUND since there is no table named YOURTABLE:

```
SELECT * FROM "YourTable" (id INTEGER)
                                       // executes without error
SELECT * FROM YourTable (id INTEGER)
                                        // error, table not found
```

All DB2 CLI catalog function arguments treat the names of objects as case sensitive, that is, as if each name was delimited.

## SQLDriverConnect() versus SQLConnect()

Using SQLDriverConnect() allows the application to rely on the dialog box provided by DB2 CLI to prompt the user for the connection information.

If an application uses its own dialog boxes to query the connect information, the user should be able to specify additional connect options in the connection string. The string should also be stored and used as a default on subsequent connections.

## Turning off statement scanning

DB2 CLI by default, scans each SQL statement searching for vendor escape clause sequences.

If the application does not generate SQL statements that contain vendor escape clause sequences, then the SQL\_ATTR\_NOSCAN statement attribute should be set to SQL NOSCAN ON at the connection level so that DB2 CLI does not perform a scan for vendor escape clauses.

#### Holding cursors across rollbacks

Applications that need to deal with complex transaction management issues might benefit from establishing multiple concurrent connections to the same database. Each connection in DB2 CLI has its own transaction scope, so any actions performed on one connection do not affect the transactions of other connections.

For example, all open cursors within a transaction get closed if a problem causes the transaction to be rolled back. An application can use multiple connections to

the same database to separate statements with open cursors; since the cursors are in separate transactions, a rollback on one statement does not affect the cursors of the other statements.

However, using multiple connections might mean bringing some data across to the client on one connection, and then sending it back to the server on the other connection. For example:

- Suppose in connection #1 you are accessing large object columns and have created LOB locators that map to portions of large object values.
- If in connection #2, you want to use (for example to insert) the portion of the LOB values represented by the LOB locators, you would have to move the LOB values in connection #1 first to the application, and then pass them to the tables that you are working with in connection #2. This is because connection #2 does not know anything about the LOB locators in connection #1.
- If you only had one connection, then you could just use the LOB locators directly. However, you would lose the LOB locators as soon as you rolled back your transaction.

**Note:** When multiple connections to a single database are used by an application, the application must be careful to synchronize access to database objects or it might experience various lock contention issues, as database locks are not shared between transactions. Updates by one connection can easily force other connections into a lock-wait state until the first connection releases the lock (through a COMMIT or ROLLBACK).

#### Preparing compound SQL sub-statements

In order to maximize efficiency of the compound statement, sub-statements should be prepared before the BEGIN COMPOUND statement, and then executed within the compound statement.

This also simplifies error handling since prepare errors can be handled outside of the compound statement.

#### User-defined types and casting

If a parameter marker is used in a predicate of a query statement, and the parameter is a user defined type, the statement must use a CAST function to cast either the parameter marker or the UDT.

For example, suppose the following type and table is defined:

CREATE DISTINCT TYPE CNUM AS INTEGER WITH COMPARISONS

```
CREATE TABLE CUSTOMER (

Cust_Num CNUM NOT NULL,

First_Name CHAR(30) NOT NULL,

Last_Name CHAR(30) NOT NULL,

Phone_Num CHAR(20) WITH DEFAULT,

PRIMARY KEY (Cust_Num))
```

Suppose also that the following SQL statement was then issued:

```
SELECT first_name, last_name, phone_num from customer
WHERE cust_num = ?
```

This statement would fail because the parameter marker cannot be of type CNUM and thus the comparison fails due to incompatible types.

Casting the column to integer (its base SQL type), allows the comparison to work since a parameter can be provided for type integer:

```
SELECT first_name, last_name, phone_num from customer
where cast( cust num as integer ) = ?
```

Alternatively the parameter marker can be cast to INTEGER and the server can then apply the INTEGER to CNUM conversion:

```
SELECT first_name, last_name, phone_num FROM customer
where cust num = cast( ? as integer )
```

## Deferred prepare to reduce network flow

In DB2 CLI, deferred prepare is on by default. The PREPARE request is not sent to the server until the corresponding execute request is issued. The two requests are then combined into one command/reply flow (instead of two) to minimize network flow and to improve performance. This is of greatest benefit when an application generates queries with very small answer sets, because the overhead of requests and replies flowing over the network represents a large percentage of the processing time. In an environment where a DB2 Connect or DDCS gateway is used, there is a greater opportunity for cost reduction because four request and reply combinations are reduced to two.

**Note:** Functions such as SQLDescribeParam(), SQLDescribeCol(), SQLNumParams(), and SQLNumResultCols() require that the statement has been prepared. If the statement has not already been prepared, these functions trigger an immediate PREPARE request to the server, and the benefit of deferred prepare does not appear.

# Reduction of network flows with CLI array input chaining

CLI array input chaining is a feature that, when enabled, causes requests for the execution of prepared statements to be held and queued at the client until the chain is ended. Once the chain has been ended, all of the chained SQLExecute() requests at the client are then sent to the server in a single network flow.

The following sequence of events (presented as pseudocode) is an example of how CLI array input chaining can reduce the number of network flows to the server:

```
SQLExecute (statement1)
SQLExecute (statement1)
/* the two execution requests for statement1 are sent to the server in two network flows */
SQLPrepare (statement2)
/* enable chaining */
SQLSetStmtAttr (statement2, SQL_ATTR_CHAINING_BEGIN)
SQLExecute (statement2)
SQLExecute (statement2)
SQLExecute (statement2)
SQLExecute (statement2)
Y* end chaining */
SQLSetStmtAttr (statement2, SQL_ATTR_CHAINING_END)
/* the three execution requests for statement2 are sent to the server in a single network flow, instead of three separate flows */
```

If SQL\_ERROR or SQL\_SUCCESS\_WITH\_INFO is returned when setting SQL\_ATTR\_CHAINING\_END, then at least one statement in the chain of statements returned SQL\_ERROR or SQL\_SUCCESS\_WITH\_INFO when it was executed. Use the CLI diagnostic functions SQLGetDiagRec() and SQLGetDiagField() to retrieve information about what has caused the error or warning.

**Restriction:** DB2 CLI does not support array input chaining for compound SQL (compiled) or compound SQL (inlined) statements.

# Chapter 11. Unicode CLI applications

There are two main areas of support for DB2 CLI Unicode applications:

- The addition of a set of functions that accept Unicode string arguments in place of ANSI string arguments.
- The addition of new C and SQL data types to describe Unicode data.

To be considered a Unicode application, the application must connect to the database using either SQLConnectW() or SQLDriverConnectW(). This will ensure that CLI will consider Unicode the preferred method of communication between itself and the database.

ODBC adds types to the set of C and SQL types that already exist to accommodate Unicode, and CLI uses these additional types accordingly. The new C type, SQL\_C\_WCHAR, indicates that the C buffer contains Unicode data. The DB2 CLI/ODBC driver considers all Unicode data exchanged with the application to be UCS-2 in native-endian format. The new SQL types, SQL\_WCHAR, SQL\_WVARCHAR, and SQL\_WLONGVARCHAR, indicate that a particular column or parameter marker contains Unicode data. For DB2 Unicode databases, graphic columns are described using the new types. Conversion is allowed between SQL\_C\_WCHAR and SQL\_CHAR, SQL\_VARCHAR, SQL\_LONGVARCHAR and SQL\_CLOB, as well as with the graphic data types.

**Note:** UCS-2 is a fixed-length character encoding scheme that uses 2 bytes to represent each character. When referring to the number of characters in a UCS-2 encoded string, the count is simply the number of SQLWCHAR elements needed to store the string.

#### Obsolete CLI/ODBC keyword values

Before Unicode applications were supported, applications that were written to work with single-byte character data could be made to work with double-byte graphic data by a series of DB2 CLI configuration keywords, such as Graphic=1,2 or 3, Patch2=7. These workarounds presented graphic data as character data, and also affected the reported length of the data. These keywords are no longer required for Unicode applications, and should not be used due to the risk of potential side effects. If it is not known if a particular application is a Unicode application, try without any of the keywords that affect the handling of graphic data.

#### Literals in unicode databases

In non-Unicode databases, data in LONG VARGRAPHIC and LONG VARCHAR columns cannot be compared. Data in GRAPHIC/VARGRAPHIC and CHAR/VARCHAR columns can only be compared, or assigned to each other, using explicit cast functions since no implicit code page conversion is supported. This includes GRAPHIC/VARGRAPHIC and CHAR/VARCHAR literals where a GRAPHIC/VARGRAPHIC literal is differentiated from a CHAR/VARCHAR literal by a G prefix. For Unicode databases, casting between GRAPHIC/VARGRAPHIC and CHAR/VARCHAR literals is not required. Also, a G prefix is not required in front of a GRAPHIC/VARGRAPHIC literal. Provided at least one of the arguments is a literal, implicit conversions occur. This allows literals with or without the G

prefix to be used within statements that use either SQLPrepareW() or SQLExecDirect(). Literals for LONG VARGRAPHICs still must have a G prefix.

# **Unicode functions (CLI)**

DB2 CLI Unicode functions accept Unicode string arguments in place of ANSI string arguments. The Unicode string arguments must be in UCS-2 encoding (native-endian format). ODBC API functions have suffixes to indicate the format of their string arguments: those that accept Unicode end in W, and those that accept ANSI have no suffix (ODBC adds equivalent functions with names that end in A, but these are not offered by DB2 CLI). The following is a list of functions available in DB2 CLI which have both ANSI and Unicode versions:

SQLBrowseConnect SQLForeignKeys SQLPrimaryKeys SQLCo1Attribute SQLGetConnectAttr SQLProcedureColumns SQLCo1Attributes SQLGetConnectOption SQLProcedures SOLColumnPrivileges SQLSetConnectAttr SQLGetCursorName SOLCo1umns SOLGetDescField SOLSetConnectOption SOLConnect SQLGetDescRec SQLSetCursorName SQLDataSources SQLGetDiagField SQLSetDescField SQLDescribeCol SQLGetDiagRec SQLSetStmtAttr SOLDriverConnect SQLGetInfo SQLSpecialColumns SQLError SQLGetStmtAttr **SQLStatistics** SQLExecDirect SQLNativeSQL SQLTablePrivileges SQLExtendedPrepare SQLPrepare SQLTables

Unicode functions that have arguments which are always the length of strings interpret these arguments as the number of SQLWCHAR elements needed to store the string. For functions that return length information for server data, the display size and precision are again described in terms of the number of SQLWCHAR elements used to store them. When the length (transfer size of the data) could refer to string or non-string data, it is interpreted as the number of bytes needed to store the data.

For example, SQLGetInfoW() will still take the length as the number of bytes, but SQLExecDirectW() will use the number of SQLWCHAR elements. Consider a single character from the UTF-16 extended character set (UTF-16 is an extended character set of UCS-2; Microsoft Windows 2000 and Microsoft Windows XP use UTF-16). Microsoft Windows 2000 will use two SQL C WCHAR elements, which is equivalent to 4 bytes, to store this single character. The character therefore has a display size of 1, a string length of 2 (when using SQL\_C\_WCHAR), and a byte count of 4. CLI will return data from result sets in either Unicode or ANSI, depending on the application's binding. If an application binds to SQL\_C\_CHAR, the driver will convert SQL\_WCHAR data to SQL\_CHAR. An ODBC driver manager, if used, maps SQL\_C\_WCHAR to SQL\_C\_CHAR for ANSI drivers but does no mapping for Unicode drivers.

#### ANSI to Unicode function mappings

The syntax for a DB2 CLI Unicode function is the same as the syntax for its corresponding ANSI function, except that SQLCHAR parameters are defined as SQLWCHAR. Character buffers defined as SQLPOINTER in the ANSI syntax can be defined as either SQLCHAR or SQLWCHAR in the Unicode function. Refer to the ANSI version of the CLI Unicode functions for ANSI syntax details.

# Unicode function calls to ODBC driver managers

ODBC-compliant applications can access a DB2 database through the DB2 CLI/ODBC driver in one of two ways: linking to the DB2 CLI/ODBC driver library or linking to the ODBC driver manager library. This topic discusses CLI applications that link to the ODBC driver manager library.

- Direct access An application links to the DB2 CLI/ODBC driver library and makes calls to exported CLI/ODBC functions. Unicode applications accessing the DB2 CLI/ODBC driver directly should access and perform transactions against the database using the CLI Unicode functions, and use SQLWCHAR buffers with the understanding that all Unicode data is UCS-2. To identify itself as a Unicode application, the application must connect to the database using either SQLConnectW() or SQLDriverConnectW().
- Indirect access An application links to an ODBC driver manager library and makes calls to standard ODBC functions. The ODBC driver manager then loads the DB2 CLI/ODBC driver and calls exported ODBC functions on behalf of the application. The data passed to the DB2 CLI/ODBC driver from the application might be converted by the ODBC driver manager. An application identifies itself to an ODBC driver manager as a Unicode application by calling SQLConnectW() or SQLDriverConnectW().

When connecting to a data source, the ODBC driver manager checks to see if the requested driver exports the SQLConnectW() function. If the function is supported, the ODBC driver is considered a Unicode driver, and all subsequent calls in the application to ODBC functions are routed to the functions' Unicode equivalents (identified by the 'W' suffix; for example, SQLConnectW()) by the ODBC driver manager. If the application calls Unicode functions, no string conversion is necessary, and the ODBC driver manager calls the Unicode functions directly. If the application calls ANSI functions, the ODBC driver manager converts all ANSI strings to Unicode strings prior to calling the equivalent Unicode function.

If an application calls Unicode functions, but the driver does not export SQLConnectW(), then the ODBC driver manager routes any Unicode function calls to their ANSI equivalents. All Unicode strings are converted by the ODBC driver manager to ANSI strings in the application's code page before calling the equivalent ANSI function. This might result in data loss if the application uses Unicode characters which cannot be converted to the application's code page.

Various ODBC driver managers use different encoding schemes for Unicode strings, depending on the operating system:

Table 10. Unicode string encoding schemes by operating system

|                                                             | Operating system  |                |
|-------------------------------------------------------------|-------------------|----------------|
| Driver manager                                              | Microsoft Windows | Linux and UNIX |
| Microsoft ODBC Driver<br>Manager                            | UTF-16*           | not applicable |
| unixODBC Driver Manager                                     | UCS-2             | UCS-2          |
| DataDirect Connect for<br>ODBC Driver Manager               | UTF-16*           | UTF-8          |
| * UTF-16 is a superset of UCS-2 and therefore is compatible |                   |                |

# Chapter 12. Multisite updates (two phase commit) in CLI applications

A typical transaction scenario portrays an application which interacts with only one database server in a transaction. Even though concurrent connections allow for concurrent transactions, the different transactions are not coordinated.

With multisite updates, the two phase commit (2PC) protocol, and coordinated distributed transactions, an application is able to update data in multiple remote database servers with guaranteed integrity.

Note: Multisite update is also known as Distributed Unit of Work (DUOW).

A typical banking transaction is a good example of a multisite update. Consider the transfer of money from one account to another in a different database server. In such a transaction it is critical that the updates that implement the debit operation on one account do not get committed unless the updates required to process the credit to the other account are committed as well. Multisite update considerations apply when data representing these accounts is managed by two different database servers

Some multisite updates involve the use of a transaction manager (TM) to coordinate two-phase commit among multiple databases. DB2 CLI applications can be written to use various transaction managers:

- DB2 as transaction manager
- Process-based XA-compliant transaction program monitor
- Host and AS/400<sup>®</sup> database servers

**Note:** There is no specific DB2 CLI/ODBC client configuration required when connecting to a host or IBM Power Systems<sup> $^{\text{TM}}$ </sup> database server, although the machine running DB2 Connect might require certain configuration settings to enable running multisite update mode against the host.

# ConnectType CLI/ODBC configuration keyword

Controls whether the application is to operate in a remote or distributed unit of work.

#### db2cli.ini keyword syntax:

ConnectType =  $1 \mid 2$ 

#### Default setting:

Remote unit of work.

#### Equivalent environment or connection attribute:

SQL\_ATTR\_CONNECTTYPE

#### Usage notes:

This option allows you to specify the default connect type. The options are:

• 1 = Remote unit of work. Multiple concurrent connections, each with its own commit scope. The concurrent transactions are not coordinated. This is the default.

• 2= Distributed unit of work. Coordinated connections where multiple databases participate under the same distributed unit of work.

The first connection determines the connect type for all other connections that are allocated under the same environment handle.

This keyword takes precedence over the environment or connection attribute.

# DB2 as transaction manager in CLI applications

## Configuration of DB2 as transaction manager

DB2 CLI/ODBC applications can use DB2 itself as the Transaction Manager (DB2 TM) to coordinate distributed transactions against all IBM database servers.

The DB2 Transaction Manager must be set up according to the information in the DB2 transaction manager configuration documentation.

To use DB2 as the transaction manager in CLI/ODBC applications, the following configurations must be applied:

- The SQL\_ATTR\_CONNECTTYPE environment attribute must be set. This attribute controls whether the application is to operate in a coordinated or uncoordinated distributed environment. Commits or rollbacks among multiple database connections are coordinated in a coordinated distributed environment. The two possible values for this attribute are:
  - SQL\_CONCURRENT\_TRANS supports single database per transaction semantics. Multiple concurrent connections to the same database and to different databases are permitted. Each connection has its own commit scope. No effort is made to enforce coordination of transactions. This is the default and corresponds to a Type 1 CONNECT in embedded SQL.
  - SQL\_COORDINATED\_TRANS supports multiple databases per transaction semantics. A coordinated transaction is one in which commits or rollbacks among multiple database connections are coordinated. Setting SQL\_ATTR\_CONNECTTYPE to this value corresponds to Type 2 CONNECT in embedded SQL.

It is recommended that the application set this environment attribute with a call to SQLSetEnvAttr(), if necessary, as soon as the environment handle has been allocated. However, since ODBC applications cannot access SQLSetEnvAttr(), they must set this using SQLSetConnectAttr() after each connection handle is allocated, but before any connections have been established.

All connections on an environment handle must have the same SQL\_ATTR\_CONNECTTYPE setting. An environment cannot have a mixture of concurrent and coordinated connections. The type of the first connection will determine the type of all subsequent connections. SQLSetEnvAttr() will return an error if an application attempts to change the connect type while there is an active connection.

- If SQL\_ATTR\_CONNECTTYPE is set to SQL\_COORDINATED\_TRANS as described above, two-phase commit is used to commit the work done by each database in a multiple database transaction. This requires the use of a Transaction Manager to coordinate two-phase commits amongst the databases that support this protocol. Multiple readers and multiple updaters are allowed within a transaction.
- The function SQLEndTran() must be used in a multisite update environment when DB2 is acting as the transaction manager.

## Application flows in concurrent and coordinated transactions

Figure 9 shows the logical flow of an application executing statements on two SQL\_CONCURRENT\_TRANS connections ('A' and 'B'), and indicates the scope of the transactions.

Figure 10 on page 148 shows the same statements being executed on two SQL\_COORDINATED\_TRANS connections ('A' and 'B'), and the scope of a coordinated distributed transaction.

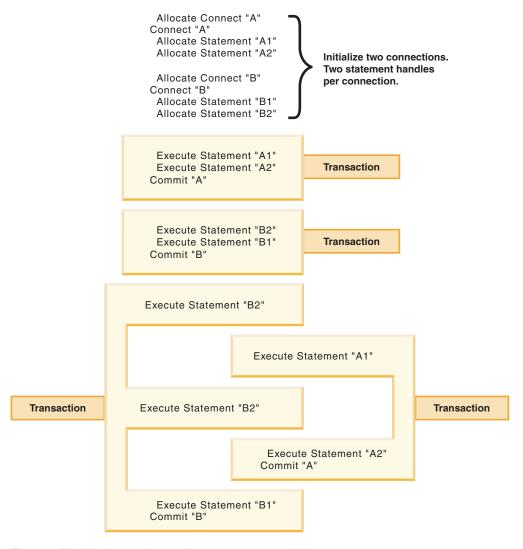

Figure 9. Multiple connections with concurrent transactions

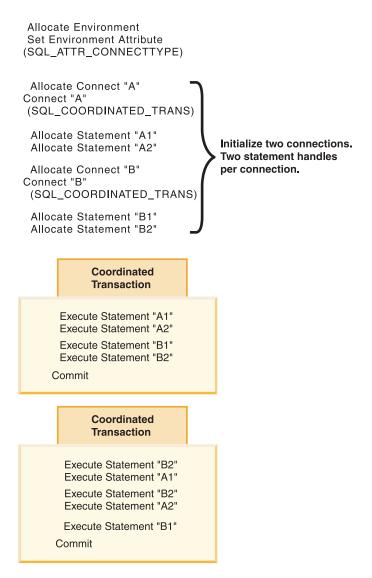

Figure 10. Multiple connections with coordinated transactions

#### Restrictions

Mixing embedded SQL and CLI/ODBC calls in a multisite update environment is supported, but all the same restrictions of writing mixed applications are imposed.

# Process-based XA-compliant Transaction Program Monitor (XA TP) programming considerations for CLI applications

Process-based XA TPs, for example CICS®, start up one application server per process. In each application-server process, the connections are already established using the XA API (xa\_open). This section describes the environment configurations and considerations for running DB2 CLI/ODBC applications under this environment.

#### Configuration

The XA Transaction Manager must be set up according to the configuration considerations for XA transaction managers.

Note: Setting the CLI/ODBC configuration keywords for connections is no longer required when in an XA Transactional processing environment.

## **Programming considerations**

DB2 CLI/ODBC applications written for this environment must complete the following steps:

- The application must first call SQLConnect() or SQLDriverConnect() to associate the TM-opened connections with the CLI/ODBC connection handle. The data source name must be specified. User ID and Password are optional.
- The application must call the XA TM to do a commit or rollback. As a result, since the CLI/ODBC driver does not know that the transaction has ended, the application should do the following before exiting:
  - Drop all CLI/ODBC statement handles.
  - Free up the connection handle by calling SQLDisconnect() and SQLFreeHandle(). The actual database connection will not be disconnected until the XA TM performs an xa\_close.

#### Restrictions

Mixing embedded SQL and CLI/ODBC calls in a multisite update environment is supported, but all the same restrictions of writing mixed applications are imposed.

# Chapter 13. Asynchronous execution of CLI functions

DB2 CLI can run a subset of CLI functions asynchronously. For these functions, the DB2 CLI driver returns control to the application after calling the function but before that function has finished executing.

Asynchronous execution is possible for those functions that normally send a request to the server and then wait for a response. The functions return SQL\_STILL\_EXECUTING each time they are called until they are finished running, at which point they return a different value (for example, SQL\_SUCCESS). Rather than waiting for a response, a function executing asynchronously returns control to the application. The application can then perform other tasks and poll the function until a return code other than SQL\_STILL\_EXECUTING is returned. Refer to the SQL\_ATTR\_ASYNC\_ENABLE connection or statement attribute for a list of functions that can be executed asynchronously.

In order for an application to run CLI functions asynchronously, the application must include the following:

- 1. A call to the function SQLGetInfo() with the SQL\_ASYNC\_MODE option to ensure support for asynchronous calls.
- 2. A call to SQLSetConnectAttr() or SQLSetStmtAttr() with the SQL\_ATTR\_ASYNC\_ENABLE attribute to enable asynchronous calls once it has been established that there is support for asynchronous calls.
- 3. A call to a function that supports asynchronous execution and polling of the asynchronous function. When the application calls a function that can be run asynchronously, one of two things can happen:
  - If the function will not benefit from being run asynchronously, DB2 CLI can decide to run it synchronously and return the normal return code (other than SQL\_STILL\_EXECUTING). In this case the application runs as it would if the asynchronous mode had not been enabled.
  - DB2 CLI will perform some minimal processing (such as checking the arguments for errors), then pass the statement on to the server. Once this quick processing is complete a return code of SQL\_STILL\_EXECUTING is returned to the application.

## Functions that can be called during asynchronous execution

Once a function has been called asynchronously, only the original function, SQLAllocHandle(), SQLCancel(), SQLGetDiagField(), or SQLGetDiagRec() can be called on the statement or the connection associated with *StatementHandle*, until the original function returns a code other than SQL\_STILL\_EXECUTING. Any other function called on *StatementHandle* or the connection associated with *StatementHandle* returns SQL\_ERROR with an SQLSTATE of HY010 (Function sequence error.).

# Diagnostic information while a function is running asynchronously

SQLGetDiagField() returns the following values when it is called on a statement handle that has an asynchronous function executing:

- The values of SQL\_DIAG\_CURSOR\_ROW\_COUNT, SQL DIAG DYNAMIC FUNCTION, SQL\_DIAG\_DYNAMIC\_FUNCTION\_CODE, and SQL\_DIAG\_ROW\_COUNT header fields are undefined.
- SQL\_DIAG\_NUMBER header field returns 0.
- SQL\_DIAG\_RETURN\_CODE header field returns SQL\_STILL\_EXECUTING.
- All record fields return SOL NO DATA.

SQLGetDiagRec() always returns SQL\_NO\_DATA when it is called on a statement handle that has an asynchronous function executing.

## Cancelling the asynchronous function call

The application can issue a request to cancel any function that is running asynchronously by calling SQLCancel (). A function that has already finished executing cannot be cancelled.

The return code from the SQLCancel() call indicates whether the cancel request was received, not whether the execution of the asynchronous function was stopped.

The only way to tell if the function was cancelled is to call it again, using the original arguments.

- If the cancel was successful, the function will return SQL\_ERROR and an SQLSTATE of HY008 (Operation was cancelled.).
- If the cancel was not successful, the function will return a value other than SQL\_ERROR with an SQLSTATE of HY008. For example, the function might return SQL\_STILL\_EXECUTING.

# Executing functions asynchronously in CLI applications

Executing functions asynchronously in CLI applications is part of the larger task of programming with CLI. The task of enabling asynchronous functions and working with those functions involves ensuring that asynchronous execution is supported, initializing the application for asynchronous execution, and working with the functions to take advantage of asynchronous execution.

Before you begin setting up your CLI application for asynchronous execution, you must allocate an environment handle and a connection handle. This is part of the task of initializing your CLI application.

An application can have at most 1 active function running in asynchronous mode on any one connection. If asynchronous mode is enabled at the connection level, all statements already allocated, as well as future statement handles allocated on the connection will be enabled for asynchronous execution.

1. Call SQLGetInfo() with *InfoType* SQL\_ASYNC\_MODE to ensure that functions can be called asynchronously. For example:

```
/* See what type of Asynchronous support is available. */
rc = SQLGetInfo( hdbc, /* Connection handle */
                 SQL ASYNC MODE, /* Query the support available */
                 &ubuffer, /* Store the result in this variable */
                 &outlen);
```

The call to the SQLGetInfo() function will return one of the following values:

- SQL\_AM\_STATEMENT: asynchronous execution can be turned on or off at a statement level.
- SQL\_AM\_CONNECTION: asynchronous execution can be turned on or off at a connection level.
- SQL\_AM\_NONE: asynchronous execution is not supported. Your application cannot be set up for asynchronous execution. This will be returned for one of two reasons:
  - The datasource itself does not support asynchronous execution.
  - The DB2 CLI/ODBC configuration keyword ASYNCENABLE has been specifically set to disable asynchronous execution.
- Set the SQL\_ATTR\_ASYNC\_ENABLE attribute using SQLSetStmtAttr() or SQLSetConnectAttr() to enable your application for asynchronous execution if the return value from SQLGetInfo() is either SQL\_AM\_STATEMENT or SOL AM CONNECTION.
  - If the return value is SQL\_AM\_STATEMENT, set SQL\_ATTR\_ASYNC\_ENABLE to SQL\_ASYNC\_ENABLE\_ON using SQLSetStmtAttr(). For example:

• If the return value is SQL\_AM\_CONNECTION, set the SQL\_ATTR\_ASYNC\_ENABLE to SQL\_ASYNC\_ENABLE\_ON using SQLSetConnectAttr(). For example:

Call a function that supports asynchronous execution and poll the
asynchronous function. Refer to the SQL\_ATTR\_ASYNC\_ENABLE connection
or statement attribute for a list of functions that can be executed
asynchronously.

The application determines whether the function has completed by calling it repeatedly with the same arguments it used to call the function the first time. A return code of SQL\_STILL\_EXECUTING indicates it is not yet finished, any other value indicates it has completed. The value other than SQL\_STILL\_EXECUTING is the same return code it would have returned if it had executed synchronously.

The following example demonstrates a common while loop that takes both possible outcomes into account:

```
while ( (rc = SQLExecDirect(hstmt, sqlstmt, SQL_NTS) ) == SQL_STILL_EXECUTING)
{
    /* Other processing can be performed here, between each call to
    * see if SQLExecDirect() has finished running asynchronously.
    * This section will never run if CLI runs the function
    * synchronously.
    */
}
/* The application continues at this point when SQLExecDirect() */
/* has finished running. */
```

# Chapter 14. Multithreaded CLI applications

DB2 CLI supports concurrent execution of threads on the following platforms:

- AIX
- HP-UX
- Linux
- Solaris
- · Windows

On any other platform that supports threads, DB2 CLI is guaranteed to be thread safe by serializing all threaded access to the database. In other words, applications or stored procedures that use DB2 CLI can be invoked multiple times and at the same time.

**Note:** If you are writing applications that use DB2 CLI calls and either embedded SQL or DB2 API calls, see the documentation for multithreaded mixed applications.

Concurrent execution means that two threads can run independently of each other (on a multi-processor machine they may run simultaneously). For example, an application could implement a database-to-database copy in the following way:

- One thread connects to database A and uses SQLExecute() and SQLFetch() calls to read data from one connection into a shared application buffer.
- The other thread connects to database B and concurrently reads from the shared buffer and inserts the data into database B.

In contrast, if DB2 CLI serializes all function calls, only one thread may be executing a DB2 CLI function at a time. All other threads would have to wait until the current thread is done before it would get a chance to execute.

## When to use multiple threads

The most common reason to create another thread in a DB2 CLI application is so a thread other than the one executing can be used to call SQLCancel() (to cancel a long running query for example).

Most GUI-based applications use threads in order to ensure that user interaction can be handled on a higher priority thread than other application tasks. The application can simply delegate one thread to run all DB2 CLI functions (with the exception of SQLCancel()). In this case there are no thread-related application design issues since only one thread will be accessing the data buffers that are used to interact with DB2 CLI.

Applications that use multiple connections, and are executing statements that may take some time to execute, should consider executing DB2 CLI functions on multiple threads to improve throughput. Such an application should follow standard practices for writing any multi-threaded application, most notably, those concerned with sharing data buffers.

#### Programming tips

Any resource allocated by DB2 CLI is guaranteed to be thread-safe. This is accomplished by using either a shared global or connection specific semaphore. At

any one time, only one thread can be executing a DB2 CLI function that accepts an environment handle as input. All other functions that accept a connection handle (or a statement or descriptor allocated on that connection handle) will be serialized on the connection handle.

This means that once a thread starts executing a function with a connection handle, or child of a connection handle, any other thread will block and wait for the executing thread to return. The one exception to this is SQLCancel(), which must be able to cancel a statement currently executing on another thread. For this reason, the most natural design is to map one thread per connection, plus one thread to handle SQLCancel() requests. Each thread can then execute independently of the others.

If an object is shared across threads, application timing issues may arise. For example, if a thread is using a handle in one thread, and another thread frees that handle between function calls, the next attempt to use that handle would result in a return code of SQL INVALID HANDLE.

#### Note:

- 1. Thread safety for handles only applies for DB2 CLI applications. ODBC applications may trap since the handle in this case is a pointer and the pointer may no longer be valid if another thread has freed it. For this reason, it is best when writing an ODBC application to follow the application model for multithreaded CLI applications.
- 2. There may be platform or compiler specific link options required for multi-threaded applications. Refer to your compiler documentation for further details.

# Application model for multithreaded CLI applications

The following model of a typical multithreaded CLI application is intended as an example:

- Designate a master thread which allocates:
  - *m* "child" threads
  - *n* connection handles
- Each task that requires a connection is executed by one of the child threads, and is given one of the *n* connections by the master thread.
- Each connection is marked as in use by the master thread until the child thread returns it to the master thread.
- Any SQLCancel () request is handled by the master thread.

This model allows the master thread to have more threads than connections if the threads are also used to perform non-SQL related tasks, or more connections than threads if the application wants to maintain a pool of active connections to various databases, but limit the number of active tasks.

Note: A multithreaded DB2 CLI stored procedure can only connect to the database where the stored procedure is currently executing.

Most importantly, this ensures that two threads are not trying to use the same connection handle at any one time. Although DB2 CLI controls access to its resources, the application resources such as bound columns and parameter buffers are not controlled by DB2 CLI, and the application must guarantee that a pointer

to a buffer is not being used by two threads at any one time. Any deferred arguments must remain valid until the column or parameter has been unbound.

If it is necessary for two threads to share a data buffer, the application must implement some form of synchronization mechanism. For example, in the database-to-database copy scenario where one thread connects to database A and reads data from one connection into a shared application buffer while the other thread connects to database B and concurrently reads from the shared buffer and inserts data into database B, the use of the shared buffer must be synchronized by the application.

#### Application deadlocks

The application must be aware of the possibility of creating deadlock situations with shared resources in the database and the application.

DB2 can detect deadlocks at the server and rollback one or more transactions to resolve them. An application may still deadlock if:

- two threads are connected to the same database, and
- one thread is holding an application resource 'A' and is waiting for a database resource 'B', and
- the other thread has a lock on the database resource 'B' while waiting for the application resource 'A'.

In this case the DB2 server is only going to see a lock, not a deadlock, and unless the database LockTimeout configuration keyword is set, the application will wait forever.

The model suggested above avoids this problem by not sharing application resources between threads once a thread starts executing on a connection.

# Mixed multithreaded CLI applications

It is possible for a multi-threaded application to mix CLI calls with DB2 API calls and embedded SQL. The type of the call executed earliest in the application determines the best way to organize the application:

#### DB2 CLI Calls first

The DB2 CLI driver automatically calls the DB2 context APIs to allocate and manage contexts for the application. This means that any application that calls SQLAllocEnv() before calling any other DB2 API or embedded SQL will be initialized with the context type set to SQL\_CTX\_MULTI\_MANUAL.

In this case the application should allow DB2 CLI to allocate and manage all contexts. Use DB2 CLI to allocate all connection handles and to perform all connections. Call the SQLSetConnect() function in each thread prior to calling any embedded SQL. DB2 APIs can be called after any DB2 CLI function has been called in the same thread.

#### DB2 API or embedded SQL calls first

The DB2 CLI driver does not automatically call the DB2 context APIs if the application calls any DB2 API or embedded SQL functions before a CLI function. This means that any thread that calls a DB2 API or embedded SQL function must be attached to a context, otherwise the call will fail with an SQLCODE of SQL1445N. This can be done by calling the DB2 API sqleAttachToCtx() which will explicitly attach the thread to a context, or by calling any DB2 CLI function (SQLSetConnection() for example). In this case, the application must explicitly manage all contexts.

Use the context APIs to allocate and attach to contexts prior to calling DB2 CLI functions (SQLAllocEnv() will use the existing context as the default context). Use the SQL\_ATTR\_CONN\_CONTEXT connection attribute to explicitly set the context that each DB2 CLI connection should use.

**Note:** It is recommended that you do not use the default application stack size, but instead increase the stack size to at least 256 000. DB2 requires a minimum application stack size of 256 000 when calling a DB2 function. You must ensure therefore, that you allocate a total stack size that is large enough for both your application and the minimum requirements for a DB2 function call.

# Chapter 15. Vendor escape clauses in CLI applications

The X/Open SQL CAE specification defined an **escape clause** as: "a syntactic mechanism for vendor-specific SQL extensions to be implemented in the framework of standardized SQL". Both DB2 CLI and ODBC support vendor escape clauses as defined by X/Open.

Currently, escape clauses are used extensively by ODBC to define SQL extensions. DB2 CLI translates the ODBC extensions into the correct DB2 syntax. The SQLNativeSql() function can be used to display the resulting syntax.

If an application is only going to access DB2 data sources, then there is no reason to use the escape clauses. If an application is going to access other data sources that offer the same support through a different syntax, then the escape clauses increase the portability of the application.

DB2 CLI used both the standard and shorthand syntax for escape clauses. The standard syntax has been deprecated (although DB2 CLI still supports it). An escape clause using the standard syntax took the form:

Applications should now only use the shorthand syntax, as described below, to remain current with the latest ODBC standards.

## Shorthand escape clause syntax

The format of an escape clause definition is:

```
{ extended SQL text }
```

to define the following SQL extensions:

- · Extended date, time, timestamp data
- Outer join
- LIKE predicate
- Stored procedure call
- · Extended scalar functions
  - Numeric functions
  - String functions
  - System functions

## ODBC date, time, timestamp data

The ODBC escape clauses for date, time, and timestamp data are:

```
{d 'value'}
{t 'value'}
{ts 'value'}
```

- **d** indicates value is a date in the yyyy-mm-dd format,
- t indicates value is a time in the hh:mm:ss format
- **ts** indicates *value* is a timestamp in the *yyyy-mm-dd hh:mm:ss[.f...]* format.

For example, the following statement can be used to issue a query against the **EMPLOYEE** table:

```
SELECT * FROM EMPLOYEE WHERE HIREDATE={d '1994-03-29'}
```

DB2 CLI will translate the above statement to a DB2 format. SQLNativeSq1() can be used to return the translated statement.

The ODBC escape clauses for date, time, and timestamp literals can be used in input parameters with a C data type of SQL\_C\_CHAR.

#### ODBC outer join

```
The ODBC escape clause for outer join is: {oj outer-join}
```

where outer join is

```
 \begin{array}{llll} table-name & \{ \texttt{LEFT} \mid \texttt{RIGHT} \mid \texttt{FULL} \} \texttt{ OUTER JOIN} \\ & \{ table-name \mid outer-join \} \\ & \texttt{ON search-condition} \end{array}
```

For example, DB2 CLI will translate the following statement:

```
SELECT * FROM {oj T1 LEFT OUTER JOIN T2 ON T1.C1=T2.C3} WHERE T1.C2>20
```

to IBM's format, which corresponds to the SQL92 outer join syntax:

```
SELECT * FROM T1 LEFT OUTER JOIN T2 ON T1.C1=T2.C3 WHERE T1.C2>20
```

**Note:** Not all DB2 servers support outer join. To determine if the current server supports outer joins, call SQLGetInfo() with the SQL\_SQL92\_RELATIONAL\_JOIN\_OPERATORS and SQL\_OJ\_CAPABILITIES options.

#### LIKE predicate

In a SQL LIKE predicate, the metacharacter % matches zero or more of any character, and the metacharacter \_ matches any one character. The SQL ESCAPE clause allows the definition of patterns intended to match values that contain the actual percent and underscore characters by preceding them with an escape character. The escape clause ODBC uses to define the LIKE predicate escape character is:

```
{escape 'escape-character'}
```

where *escape-character* is any character supported by the DB2 rules governing the use of the SQL ESCAPE clause.

As an example of how to use an "escape" ODBC escape clause, suppose you had a table Customers with the columns Name and Growth. The Growth column contains data having the metacharacter '%'. The following statement would select all of the values from Name that have values in Growth only between 10% and 19%, excluding 100% and above:

```
SELECT Name FROM Customers WHERE Growth LIKE '1_\{escape '\}
```

Applications that are not concerned about portability across different vendor DBMS products should pass an SQL ESCAPE clause directly to the data source. To determine when LIKE predicate escape characters are supported by a particular

DB2 data source, an application should call SQLGetInfo() with the SQL\_LIKE\_ESCAPE\_CLAUSE information type.

#### Stored procedure call

```
The ODBC escape clause for calling a stored procedure is: {[?=]call procedure-name[([parameter][,[parameter]]...)]}
```

#### where:

- [?=] indicates the optional parameter marker for the return value
- procedure-name specifies the name of a procedure stored at the data source
- parameter specifies a procedure parameter.

A procedure may have zero or more parameters.

ODBC specifies the optional parameter ?= to represent the procedure's return value, which if present, will be stored in the location specified by the first parameter marker as defined via SQLBindParameter(). DB2 CLI will return the return code as the procedure's return value if ?= is present in the escape clause. If ?= is not present, and if the stored procedure return code is not SQL\_SUCCESS, then the application can retrieve diagnostics, including the SQLCODE, using the SQLGetDiagRec() and SQLGetDiagField() functions. DB2 CLI supports literals as procedure arguments, however vendor escape clauses must be used. For example, the following statement would not succeed: CALL storedproc ('aaaa', 1), but this statement would: {CALL storedproc ('aaaa', 1)}. If a parameter is an output parameter, it must be a parameter marker.

```
For example, DB2 CLI will translate the following statement: {CALL NETB94(?,?,?)}
```

To an internal CALL statement format:

```
CALL NEBT94(?, ?, ?)
```

#### **ODBC** scalar functions

Scalar functions such as string length, substring, or trim can be used on columns of a result set and on columns that restrict rows of a result set. The ODBC escape clause for scalar functions is:

```
{fn scalar-function}
```

Where, *scalar-function* can be any function listed in the list of extended scalar functions.

```
For example, DB2 CLI will translate the following statement: SELECT {fn CONCAT(FIRSTNAME,LASTNAME)} FROM EMPLOYEE
```

to:

```
SELECT FIRSTNAME CONCAT LASTNAME FROM EMPLOYEE
```

SQLNativeSql() can be called to obtain the translated SQL statement.

To determine which scalar functions are supported by the current server referenced by a specific connection handle, call SQLGetInfo() with the options:

# **Extended scalar functions for CLI applications**

The following functions are defined by ODBC using vendor escape clauses. Each function can be called using the escape clause syntax, or calling the equivalent DB2

These functions are presented in the following categories:

- String functions
- Numeric functions
- · Date and time functions
- System functions
- Conversion function

The tables in the following sections indicates for which servers (and the earliest versions) that the function can be accessed, when called from an application using DB2 CLI.

All errors detected by the following functions, when connected to a DB2 Version 5 or later server, will return SQLSTATE 38552. The text portion of the message is of the form SYSFUN:nn where nn is one of the following reason codes:

- 01 Numeric value out of range
- 02 Division by zero
- 03 Arithmetic overflow or underflow
- 04 Invalid date format
- 05 Invalid time format
- 06 Invalid timestamp format
- Invalid character representation of a timestamp duration 07
- 08 Invalid interval type (must be one of 1, 2, 4, 8, 16, 32, 64, 128, 256)
- 09 String too long
- 10 Length or position in string function out of range
- 11 Invalid character representation of a floating point number

## String functions

The string functions in this section are supported by DB2 CLI and defined by ODBC using vendor escape clauses.

- Character string literals used as arguments to scalar functions must be bounded by single quotes.
- Arguments denoted as string\_exp can be the name of a column, a string literal, or the result of another scalar function, where the underlying data type can be represented as SQL\_CHAR, SQL\_VARCHAR, SQL\_LONGVARCHAR, or SQL\_CLOB.
- Arguments denoted as start, length, code or count can be a numeric literal or the result of another scalar function, where the underlying data type is integer based (SQL\_SMALLINT, SQL\_INTEGER).

• The first character in the string is considered to be at position 1.

Table 11. String scalar functions

| String scalar function                            | Description                                                                                                    | Servers that support the function                                                                                |
|---------------------------------------------------|----------------------------------------------------------------------------------------------------|----------------------------------------------------------------------------------------------------|
| ASCII( string_exp )                               | Returns the ASCII code value of the leftmost character of <i>string_exp</i> as an integer.                                                                                                    | DB2 Database for<br>Linux, UNIX, and<br>Windows                                                                  |
| CHAR( code )                                      | Returns the character that has the ASCII code value specified by <i>code</i> . The value of <i>code</i> should be between 0 and 255; otherwise, the return value is null.                                                                                                    | DB2 Database for<br>Linux, UNIX, and<br>Windows                                                                  |
| CONCAT( string_exp1, string_exp2 )                | Returns a character string that is the result of concatenating <i>string_exp2</i> to <i>string_exp1</i> .                                                                                                    | DB2 Database for<br>Linux, UNIX, and<br>Windows, DB2 for<br>z/OS, DB2 Server<br>for VM and VSE,<br>DB2 for IBM i |
| <pre>DIFFERENCE( string_exp1, string_exp2 )</pre> | Returns an integer value indicating the difference between the values returned by the SOUNDEX function for <i>string_exp1</i> and <i>string_exp2</i> .                                                                                                    | DB2 Database for<br>Linux, UNIX, and<br>Windows, DB2 for<br>IBM i                                                |
| INSERT( string_exp1, start, length, string_exp2)  | Returns a character string where <i>length</i> number of characters beginning at <i>start</i> has been replaced by <i>string_exp2</i> which contains <i>length</i> characters.                                                                                                    | DB2 Database for<br>Linux, UNIX, and<br>Windows, DB2 for<br>z/OS, DB2 Server<br>for VM and VSE,<br>DB2 for IBM i |
| LCASE( string_exp )                               | Converts all uppercase characters in <i>string_exp</i> to lowercase.                                                                                                    | DB2 Database for<br>Linux, UNIX, and<br>Windows, DB2 for<br>z/OS, DB2 Server<br>for VM and VSE                   |
| LEFT( string_exp,count )                          | Returns the leftmost <i>count</i> of characters of <i>string_exp</i> .                                                                                                    | DB2 Database for<br>Linux, UNIX, and<br>Windows, DB2 for<br>z/OS, DB2 Server<br>for VM and VSE,<br>DB2 for IBM i |
| LENGTH( string_exp )                              | Returns the number of characters in <i>string_exp</i> , excluding trailing blanks and the string termination character.  Note: Trailing blanks are included for DB2 Server for VM and VSE.                                                                                                    | DB2 Database for<br>Linux, UNIX, and<br>Windows, DB2 for<br>z/OS, DB2 Server<br>for VM and VSE,<br>DB2 for IBM i |
| LOCATE( string_exp1, string_exp2 [ ,start ])      | Returns the starting position of the first occurrence of <i>string_exp1</i> within <i>string_exp2</i> . The search for the first occurrence of <i>string_exp1</i> begins with first character position in <i>string_exp2</i> unless the optional argument, <i>start</i> , is specified. If <i>start</i> is specified, the search begins with the character position indicated by the value of <i>start</i> . The first character position in <i>string_exp2</i> is indicated by the value 1. If <i>string_exp1</i> is not found within <i>string_exp2</i> , the value 0 is returned. | DB2 Database for<br>Linux, UNIX, and<br>Windows, DB2 for<br>z/OS, DB2 for<br>IBM i                               |

Table 11. String scalar functions (continued)

|                                                  |                                                                                                    | Servers that support the                                                                                         |
|--------------------------------------------------|----------------------------------------------------------------------------------------------------|----------------------------------------------------------------------------------------------------|
| String scalar function                           | Description                                                                                                    | function                                                                                                    |
| LTRIM( string_exp )                              | Returns the characters of <i>string_exp</i> with the leading blanks removed.                                                                                                    | DB2 Database for<br>Linux, UNIX, and<br>Windows, DB2 for<br>z/OS, DB2 for<br>IBM i                               |
| REPEAT( string_exp, count )                      | Returns a character string composed of <i>string_exp</i> repeated <i>count</i> times.                                                                                                 | DB2 Database for<br>Linux, UNIX, and<br>Windows, DB2 for<br>z/OS, DB2 Server<br>for VM and VSE,<br>DB2 for IBM i |
| REPLACE( string_exp1, string_exp2, string_exp3 ) | Replaces all occurrences of <i>string_exp2</i> in <i>string_exp1</i> with <i>string_exp3</i> .                                                                                        | DB2 Database for<br>Linux, UNIX, and<br>Windows, DB2 for<br>z/OS,                                                |
| RIGHT( string_exp, count )                       | Returns the rightmost count of characters of <i>string_exp</i> .                                                                                                    | DB2 Database for<br>Linux, UNIX, and<br>Windows, DB2 for<br>z/OS, DB2 Server<br>for VM and VSE,<br>DB2 for IBM i |
| RTRIM( string_exp )                              | Returns the characters of <i>string_exp</i> with trailing blanks removed.                                                                                                    | DB2 Database for<br>Linux, UNIX, and<br>Windows, DB2 for<br>z/OS, DB2 Server<br>for VM and VSE,<br>DB2 for IBM i |
| SOUNDEX( string_exp1 )                           | Returns a four character code representing the sound of <i>string_exp1</i> . Note that different data sources use different algorithms to represent the sound of <i>string_exp1</i> . | DB2 Database for<br>Linux, UNIX, and<br>Windows, DB2 for<br>IBM i                                                |
| SPACE( count )                                   | Returns a character string consisting of <i>count</i> spaces.                                                                                                    | DB2 Database for<br>Linux, UNIX, and<br>Windows, DB2 for<br>z/OS, DB2 for<br>IBM i                               |
| SUBSTRING( string_exp, start, length )           | Returns a character string that is derived from <i>string_exp</i> beginning at the character position specified by <i>start</i> for <i>length</i> characters.                         | DB2 Database for<br>Linux, UNIX, and<br>Windows, DB2 for<br>z/OS, DB2 Server<br>for VM and VSE,<br>DB2 for IBM i |
| UCASE( string_exp )                              | Converts all lowercase characters in <i>string_exp</i> to uppercase.                                                                                                    | DB2 Database for<br>Linux, UNIX, and<br>Windows, DB2 for<br>z/OS, DB2 Server<br>for VM and VSE,<br>DB2 for IBM i |

#### **Numeric functions**

The numeric functions in this section are supported by DB2 CLI and defined by ODBC using vendor escape clauses.

- Arguments denoted as numeric\_exp can be the name of a column, the result of
  another scalar function, or a numeric literal, where the underlying data type can
  be either floating point based (SQL\_NUMERIC, SQL\_DECIMAL, SQL\_FLOAT,
  SQL\_REAL, SQL\_DOUBLE) or integer based (SQL\_SMALLINT, SQL\_INTEGER).
- Arguments denoted as *double\_exp* can be the name of a column, the result of another scalar functions, or a numeric literal where the underlying data type is floating point based.
- Arguments denoted as *integer\_exp* can be the name of a column, the result of another scalar functions, or a numeric literal, where the underlying data type is integer based.

Table 12. Numeric scalar functions

| Numeric scalar function           | Description                                                                                                    | Servers that support the function                                                  |
|-----------------------------------|----------------------------------------------------------------------------------------------------|------------------------------------------------------------------------------------|
| ABS( numeric_exp )                | Returns the absolute value of numeric_exp                                                                                                    | DB2 Database for<br>Linux, UNIX, and<br>Windows, DB2 for<br>z/OS, DB2 for<br>IBM i |
| ACOS( double_exp )                | Returns the arccosine of <i>double_exp</i> as an angle, expressed in radians.                                                                                        | DB2 Database for<br>Linux, UNIX, and<br>Windows, DB2 for<br>z/OS, DB2 for<br>IBM i |
| ASIN( double_exp )                | Returns the arcsine of <i>double_exp</i> as an angle, expressed in radians.                                                                                          | DB2 Database for<br>Linux, UNIX, and<br>Windows, DB2 for<br>z/OS, DB2 for<br>IBM i |
| ATAN( double_exp )                | Returns the arctangent of <i>double_exp</i> as an angle, expressed in radians.                                                                                       | DB2 Database for<br>Linux, UNIX, and<br>Windows, DB2 for<br>z/OS, DB2 for<br>IBM i |
| ATAN2( double_exp1, double_exp2 ) | Returns the arctangent of <i>x</i> and <i>y</i> coordinates specified by <i>double_exp1</i> and <i>double_exp2</i> , respectively, as an angle expressed in radians. | DB2 Database for<br>Linux, UNIX, and<br>Windows, DB2 for<br>z/OS, DB2 for<br>IBM i |
| CEILING( numeric_exp )            | Returns the smallest integer greater than or equal to numeric_exp.                                                                                                   | DB2 Database for<br>Linux, UNIX, and<br>Windows, DB2 for<br>z/OS, DB2 for<br>IBM i |
| COS( double_exp )                 | Returns the cosine of <i>double_exp</i> , where <i>double_exp</i> is an angle expressed in radians.                                                                  | DB2 Database for<br>Linux, UNIX, and<br>Windows, DB2 for<br>z/OS, DB2 for<br>IBM i |

Table 12. Numeric scalar functions (continued)

| Numeric scalar function           | Description                                                                                                    | Servers that support the function                                                  |
|-----------------------------------|----------------------------------------------------------------------------------------------------|------------------------------------------------------------------------------------|
| COT( double_exp )                 | Description  Returns the cotangent of <i>double_exp</i> , where <i>double_exp</i> is an angle expressed in radians. | DB2 Database for<br>Linux, UNIX, and<br>Windows, DB2 for<br>z/OS, DB2 for<br>IBM i |
| DEGREES( numeric_exp )            | Returns the number of degrees converted from <i>numeric_exp</i> radians.                                            | DB2 Database for<br>Linux, UNIX, and<br>Windows, DB2 for<br>z/OS, DB2 for<br>IBM i |
| EXP( double_exp )                 | Returns the exponential value of double_exp.                                                                        | DB2 Database for<br>Linux, UNIX, and<br>Windows, DB2 for<br>z/OS, DB2 for<br>IBM i |
| FLOOR( numeric_exp )              | Returns the largest integer less than or equal to numeric_exp.                                                      | DB2 Database for<br>Linux, UNIX, and<br>Windows, DB2 for<br>z/OS, DB2 for<br>IBM i |
| LOG( double_exp )                 | Returns the natural logarithm of double_exp.                                                                        | DB2 Database for<br>Linux, UNIX, and<br>Windows, DB2 for<br>z/OS, DB2 for<br>IBM i |
| LOG10( double_exp )               | Returns the base 10 logarithm of double_exp.                                                                        | DB2 Database for<br>Linux, UNIX, and<br>Windows, DB2 for<br>z/OS, DB2 for<br>IBM i |
| MOD( integer_exp1, integer_exp2 ) | Returns the remainder (modulus) of <i>integer_exp1</i> divided by <i>integer_exp2</i> .                             | DB2 Database for<br>Linux, UNIX, and<br>Windows, DB2 for<br>z/OS, DB2 for<br>IBM i |
| PI()                              | Returns the constant value of pi as a floating point value.                                                         | DB2 Database for<br>Linux, UNIX, and<br>Windows, DB2 for<br>z/OS, DB2 for<br>IBM i |
| POWER( numeric_exp, integer_exp ) | Returns the value of <i>numeric_exp</i> to the power of <i>integer_exp</i> .                                        | DB2 Database for<br>Linux, UNIX, and<br>Windows, DB2 for<br>z/OS, DB2 for<br>IBM i |
| RADIANS( numeric_exp )            | Returns the number of radians converted from numeric_exp degrees.                                                   | DB2 Database for<br>Linux, UNIX, and<br>Windows, DB2 for<br>z/OS, DB2 for<br>IBM i |

Table 12. Numeric scalar functions (continued)

| Numeric scalar function             | Description                                                                                                    | Servers that support the function                                                  |
|-------------------------------------|----------------------------------------------------------------------------------------------------|------------------------------------------------------------------------------------|
| RAND( [integer_exp ] )              | Returns a random floating point value using <code>integer_exp</code> as the optional seed value.                                                                                                    | DB2 Database for<br>Linux, UNIX, and<br>Windows, DB2 for<br>z/OS, DB2 for<br>IBM i |
| ROUND( numeric_exp, integer_exp.)   | Returns <i>numeric_exp</i> rounded to <i>integer_exp</i> places right of the decimal point. If <i>integer_exp</i> is negative, <i>numeric_exp</i> is rounded to   <i>integer_exp</i>   places to the left of the decimal point.                                   | DB2 Database for<br>Linux, UNIX, and<br>Windows, DB2 for<br>z/OS, DB2 for<br>IBM i |
| SIGN( numeric_exp )                 | Returns an indicator or the sign of <code>numeric_exp</code> . If <code>numeric_exp</code> is less than zero, -1 is returned. If <code>numeric_exp</code> equals zero, 0 is returned. If <code>numeric_exp</code> is greater than zero, 1 is returned.            | DB2 Database for<br>Linux, UNIX, and<br>Windows, DB2 for<br>z/OS, DB2 for<br>IBM i |
| SIN( double_exp )                   | Returns the sine of <i>double_exp</i> , where <i>double_exp</i> is an angle expressed in radians.                                                                                                    | DB2 Database for<br>Linux, UNIX, and<br>Windows, DB2 for<br>z/OS, DB2 for<br>IBM i |
| SQRT( double_exp )                  | Returns the square root of double_exp.                                                                                                    | DB2 Database for<br>Linux, UNIX, and<br>Windows, DB2 for<br>z/OS, DB2 for<br>IBM i |
| TAN( double_exp )                   | Returns the tangent of <i>double_exp</i> , where <i>double_exp</i> is an angle expressed in radians.                                                                                                    | DB2 Database for<br>Linux, UNIX, and<br>Windows, DB2 for<br>z/OS, DB2 for<br>IBM i |
| TRUNCATE( numeric_exp, integer_exp) | Returns <code>numeric_exp</code> truncated to <code>integer_exp</code> places right of the decimal point. If <code>integer_exp</code> is negative, <code>numeric_exp</code> is truncated to <code>  integer_exp   places</code> to the left of the decimal point. | DB2 Database for<br>Linux, UNIX, and<br>Windows, DB2 for<br>z/OS, DB2 for<br>IBM i |

#### **Date and time functions**

The date and time functions in this section are supported by DB2 CLI and defined by ODBC using vendor escape clauses.

- Arguments denoted as timestamp\_exp can be the name of a column, the result of another scalar function, or a time, date, or timestamp literal.
- Arguments denoted as *date\_exp* can be the name of a column, the result of another scalar function, or a date or timestamp literal, where the underlying data type can be character based, or date or timestamp based.
- Arguments denoted as *time\_exp* can be the name of a column, the result of another scalar function, or a time or timestamp literal, where the underlying data types can be character based, or time or timestamp based.

Table 13. Date and time scalar functions

|                               |                                                                                                    | Servers that support the                                                                                         |
|-------------------------------|----------------------------------------------------------------------------------------------------|----------------------------------------------------------------------------------------------------|
| Date and time scalar function | Description                                                                                                    | function                                                                                                    |
| CURDATE()                     | Returns the current date as a date value.                                                                                                    | DB2 Database for<br>Linux, UNIX, and<br>Windows, DB2 for<br>z/OS, DB2 Server<br>for VM and VSE,<br>DB2 for IBM i |
| CURTIME()                     | Returns the current local time as a time value.                                                                                                    | DB2 Database for<br>Linux, UNIX, and<br>Windows, DB2 for<br>z/OS, DB2 Server<br>for VM and VSE,<br>DB2 for IBM i |
| DAYNAME( date_exp )           | Returns a character string containing the name of the day (Sunday, Monday, Tuesday, Wednesday, Thursday, Friday, Saturday) for the day portion of <code>date_exp</code> .                                          | DB2 Database for<br>Linux, UNIX, and<br>Windows                                                                  |
| DAYOFMONTH ( date_exp )       | Returns the day of the month in <i>date_exp</i> as an integer value in the range of 1-31.                                                                                                    | DB2 Database for<br>Linux, UNIX, and<br>Windows, DB2 for<br>z/OS, DB2 Server<br>for VM and VSE,<br>DB2 for IBM i |
| DAYOFWEEK( date_exp )         | Returns the day of the week in <i>date_exp</i> as an integer value in the range 1-7, where 1 represents Sunday.                                                                                                    | DB2 Database for<br>Linux, UNIX, and<br>Windows, DB2 for<br>IBM i                                                |
| DAYOFWEEK_ISO( date_exp )     | Returns the day of the week in <i>date_exp</i> as an integer value in the range 1-7, where 1 represents Monday. Note the difference between this function and the DAYOFWEEK() function, where 1 represents Sunday. | DB2 Database for<br>Linux, UNIX, and<br>Windows, DB2 for<br>z/OS, DB2 for<br>IBM i                               |
| DAYOFYEAR( date_exp )         | Returns the day of the year in <i>date_exp</i> as an integer value in the range 1-366.                                                                                                    | DB2 Database for<br>Linux, UNIX, and<br>Windows, DB2 for<br>IBM i                                                |
| HOUR( time_exp )              | Returns the hour in <i>time_exp</i> as an integer value in the range of 0-23.                                                                                                    | DB2 Database for<br>Linux, UNIX, and<br>Windows, DB2 for<br>z/OS, DB2 Server<br>for VM and VSE,<br>DB2 for IBM i |
| JULIAN_DAY( date_exp )        | Returns the number of days between <i>date_exp</i> and January 1, 4712 B.C. (the start of the Julian date calendar).                                                                                               | DB2 Database for<br>Linux, UNIX, and<br>Windows, DB2 for<br>IBM i                                                |
| MINUTE( time_exp )            | Returns the minute in <i>time_exp</i> as integer value in the range of 0-59.                                                                                                    | DB2 Database for<br>Linux, UNIX, and<br>Windows, DB2 for<br>z/OS, DB2 Server<br>for VM and VSE,<br>DB2 for IBM i |

Table 13. Date and time scalar functions (continued)

| Date and time scalar function      | Description                                                                                                    | Servers that support the function                                                                                |
|------------------------------------|----------------------------------------------------------------------------------------------------|----------------------------------------------------------------------------------------------------|
| MONTH( date_exp )                  | Returns the month in <i>date_exp</i> as an integer value in the range of 1-12.                                                                                                    | DB2 Database for<br>Linux, UNIX, and<br>Windows, DB2 for<br>z/OS, DB2 Server<br>for VM and VSE,<br>DB2 for IBM i |
| MONTHNAME( date_exp )              | Returns a character string containing the name of month (January, February, March, April, May, June, July, August, September, October, November, December) for the month portion of <i>date_exp</i> .                              | DB2 Database for<br>Linux, UNIX, and<br>Windows                                                                  |
| NOW()                              | Returns the current date and time as a timestamp value.                                                                                                    | DB2 Database for<br>Linux, UNIX, and<br>Windows, DB2 for<br>z/OS, DB2 Server<br>for VM and VSE,<br>DB2 for IBM i |
| QUARTER( date_exp )                | Returns the quarter in <i>date_exp</i> as an integer value in the range of 1-4.                                                                                                    | DB2 Database for<br>Linux, UNIX, and<br>Windows, DB2 for<br>IBM i                                                |
| SECOND( time_exp )                 | Returns the second in <i>time_exp</i> as an integer value in the range of 0-59.                                                                                                    | DB2 Database for<br>Linux, UNIX, and<br>Windows, DB2 for<br>z/OS, DB2 Server<br>for VM and VSE,<br>DB2 for IBM i |
| SECONDS_SINCE_MIDNIGHT( time_exp ) | Returns the number of seconds in <i>time_exp</i> relative to midnight as an integer value in the range of 0-86400. If <i>time_exp</i> includes a fractional seconds component, the fractional seconds component will be discarded. | DB2 Database for<br>Linux, UNIX, and<br>Windows                                                                  |

Table 13. Date and time scalar functions (continued)

| Date and time scalar function                            | Description                                                                                                    | Servers that support the function                                 |
|----------------------------------------------------------|----------------------------------------------------------------------------------------------------|-------------------------------------------------------------------|
| TIMESTAMPADD( interval, integer_exp, timestamp_exp)      | Returns the timestamp calculated by adding <code>integer_exp</code> intervals of type <code>interval</code> to <code>timestamp_exp</code> . Valid values of interval are:  • SQL_TSI_FRAC_SECOND  • SQL_TSI_SECOND  • SQL_TSI_MINUTE  • SQL_TSI_HOUR  • SQL_TSI_HOUR  • SQL_TSI_WEEK  • SQL_TSI_WEEK  • SQL_TSI_WEEK  • SQL_TSI_WEARTER  • SQL_TSI_YEAR  where fractional seconds are expressed in billionths of a second. If <code>timestamp_exp</code> specifies a time value and <code>interval</code> specifies days, weeks, months, quarters, or years, the date portion of <code>timestamp_exp</code> is set to the current date before calculating the resulting timestamp. If <code>timestamp_exp</code> is a date value and <code>interval</code> specifies fractional seconds, seconds, minutes, or hours, the time portion of <code>timestamp_exp</code> is set to 00:00:00.000000 before calculating the resulting timestamp. An application | DB2 Database for<br>Linux, UNIX, and<br>Windows                   |
|                                                          | determines which intervals are supported by calling <i>SQLGetInfo()</i> with the SQL_TIMEDATE_ADD_INTERVALS option.                                                                                                    |                                                                   |
| TIMESTAMPDIFF( interval, timestamp_exp1, timestamp_exp2) | Returns the integer number of intervals of type interval by which timestamp_exp2 is greater than timestamp_exp1. Valid values of interval are:  • SQL_TSI_FRAC_SECOND  • SQL_TSI_SECOND  • SQL_TSI_MINUTE  • SQL_TSI_HOUR  • SQL_TSI_DAY  • SQL_TSI_DAY  • SQL_TSI_WEEK  • SQL_TSI_MONTH  • SQL_TSI_QUARTER  • SQL_TSI_YEAR                                                                                                    | DB2 Database for<br>Linux, UNIX, and<br>Windows                   |
|                                                          | where fractional seconds are expressed in billionths of a second. If either timestamp expression is a time value and <i>interval</i> specifies days, weeks, months, quarters, or years, the date portion of that timestamp is set to the current date before calculating the difference between the timestamps. If either timestamp expression is a date value and <i>interval</i> specifies fractional seconds, seconds, minutes, or hours, the time portion of that timestamp is set to 0 before calculating the difference between the timestamps. An application determines which intervals are supported by calling <i>SQLGetInfo()</i> with the SQL_TIMEDATE_DIFF_INTERVALS option.                                                                                                    |                                                                   |
| WEEK( date_exp )                                         | Returns the week of the year in <i>date_exp</i> as an integer value in the range of 1-54.                                                                                                    | DB2 Database for<br>Linux, UNIX, and<br>Windows, DB2 for<br>IBM i |

Table 13. Date and time scalar functions (continued)

| Date and time scalar function | Description                                                                                                    | Servers that support the function                                                                                |
|-------------------------------|----------------------------------------------------------------------------------------------------|----------------------------------------------------------------------------------------------------|
| WEEK_ISO( date_exp )          | Returns the week of the year in <code>date_exp</code> as an integer value in the range of 1-53. Week 1 is defined as the first week of the year to contain a Thursday. Therefore, Week1 is equivalent to the first week that contains Jan 4, since Monday is considered to be the first day of the week.  Note that WEEK_ISO() differs from the current definition of WEEK(), which returns a value up to 54. For the WEEK() function, Week 1 is the week containing the first Saturday. This is equivalent to the week containing Jan. 1, even if the week contains only one day. | DB2 Database for<br>Linux, UNIX, and<br>Windows                                                                  |
| YEAR( date_exp )              | Returns the year in <i>date_exp</i> as an integer value in the range of 1-9999.                                                                                                    | DB2 Database for<br>Linux, UNIX, and<br>Windows, DB2 for<br>z/OS, DB2 Server<br>for VM and VSE,<br>DB2 for IBM i |

For those functions that return a character string containing the name of the day of week or the name of the month, these character strings will be National Language Support enabled.

DAYOFWEEK\_ISO() and WEEK\_ISO() are automatically available in a database created in DB2 Version 7 or later. If a database was created prior to Version 7, these functions might not be available. To make DAYOFWEEK\_ISO() and WEEK\_ISO() functions available in such a database, use the db2updb system command.

### System functions

The system functions in this section are supported by DB2 CLI and defined by ODBC using vendor escape clauses.

- Arguments denoted as *exp* can be the name of a column, the result of another scalar function, or a literal.
- Arguments denoted as value can be a literal constant.

Table 14. System scalar functions

| System scalar function | Description                                                                                                    | Servers that support the function                                                                                |
|------------------------|----------------------------------------------------------------------------------------------------|----------------------------------------------------------------------------------------------------|
| DATABASE()             | Returns the name of the database corresponding to the connection handle ( <i>hdbc</i> ). (The name of the database is also available via <i>SQLGetInfo()</i> by specifying the information type SQL_DATABASE_NAME.) | DB2 Database for<br>Linux, UNIX, and<br>Windows, DB2 for<br>z/OS, DB2 Server<br>for VM and VSE,<br>DB2 for IBM i |

Table 14. System scalar functions (continued)

| System scalar function | Description                                                                                                    | Servers that support the function                                                                                |
|------------------------|----------------------------------------------------------------------------------------------------|----------------------------------------------------------------------------------------------------|
| IFNULL( exp, value )   | If <i>exp</i> is null, <i>value</i> is returned. If <i>exp</i> is not null, <i>exp</i> is returned. The possible data type(s) of <i>value</i> must be compatible with the data type of <i>exp</i> . | DB2 Database for<br>Linux, UNIX, and<br>Windows, DB2 for<br>z/OS, DB2 Server<br>for VM and VSE,<br>DB2 for IBM i |
| USER()                 | Returns the user's authorization name. (The user's authorization name is also available via <i>SQLGetInfo()</i> by specifying the information type SQL_USER_NAME.)                                  | DB2 Database for<br>Linux, UNIX, and<br>Windows, DB2 for<br>z/OS, DB2 Server<br>for VM and VSE,<br>DB2 for IBM i |

### **Conversion function**

The conversion function is supported by DB2 CLI and defined by ODBC using vendor escape clauses.

Each driver and data source determines which conversions are valid between the possible data types. As the driver translates the ODBC syntax into native syntax it will reject the conversions that are not supported by the data source, even if the ODBC syntax is valid.

Use the function *SQLGetInfo()* with the appropriate convert function masks to determine which conversions are supported by the data source.

Table 15. Conversion Function

| Conversion scalar function       | Description                                                                                                    | Servers that support the function               |
|----------------------------------|----------------------------------------------------------------------------------------------------|-------------------------------------------------|
| CONVERT( expr_value, data_type ) | <ul> <li>data_type indicates the data type of the converted representation of expr_value, and can be either SQL_CHAR or SQL_DOUBLE.</li> <li>expr_value is the value to convert. It can be of various types, depending on the conversions supported by the driver and data source. Use the function SQLGetInfo() with the appropriate convert function masks to determine which conversions are supported by the data source.</li> </ul> | DB2 Database for<br>Linux, UNIX, and<br>Windows |

# Chapter 16. Non-Java client support for high availability on IBM data servers

Client applications that connect to DB2 Database for Linux, UNIX, and Windows, DB2 for z/OS, or IBM Informix Dynamic Server (IDS) can easily take advantage of the high availability features of those data servers.

Client applications can use the following high availability features:

#### · Automatic client reroute

Automatic client reroute capability is available on all IBM data servers. Automatic client reroute uses information that is provided by the data servers to redirect client applications from a server that experiences an outage to an alternate server. Automatic client reroute enables applications to continue their work with minimal interruption. Redirection of work to an alternate server is called *failover*.

For connections to DB2 for z/OS data servers, automatic client reroute is part of the workload balancing feature. In general, for DB2 for z/OS, automatic client reroute should not be enabled without workload balancing.

#### · Client affinities

Client affinities is a failover solution that is controlled completely by the client. It is intended for situations in which you need to connect to a particular primary server. If an outage occurs during the connection to the primary server, you use client affinities to enforce a specific order for failover to alternate servers.

Client affinities is not applicable to a DB2 for z/OS data sharing environment, because all members of a data sharing group can access data concurrently. Data sharing is the recommended solution for high availability for DB2 for z/OS.

### Workload balancing

Workload balancing is available for IDS and DB2 for z/OS. Workload balancing ensures that work is distributed efficiently among servers in a high-availability cluster or data sharing group. A data server that is set up for workload balancing also has automatic client reroute capability.

The following table provides links to server-side information about these features.

Table 16. Server-side information on high availability

| Data server                               | Related topics                                                                                           |  |
|-------------------------------------------|----------------------------------------------------------------------------------------------------|--|
| DB2 Database for Linux, UNIX, and Windows | "Automatic client reroute roadmap" in Windows Data<br>Recovery and High Availability Guide and Reference |  |
| IDS                                       | "Manage Cluster Connections with the Connection Manager" in <i>Administrator's Guide</i>                 |  |
| DB2 for z/OS                              | "Communicating with data sharing groups" in DB2 for z/OS Data Sharing: Planning and Administration       |  |

**Important:** For connections to DB2 for z/OS, this information discusses direct connections to DB2 for z/OS. For information about high availability for connections through DB2 Connect Server, see the DB2 Connect documentation.

## Non-Java client support for high availability for connections to DB2 Database for Linux, UNIX, and Windows servers

DB2 Enterprise Server Edition (ESE) with the database partitioning feature (DPF), WebSphere® Replication Server, high availability cluster multiprocessor (HACMP<sup>™</sup>), or high availability disaster recovery (HADR) on DB2 Database for Linux, UNIX, and Windows servers provide high availability for client applications, through automatic client reroute. This support is available for applications that use Java<sup>™</sup> clients (JDBC, SQLI, or pureQuery), or non-Java clients (ODBC, CLI, .NET, OLE DB, PHP, Ruby, or embedded SQL).

For Java clients, you need to use IBM Data Server Driver for JDBC and SQLJ type 4 connectivity to take advantage of DB2 Database for Linux, UNIX, and Windows high-availability support.

For non-Java clients, you need to use one of the following clients or client packages to take advantage of high-availability support:

- IBM Data Server Client
- IBM Data Server Runtime Client
- IBM Data Server Driver Package
- IBM Data Server Driver for ODBC and CLI

High availability support for connections to DB2 Database for Linux, UNIX, and Windows servers includes:

#### Automatic client reroute

This support enables a client to recover from a failure by attempting to reconnect to the database through an alternate server. Reconnection to another server is called failover. The DB2 Database for Linux, UNIX, and Windows database to which you connect needs to be configured to specify an alternate server before you can use this support.

Failover for automatic client reroute can be seamless or non-seamless. With non-seamless failover, when the client application reconnects to an alternate server, the server always returns an error to the application, to indicate that failover (connection to the alternate server) occurred.

For Java, CLI, or .NET client applications, failover for automatic client reroute can be seamless or non-seamless. Seamless failover means that when the application successfully reconnects to an alternate server, the server does not return an error to the application.

### Client affinities

Client affinities is an automatic client reroute solution that is controlled completely by the client. It is intended for situations in which you need to connect to a particular primary server. If an outage occurs during the connection to the primary server, you use client affinities to enforce a specific order for failover to alternate servers.

## Configuration of DB2 Database for Linux, UNIX, and Windows high-availability support for non-Java clients

For connections to DB2 Database for Linux, UNIX, and Windows data servers that are set up for automatic client reroute, automatic client reroute capability is enabled at a non-Java client by default. However, you can set db2dsdriver configuration keywords or registry variables to refine automatic client reroute behavior.

The following db2dsdriver configuration keywords can be used to control automatic client reroute. The keywords are described for the case in which client affinities is not enabled.

Table 17. Settings to control automatic client reroute behavior

| Element in the ACR section of the db2dsdriver configuration file | Value                                                                                                    |
|------------------------------------------------------------------|----------------------------------------------------------------------------------------------------|
| enableAcr parameter                                              | Specifies whether automatic client reroute is in effect. It is true by default.                                                                                                    |
| enableSeamlessAcr parameter                                      | Specifies whether seamless failover can occur. It is true by default if enableAcr is true.                                                                                                    |
| acrRetryInterval parameter                                       | The number of seconds to wait between consecutive connection retries. The registry variable DB2_CONNRETRIES_INTERVAL overrides this value. The valid range is 0 to MAX_INT. The default is no wait (0), if DB2_CONNRETRIES_INTERVAL is not set.                                                                                                    |
| maxAcrRetries parameter                                          | The maximum number of connection retries for automatic client reroute. The registry variable DB2_MAX_CLIENT_CONNRETRIES overrides this value. The default is 0 when DB2_MAX_CLIENT_CONNRETRIES is not set. A value of 0 means that one attempt at reconnection is made.                                                                                                    |
| enableAlternateServerListFirstConnect parameter                  | Specifies whether there is an alternate server list that is used only if a failure occurs on the first connection to the data server. When the value of enableAlternateServerListFirstConnect is true, automatic client reroute with seamless failover is implicitly enabled, regardless of the other settings that are specified for automatic client reroute in the db2dsdriver configuration file. To use this feature, you must also need an alternate_server_list element in the db2dsdriver configuration file. |
| alternate_server_list element                                    | Specifies a set of server names and port numbers that identify alternate servers to which a connection is attempted if a failure occurs on the first connection to the database. The alternate server list is not used after the first connection.                                                                                                    |

The following registry variables control retry behavior for automatic client reroute.

Table 18. Registry variables to control automatic client reroute retry behavior

| Registry variable          | Value                                                                                                    |
|----------------------------|----------------------------------------------------------------------------------------------------|
| DB2_MAX_CLIENT_CONNRETRIES | The maximum number of connection retries for automatic client reroute. The default is 30 if DB2_CONNRETRIES_INTERVAL is set. |
| DB2_CONNRETRIES_INTERVAL   | The number of seconds between consecutive connection retries. The default is 10 if DB2_MAX_CLIENT_CONNRETRIES is set.        |

If neither registry variable is set, and maxAcrRetries and acrRetryInterval are also not set, automatic client reroute processing retries the connection to a database for up to 10 minutes, with no wait between retries.

For CLI, OLE DB, and ADO.NET applications, you can set a connection timeout value. That value specifies the number of seconds that the client application waits for a connection to a database to be established. You need to set the connection timeout value to a value that is equal to or greater than the maximum time it takes to connect to the server. Otherwise, the connection might time out and be rerouted to the alternate server by client reroute. For example, if on a normal day it takes about 10 seconds to connect to the server, and on a busy day it takes about 20 seconds, the connection timeout value should be set to at least 20 seconds.

# Example of enabling DB2 Database for Linux, UNIX, and Windows high availability support in non-Java clients

One way to fine-tune non-Java client setup for DB2 Database for Linux, UNIX, and Windows high availability support is to set several keywords in the db2dsdriver configuration file.

Suppose that alternate server db2luw1 and port 446 have been defined for database sample.

You want to fine-tune default automatic client reroute support by modifying these items:

| Automatic client reroute characteristic                                                            | db2dsdriver configuration keyword               | Desired value                        |
|----------------------------------------------------------------------------------------------------|-------------------------------------------------|--------------------------------------|
| Number of times to retry the connection to the alternate server                                    | maxAcrRetries parameter                         | 10                                   |
| Number of seconds to wait between retries                                                          | acrRetryInterval parameter                      | 5                                    |
| Whether to try another server if the intial connection to the database fails                       | enableAlternateServerListFirstConnect parameter | true                                 |
| The host name and port number of the server to try if the initial connection to the database fails | alternate_server_list element                   | sample2, db2luwa.luw.ibm.com,<br>446 |

Use the following db2dsdriver configuration file to implement these changes to automatic reroute behavior:

```
<alternate server list>
           <server name="server" hostname="db2luwa.luw.ibm.com" port="446">
           </server>
        </alternate server list>
      </ACR>
    </database>
  </databases>
</configuration>
```

## Operation of automatic client reroute for connections to DB2 Database for Linux, UNIX, and Windows from non-Java clients

Automatic client reroute support provides failover support when an IBM data server client loses connectivity to the primary server for a DB2 Database for Linux, UNIX, and Windows database. Automatic client reroute enables the client to recover from a failure by attempting to reconnect to the database through an alternate server.

If automatic client reroute is enabled, the following process typically occurs when a client encounters a connection failure with an existing connection:

- 1. The client attempts to execute an SQL statement using an existing connection and encounters a failure.
- 2. The client uses the server list that is returned after the last successful connection to identify the server to access, and attempts to reconnect to the database.
- 3. If the automatic client reroute process can reconnect the application to the database, the client reconstructs the execution environment for the newly-established connection. The error SQL30108N is returned to the application to indicate that the failed database connection has been recovered and that the transaction has been rolled back. The application is then responsible for further recovery, including repeating any work that was rolled back.
- 4. If automatic client reroute is unable to reconnect to the database, the error SQL30081N is returned to the application. The application is then responsible for recovering from the connection failure (for example, by attempting to connect to the database by itself).

Automatic client reroute is also used when a client encounters a connection failure with a new connection. In this case, however, if reconnection is successful, no error is returned to the application to indicate that the failed database connection has been recovered. If reconnection fails, the error SQL30081N is returned.

## Non-Java application programming requirements for high availability for connections to DB2 Database for Linux, UNIX, and Windows servers

Failover for automatic client reroute can be seamless or non-seamless. If failover for connections to DB2 Database for Linux, UNIX, and Windows is not seamless, you need to add code to account for the errors that are returned when failover occurs.

If failover is non-seamless, and a connection is reestablished with the server, SQLCODE -4498 (for Java clients) or SQL30108N (for non-Java clients) is returned to the application. All work that occurred within the current transaction is rolled back. In the application, you need to:

- Check the reason code that is returned with the error. Determine whether special register settings on the failing data sharing member are carried over to the new (failover) data sharing member. Reset any special register values that are not
- Execute all SQL operations that occurred during the previous transaction.

The following conditions must be satisfied for failover for connections to DB2 Database for Linux, UNIX, and Windows to be seamless:

- The application programming language is Java, CLI, or .NET.
- The connection is not in a transaction. That is, the failure occurs when the first SOL statement in the transaction is executed.
- All global session data is closed or dropped.
- There are no open, held cursors.
- If the application uses CLI, the application cannot perform actions that require the driver to maintain a history of previously called APIs in order to replay the SQL statement. Examples of such actions are specifying data at execution time, performing compound SQL, or using array input.
- The application is not a stored procedure.
- · Autocommit is not enabled. Seamless failover can occur when autocommit is enabled. However, the following situation can cause problems: Suppose that SQL work is successfully executed and committed at the data server, but the connection or server goes down before acknowledgment of the commit operation is sent back to the client. When the client re-establishes the connection, it replays the previously committed SQL statement. The result is that the SQL statement is executed twice. To avoid this situation, turn autocommit off when you enable seamless failover.

## Client affinities for DB2 Database for Linux, UNIX, and Windows non-Java clients

Client affinities is a client-only method for providing automatic client reroute capability.

Client affinities is available for applications that use CLI, .NET, or Java (IBM Data Server Driver for JDBC and SQLJ type 4 connectivity). All rerouting is controlled by the driver.

Client affinities is intended for situations in which you need to connect to a particular primary server. If an outage occurs during the connection to the primary server, you need to enforce a specific order for failover to alternate servers. You should use client affinities for automatic client reroute only if automatic client reroute that uses server failover capabilities does not work in your environment.

As part of configuration of client affinities, you specify a list of alternate servers, and the order in which connections to the alternate servers are tried. When client affinities is in use, connections are established based on the list of alternate servers instead of the host name and port number that are specified by the application. For example, if an application specifies that a connection is made to server1, but the configuration process specifies that servers should be tried in the order (server2, server3, server1), the initial connection is made to server2 instead of server1.

Failover with client affinities is seamless, if the following conditions are true:

The connection is not in a transaction. That is, the failure occurs when the first SQL statement in the transaction is executed.

- There are no global temporary tables in use on the server.
- There are no open, held cursors.

When you use client affinities, you can specify that if the primary server returns to operation after an outage, connections return from an alternate server to the primary server on a transaction boundary. This activity is known as failback.

### Configuration of client affinities for non-Java clients for DB2 Database for Linux, UNIX, and Windows connections

To enable support for client affinities in CLI and .NET applications, you set values in the db2dsdriver configuration file to indicate that you want to use client affinities, and to specify the primary and alternate servers.

The following table describes the settings in the db2dsdriver.cfg file for enabling client affinities for CLI and .NET applications.

Table 19. Settings to enable client affinities for CLI and .NET applications

| Element in the ACR section of the db2dsdriver configuration file | Values                                                                                                    |
|------------------------------------------------------------------|----------------------------------------------------------------------------------------------------|
| enableAcr parameter                                              | true                                                                                                    |
| maxAcrRetries parameter                                          | The number of times that a connection to each server in the list of alternate servers is tried during automatic client reroute. The valid range is 0 to MAX_INT. If the value is 0, the number of retries is 1. The default is 3.                                                                                    |
| acrRetryInterval parameter                                       | The number of seconds to wait between retries. The valid range is 0 to MAX_INT. The default is no wait (0).                                                                                                    |
| affinityFailbackInterval parameter                               | The number of seconds to wait after the first transaction boundary to fail back to the primary server. Set this value if you want to fail back to the primary server. The default is 0, which means that no attempt is made to fail back to the primary server.                                                      |
| alternate_server_list                                            | <server> elements that identify the host<br/>name and port number for each server that is<br/>used for automatic client reroute through<br/>client affinities. One of the elements must<br/>identify the primary server. The presence of<br/>these elements does not activate automatic<br/>client reroute.</server> |
| affinity_list                                                    | <li><li><li><li><li><li><li><li><li><li< td=""></li<></li></li></li></li></li></li></li></li></li>                                                                                                    |

Table 19. Settings to enable client affinities for CLI and .NET applications (continued)

| Element in the ACR section of the db2dsdriver configuration file | Values                                                                                                    |
|------------------------------------------------------------------|----------------------------------------------------------------------------------------------------|
| client_affinity                                                  | A <client_affinity_defined> element or a <client_affinity_roundrobin> element that defines the order in which to try server connections for each client. When you include a <client_affinity_defined> element, you define the server order by defining <client> elements, each of which specifies a <li>list&gt; element that defines the server order. When you include a <client_affinity_roundrobin> element, you also specify <client> elements, but those <client> elements do not specify a <li>element. Instead, the order of the <client> elements, defines the server order. All clients that connect to a database must be specified within a <client_affinity_roundrobin> element.</client_affinity_roundrobin></client></li></client></client></client_affinity_roundrobin></li></client></client_affinity_defined></client_affinity_roundrobin></client_affinity_defined>                               |
| client_affinity_defined                                          | <cli>client&gt; elements that define the server order<br/>for automatic client reroute for each client.<br/>Each <client> element contains a listname<br/>attribute that associates a client with a <li>element from the <affinity_list> element.</affinity_list></li></client></cli>                                                                                                    |
| client_affinity_roundrobin                                       | <cli>client&gt; elements whose order in the <cli>client_affinity_roundrobin&gt; element defines the first server that is chosen for automatic client reroute. Each <client> element has an index. The first <client> element in the <cli>client_affinity_roundrobin&gt; element has index 0, the second <client> element has index 1, and so on. Suppose that the number of servers in the <alternate_server_list> element is n and the index in the <client_affinity_roundrobin> element of a <client> element is i. The first server to be tried is the server whose index in the <alternate_server_list> element is i mod n. The next server to be tried is the server whose index in the <alternate_server_list> element is (i +1) mod n), and so on.</alternate_server_list></alternate_server_list></client></client_affinity_roundrobin></alternate_server_list></client></cli></client></client></cli></cli> |

The following restrictions apply to configuration of client affinities for CLI or .NET clients:

- If the total number of qualifying alternate servers for a given client is greater than 24, error SQL1042N occurs.
- Workload balancing cannot be enabled when client affinity is enabled. That is, if enableWLB is set to true, and the client\_affinity element is specified, error SQL5162N occurs.
- If the required attributes are not specified in the <alternate\_server\_list>, <affinity\_list> or <client\_affinity> elements, error SQL5163N occurs.
- If client affinity is enabled, and the <alternate\_server\_list> element is empty, error SQL5164N occurs.

• If client affinity is enabled, and the host name for a client that is attempting to connect to a server is not in one of the <client\_affinity> subgroups (<client\_affinity\_defined> or <client\_affinity\_roundrobin>), or is in more than one of the subgroups, error SQL5164N occurs.

## Example of enabling client affinities for non-Java clients for DB2 Database for Linux, UNIX, and Windows connections

Before you can use client affinities for automatic client reroute in CLI or .NET applications, you need to include elements in the <ACR> section of the db2dsdriver configuration file to indicate that you want to use client affinities, and to identify the primary and alternate servers.

The following example shows how to enable client affinities for failover without failback.

Suppose that your db2dsdriver configuration file looks like this:

```
<database name="SAMPLE" host="v33ec065.sv1.ibm.com" port="446">
    <parameter name="enableAcr" value="true"/>
    <parameter name="maxAcrRetries" value="1"/>
    <parameter name="acrRetryInterval" value="2"/>
    <alternate_server_list>
      <server name="server1"</pre>
              hostname="v33ec067.sv1.ibm.com"
              port="446">
      </server>
      <server name="server2"</pre>
              hostname="v33ec066.sv1.ibm.com"
              port="446">
      </server>
      <server name="server3"</pre>
              hostname="v33ec065.sv1.ibm.com"
              port="446">
      </server>
    </alternate server list>
    <affinity list>
      <list name="list1" serverorder="server1,server2,server3">
      <list name="list2" serverorder="server3,server2,server1">
      </list>
    </affinity list>
    <client affinity defined>
    <!- this section has specific defined affinities -->
      <cli>ent name="client1"
              hostname="appsrv1.sv1.ibm.com"
              listname="list2">
      </client>
      <cli>ent name="client2"
              hostname="appsrv2.sv1.ibm.com"
              listname="list1">
      </client>
    </client affinity defined>
    <client affinity roundrobin>
      <client name="client3" hostname="appsrv3.svl.ibm.com">
          <!- This entry is index 0. The number of servers is 3.
              0 mod 3 is 0, so the first that is tried
              during automatic client reroute is the server whose
              index in <alternate_server_list> is 0 (server1).
              The next server has index \overline{1} \mod 3, which is 1
              (server2). The final server has index 2 mod 3,
              which is 2 (server3). -->
      <cli>ent name="client4" hostname="appsrv4.svl.ibm.com">
          <!- This entry is index 1. The number of servers is 3.
```

```
1 mod 3 is 1, so the first that is tried
               during automatic client reroute is the server whose
               index in <alternate server list> is 1 (server2).
               The next server has index \overline{2} \mod 3, which is 2
               (server3). The final server has index 3 \operatorname{mod} 3,
               which is 0 (server1). -->
      </client>
    </client affinity roundrobin>
  </ACR>
</database>
```

Suppose that a communication failure occurs during a connection from the client with host name appsrv4.svl.ibm.com (client4) to the server that is identified by v33ec065.svl.ibm.com:446. The following steps demonstrate the process that occurs for automatic client reroute with client affinities.

- 1. The driver tries to connect to v33ec066.svl.ibm.com:446 (server2).
- 2. The connection to v33ec066.svl.ibm.com:446 fails.
- 3. The driver waits two seconds.
- 4. The driver tries to connect to v33ec065.svl.ibm.com:446 (server3).
- 5. The connection to v33ec065.svl.ibm.com:446 fails.
- 6. The driver waits two seconds.
- 7. The driver tries to connect to v33ec067.svl.ibm.com (server1).
- 8. The connection to v33ec067.svl.ibm.com fails.
- 9. The driver waits two seconds.
- 10. The driver returns error code SQL30081N.

The following example shows how to enable client affinities for failover with failback.

Suppose that your db2dsdriver configuration file looks like this:

```
<database name="SAMPLE" host="v33ec065.sv1.ibm.com" port="446">
  <ACR>
    <parameter name="enableAcr" value="true"/>
    <parameter name="maxAcrRetries" value="1"/>
    <parameter name="acrRetryInterval" value="2"/>
    <parameter name="affinityFailbackInterval" value="300"/>
    <alternate server list>
      <server name="server1"</pre>
              hostname="v33ec067.sv1.ibm.com"
              port="446">
      </server>
      <server name="server2"</pre>
              hostname="v33ec066.sv1.ibm.com"
              port="446">
      </server>
      <server name="server3"</pre>
              hostname="v33ec065.sv1.ibm.com"
              port="446">
      </server>
    </alternate server list>
    <affinity list>
      <list name="list1" serverorder="server1,server2,server3">
      <list name="list2" serverorder="server3,server2,server1">
      </list>
    </affinity list>
    <cli>ent affinity defined>
    <!- this section has specific defined affinities -->
      <cli>ent name="client1"
              hostname="appsrv1.svl.ibm.com"
```

```
listname="list2">
      </client>
      <cli>ent name="client2"
              hostname="appsrv2.sv1.ibm.com"
              listname="list1">
      </client>
    </client affinity defined>
    <cli>ent affinity roundrobin>
      <client name="client3" hostname="appsrv3.svl.ibm.com">
          <!- This entry is index 0. The number of servers is 3.
              0 mod 3 is 0, so the first that is tried
              during automatic client reroute is the server whose
              index in <alternate server list> is 0 (server1).
              The next server has index \overline{1} \mod 3, which is 1
              (server2). The final server has index 2 mod 3,
              which is 2 (server3). -->
      </client>
      <cli>ent name="client4" hostname="appsrv4.svl.ibm.com">
          <!- This entry is index 1. The number of servers is 3.
              1 mod 3 is 1, so the first that is tried
              during automatic client reroute is the server whose
              index in <alternate server list> is 1 (server2).
              The next server has index \frac{1}{2} mod 3, which is 2
              (server3). The final server has index 3 mod 3,
              which is 0 (server1). -->
      </client>
    </client_affinity_roundrobin>
  </ACR>
</database>
```

Suppose that the database administrator takes the server that is identified by v33ec065.svl.ibm.com:446 down for maintenance after a connection is made from client appsrv2.svl.ibm.com (client2) to v33ec065.svl.ibm.com:446. The following steps demonstrate failover to an alternate server and failback to the primary server after maintenance is complete.

- 1. The driver successfully connects to v33ec065.svl.ibm.com:446 on behalf of client appsrv1.svl.ibm.com.
- 2. The database administrator brings down v33ec065.svl.ibm.com:446.
- 3. The application tries to do work on the connection.
- 4. The driver successfully fails over to v33ec066.svl.ibm.com:446.
- 5. After 200 seconds, the work is committed.
- 6. The driver tests whether the failback interval (300 seconds) has elapsed. It has not elapsed, so no failback occurs.
- 7. The application does more work on the connection to v33ec066.svl.ibm.com:446.
- 8. After 105 seconds, the work is committed.
- 9. The driver tests whether the failback interval (300 seconds) has elapsed. It has elapsed, so failback to v33ec065.svl.ibm.com:446 occurs.

## Non-Java client support for high availability for connections to IDS servers

High-availability cluster support on IBM Informix Dynamic Server (IDS) servers provides high availability for client applications, through workload balancing and automatic client reroute. This support is available for applications that use Java clients (JDBC, SQLJ, or pureQuery), or non-Java clients (ODBC, CLI, .NET, OLE DB, PHP, Ruby, or embedded SQL).

For Java clients, you need to use IBM Data Server Driver for JDBC and SQLJ type 4 connectivity to take advantage of IDS high-availability cluster support.

For non-Java clients, you need to use one of the following clients or client packages to take advantage of high-availability cluster support:

- IBM Data Server Client
- IBM Data Server Runtime Client
- IBM Data Server Driver Package
- · IBM Data Server Driver for ODBC and CLI

Cluster support for high availability for connections to IDS servers includes:

### Automatic client reroute

This support enables a client to recover from a failure by attempting to reconnect to the database through any available server in a high-availability cluster. Reconnection to another server is called failover. You enable automatic client reroute on the client by enabling workload balancing on the client.

In an IDS environment, primary and standby servers correspond to members of a high-availability cluster that is controlled by a Connection Manager. If multiple Connection Managers exist, the client can use them to determine primary and alternate server information. The client uses alternate Connection Managers only for the initial connection.

Failover for automatic client reroute can be seamless or non-seamless. With non-seamless failover, when the client application reconnects to an alternate server, the server always returns an error to the application, to indicate that failover (connection to the alternate server) occurred.

For Java, CLI, or .NET client applications, failover for automatic client reroute can be seamless or non-seamless. Seamless failover means that when the application successfully reconnects to an alternate server, the server does not return an error to the application.

#### Workload balancing

Workload balancing can improve availability of an IDS high-availability cluster. When workload balancing is enabled, the client gets frequent status information about the members of a high-availability cluster. The client uses this information to determine the server to which the next transaction should be routed. With workload balancing, IDS Connection Managers ensure that work is distributed efficiently among servers and that work is transferred to another server if a server has a failure.

### Connection concentrator

This support is available for Java applications that connect to IDS. The connection concentrator reduces the resources that are required on IDS database servers to support large numbers of workstation and web users. With the connection concentrator, only a few concurrent, active physical connections are needed to support many applications that concurrently access the database server. When you enable workload balancing on a Java client, you automatically enable the connection concentrator.

#### Client affinities

Client affinities is an automatic client reroute solution that is controlled completely by the client. It is intended for situations in which you need to connect to a particular primary server. If an outage occurs during the connection to the primary server, you use client affinities to enforce a specific order for failover to alternate servers.

## Configuration of IDS high-availability support for non-Java clients

To configure non-Java client application that connects to an IDS high-availability cluster for high availability, you need to connect to an address that represents a Connection Manager, and set the properties that enable workload balancing and the maximum number of connections.

Before you can enable IBM Data Server Driver for JDBC and SQLJ for high availability for connections to IBM Informix Dynamic Server, your installation must have one or more Connection Managers, a primary server, and one or more alternate servers.

The following table describes the basic settings, for non-Java applications.

Table 20. Basic settings to enable IDS high availability support in non-Java applications

| Client setting             | Value                                                                                                    |
|----------------------------|----------------------------------------------------------------------------------------------------|
| Connection address:        |                                                                                                    |
| database host <sup>1</sup> | The IP address of a Connection Manager. See "Setting server and port properties for connecting to a Connection Manager" on page 186.               |
| database port <sup>1</sup> | The SQL port number of a Connection<br>Manager. See "Setting server and port<br>properties for connecting to a Connection<br>Manager" on page 186. |
| database name <sup>1</sup> | The database name                                                                                                    |

#### Notes:

- 1. Depending on the client that you use, this information is defined in the db2dsdriver configuration file, a connection string, or a database directory:
  - If you are using the IBM Data Server Client or the IBM Data Server Runtime Client, connection information comes from the database catalog.
  - If you are using one of the data server drivers:
    - If host, port, and database information is provided in a connection string in an application, that information is used.
    - If host, port, and database information is not provided in the connection string in an application, the driver uses a db2cli.ini file, and the host, port, and database information is provided in the db2cli.ini file, the db2cli.ini file information is used.
    - If host, port, and database information is not provided in the connection string in the application or the db2cli.ini file, the information in the db2dsdriver configuration file is used.

If you want to fine-tune the workload balancing function of IDS high-availability support, additional properties are available. The additional properties for non-Java applications are listed in the following table.

Table 21. Properties for fine-tuning workload balancing support for connections from non-Java applications to IDS

| Element in the db2dsdriver configuration file | Section in<br>the<br>db2dsdriver<br>file | Description                                                                                           |
|-----------------------------------------------|------------------------------------------|----------------------------------------------------------------------------------------------------|
| enableWLB                                     | <wlb></wlb>                              | Specifies whether workload balancing is enabled. Set this value to true to enable workload balancing. |

Table 21. Properties for fine-tuning workload balancing support for connections from non-Java applications to IDS (continued)

| Element in the db2dsdriver configuration file | Section in<br>the<br>db2dsdriver<br>file | Description                                                                                                    |
|-----------------------------------------------|------------------------------------------|----------------------------------------------------------------------------------------------------|
| maxTransportIdleTime                          | <wlb></wlb>                              | Specifies the maximum elapsed time in number of seconds before an idle transport is dropped. The default is 600. The minimum supported value is 0.                         |
| maxTransportWaitTime                          | <wlb></wlb>                              | Specifies the number of seconds that the client waits for a transport to become available. The default is -1 (unlimited). The minimum supported value is 0.                |
| maxTransports                                 | <wlb></wlb>                              | Specifies the maximum number of connections that the requester can make to the high availability cluster. The default is -1 (unlimited). The minimum supported value is 1. |
| maxRefreshInterval                            | <wlb></wlb>                              | Specifies the maximum elapsed time in number of seconds before the server list is refreshed. The default is 30. The minimum supported value is 0.                          |

If you need to use workload balancing, but your applications cannot handle the errors that are returned for automatic client reroute processing, set the following parameters in the db2dsdriver configuration file.

Table 22. Properties for enabling only Sysplex workload balancing for connections from non-Java applications to IDS

| Element in the db2dsdriver configuration file | Section in the db2dsdriver file | Description                                                                                                    | Value to set                                                              |
|-----------------------------------------------|---------------------------------|----------------------------------------------------------------------------------------------------|---------------------------------------------------------------------------|
| enableWLB                                     | <wlb></wlb>                     | Specifies whether workload balancing is enabled.                                                                                                    | true                                                                      |
| enableAcr                                     | <acr></acr>                     | Specifies whether automatic client reroute is enabled. For CLI or .NET applications, enabling automatic client reroute automatically enables seamless failover.     | false                                                                     |
| enableSeamlessAcr                             | <acr></acr>                     | Specifies whether seamless failover is enabled. Among non-Java applications, seamless failover is supported only for CLI or .NET applications. true is the default. | If enableAcr is false, this value is false, so you do not need to set it. |

## Setting server and port properties for connecting to a Connection Manager

To set the server and port number for connecting to a Connection Manager, follow this process:

- If your high-availability cluster is using a single Connection Manager, set the server name and port number to the server name and port number of the Connection Manager.
- If your high-availability cluster is using more than one Connection manager:
  - 1. Specify the server name and port number of the main Connection Manager that you want to use.

- 2. Set the value of enableAlternateServerListFirstConnect to true in the <ACR> subsection in the database entry in the db2dsdriver configuration file.
- 3. Set the server names and port numbers of alternative Connection Managers in alternate\_server\_list entries in the <ACR> subsection of the db2dsdriver configuration file.

## Example of enabling IDS high availability support in non-Java clients

Before you can use IDS high availability support in CLI, .NET, or embedded SQL applications that connect directly to IDS servers, you need to update the db2dsdriver configuration file with the appropriate settings, and connect to a Connection Manager.

The following example demonstrates setting up a CLI client to take advantage of IDS high availability support with one Connection Manager.

Before you can set up the client, you need to configure one or more high availability clusters that are controlled by Connection Managers.

Follow these steps to set up the client:

1. Create a db2dsdriver.cfg file with the basic settings for IDS high availability support. When you set enableWLB to true, you enable workload balancing and automatic client reroute capability.

```
<configuration>
  <DSN Collection>
    <dsn alias="IDSCM1" name="IDSCM1" host="ids.cm1.ibm.com" port="446">
  </DSN Collection>
  <databases>
   <database name="IDSCM1" host="ids.cm1.ibm.com" port="446">
       <!-- database-specific parameters -->
       <WLB>
          <!-- Enable workload balancing to get
          automatic client reroute
          functionality -->
          <parameter name="enableWLB" value="true" />
          <!-- maxTransports represents the maximum number of transports -->
          <parameter name="maxTransports" value="80" />
       </WLB>
    </database>
  </databases>
  <parameters>
    <parameter name="connectionLevelLoadBalancing" value="true"/>
  </parameters>
</configuration>
```

2. Suppose that the DSN definition for IDSCM1 provides connectivity information for a Connection Manager for database IDSCM1. In a CLI application, use code like this to connect to the Connection Manager:

```
SQLHDBC
SQLRETURN
SQLINTEGER
char

char
SQLSMALLINT
int
schar

SQLSMALLINT
square

hDbc = SQL_NULL_HDBC;
rc = SQL_SUCCESS;
RETCODE = 0;
*ConnStrIn =
"DSN=IDSCM1;PWD=mypass";
/* dsn matches the database name in the configuration file */
ConnStrOut [200];
cbConnStrOut;
int
i;
char
*token;
```

## Operation of automatic client reroute for connections to IDS from non-Java clients

Automatic client reroute support provides failover support when an IBM data server client loses connectivity to a server in an IBM Informix Dynamic Server (IDS) high availability cluster. Automatic client reroute enables the client to recover from a failure by attempting to reconnect to the database through any available server in the cluster.

Automatic client reroute is enabled by default when workload balancing is enabled.

If automatic client reroute is enabled, the following process typically occurs when a client encounters a connection failure with an existing connection:

- 1. The client attempts to execute an SQL statement using an existing connection and encounters a failure.
- 2. The client uses the server list that was returned most recently to identify the server to access, and attempts to reconnect to the database.
- 3. If the automatic client reroute process can reconnect the application to the database, the client reconstructs the execution environment for the newly-established connection. The error SQL30108N is returned to the application to indicate that the failed database connection has been recovered and that the transaction has been rolled back. The application is then responsible for further recovery, including repeating any work that was rolled back.
  - If the SQL statement that fails is the first SQL statement in the transaction, automatic client reroute with seamless failover is enabled, and the client is CLI or .NET, the driver replays the failed SQL operation as part of automatic client reroute processing. If the connection is successful, no error is reported to the application, and the transaction is not rolled back. The connectivity failure and subsequent recovery are hidden from the application.
- 4. If automatic client reroute is unable to reconnect to the database, the error SQL30081N is returned to the application. The application is then responsible for recovering from the connection failure (for example, by attempting to connect to the database by itself).

Automatic client reroute is also used when a client encounters a connection failure with a new connection. In this case, however, if reconnection is successful, no error is returned to the application to indicate that the failed database connection has been recovered. If reconnection fails, the error SQL30081N is returned.

## Operation of workload balancing for connections to IDS from non-Java clients

Workload balancing (also called transaction-level workload balancing) for connections to IBM Informix Dynamic Server (IDS) contributes to high availability by balancing work among servers in a high-availability cluster at the start of a transaction.

The following overview describes the steps that occur when a client connects to an IDS Connection Manager, and workload balancing is enabled:

- 1. When the client first establishes a connection using the IP address of the Connection Manager, the Connection Manager returns the server list and the connection details (IP address, port, and weight) for the servers in the cluster. The server list is cached by the client. The default lifespan of the cached server list is 30 seconds.
- 2. At the start of a new transaction, the client reads the cached server list to identify a server that has untapped capacity, and looks in the transport pool for an idle transport that is tied to the under-utilized server. (An idle transport is a transport that has no associated connection object.)
  - If an idle transport is available, the client associates the connection object with the transport.
  - If, after a user-configurable timeout, no idle transport is available in the transport pool and no new transport can be allocated because the transport pool has reached its limit, an error is returned to the application.
- 3. When the transaction runs, it accesses the server that is tied to the transport.
- 4. When the transaction ends, the client verifies with the server that transport reuse is still allowed for the connection object.
- 5. If transport reuse is allowed, the server returns a list of SET statements for special registers that apply to the execution environment for the connection
  - The client caches these statements, which it replays in order to reconstruct the execution environment when the connection object is associated with a new
- 6. The connection object is then dissociated from the transport, if the client determines that it needs to do so.
- 7. The client copy of the server list is refreshed when a new connection is made, or every 30 seconds, or the user-configured interval.
- 8. When workload balancing is required for a new transaction, the client uses the previously described process to associate the connection object with a transport.

## Application programming requirements for high availability for connections from non-Java clients to IDS servers

Failover for automatic client reroute can be seamless or non-seamless. If failover for connections to IDS is not seamless, you need to add code to account for the errors that are returned when failover occurs.

If failover is non-seamless, and a connection is reestablished with the server, SQLCODE -4498 (for Java clients) or SQL30108N (for non-Java clients) is returned to the application. All work that occurred within the current transaction is rolled back. In the application, you need to:

- Check the reason code that is returned with the error. Determine whether special register settings on the failing data sharing member are carried over to the new (failover) data sharing member. Reset any special register values that are not current.
- Execute all SQL operations that occurred during the previous transaction.

The following conditions must be satisfied for seamless failover to occur during connections to IDS databases:

- The application programming language is Java, CLI, or .NET.
- The connection is not in a transaction. That is, the failure occurs when the first SQL statement in the transaction is executed.
- The data server must allow transport reuse at the end of the previous transaction.
- All global session data is closed or dropped.
- There are no open held cursors.
- If the application uses CLI, the application cannot perform actions that require the driver to maintain a history of previously called APIs in order to replay the SQL statement. Examples of such actions are specifying data at execution time, performing compound SQL, or using array input.
- The application is not a stored procedure.
- Autocommit is not enabled. Seamless failover can occur when autocommit is enabled. However, the following situation can cause problems: Suppose that SQL work is successfully executed and committed at the data server, but the connection or server goes down before acknowledgment of the commit operation is sent back to the client. When the client re-establishes the connection, it replays the previously committed SQL statement. The result is that the SQL statement is executed twice. To avoid this situation, turn autocommit off when you enable seamless failover.

In addition, seamless automatic client reroute might not be successful if the application has autocommit enabled. With autocommit enabled, a statement might be executed and committed multiple times.

### Client affinities for connections to IDS from Java clients

Client affinities is a client-only method for providing automatic client reroute capability.

Client affinities is available for applications that use CLI, .NET, or Java (IBM Data Server Driver for JDBC and SQLJ type 4 connectivity). All rerouting is controlled by the driver.

Client affinities is intended for situations in which you need to connect to a particular primary server. If an outage occurs during the connection to the primary server, you need to enforce a specific order for failover to alternate servers. You should use client affinities for automatic client reroute only if automatic client reroute that uses server failover capabilities does not work in your environment.

As part of configuration of client affinities, you specify a list of alternate servers, and the order in which connections to the alternate servers are tried. When client affinities is in use, connections are established based on the list of alternate servers instead of the host name and port number that are specified by the application. For example, if an application specifies that a connection is made to server1, but the

configuration process specifies that servers should be tried in the order (server2, server3, server1), the initial connection is made to server2 instead of server1.

Failover with client affinities is seamless, if the following conditions are true:

- The connection is not in a transaction. That is, the failure occurs when the first SQL statement in the transaction is executed.
- There are no global temporary tables in use on the server.
- There are no open, held cursors.

When you use client affinities, you can specify that if the primary server returns to operation after an outage, connections return from an alternate server to the primary server on a transaction boundary. This activity is known as failback.

### Configuration of client affinities for non-Java clients for IDS connections

To enable support for client affinities in CLI and .NET applications, you set values in the db2dsdriver configuration file to indicate that you want to use client affinities, and to specify the primary and alternate servers.

The following table describes the settings in the db2dsdriver.cfg file for enabling client affinities for CLI and .NET applications.

Table 23. Settings to enable client affinities for CLI and .NET applications

| Element in the ACR section of the db2dsdriver configuration file | Values                                                                                                    |
|------------------------------------------------------------------|----------------------------------------------------------------------------------------------------|
| enableAcr parameter                                              | true                                                                                                    |
| maxAcrRetries parameter                                          | The number of times that a connection to each server in the list of alternate servers is tried during automatic client reroute. The valid range is 0 to MAX_INT. If the value is 0, the number of retries is 1. The default is 3.                                                                                    |
| acrRetryInterval parameter                                       | The number of seconds to wait between retries. The valid range is 0 to MAX_INT. The default is no wait (0).                                                                                                    |
| affinityFailbackInterval parameter                               | The number of seconds to wait after the first transaction boundary to fail back to the primary server. Set this value if you want to fail back to the primary server. The default is 0, which means that no attempt is made to fail back to the primary server.                                                      |
| alternate_server_list                                            | <server> elements that identify the host<br/>name and port number for each server that is<br/>used for automatic client reroute through<br/>client affinities. One of the elements must<br/>identify the primary server. The presence of<br/>these elements does not activate automatic<br/>client reroute.</server> |

Table 23. Settings to enable client affinities for CLI and .NET applications (continued)

| Element in the ACR section of the db2dsdriver configuration file | Values                                                                                                    |
|------------------------------------------------------------------|----------------------------------------------------------------------------------------------------|
| affinity_list                                                    | <li><li><li><li><li><li><li><li><li><li< td=""></li<></li></li></li></li></li></li></li></li></li>                                                                                                    |
| client_affinity                                                  | A <client_affinity_defined> element or a <client_affinity_roundrobin> element that defines the order in which to try server connections for each client. When you include a <client_affinity_defined> element, you define the server order by defining <client> elements, each of which specifies a <li>list&gt; element that defines the server order. When you include a <client_affinity_roundrobin> element, you also specify <client> elements, but those <client> element do not specify a <li>element. Instead, the order of the <client> elements, defines the server order. All clients that connect to a database must be specified within a <client_affinity_defined> or a <client_affinity_roundrobin> element.</client_affinity_roundrobin></client_affinity_defined></client></li></client></client></client_affinity_roundrobin></li></client></client_affinity_defined></client_affinity_roundrobin></client_affinity_defined>                                                                                          |
| client_affinity_defined                                          | <cli>client&gt; elements that define the server order<br/>for automatic client reroute for each client.<br/>Each <client> element contains a listname<br/>attribute that associates a client with a <li>element from the <affinity_list> element.</affinity_list></li></client></cli>                                                                                                    |
| client_affinity_roundrobin                                       | <pre><cli><cli><cli><cli><pre>client&gt; elements whose order in the <cli><cli><pre><cli><pre>client_affinity_roundrobin&gt; element defines the first server that is chosen for automatic client reroute. Each <client> element has an index. The first <client> element in the <client_affinity_roundrobin> element has index 0, the second <client> element has index 1, and so on. Suppose that the number of servers in the <alternate_server_list> element is n and the index in the <client_affinity_roundrobin> element of a <client> element is i. The first server to be tried is the server whose index in the <alternate_server_list> element is i mod n. The next server to be tried is the server whose index in the <alternate_server_list> element is (i +1) mod n), and so on.</alternate_server_list></alternate_server_list></client></client_affinity_roundrobin></alternate_server_list></client></client_affinity_roundrobin></client></client></pre></cli></pre></cli></cli></pre></cli></cli></cli></cli></pre> |

The following restrictions apply to configuration of client affinities for CLI or .NET  $\,$ clients:

- If the total number of qualifying alternate servers for a given client is greater than 24, error SQL1042N occurs.
- Workload balancing cannot be enabled when client affinity is enabled. That is, if enableWLB is set to true, and the client\_affinity element is specified, error SQL5162N occurs.
- If the required attributes are not specified in the <alternate\_server\_list>, <affinity\_list> or <client\_affinity> elements, error SQL5163N occurs.
- If client affinity is enabled, and the <alternate\_server\_list> element is empty, error SQL5164N occurs.
- If client affinity is enabled, and the host name for a client that is attempting to connect to a server is not in one of the <client\_affinity> subgroups (<client\_affinity\_defined> or <client\_affinity\_roundrobin>), or is in more than one of the subgroups, error SQL5164N occurs.

## Example of enabling client affinities for non-Java clients for IDS connections

Before you can use client affinities for automatic client reroute in CLI or .NET applications, you need to include elements in the <ACR> section of the db2dsdriver configuration file to indicate that you want to use client affinities, and to identify the primary and alternate servers.

The following example shows how to enable client affinities for failover without failback.

Suppose that your db2dsdriver configuration file looks like this:

```
<database name="SAMPLE" host="v33ec065.sv1.ibm.com" port="446">
  <ACR>
    <parameter name="enableAcr" value="true"/>
    <parameter name="maxAcrRetries" value="1"/>
    <parameter name="acrRetryInterval" value="2"/>
    <alternate server list>
      <server name="server1"</pre>
              hostname="v33ec067.sv1.ibm.com"
              port="446">
      </server>
      <server name="server2"</pre>
              hostname="v33ec066.sv1.ibm.com"
              port="446">
      </server>
      <server name="server3"</pre>
              hostname="v33ec065.sv1.ibm.com"
              port="446">
      </server>
    </alternate server list>
    <affinity list>
      <list name="list1" serverorder="server1,server2,server3">
      <list name="list2" serverorder="server3,server2,server1">
      </list>
    </affinity list>
    <cli>ent affinity defined>
    <!- this section has specific defined affinities -->
      <cli>ent name="client1"
              hostname="appsrv1.sv1.ibm.com"
              listname="list2">
      </client>
      <cli>ent name="client2"
              hostname="appsrv2.sv1.ibm.com"
              listname="list1">
      </client>
    </client affinity defined>
```

```
<cli>ent affinity roundrobin>
      <client name="client3" hostname="appsrv3.svl.ibm.com">
          <!- This entry is index 0. The number of servers is 3.
              0 \mod 3 is 0, so the first that is tried
              during automatic client reroute is the server whose
              index in <alternate server list> is 0 (server1).
              The next server has index 1 mod 3, which is 1
              (server2). The final server has index 2 mod 3,
              which is 2 (server3). -->
     </client>
      <cli>ent name="client4" hostname="appsrv4.svl.ibm.com">
          <!- This entry is index 1. The number of servers is 3.
              1 mod 3 is 1, so the first that is tried
              during automatic client reroute is the server whose
              index in <alternate server list> is 1 (server2).
              The next server has index 2 mod 3, which is 2
              (server3). The final server has index 3 mod 3,
              which is 0 (server1). -->
      </client>
    </client affinity roundrobin>
 </ACR>
</database>
```

Suppose that a communication failure occurs during a connection from the client with host name appsrv4.svl.ibm.com (client4) to the server that is identified by v33ec065.svl.ibm.com:446. The following steps demonstrate the process that occurs for automatic client reroute with client affinities.

- 1. The driver tries to connect to v33ec066.svl.ibm.com:446 (server2).
- 2. The connection to v33ec066.svl.ibm.com:446 fails.
- 3. The driver waits two seconds.
- 4. The driver tries to connect to v33ec065.svl.ibm.com:446 (server3).
- 5. The connection to v33ec065.svl.ibm.com:446 fails.
- 6. The driver waits two seconds.
- 7. The driver tries to connect to v33ec067.svl.ibm.com (server1).
- 8. The connection to v33ec067.svl.ibm.com fails.
- 9. The driver waits two seconds.
- 10. The driver returns error code SQL30081N.

The following example shows how to enable client affinities for failover with failback.

Suppose that your db2dsdriver configuration file looks like this:

```
<database name="SAMPLE" host="v33ec065.sv1.ibm.com" port="446">
  <ACR>
    <parameter name="enableAcr" value="true"/>
    <parameter name="maxAcrRetries" value="1"/>
    <parameter name="acrRetryInterval" value="2"/>
    <parameter name="affinityFailbackInterval" value="300"/>
    <alternate server list>
      <server name="server1"</pre>
              hostname="v33ec067.sv1.ibm.com"
              port="446">
      </server>
      <server name="server2"</pre>
              hostname="v33ec066.sv1.ibm.com"
              port="446">
      </server>
      <server name="server3"</pre>
              hostname="v33ec065.sv1.ibm.com"
              port="446">
```

```
</server>
    </alternate server list>
    <affinity list>
      <list name="list1" serverorder="server1, server2, server3">
      <list name="list2" serverorder="server3,server2,server1">
      </list>
    </affinity_list>
    <client_affinity_defined>
    <!- this section has specific defined affinities -->
      <cli>ent name="client1"
              hostname="appsrv1.svl.ibm.com"
              listname="list2">
      </client>
      <cli>ent name="client2"
              hostname="appsrv2.sv1.ibm.com"
              listname="list1">
      </client>
    </client_affinity_defined>
    <cli>ent_affinity_roundrobin>
      <cli>ient name="client3" hostname="appsrv3.svl.ibm.com">
          <!- This entry is index 0. The number of servers is 3.
              0 mod 3 is 0, so the first that is tried
              during automatic client reroute is the server whose
              index in <alternate server list> is 0 (server1).
              The next server has index 1 mod 3, which is 1
              (server2). The final server has index 2 mod 3,
              which is 2 (server3). -->
      </client>
      <cli>ent name="client4" hostname="appsrv4.svl.ibm.com">
          <!- This entry is index 1. The number of servers is 3.
              1 mod 3 is 1, so the first that is tried
              during automatic client reroute is the server whose
              index in <alternate server list> is 1 (server2).
              The next server has index 2 mod 3, which is 2
              (server3). The final server has index 3 mod 3,
              which is 0 (server1). -->
      </client>
    </client affinity roundrobin>
  </ACR>
</database>
```

Suppose that the database administrator takes the server that is identified by v33ec065.svl.ibm.com:446 down for maintenance after a connection is made from client appsrv2.svl.ibm.com (client2) to v33ec065.svl.ibm.com:446. The following steps demonstrate failover to an alternate server and failback to the primary server after maintenance is complete.

- 1. The driver successfully connects to v33ec065.svl.ibm.com:446 on behalf of client appsrv1.svl.ibm.com.
- 2. The database administrator brings down v33ec065.svl.ibm.com:446.
- 3. The application tries to do work on the connection.
- 4. The driver successfully fails over to v33ec066.svl.ibm.com:446.
- 5. After 200 seconds, the work is committed.
- 6. The driver tests whether the failback interval (300 seconds) has elapsed. It has not elaspsed, so no failback occurs.
- 7. The application does more work on the connection to v33ec066.svl.ibm.com:446.
- 8. After 105 seconds, the work is committed.
- 9. The driver tests whether the failback interval (300 seconds) has elapsed. It has elapsed, so failback to v33ec065.svl.ibm.com:446 occurs.

## Non-Java client support for high availability for connections to DB2 for z/OS servers

Sysplex workload balancing functionality on DB2 for z/OS servers provides high availability for client applications that connect directly to a data sharing group. Sysplex workload balancing functionality provides workload balancing and automatic client reroute capability. This support is available for applications that use Java clients (JDBC, SQLJ, or pureQuery), or non-Java clients (ODBC, CLI, .NET, OLE DB, PHP, Ruby, or embedded SQL).

A Sysplex is a set of z/OS systems that communicate and cooperate with each other through certain multisystem hardware components and software services to process customer workloads. DB2 for z/OS subsystems on the z/OS systems in a Sysplex can be configured to form a data sharing group. With data sharing, applications that run on more than one DB2 for z/OS subsystem can read from and write to the same set of data concurrently. One or more coupling facilities provide high-speed caching and lock processing for the data sharing group. The Sysplex, together with the Workload Manager (WLM), dynamic virtual IP address (DVIPA), and the Sysplex Distributor, allow a client to access a DB2 for z/OS database over TCP/IP with network resilience, and distribute transactions for an application in a balanced manner across members within the data sharing group.

Central to these capabilities is a server list that the data sharing group returns on connection boundaries and optionally on transaction boundaries. This list contains the IP address and WLM weight for each data sharing group member. With this information, a client can distribute transactions in a balanced manner, or identify the member to use when there is a communication failure.

The server list is returned on the first successful connection to the DB2 for z/OS data server. After the client has received the server list, the client directly accesses a data sharing group member based on information in the server list.

DB2 for z/OS provides several methods for clients to access a data sharing group. The access method that is set up for communication with the data sharing group determines whether Sysplex workload balancing is possible. The following table lists the access methods and indicates whether Sysplex workload balancing is possible.

Table 24. Data sharing access methods and Sysplex workload balancing

| Data sharing access<br>method <sup>1</sup> | Description                                                                                                    | Sysplex<br>workload<br>balancing<br>possible? |
|--------------------------------------------|----------------------------------------------------------------------------------------------------|-----------------------------------------------|
| Group access                               | A requester uses the group's dynamic virtual IP address (DVIPA) to make an initial connection to the DB2 for z/OS location. A connection to the data sharing group that uses the group IP address and SQL port is always successful if at least one member is started. The server list that is returned by the data sharing group contains:  • A list of members that are currently active and can perform work  • The WLM weight for each member | Yes                                           |
|                                            | The group IP address is configured using the z/OS Sysplex distributor. To clients that are outside the Sysplex, the Sysplex distributor provides a single IP address that represents a DB2 location. In addition to providing fault tolerance, the Sysplex distributor can be configured to provide connection load balancing.                                                                                                    |                                               |
| Member-specific access                     | A requester uses a location alias to make an initial connection to one of the members that is represented by the alias. A connection to the data sharing group that uses the group IP address and alias SQL port is always successful if at least one member is started. The server list that is returned by the data sharing group contains:                                                                                                    | Yes                                           |
|                                            | <ul> <li>A list of members that are currently active, can perform work, and have been configured as an alias</li> <li>The WLM weight for each member</li> </ul>                                                                                                    |                                               |
|                                            | The requester uses this information to connect to the member or members with the most capacity that are also associated with the location alias. Member-specific access is used when requesters need to take advantage of Sysplex workload balancing among a subset of members of a data sharing group.                                                                                                    |                                               |
| Single-member access                       | Single-member access is used when requesters need to access only one member of a data sharing group. For single-member access, the connection uses the member-specific IP address.                                                                                                    | No                                            |
| Note:                                      |                                                                                                    |                                               |

1. For more information on data sharing access methods, see http:// publib.boulder.ibm.com/infocenter/dzichelp/v2r2/topic/com.ibm.db29.doc.dshare/  $db2z\_tcpip access methods. htm.\\$ 

Sysplex workload balancing includes automatic client reroute: Automatic client reroute support enables a client to recover from a failure by attempting to reconnect to the database through any available member of a Sysplex. Reconnection to another member is called failover.

For Java, CLI, or .NET client applications, failover for automatic client reroute can be *seamless* or *non-seamless*. Seamless failover means that when the application successfully reconnects to an alternate server, the server does not return an error to the application.

Client support for high availability is incompatible with a DB2 Connect environment: Client support for high availability requires a DB2 Connect license. However, this support is incompatible with a DB2 Connect environment. Do not use a DB2 Connect server when you use client support for high availability.

Do not use client affinities: Client affinities should not be used as a high availability solution for direct connections to DB2 for z/OS. Client affinities is not applicable to a DB2 for z/OS data sharing environment, because all members of a data sharing group can access data concurrently. A major disadvantage of client affinities in a data sharing environment is that if failover occurs because a data sharing group member fails, the member that fails might have retained locks that can severely affect transactions on the member to which failover occurs.

## Configuration of Sysplex workload balancing for non-Java clients

To configure a non-Java client application that connects directly to DB2 for z/OS to use Sysplex workload balancing, you need to set values in the db2dsdriver.cfg file that specify a connection to an address that represents the data sharing group (for group access) or a subset of the data sharing group (for member-specific access), and that enable Sysplex workload balancing.

For non-Java clients, you need to use one of the following clients or client packages to take advantage of Sysplex workload balancing:

- IBM Data Server Client
- IBM Data Server Runtime Client
- IBM Data Server Driver Package
- IBM Data Server Driver for ODBC and CLI

**Important:** For direct connections to a DB2 for z/OS Sysplex, you need a DB2 Connect license. However, you do not need to install DB2 Connect Server.

The following table describes the basic configuration settings that are necessary to enable Sysplex workload balancing for non-Java applications.

Table 25. Basic settings to enable Sysplex workload balancing in non-Java applications

| Data sharing access |                                                                            |                                                               |
|---------------------|----------------------------------------------------------------------------|---------------------------------------------------------------|
| method              | Client setting                                                             | Value                                                         |
| Group access        | enableWLB element in the WLB section of the db2dsdriver configuration file | true                                                          |
|                     | Connection address:                                                        |                                                               |
|                     | database host <sup>1</sup>                                                 | The group IP address or domain name of the data sharing group |
|                     | database port <sup>1</sup>                                                 | The SQL port number for the DB2 location                      |
|                     | database name <sup>1</sup>                                                 | The DB2 location name that is defined during installation     |

Table 25. Basic settings to enable Sysplex workload balancing in non-Java applications (continued)

| Data sharing access method | Client setting                                                             | Value                                                                                                |
|----------------------------|----------------------------------------------------------------------------|----------------------------------------------------------------------------------------------------|
| Member-<br>specific access | enableWLB element in the WLB section of the db2dsdriver configuration file | true                                                                                                 |
|                            | Connection address:                                                        |                                                                                                    |
|                            | database host <sup>1</sup>                                                 | The group IP address or domain name of the data sharing group                                        |
|                            | database port <sup>1</sup>                                                 | The port number for the DB2 location alias                                                           |
|                            | database name <sup>1</sup>                                                 | The name of the DB2 location alias that represents a subset of the members of the data sharing group |

#### Notes:

- 1. Depending on the client that you use, connection information is defined in the db2dsdriver configuration file, a connection string, or the database catalog:
  - · If you are using the IBM Data Server Client or the IBM Data Server Runtime Client, connection information comes from the database catalog.
  - · If you are using one of the data server drivers:
    - If host, port, and database information is provided in a connection string in an application, DB2 uses that information.
    - If host, port, and database information is not provided in the connection string in an application, the driver uses a db2cli.ini file, and this information is provided in the db2cli.ini file, DB2 uses that information.
    - If host, port, and database information is not provided in the connection string in the application or the db2cli.ini file, DB2 uses information in the db2dsdriver configuration file.

Important: When you are using the IBM Data Server Client, and a DCS directory entry is catalogued for a DB2 for z/OS location, enabling Sysplex workload balancing for a direct connection to that location requires an extra step. In addition to setting enableWLB to true, you also need to include the SYSPLEX keyword in the DCS directory entry. This action is not necessary if you are using one of the data server drivers.

If you want to fine-tune the Sysplex workload balancing, additional properties are available. The additional properties for non-Java applications are listed in the following table.

Table 26. Properties for fine-tuning Sysplex workload balancing for direct connections from non-Java applications to DB2 for z/OS

| Element in the db2dsdriver configuration file | Section in the db2dsdriver file | Description                                                                                                    |
|-----------------------------------------------|---------------------------------|----------------------------------------------------------------------------------------------------|
| maxTransportIdleTime                          | WLB                             | Specifies the maximum elapsed time in number of seconds before an idle transport is dropped. The default is 600. The minimum supported value is 0.          |
| maxTransportWaitTime                          | WLB                             | Specifies the number of seconds that the client waits for a transport to become available. The default is -1 (unlimited). The minimum supported value is 0. |

Table 26. Properties for fine-tuning Sysplex workload balancing for direct connections from non-Java applications to DB2 for z/OS (continued)

| Element in the db2dsdriver configuration file | Section in the db2dsdriver file | Description                                                                                                    |
|-----------------------------------------------|---------------------------------|----------------------------------------------------------------------------------------------------|
| maxTransports                                 | WLB                             | Specifies the maximum number of connections that the requester can make to the data sharing group.                                                |
| maxRefreshInterval                            | WLB                             | Specifies the maximum elapsed time in number of seconds before the server list is refreshed. The default is 30. The minimum supported value is 0. |

If you need to use Sysplex workload balancing, but your applications cannot handle the errors that are returned for automatic client reroute processing, set the following parameters in the db2dsdriver configuration file.

Table 27. Properties for enabling only Sysplex workload balancing for connections from non-Java applications to DB2 for z/OS

| Element in the db2dsdriver configuration file | Section in the db2dsdriver file | Description                                                                                                    | Value to set                                                              |
|-----------------------------------------------|---------------------------------|----------------------------------------------------------------------------------------------------|---------------------------------------------------------------------------|
| enableWLB                                     | WLB                             | Specifies whether workload balancing is enabled.                                                                                                    | true                                                                      |
| enableAcr                                     | ACR                             | Specifies whether automatic client reroute is enabled. For CLI or .NET applications, enabling automatic client reroute automatically enables seamless failover.     | false                                                                     |
| enableSeamlessAcr                             | ACR                             | Specifies whether seamless failover is enabled. Among non-Java applications, seamless failover is supported only for CLI or .NET applications. true is the default. | If enableAcr is false, this value is false, so you do not need to set it. |

# Example of enabling DB2 for z/OS Sysplex workload balancing in non-Java client applications

Before you can use Sysplex workload balancing in non-Java applications that connect directly to DB2 for z/OS servers, you need to update the db2dsdriver configuration file with the appropriate settings, and connect to a data sharing group.

Before you can set up the client, you need to configure the following server software:

• WLM for z/OS

For workload balancing to work efficiently, DB2 work needs to be classified. Classification applies to the first non-SET SQL statement in each transaction. Among the areas by which you need to classify the work are:

- Authorization ID
- Client info properties
- Stored procedure name

The stored procedure name is used for classification only if the first statement that is issued by the client in the transaction is an SQL CALL statement.

For a complete list of classification attributes, see the information on classification attributes at the following URL:

```
http://publib.boulder.ibm.com/infocenter/dzichelp/v2r2/topic/-com.ibm.db29.doc.perf/db2z_classificationattributes.htm
```

DB2 for z/OS, set up for data sharing

The following example demonstrates how to set up a CLI client to take advantage of Sysplex high availability support.

1. Create a db2dsdriver.cfg file with the basic settings for Sysplex support. When you set enableWLB to true, you enable Sysplex workload balancing and automatic client reroute capability.

```
<configuration>
  <DSN_Collection>
    <dsn alias="DSGROUP1" name="DSGROUP1"</pre>
     host="db2a.sysplex1.ibm.com" port="446">
  </DSN Collection>
  <database name="DSGROUP1" host="db2a.sysplex1.ibm.com" port="446">
    <!-- database-specific parameters -->
        <!-- Enable Sysplex workload balancing to get
        automatic client reroute
        functionality -->
        <parameter name="enableWLB" value="true" />
        <!-- maxTransports represents the maximum number of transports -->
        <parameter name="maxTransports" value="80" />
     </WLB>
  </database>
</configuration>
```

2. Suppose that database name DSGROUP1 represents a data sharing group that is set up for group access. In a CLI application, use code like this to connect to the data sharing group:

```
SQLHDBC
                   = SQL_NULL_HDBC;
            hDbc
SQLRETURN
            rc
                 = SQL_SUCCESS;
SQLINTEGER
            RETCODE = 0;
char
            *ConnStrIn =
            "DSN=DSGROUP1; PWD=mypass";
          /* dsn matches the database name in the configuration file */
            ConnStrOut [200];
SQLSMALLINT
            cbConnStrOut;
int
            i;
char
            *token;
/* Invoke SQLDriverConnect
RETCODE = SQLDriverConnect (hDbc
                      (SQLCHAR *)ConnStrIn ,
                      strlen(ConnStrIn)
                      (SQLCHAR *)ConnStrOut,
                      sizeof(ConnStrOut)
                      &cbConnStrOut
                      SQL DRIVER NOPROMPT);
```

201

## Operation of Sysplex workload balancing for connections from non-Java clients to DB2 for z/OS servers

Sysplex workload balancing (also called transaction-level workload balancing) for connections to DB2 for z/OS contributes to high availability by balancing work among members of a data sharing group at the start of a transaction.

The following overview describes the steps that occur when a client connects to a DB2 for z/OS Sysplex, and Sysplex workload balancing is enabled:

- 1. When the client first establishes a connection using the sysplex-wide IP address called the group IP address, or when a connection is reused by another connection object, the server returns member workload distribution information.
  - The default lifespan of the cached server list is 30 seconds.
- 2. At the start of a new transaction, the client reads the cached server list to identify a member that has untapped capacity, and looks in the transport pool for an idle transport that is tied to the under-utilized member. (An idle transport is a transport that has no associated connection object.)
  - If an idle transport is available, the client associates the connection object with the transport.
  - If, after a user-configurable timeout, no idle transport is available in the transport pool and no new transport can be allocated because the transport pool has reached its limit, an error is returned to the application.
- 3. When the transaction runs, it accesses the member that is tied to the transport.
- 4. When the transaction ends, the client verifies with the server that transport reuse is still allowed for the connection object.
- 5. If transport reuse is allowed, the server returns a list of SET statements for special registers that apply to the execution environment for the connection object.
  - The client caches these statements, which it replays in order to reconstruct the execution environment when the connection object is associated with a new transport.
- 6. The connection object is then disassociated from the transport.
- 7. The client copy of the server list is refreshed when a new connection is made, or every 30 seconds.
- 8. When workload balancing is required for a new transaction, the client uses the same process to associate the connection object with a transport.

## Operation of automatic client reroute for connections from non-Java clients to DB2 for z/OS servers

Automatic client reroute support provides failover support when an IBM data server client loses connectivity to a member of a DB2 for z/OS Sysplex. Automatic client reroute enables the client to recover from a failure by attempting to reconnect to the database through any available member of the Sysplex.

Automatic client reroute is enabled by default when Sysplex workload balancing is enabled.

Client support for automatic client reroute is available in IBM data server clients that have a DB2 Connect license. The DB2 Connect server is not required to perform automatic client reroute.

Automatic client reroute for connections to DB2 for z/OS operates in the following way:

- 1. As part of the response to a COMMIT request from the client, the data server returns:
  - An indicator that specifies whether transports can be reused. Transports can be reused if there are no resources remaining, such as held cursors.
  - SET statements that the client can use to replay the connection state during transport reuse.
- 2. If the first SQL statement in a transaction fails, and transports can be reused:
  - No error is reported to the application.
  - The failing SQL statement is executed again.
  - The SET statements that are associated with the logical connection are replayed to restore the connection state.
- 3. If an SQL statement that is not the first SQL statement in a transaction fails, and transports can be reused:
  - The transaction is rolled back.
  - The application is reconnected to the data server.
  - The SET statements that are associated with the logical connection are replayed to restore the connection state.
  - SQL error -30108 (for Java) or SQL30108N (for non-Java clients) is returned to the application to notify it of the rollback and successful reconnection. The application needs to include code to retry the failed transaction.
- 4. If an SQL statement that is not the first SQL statement in a transaction fails, and transports cannot be reused:
  - The logical connection is returned to its initial, default state.
  - SQL error -30081 (for Java) or SQL30081N (for non-Java clients) is returned to the application to notify it that reconnection was unsuccessful. The application needs to reconnect to the data server, reestablish the connection state, and retry the failed transaction.
- 5. If connections to all members of the data sharing member list have been tried, and none have succeeded, a connection is tried using the URL that is associated with the data sharing group, to determine whether any members are now available.

## Application programming requirements for high availability for connections from non-Java clients to DB2 for z/OS servers

Failover for automatic client reroute can be seamless or non-seamless. If failover for connections to DB2 for z/OS is not seamless, you need to add code to account for the errors that are returned when failover occurs.

If failover is not seamless, and a connection is reestablished with the server, SQLCODE -30108 (SQL30108N) is returned to the application. All work that occurred within the current transaction is rolled back. In the application, you need to:

- Check the reason code that is returned with the -30108 error to determine whether special register settings on the failing data sharing member are carried over to the new (failover) data sharing member. Reset any special register values that are not current.
- Execute all SQL operations that occurred since the previous commit operation.

The following conditions must be satisfied for seamless failover to occur for direct connections to DB2 for z/OS:

- The application language is Java, CLI, or .NET.
- The connection is not in a transaction. That is, the failure occurs when the first SQL statement in the transaction is executed.
- The data server allows transport reuse at the end of the previous transaction. An
  exception to this condition is if transport reuse is not granted because the
  application was bound with KEEPDYNAMIC(YES).
- All global session data is closed or dropped.
- There are no open, held cursors.
- If the application uses CLI, the application cannot perform actions that require the driver to maintain a history of previously called APIs in order to replay the SQL statement. Examples of such actions are specifying data at execution time, performing compound SQL, or using array input.
- The application is not a stored procedure.
- The application is not running in a Federated environment.
- Two-phase commit is used, if transactions are dependent on the success of
  previous transactions. When a failure occurs during a commit operation, the
  client has no information about whether work was committed or rolled back at
  the server. If each transaction is dependent on the success of the previous
  transaction, use two-phase commit. Two-phase commit requires the use of XA
  support.

## Chapter 17. XA support for a Sysplex in non-Java clients

IBM data server clients and non-Java data server drivers that have a DB2 Connect license can directly access a DB2 for z/OS Sysplex and use native XA support without going through a middle-tier DB2 Connect server.

This type of client-side XA support is only available for transaction managers that use a single-transport processing model. In a single-transport model, a transaction, over a single transport (physical connection), is tied to a member from xa\_start to xa\_end. The transaction end is followed immediately by xa\_prepare(readonly), xa\_prepare plus xa\_commit or xa\_rollback, or xa\_rollback. All of this must occur within a single application process. Examples of transaction managers that use this model include IBM TXSeries CICS, IBM WebSphere Application Server, and Microsoft Distributed Transaction Coordinator.

Support for the single-transport processing model also includes indoubt transaction recovery where member information for each recoverable transaction is retrieved through xa\_recover, which allows xa\_commit or xa\_rollback to be directed at the specified member.

You enable XA support by using the SINGLE\_PROCESS parameter in the xa\_open string, or by specifying settings for XA in the db2dsdriver configuration file.

XA support in non-Java clients has the following restrictions:

- The following transaction manager processing models are not supported:
  - Dual-transport. In this model, a transaction, over transport A, is tied to a
    member from xa\_start to xa\_end, but xa\_prepare(readonly), xa\_prepare plus
    xa\_commit or xa\_rollback, or xa\_rollback comes in over transport B, possibly
    from another application process. Examples of transaction managers that use
    this model are IBM WebSphere MQ and IBM Lotus® Domino®.
  - Multi-transport. This model involves the use of multiple transports from multiple application processes, for the same transaction.
- For XA transaction managers that use a multi-transport processing model, a middle-tier DB2 Connect server is still required.
- When XA support is enabled at the client, seamless failover is automatically disabled.

**Important:** DB2 for z/OS APAR PK69659 must be installed for direct XA support (needed for transaction managers such as Microsoft Distributed Transaction Coordinator). For more information, see APAR PK69659.

## Enabling XA support for a Sysplex in non-Java clients

XA support for a DB2 for z/OS Sysplex can be enabled implicitly either by WLB being enabled or Microsoft Distributed Transaction Coordinator or Microsoft Component Services (COM+) being used for instance-less clients. To explicitly enable XA support for clients that access a DB2 for z/OS Sysplex, you either specify settings in the db2dsdriver configuration file or use the SINGLE\_PROCESS parameter in the xa\_open string.

Before you begin

A DB2 Connect license is required to access the a DB2 for z/OS Sysplex.

The following clients provide XA support for applications that access a DB2 for z/OS Sysplex:

- IBM Data Server Client
- IBM Data Server Runtime Client
- IBM Data Server Driver Package
- · IBM Data Server Driver for ODBC and CLI

**Important:** DB2 for z/OS APAR PK69659 must be installed for direct XA support (needed for transaction managers such as Microsoft Distributed Transaction Coordinator). For more information, see APAR PK69659.

#### About this task

This task describes how to explicitly enable XA support for IBM data server clients and non-Java data server drivers.

#### Restrictions

XA support is only available for transaction managers that use a single-transport processing model. For more information about this restriction, see the topic about client Sysplex limitations.

#### **Procedure**

- 1. For instance-based clients (IBM data server clients), specify whether XA support is on (true) or off (false) by setting the enableDirectXA parameter in the db2dsdriver configuration file, or by using the SINGLE\_PROCESS parameter in the xa\_open string.
- 2. For instance-less clients, (IBM data server drivers), XA support is enabled by default for Microsoft Distributed Transaction Coordinator or Microsoft Component Services (COM+). For all other supported transaction managers, specify whether XA support is enabled by setting the SINGLE\_PROCESS keyword in the xa\_open string. Settings for enableDirectXA in the db2dsdriver configuration file are not applicable to instance-less clients.

### Results

If XA support is enabled, an application can run a distributed transaction over a single transport within a single application process without going through a middle-tier DB2 Connect server.

### Example

Enable single-transport XA support for the database SAMPLE.

# Chapter 18. Diagnostics in CLI applications overview

Diagnostics refers to dealing with warning or error conditions generated within an application. There are two levels of diagnostics returned when calling DB2 CLI functions:

- · return codes
- detailed diagnostics (SQLSTATEs, messages, SQLCA)

Each CLI function returns the function return code as a basic diagnostic. Both SQLGetDiagRec() and SQLGetDiagField() provide more detailed diagnostic information. If the diagnostic originates at the DBMS, the SQLGetSQLCA() function provides access to the SQLCA. This arrangement lets applications handle the basic flow control based on return codes, and use the SQLSTATES along with the SQLCA to determine the specific causes of failure and to perform specific error handling.

Both SQLGetDiagRec() and SQLGetDiagField() return three pieces of information:

- SQLSTATE
- Native error: if the diagnostic is detected by the data source, this is the SQLCODE; otherwise, this is set to -99999.
- Message text: this is the message text associated with the SQLSTATE.

SQLGetSQLCA() returns the SQLCA for access to specific fields, but should only be used when SQLGetDiagRec() or SQLGetDiagField() cannot provide the desired information.

## **CLI function return codes**

The following table lists all possible return codes for DB2 CLI functions.

Table 28. DB2 CLI Function return codes

| Return code           | Explanation                                                                                                    |
|-----------------------|----------------------------------------------------------------------------------------------------|
| SQL_SUCCESS           | The function completed successfully, no additional SQLSTATE information is available.                                                                                                    |
| SQL_SUCCESS_WITH_INFO | The function completed successfully with a warning or other information. Call SQLGetDiagRec() or SQLGetDiagField() to receive the SQLSTATE and any other informational messages or warnings. The SQLSTATE will have a class of '01'.            |
| SQL_STILL_EXECUTING   | The function is running asynchronously and has not yet completed. The DB2 CLI driver has returned control to the application after calling the function, but the function has not yet finished executing.                                       |
| SQL_NO_DATA_FOUND     | The function returned successfully, but no relevant data was found. When this is returned after the execution of an SQL statement, additional information may be available and can be obtained by calling SQLGetDiagRec() or SQLGetDiagField(). |

Table 28. DB2 CLI Function return codes (continued)

| Return code        | Explanation                                                                                                    |
|--------------------|----------------------------------------------------------------------------------------------------|
| SQL_NEED_DATA      | The application tried to execute an SQL statement but DB2 CLI lacks parameter data that the application had indicated would be passed at execute time.              |
| SQL_ERROR          | The function failed. Call SQLGetDiagRec() or SQLGetDiagField() to receive the SQLSTATE and any other error information.                                             |
| SQL_INVALID_HANDLE | The function failed due to an invalid input handle (environment, connection or statement handle). This is a programming error. No further information is available. |

The following code segment shows how a function return code, SQL\_NO\_DATA\_FOUND, can be used to control when data retrieval should stop:

```
while (cliRC != SQL_NO_DATA_FOUND)
{
  printf(" %-8d %-14.14s \n", deptnumb.val, location.val);
    /* fetch next row */
  cliRC = SQLFetch(hstmt);
  STMT_HANDLE_CHECK(hstmt, hdbc, cliRC);
}
```

## **SQLSTATES for DB2 CLI**

SQLSTATEs are alphanumeric strings of 5 characters (bytes) with a format of ccsss, where cc indicates class and sss indicates subclass. Any SQLSTATE that has a class of:

- '01', is a warning.
- 'HY', is generated by the DB2 CLI or ODBC driver.
- 'IM', is generated by the ODBC driver manager.

**Note:** Versions of DB2 CLI before Version 5 returned SQLSTATEs with a class of 'S1' rather than 'HY'. To force the CLI driver to return 'S1' SQLSTATEs, the application should set the environment attribute SQL\_ATTR\_ODBC\_VERSION to the value SQL\_OV\_ODBC2.

DB2 CLI SQLSTATEs include both additional IBM defined SQLSTATEs that are returned by the database server, and DB2 CLI defined SQLSTATEs for conditions that are not defined in the ODBC version 3 and ISO SQL/CLI specifications. This allows for the maximum amount of diagnostic information to be returned. When running applications in an ODBC environment, it is also possible to receive ODBC defined SQLSTATEs.

Follow these guidelines for using SQLSTATEs within your application:

- Always check the function return code before calling SQLGetDiagRec() to determine if diagnostic information is available.
- Use the SQLSTATEs rather than the native error code.
- To increase your application's portability, only build dependencies on the subset of DB2 CLI SQLSTATEs that are defined by the ODBC version 3 and ISO SQL/CLI specifications, and return the additional ones as information only. A dependency in an application is a logic flow decision based on specific SQLSTATEs.

**Note:** It may be useful to build dependencies on the class (the first 2 characters) of the SQLSTATEs.

- For maximum diagnostic information, return the text message along with the SQLSTATE (if applicable, the text message will also include the IBM defined SQLSTATE). It is also useful for the application to print out the name of the function that returned the error.
- Ensure that the string allocated for the SQLSTATE includes space for the null termination character returned by DB2 CLI.

The following code segment from utilcli.c shows how diagnostic information, such as SQLSTATEs, can be retrieved and displayed:

```
void HandleDiagnosticsPrint(SQLSMALLINT htype, /* handle type identifier */
                            SQLHANDLE hndl /* handle */ )
  SQLCHAR message[SQL MAX MESSAGE LENGTH + 1];
 SQLCHAR sqlstate[SQL_SQLSTATE_SIZE + 1];
 SQLINTEGER sqlcode;
 SQLSMALLINT length, i;
 i = 1;
  /* get multiple field settings of diagnostic record */
 while (SQLGetDiagRec(htype,
                       hndl,
                       sqlstate,
                       &sqlcode,
                       message,
                       SQL_MAX_MESSAGE_LENGTH + 1,
                       &length) == SQL SUCCESS)
   printf("\n SQLSTATE
   printf("
             Native Error Code =
   printf("
    i++;
```

You can use the CLI/ODBC trace facility to gain a better understanding of how your application calls DB2, including any errors that may occur.

# Return codes for compound SQL (CLI) in CLI applications

Return codes are generated on the call to SQLExecute() or SQLExecDirect() for the END COMPOUND statement. The following lists the return codes for ATOMIC and NOT ATOMIC compound statements:

#### **ATOMIC**

- SQL\_SUCCESS: all substatements have executed without any warnings or errors.
- SQL\_SUCCESS\_WITH\_INFO: all substatements executed successfully with one
  or more warnings. Call SQLGetDiagRec() or SQLGetDiagField() to retrieve
  additional information on the error or warning. The handle used by
  SQLGetDiagRec() or SQLGetDiagField() must be the same one used to process
  the BEGIN COMPOUND and END COMPOUND statements.

- SQL\_NO\_DATA\_FOUND: BEGIN COMPOUND and END COMPOUND statements executed without any substatements, or none of the substatements affected any rows.
- SQL\_ERROR: one or more substatements failed and all substatements were rolled back.

## **NOT ATOMIC**

- SQL\_SUCCESS: all substatements executed without any errors.
- SQL\_SUCCESS\_WITH\_INFO: the COMPOUND statement executed with one or more warnings returned by one or more substatements. Call SQLGetDiagRec() or SQLGetDiagField() to retrieve additional information on the error or warning. The handle used by SQLGetDiagRec() or SQLGetDiagField() must be the same one used to process the BEGIN COMPOUND and END COMPOUND statements.
- SQL\_NO\_DATA\_FOUND: the BEGIN COMPOUND and END COMPOUND statements executed without any substatements, or none of the substatements affected any rows.
- SQL\_ERROR: the COMPOUND statement failed. At least one substatement returned an error. Examine the SQLCA to determine which statements failed.

# **CLI/ODBC/JDBC** trace facility

This topic discusses the following subjects:

- DB2 CLI and DB2 JDBC trace configuration
- DB2 CLI trace options and the db2cli.ini file
- DB2 JDBC trace options and the db2cli.ini file
- DB2 CLI driver trace versus ODBC driver manager trace
- DB2 CLI driver, DB2 JDBC Type 2 Driver, and DB2 traces
- DB2 CLI and DB2 JDBC traces and CLI or Java stored procedures

The DB2 CLI and the DB2 JDBC Type 2 Driver for Linux, UNIX, and Windows offer comprehensive tracing facilities. By default, these facilities are disabled and use no additional computing resources. When enabled, the trace facilities generate one or more text log files whenever an application accesses the appropriate driver (DB2 CLI or DB2 JDBC Type 2 Driver). These log files provide detailed information about:

- the order in which CLI or JDBC functions were called by the application
- the contents of input and output parameters passed to and received from CLI or JDBC functions
- the return codes and any error or warning messages generated by CLI or JDBC functions

Note: This trace facility does not apply to the DB2 Universal JDBC Driver.

DB2 CLI and DB2 JDBC trace file analysis can benefit application developers in a number of ways. First, subtle program logic and parameter initialization errors are often evident in the traces. Second, DB2 CLI and DB2 JDBC traces might suggest ways of better tuning an application or the databases it accesses. For example, if a DB2 CLI trace shows a table being queried many times on a particular set of attributes, an index corresponding to those attributes might be created on the table

to improve application performance. Finally, analysis of DB2 CLI and DB2 JDBC trace files can help application developers understand how a third party application or interface is behaving.

## DB2 CLI and DB2 JDBC trace configuration

The configuration parameters for both DB2 CLI and DB2 JDBC traces facilities are read from the DB2 CLI configuration file db2cli.ini. The location of the db2cli.ini file might change based on whether the Microsoft ODBC Driver Manager is used, the type of data source names (DSN) used, the type of client or driver being installed, and whether the registry variable **DB2CLIINIPATH** is set. For more information, see "db2cli.ini initialization file" on page 11.

To view the current db2cli.ini trace configuration parameters from the command line processor, issue the following command:

db2 GET CLI CFG FOR SECTION COMMON

There are three ways to modify the db2cli.ini file to configure the DB2 CLI and DB2 JDBC trace facilities:

- use the DB2 Configuration Assistant if it is available
- manually edit the db2cli.ini file using a text editor
- issue the UPDATE CLI CFG command from the command line processor

For example, the following command issued from the command line processor updates the db2cli.ini file and enables the JDBC tracing facility:
db2 UPDATE CLI CFG FOR SECTION COMMON USING jdbctrace 1

# Note:

- 1. Typically the DB2 CLI and DB2 JDBC trace configuration options are only read from the db2cli.ini configuration file at the time an application is initialized. However, a special db2cli.ini trace option, **TraceRefreshInterval**, can be used to indicate an interval at which specific DB2 CLI trace options are reread from the db2cli.ini file.
- 2. The DB2 CLI tracing facility can also be configured programmatically by setting the SQL\_ATTR\_TRACE environment attribute. This setting will override the settings contained in the db2cli.ini file.

**Important:** Disable the DB2 CLI and DB2 JDBC trace facilities when they are not needed. Unnecessary tracing can reduce application performance and generate unwanted trace log files. DB2 does not delete any generated trace files and will append new trace information to any existing trace files.

## DB2 CLI Trace options and the db2cli.ini file

When an application using the DB2 CLI driver begins execution, the driver checks for trace facility options in the [COMMON] section of the db2cli.ini file. These trace options are specific trace keywords that are set to certain values in the db2cli.ini file under the [COMMON] section.

**Note:** Because DB2 CLI trace keywords appear in the [COMMON] section of the db2cli.ini file, their values apply to all database connections through the DB2 CLI driver.

The DB2 CLI trace keywords that can be defined are:

• "Trace CLI/ODBC configuration keyword" on page 222

- "TraceComm CLI/ODBC configuration keyword" on page 223
- "TraceErrImmediate CLI/ODBC configuration keyword" on page 223
- "TraceFileName CLI/ODBC configuration keyword" on page 224
- "TraceFlush CLI/ODBC configuration keyword" on page 225
- "TraceFlushOnError CLI/ODBC configuration keyword" on page 225
- "TraceLocks CLI/ODBC configuration keyword" on page 226
- "TracePathName CLI/ODBC configuration keyword" on page 226
- "TracePIDList CLI/ODBC configuration keyword" on page 227
- "TracePIDTID CLI/ODBC configuration keyword" on page 227
- "TraceRefreshInterval CLI/ODBC configuration keyword" on page 228
- "TraceStmtOnly CLI/ODBC configuration keyword" on page 228
- "TraceTime CLI/ODBC configuration keyword" on page 229
- "TraceTimestamp CLI/ODBC configuration keyword" on page 229

Note: DB2 CLI trace keywords are only read from the db2cli.ini file once at application initialization time unless the TraceRefreshInterval keyword is set. If this keyword is set, the Trace and TracePIDList keywords are reread from the db2cli.ini file at the specified interval and applied, as appropriate, to the currently executing application.

An example db2cli.ini file trace configuration using these DB2 CLI keywords and values is:

[COMMON] trace=1 TraceFileName=\temp\clitrace.txt TraceFlush=1

#### Note:

- 1. CLI trace keywords are not case sensitive. However, path and file name keyword values might be case-sensitive on some operating systems (such as UNIX).
- 2. If either a DB2 CLI trace keyword or its associated value in the db2cli.ini file is invalid, the DB2 CLI trace facility will ignore it and use the default value for that trace keyword instead.

## DB2 JDBC Trace options and the db2cli.ini file

When an application using the DB2 JDBC Type 2 Driver begins execution, the driver also checks for trace facility options in the db2cli.ini file. As with the DB2 CLI trace options, DB2 JDBC trace options are specified as keyword/value pairs located under the [COMMON] section of the db2cli.ini file.

Note: Because DB2 JDBC trace keywords appear in the [COMMON] section of the db2cli.ini file, their values apply to all database connections through the DB2 JDBC Type 2 Driver.

The DB2 JDBC trace keywords that can be defined are:

- IDBCTrace
- JDBCTracePathName
- JDBCTraceFlush

 $JDBCTrace = 0 \mid 1$ 

The JDBCTrace keyword controls whether or not other DB2 JDBC tracing

keywords have any effect on program execution. Setting **JDBCTrace** to its default value of 0 disables the DB2 JDBC trace facility. Setting **JDBCTrace** to 1 enables it.

By itself, the **JDBCTrace** keyword has little effect and produces no trace output unless the **JDBCTracePathName** keyword is also specified.

### **JDBCTracePathName** = fully\_qualified\_trace\_path\_name

The value of JDBCTracePathName is the fully qualified path of the directory to which all DB2 JDBC trace information is written. The DB2 JDBC trace facility attempts to generate a new trace log file each time a JDBC application is executed using the DB2 JDBC Type 2 Driver. If the application is multithreaded, a separate trace log file will be generated for each thread. A concatenation of the application process ID, the thread sequence number, and a thread-identifying string are automatically used to name trace log files. There is no default path name to which DB2 JDBC trace output log files are written.

## $JDBCTraceFlush = 0 \mid 1$

The JDBCTraceFlush keyword specifies how often trace information is written to the DB2 JDBC trace log file. By default, JDBCTraceFlush is set to 0 and each DB2 JDBC trace log file is kept open until the traced application or thread terminates normally. If the application terminates abnormally, some trace information that was not written to the trace log file might be lost.

To ensure the integrity and completeness of the trace information written to the DB2 JDBC trace log file, the **JDBCTraceFlush** keyword can be set to 1. After each trace entry has been written to the trace log file, the DB2 JDBC driver closes the file and then reopens it, appending new trace entries to the end of the file. This guarantees that no trace information will be lost.

**Note:** Each DB2 JDBC log file close and reopen operation incurs significant input/output overhead and can reduce application performance considerably.

An example db2cli.ini file trace configuration using these DB2 JDBC keywords and values is:

[COMMON]
jdbctrace=1
JdbcTracePathName=\temp\jdbctrace\
JDBCTraceFlush=1

## Note:

- 1. JDBC trace keywords are not case sensitive. However, path and file name keyword values might be case-sensitive on some operating systems (such as UNIX).
- 2. If either a DB2 JDBC trace keyword or its associated value in the db2cli.ini file is invalid, the DB2 JDBC trace facility will ignore it and use the default value for that trace keyword instead.
- 3. Enabling DB2 JDBC tracing does not enable DB2 CLI tracing. The DB2 JDBC Type 2 Driver depends on the DB2 CLI driver to access the database. Consequently, Java developers might also want to enable DB2 CLI tracing for additional information on how their applications interact with the database through the various software layers. DB2 JDBC and DB2 CLI trace options are independent of each other and can be specified together in any order under the [COMMON] section of the db2cli.ini file.

## DB2 CLI Driver trace versus ODBC driver manager trace

It is important to understand the difference between an ODBC driver manager trace and a DB2 CLI driver trace. An ODBC driver manager trace shows the ODBC function calls made by an ODBC application to the ODBC driver manager. In contrast, a DB2 CLI driver trace shows the function calls made by the ODBC driver manager to the DB2 CLI driver on behalf of the application.

An ODBC driver manager might forward some function calls directly from the application to the DB2 CLI driver. However, the ODBC driver manager might also delay or avoid forwarding some function calls to the driver. The ODBC driver manager might also modify application function arguments or map application functions to other functions before forwarding the call on to the DB2 CLI driver.

Reasons for application function call intervention by the ODBC driver manager include:

- Applications written using ODBC 2.0 functions that have been deprecated in ODBC 3.0 will have the old functions mapped to new functions.
- ODBC 2.0 function arguments deprecated in ODBC 3.0 will be mapped to equivalent ODBC 3.0 arguments.
- The Microsoft cursor library will map calls such as SQLExtendedFetch() to multiple calls to SQLFetch() and other supporting functions to achieve the same end result.
- ODBC driver manager connection pooling will usually defer SQLDisconnect() requests (or avoid them altogether if the connection gets reused).

For these and other reasons, application developers might find an ODBC driver manager trace to be a useful complement to the DB2 CLI driver trace.

For more information on capturing and interpreting ODBC driver manager traces, refer to the ODBC driver manager documentation. On the Windows operating systems, refer to the Microsoft ODBC 3.0 Software Development Kit and Programmer's Reference, also available online at: http:// www.msdn.microsoft.com/.

## DB2 CLI Driver, DB2 JDBC Type 2 Driver, and DB2 traces

Internally, the DB2 JDBC Type 2 Driver makes use of the DB2 CLI driver for database access. For example, the Java getConnection() method is internally mapped by the DB2 JDBC Type 2 Driver to the DB2 CLI SQLConnect() function. As a result, Java developers might find a DB2 CLI trace to be a useful complement to the DB2 JDBC trace.

The DB2 CLI driver makes use of many internal and DB2 specific functions to do its work. These internal and DB2 specific function calls are logged in the DB2 trace. Application developers will not find DB2 traces useful, as they are only meant to assist IBM Service in problem determination and resolution.

## DB2 CLI and DB2 JDBC traces and CLI or Java stored procedures

On all workstation platforms, the DB2 CLI and DB2 JDBC trace facilities can be used to trace DB2 CLI and DB2 JDBC stored procedures.

Most of the DB2 CLI and DB2 JDBC trace information and instructions given in earlier sections is generic and applies to both applications and stored procedures equally. However, unlike applications which are clients of a database server (and typically execute on a machine separate from the database server), stored procedures execute at the database server. Therefore, the following additional steps must be taken when tracing DB2 CLI or DB2 JDBC stored procedures:

- Ensure the trace keyword options are specified in the db2cli.ini file located at the DB2 server.
- If the TraceRefreshInterval keyword is not set to a positive, non-zero value, ensure all keywords are configured correctly prior to database startup time (that is, when the db2start command is issued). Changing trace settings while the database server is running can cause unpredictable results. For example, if the TracePathName is changed while the server is running, then the next time a stored procedure is executed, some trace files might be written to the new path, while others are written to the original path. To ensure consistency, restart the server any time a trace keyword other than Trace or TracePIDList is modified.

## **CLI and JDBC trace files**

Applications that access the DB2 CLI and DB2 JDBC drivers can make use of the DB2 CLI and DB2 JDBC trace facilities. These utilities record all function calls made by the DB2 CLI or DB2 JDBC drivers to a log file which is useful for problem determination. This topic discusses how to access and interpret these log files generated by the tracing facilities:

- · CLI and IDBC trace file location
- CLI trace file interpretation
- JDBC trace file interpretation

## **CLI and JDBC trace file location**

If the TraceFileName keyword was used in the db2cli.ini file to specify a fully qualified file name, then the DB2 CLI trace log file will be in the location specified. If a relative file name was specified for the DB2 CLI trace log file name, the location of that file will depend on what the operating system considers to be the current path of the application.

**Note:** If the user executing the application does not have sufficient authority to write to the trace log file in the specified path, no file will be generated and no warning or error is given.

If either or both of the TracePathName and JDBCTracePathName keywords were used in the db2cli.ini file to specify fully qualified directories, then the DB2 CLI and DB2 JDBC trace log files will be in the location specified. If a relative directory name was specified for either or both trace directories, the operating system will determine its location based on what it considers to be the current path of the application.

**Note:** If the user executing the application does not have sufficient authority to write trace files in the specified path, no file will be generated and no warning or error is given. If the specified trace path does not exist, it will not be created.

The DB2 CLI and DB2 JDBC trace facilities automatically use the application's process ID and thread sequence number to name the trace log files when the TracePathName and JDBCTracePathName keywords have been set. For example, a

DB2 CLI trace of an application with three threads might generate the following DB2 CLI trace log files: 100390.0, 100390.1, 100390.2.

Similarly, a DB2 JDBC trace of a Java application with two threads might generate the following JDBC trace log files: 7960main.trc, 7960Thread-1.trc.

Note: If the trace directory contains both old and new trace log files, file date and time stamp information can be used to locate the most recent trace files.

If no DB2 CLI or DB2 JDBC trace output files appear to have been created:

- Verify that the trace configuration keywords are set correctly in the db2cli.ini file. Issuing the db2 GET CLI CFG FOR SECTION COMMON command from the command line processor is a quick way to do this.
- Ensure the application is restarted after updating the db2cli.ini file. Specifically, the DB2 CLI and DB2 JDBC trace facilities are initialized during application startup. Once initialized, the DB2 JDBC trace facility cannot be reconfigured. The DB2 CLI trace facility can be reconfigured at run time but only if the TraceRefreshInterval keyword was appropriately specified prior to application startup.

Note: Only the Trace and TracePIDList DB2 CLI keywords can be reconfigured at run time. Changes made to other DB2 CLI keywords, including TraceRefreshInterval, have no effect without an application restart.

- If the TraceRefreshInterval keyword was specified prior to application startup, and if the Trace keyword was initially set to 0, ensure that enough time has elapsed for the DB2 CLI trace facility to reread the Trace keyword value.
- If either or both the TracePathName and JDBCTracePathName keywords are used to specify trace directories, ensure those directories exist prior to starting the application.
- Ensure the application has write access to the specified trace log file or trace directory.
- Check the DB2CLIINIPATH environment variable. If set, the DB2 CLI and DB2 JDBC trace facilities expect the db2cli.ini file to be at the location specified by this variable.
- If the application uses ODBC to interface with the DB2 CLI driver, verify that one of the SQLConnect(), SQLDriverConnect() or SQLBrowseConnect() functions have been successfully called. No entries will be written to the DB2 CLI trace log files until a database connection has successfully been made.

## CLI trace file interpretation

DB2 CLI traces always begin with a header that identifies the process ID and thread ID of the application that generated the trace, the time the trace began, and product specific information such as the local DB2 build level and DB2 CLI driver version. For example:

```
[ Process: 1227, Thread: 1024 ]
                     01-27-2002 13:46:07.535211 ]
   [ Date, Time:
3
   [ Product:
                          QDB2/LINUX 7.1.0 ]
   [ Level Identifier: 02010105 ]
   [ CLI Driver Version: 07.01.0000 ]
   [ Informational Tokens: "DB2 v7.1.0", "n000510", "" ]
```

Note: Trace examples used in this section have line numbers added to the left hand side of the trace. These line numbers have been added to aid the discussion and will *not* appear in an actual DB2 CLI trace.

Immediately following the trace header, there are usually a number of trace entries related to environment and connection handle allocation and initialization. For example:

```
7
    SQLAllocEnv( phEnv=&bffff684 )
       ---> Time elapsed - +9.200000E-004 seconds
8
9
   SQLAllocEnv(phEnv=0:1)
10
       <--- SQL SUCCESS Time elapsed - +7.500000E-004 seconds</pre>
11 SQLAllocConnect( hEnv=0:1, phDbc=&bffff680 )
       ---> Time elapsed - +2.334000E-003 seconds
12
13 SQLAllocConnect( phDbc=0:1 )
        SQL SUCCESS Time elapsed - +5.280000E-004 seconds
14
15 SQLSetConnectOption( hDbc=0:1, fOption=SQL_ATTR_AUTOCOMMIT, vParam=0 )
       ---> Time elapsed - +2.301000E-003 seconds
16
17 SQLSetConnectOption( )
        <--- SQL SUCCESS Time elapsed - +3.150000E-004 seconds</pre>
18
19 SQLConnect( hDbc=0:1, szDSN="SAMPLE", cbDSN=-3, szUID="", cbUID=-3,
                              szAuthStr="", cbAuthStr=-3 )
        ----> Time elapsed - +7.000000E-005 seconds
20
21 ( DBMS NAME="DB2/LINUX", Version="07.01.0000", Fixpack="0x22010105" )
22 SQLConnect( )
       <--- SQL SUCCESS Time elapsed - +5.209880E-001 seconds</pre>
23
24 ( DSN=""SAMPLE"" )
25 ( UID=" ")
26 ( PWD="*" )
```

In the above trace example, notice that there are two entries for each DB2 CLI function call (for example, lines 19-21 and 22-26 for the SQLConnect() function call). This is always the case in DB2 CLI traces. The first entry shows the input parameter values passed to the function call while the second entry shows the function output parameter values and return code returned to the application.

The above trace example shows that the SQLAllocEnv() function successfully allocated an environment handle (phEnv=0:1) at line 9. That handle was then passed to the SQLAllocConnect() function which successfully allocated a database connection handle (phDbc=0:1) as of line 13. Next, the SQLSetConnectOption() function was used to set the phDbc=0:1 connection's SQL\_ATTR\_AUTOCOMMIT attribute to SQL\_AUTOCOMMIT\_OFF (vParam=0) at line 15. Finally, SQLConnect() was called to connect to the target database (SAMPLE) at line 19.

Included in the input trace entry of the SQLConnect() function on line 21 is the build and FixPak level of the target database server. Other information that might also appear in this trace entry includes input connection string keywords and the code pages of the client and server. For example, suppose the following information also appeared in the SQLConnect() trace entry:

```
( Application Codepage=819, Database Codepage=819,
  Char Send/Recv Codepage=819, Graphic Send/Recv Codepage=819,
  Application Char Codepage=819, Application Graphic Codepage=819 )
```

This would mean the application and the database server were using the same code page ( 819 ).

The return trace entry of the SQLConnect() function also contains important connection information (lines 24-26 in the above example trace). Additional information that might be displayed in the return entry includes any PATCH1 or PATCH2 keyword values that apply to the connection. For example, if PATCH2=27,28 was specified in the db2cli.ini file under the COMMON section, the following line should also appear in the SQLConnect() return entry: ( PATCH2="27,28" )

Following the environment and connection related trace entries are the statement related trace entries. For example:

```
27 SQLAllocStmt(hDbc=0:1, phStmt=&bffff684)
       ---> Time elapsed - +1.868000E-003 seconds
29 SQLAllocStmt(phStmt=1:1)
       SQL SUCCESS Time elapsed - +6.890000E-004 seconds
30
31 SQLExecDirect( hStmt=1:1, pszSqlStr="CREATE TABLE GREETING (MSG
                                 VARCHAR(10))", cbSqlStr=-3)
       ---> Time elapsed - +2.863000E-003 seconds
33 ( StmtOut="CREATE TABLE GREETING (MSG VARCHAR(10))" )
34 SQLExecDirect()
       <-- SQL SUCCESS Time elapsed - +2.387800E-002 seconds</pre>
```

In the above trace example, the database connection handle (phDbc=0:1) was used to allocate a statement handle (phStmt=1:1) at line 29. An unprepared SQL statement was then executed on that statement handle at line 31. If the TraceComm=1 keyword had been set in the db2cli.ini file, the SQLExecDirect() function call trace entries would have shown additional client-server communication information as follows:

```
SQLExecDirect( hStmt=1:1, pszSqlStr="CREATE TABLE GREETING (MSG
                           VARCHAR(10))", cbSqlStr=-3)
    ——> Time elapsed - +2.876000E-003 seconds
( StmtOut="CREATE TABLE GREETING (MSG VARCHAR(10))" )
   sqlccsend( ulBytes - 232 )
   sqlccsend( Handle - 1084869448 )
   sqlccsend( ) - rc - 0, time elapsed - +1.150000E-004
   sqlccrecv()
   sqlccrecv( ulBytes - 163 ) - rc - 0, time elapsed - +2.243800E-002
SQLExecDirect()
   SQL SUCCESS Time elapsed - +2.384900E-002 seconds
```

Notice the additional sqlccsend() and sqlccrecv() function call information in this trace entry. The sqlccsend() call information reveals how much data was sent from the client to the server, how long the transmission took, and the success of that transmission ( $0 = SQL\_SUCCESS$ ). The sqlccrecv() call information then reveals how long the client waited for a response from the server and the amount of data included in the response.

Often, multiple statement handles will appear in the DB2 CLI trace. By paying close attention to the statement handle identifier, one can easily follow the execution path of a statement handle independent of all other statement handles appearing in the trace.

Statement execution paths appearing in the DB2 CLI trace are usually more complicated than the example shown above. For example:

```
36 SQLAllocStmt( hDbc=0:1, phStmt=&bffff684 )
37
       ---> Time elapsed - +1.532000E-003 seconds
38 SQLAllocStmt(phStmt=1:2)
39
       <--- SQL SUCCESS Time elapsed - +6.820000E-004 seconds</pre>
40
   SQLPrepare( hStmt=1:2, pszSqlStr="INSERT INTO GREETING VALUES ( ? )",
               cbSqlStr=-3)
41
         —> Time elapsed - +2.733000E-003 seconds
42
   ( StmtOut="INSERT INTO GREETING VALUES ( ? )" )
43
   SQLPrepare()
        <--- SQL SUCCESS
44
                         Time elapsed - +9.150000E-004 seconds
   SQLBindParameter( hStmt=1:2, iPar=1, fParamType=SQL PARAM INPUT,
                      fCType=SQL_C_CHAR, fSQLType=SQL_CHAR, cbColDef=14,
                     ibScale=0, rgbValue=&080eca70, cbValueMax=15,
                     pcbValue=&080eca4c )
46
       ---> Time elapsed - +4.091000E-003 seconds
47
   SQLBindParameter()
                         Time elapsed - +6.780000E-004 seconds
48
       <--- SQL SUCCESS
49 SQLExecute( hStmt=1:2 )
        ---> Time elapsed - +1.337000E-003 seconds
51 ( iPar=1, fCType=SQL_C_CHAR, rgbValue="Hello World!!!", pcbValue=14,
     piIndicatorPtr=14 )
52
   SQLExecute()
       <--- SQL ERROR
                       Time elapsed - +5.951000E-003 seconds
53
```

In the above trace example, the database connection handle ( phDbc=0:1 ) was used to allocate a second statement handle ( phStmt=1:2 ) at line 38. An SQL statement with one parameter marker was then prepared on that statement handle at line 40. Next, an input parameter ( iPar=1 ) of the appropriate SQL type ( SQL\_CHAR ) was bound to the parameter marker at line 45. Finally, the statement was executed at line 49. Notice that both the contents and length of the input parameter ( rgbValue="Hello World!!!", pcbValue=14 ) are displayed in the trace on line 51.

The SQLExecute() function fails at line 52. If the application calls a diagnostic DB2 CLI function like SQLError() to diagnose the cause of the failure, then that cause will appear in the trace. For example:

The error message returned at line 56 contains the DB2 native error code that was generated (SQL0302N), the sqlstate that corresponds to that code (SQLSTATE=22001) and a brief description of the error. In this example, the source of the error is evident: on line 49, the application is trying to insert a string with 14 characters into a column defined as VARCHAR(10) on line 31.

If the application does not respond to a DB2 CLI function warning or error return code by calling a diagnostic function like SQLError(), the warning or error message

should still be written to the DB2 CLI trace. However, the location of that message in the trace may not be close to where the error actually occurred. Furthermore, the trace will indicate that the error or warning message was not retrieved by the application. For example, if not retrieved, the error message in the above example might not appear until a later, seemingly unrelated DB2 CLI function call as follows:

The final part of a DB2 CLI trace should show the application releasing the database connection and environment handles that it allocated earlier in the trace. For example:

```
58 SQLTransact( hEnv=0:1, hDbc=0:1, fType=SQL_ROLLBACK )
         ---> Time elapsed - +6.085000E-003 seconds
60
   ( ROLLBACK=0 )
61 SQLTransact( )
       <--- SQL SUCCESS
                         Time elapsed - +2.220750E-001 seconds
62
   SQLDisconnect( hDbc=0:1 )
       — > Time elapsed - +1.511000E-003 seconds
63
64 SQLDisconnect()
       <--- SQL SUCCESS
                          Time elapsed - +1.531340E-001 seconds
66 SQLFreeConnect( hDbc=0:1 )
       ---> Time elapsed - +2.389000E-003 seconds
67
68 SQLFreeConnect()
       <--- SQL SUCCESS
                          Time elapsed - +3.140000E-004 seconds
69
70 SQLFreeEnv(hEnv=0:1)
       ---> Time elapsed - +1.129000E-003 seconds
72 SQLFreeEnv()
       <--- SQL_SUCCESS</pre>
                          Time elapsed - +2.870000E-004 seconds
```

## JDBC trace file interpretation

DB2 JDBC traces always begin with a header that lists important system information such as key environment variable settings, the SDK for Java or JRE level, the DB2 JDBC driver level, and the DB2 build level. For example:

```
10 file.encoding.pkg = sun.io
11 java.version = 1.1.8
12 file.separator = \
13 line.separator =
14 user.region = US
15 file.encoding = Cp1252
16 java.compiler = ibmjitc
17 java.vendor = IBM Corporation
18 user.timezone = EST
19 user.name = db2user
20 os.arch = x86
21 java.fullversion = JDK 1.1.8 IBM build n118p-19991124 (JIT ibmjitc
                      V3.5-IBMJDK1.1-19991124)
22 os.name = Windows NT
23 java.vendor.url = http://www.ibm.com/
24 user.dir = c:\Program Files\SQLLIB\samples\java
25 java.class.path =
         .:C:\Program Files\SQLLIB\lib;C:\Program Files\SQLLIB\java;
         C:\Program Files\SQLLIB\java\jdk\bin\
26 java.class.version = 45.3
27 os.version = 5.0
28 path.separator = ;
29 user.home = C:\home\db2user
```

**Note:** Trace examples used in this section have line numbers added to the left hand side of the trace. These line numbers have been added to aid the discussion and will *not* appear in an actual DB2 JDBC trace.

Immediately following the trace header, one usually finds a number of trace entries related to initialization of the JDBC environment and database connection establishment. For example:

In the above trace example, a request to load the DB2 JDBC driver was made on line 31. This request returned successfully as reported on line 33.

The DB2 JDBC trace facility uses specific Java classes to capture the trace information. In the above trace example, one of those trace classes, DB2ConnectionTrace, has generated two trace entries numbered 35-37 and 38-41.

Line 35 shows the connect() method being invoked and the input parameters to that method call. Line 37 shows that the connect() method call has returned successfully while line 36 shows the output parameter of that call ( Connection handle =1).

Following the connection related entries, one usually finds statement related entries in the JDBC trace. For example:

```
42
    jdbc.app.DB2ConnectionTrace -> createStatement() (2002-1-28 7:21:0.219)
43
     Connection handle = 1
     jdbc.app.DB2StatementTrace -> DB2Statement( con, 1003, 1007 )
44
           (2002-1-28 7:21:0.229)
45
     jdbc.app.DB2StatementTrace <- DB2Statement() [Time Elapsed = 0.0]</pre>
      jdbc.app.DB2StatementTrace -> DB2Statement (2002-1-28 7:21:0.229)
46
47
      | Statement handle = 1:1
48
     jdbc.app.DB2StatementTrace <- DB2Statement</pre>
49
    jdbc.app.DB2ConnectionTrace <- createStatement - Time Elapsed = 0.01</pre>
    jdbc.app.DB2StatementTrace -> executeQuery(SELECT * FROM EMPLOYEE WHERE
                                   empno = 000010) (2002-1-28 7:21:0.269)
51
      Statement handle = 1:1
52
      jdbc.app.DB2StatementTrace -> execute2( SELECT * FROM EMPLOYEE WHERE
                                     empno = 000010 ) (2002-1-28 7:21:0.269)
        jdbc.DB2Exception -> DB2Exception() (2002-1-28 7:21:0.729)
        | 10: SQLError = [IBM][CLI Driver][DB2/NT] SQL0401N The data types of
53
              the operands for the operation "=" are not compatible.
              SQLSTATE=42818
54
              SQLState = 42818
55
              SQLNativeCode = -401
56
              LineNumber = 0
57
              SQLerrmc = =
        jdbc.DB2Exception <- DB2Exception() [Time Elapsed = 0.0]</pre>
58
      jdbc.app.DB2StatementTrace <- executeQuery - Time Elapsed = 0.0</pre>
```

On line 42 and 43, the DB2ConnectionTrace class reported that the JDBC createStatement() method had been called with connection handle 1. Within that method, the internal method DB2Statement() was called as reported by another DB2 JDBC trace facility class, DB2StatementTrace. Notice that this internal method call appears 'nested' in the trace entry. Lines 47-49 show that the methods returned successfully and that statement handle 1:1 was allocated.

On line 50, an SQL query method call is made on statement 1:1, but the call generates an exception at line 52. The error message is reported on line 53 and contains the DB2 native error code that was generated (SQL0401N), the sqlstate that corresponds to that code (SQLSTATE=42818) and a brief description of the error. In this example, the error results because the EMPLOYEE.EMPNO column is defined as CHAR(6) and not an integer value as assumed in the query.

## Trace CLI/ODBC configuration keyword

Turns on the DB2 CLI/ODBC trace facility.

#### db2cli.ini keyword syntax:

Trace =  $0 \mid 1$ 

#### Default setting:

No trace information is captured.

#### Equivalent environment attribute:

SQL\_ATTR\_TRACE

**Usage notes:** 

When this option is on (1), CLI/ODBC trace records are appended to the file indicated by the TraceFileName configuration parameter or to files in the subdirectory indicated by the TracePathName configuration parameter. Trace will have no effect if neither TraceFileName or TracePathName is set.

The TraceRefreshInterval keyword sets the interval in seconds at which the Trace keyword is read from the db2cli.ini file. This allows you to dynamically turn off the CLI/ODBC trace within n seconds.

For example, to set up a CLI/ODBC trace file that is written to disk after each trace entry:

```
[COMMON]
Trace=1
TraceFileName=E:\TRACES\CLI\MONDAY.CLI
TraceFlush=1
```

(This option is contained in the Common section of the initialization file and therefore applies to all connections to DB2 databases.)

## TraceComm CLI/ODBC configuration keyword

Specifies whether information about each network request is included in the trace file.

### db2cli.ini keyword syntax:

```
TraceComm = 0 \mid 1
```

## Default setting:

0 - No network request information is captured.

## Only applicable when:

the CLI/ODBC Trace option is turned on.

### Usage notes:

When TraceComm is set on (1) then the following information about each network request will be included in the trace file:

- which DB2 CLI functions are processed completely on the client and which DB2 CLI functions involve communication with the server
- the number of bytes sent and received in each communication with the server
- · the time spent communicating data between the client and server

This option is only used when the Trace CLI/ODBC option is turned on.

(This option is contained in the Common section of the initialization file and therefore applies to all connections to DB2.)

## TraceErrImmediate CLI/ODBC configuration keyword

Specifies whether diagnostic records are written to the CLI/ODBC trace when records are generated.

## db2cli.ini keyword syntax:

```
TraceErrImmediate = 0 \mid 1
```

#### Default setting:

Diagnostic records are only written to the trace file when SQLGetDiagField() or SQLGetDiagRec() is called; or "Unretrieved Error Message" is written to the trace file for handles which had diagnostic records that were left unretrieved.

## Only applicable when:

the CLI/ODBC Trace option is turned on.

## Usage notes:

Setting TraceErrImmediate=1 helps in determining when errors occur during application execution by writing diagnostic records to the CLI/ODBC trace file at the time the records are generated. This is especially useful for applications that do not retrieve diagnostic information using SQLGetDiagField() and SQLGetDiagRec(), because the diagnostic records that were generated on a handle will be lost if they are not retrieved or written to the trace file before the next function is called on the handle.

If TraceErrImmediate=0 (the default setting), then diagnostic records will only be written to the trace file if an application calls SQLGetDiagField() or SQLGetDiagRec() to retrieve diagnostic information. If the application does not retrieve diagnostic information through function calls and this keyword is set to 0, then the "Unretrieved Error Message" entry will be written to the trace file if a diagnostic record exists, when a function is next called on the handle.

This option is only used when the Trace CLI/ODBC option is turned on.

(This option is contained in the Common section of the initialization file and therefore applies to all connections to DB2.)

## TraceFileName CLI/ODBC configuration keyword

Specifies a file to which all DB2 CLI/ODBC trace information is written.

### db2cli.ini keyword syntax:

TraceFileName = < fully qualified file name >

## Default setting:

None

## Only applicable when:

the Trace option is turned on.

### **Usage notes:**

If the file specified does not exist, then it will be created; otherwise, the new trace information will be appended to the end of the file. However, the path the file is expected in must exist.

If the filename given is invalid or if the file cannot be created or written to, no trace will occur and no error message will be returned.

This option is only used when the Trace option is turned on. This will be done automatically when you set this option in the CLI/ODBC Configuration utility.

The TracePathName option will be ignored if this option is set.

DB2 CLI trace should only be used for debugging purposes. It will slow down the execution of the CLI/ODBC driver, and the trace information can grow quite large if it is left on for extended periods of time.

The TraceFileName keyword option should not be used with multi-process or multithreaded applications as the trace output for all threads or processes will be written to the same log file, and the output for each thread or process will be difficult to decipher. Furthermore, semaphores are used to control access to the shared trace file which could change the behavior of multithreaded applications. There is no default DB2 CLI trace output log file name.

(This option is contained in the Common section of the initialization file and therefore applies to all connections to DB2 databases.)

## TraceFlush CLI/ODBC configuration keyword

Forces a write to disk after n CLI/ODBC trace entries.

### db2cli.ini keyword syntax:

TraceFlush = 0 | positive integer

## Default setting:

Do not write after every entry.

## Only applicable when:

the CLI/ODBC Trace option is turned on.

#### Usage notes:

TraceFlush specifies how often trace information is written to the CLI trace file. By default, TraceFlush is set to 0 and each DB2 CLI trace file is kept open until the traced application or thread terminates normally. If the application terminates abnormally, some trace information that was not written to the trace log file may be lost.

Set this keyword to a positive integer to force the DB2 CLI driver to close and re-open the appropriate trace file after the specified number of trace entries. The smaller the value of the TraceFlush keyword, the greater the impact DB2 CLI tracing has on the performance of the application. Setting TraceFlush=1 has the most impact on performance, but will ensure that each entry is written to disk before the application continues to the next statement.

This option is only used when the Trace CLI/ODBC option is turned on.

(This option is contained in the Common section of the initialization file and therefore applies to all connections to DB2.)

## TraceFlushOnError CLI/ODBC configuration keyword

Specifies whether all CLI/ODBC trace entries are written to disk when an error occurs.

#### db2cli.ini keyword syntax:

TraceFlushOnError =  $0 \mid 1$ 

## Default setting:

Do not write CLI/ODBC trace entries as soon as an error occurs.

## Only applicable when:

the CLI/ODBC Trace option is turned on.

#### Usage notes:

Setting TraceFlushOnError=1 forces the DB2 CLI driver to close and re-open the trace file each time an error is encountered. If TraceFlushOnError is left at its default value of 0, then trace file will only be closed when the application terminates normally or the interval specified by the TraceFlush keyword is reached. If the application process were to terminate abnormally when TraceFlushOnError=0, then valuable trace information may be lost. Setting TraceFlushOnError=1 may impact performance, but will ensure that trace entries associated with errors are written to disk.

This option is only used when the Trace CLI/ODBC option is turned on.

(This option is contained in the Common section of the initialization file and therefore applies to all connections to DB2.)

## TraceLocks CLI/ODBC configuration keyword

Only trace lock timeouts in the CLI/ODBC trace.

### db2cli.ini keyword syntax:

TraceLocks =  $0 \mid 1$ 

### Default setting:

Trace information is not limited to only lock timeouts.

## Only applicable when:

the Trace option is turned on.

## Usage notes:

When TraceLocks is set to 1, lock timeouts will be recorded in the trace file.

This option is only used when the CLI/ODBC TRACE option is turned on.

(This option is contained in the Common section of the initialization file and therefore applies to all connections to DB2.)

## TracePathName CLI/ODBC configuration keyword

Specifies the subdirectory to be used to store individual DB2 CLI/ODBC trace files.

#### db2cli.ini keyword syntax:

TracePathName = < fully qualified subdirectory name >

#### Default setting:

None

## Only applicable when:

the Trace option is turned on.

#### Not applicable when:

the TraceFileName option is turned on.

#### Usage notes:

Each thread or process that uses the same DLL or shared library will have a separate DB2 CLI/ODBC trace file created in the specified directory. A concatenation of the application process ID and the thread sequence number is automatically used to name trace files.

No trace will occur, and no error message will be returned, if the subdirectory given is invalid or if it cannot be written to.

This option is only used when the Trace option is turned on. This will be done automatically when you set this option in the CLI/ODBC Configuration utility.

It will be ignored if the DB2 CLI/ODBC option TraceFileName is used.

DB2 CLI trace should only be used for debugging purposes. It will slow down the execution of the CLI/ODBC driver, and the trace information can grow quite large if it is left on for extended periods of time.

If both TraceFileName and TracePathName are specified, the TraceFileName keyword takes precedence and TracePathName will be ignored.

(This option is contained in the Common section of the initialization file and therefore applies to all connections to DB2.)

## TracePIDList CLI/ODBC configuration keyword

Restricts the process IDs for which the CLI/ODBC trace will be enabled.

## db2cli.ini keyword syntax:

TracePIDList = <no value specified> | <comma-delimited list of process IDs>

### Default setting:

All of the process IDs will be traced when the CLI/ODBC trace is run.

## Usage notes:

Use this keyword for applications that create many processes. Capturing the CLI/ODBC trace for such applications can generate many trace files. By using this keyword you can collect the trace of specific problematic processes of applications.

If no value is specified for this keyword, all process IDs will be traced. Otherwise, specify a comma-delimited list of process IDs which you want to be traced when the CLI/ODBC trace runs.

The TraceRefreshInterval keyword must be set to some value before initializing your application, otherwise, the TracePIDList keyword will not take effect.

(This option is contained in the Common section of the initialization file and therefore applies to all connections to DB2 databases.)

To use the TracePIDList keyword:

- 1. Ensure the Trace CLI/ODBC keyword is set to zero or is not specified in the db2cli.ini file.
- 2. Add the TraceRefreshInterval CLI/ODBC keyword to the Common section of the db2cli.ini file as follows:

[COMMON]

TraceRefreshInterval=<some positive integer>

- 3. Start your application.
- 4. Using an operating system command such as ps (on a UNIX and Linux-based operating systems), determine the process IDs of the processes that you want to collect the CLI/ODBC trace for.
- 5. Turn CLI/ODBC tracing on and add the process IDs identified to the Common section of the db2cli.ini file by including the following keywords:

[COMMON]

Trace=1

TracePathName=<fully-qualified subdirectory name>
TracePIDList=<comma-delimited list of process IDs>

CLI/ODBC traces containing information of the process IDs specified will be located in the directory specified by the TracePathName keyword.. You might also see extra empty files that can be ignored.

## TracePIDTID CLI/ODBC configuration keyword

Captures the process ID and thread ID for each item being traced.

## db2cli.ini keyword syntax:

TracePIDTID =  $0 \mid 1$ 

## Default setting:

The process ID and thread ID for the trace entries are not captured.

### Only applicable when:

the Trace option is turned on.

## Usage notes:

When TracePIDTID is set to 1, the process ID and thread ID for each captured item will be recorded in the trace file. This effect is helpful when the Trace keyword is enabled and multiple applications are executing. This is because Trace writes trace information for all executing applications to a single file. Enabling TracePIDTID differentiates the recorded information by process and thread.

This option is only used when the CLI/ODBC Trace option is turned on.

(This option is contained in the Common section of the initialization file and therefore applies to all connections to DB2.)

## TraceRefreshInterval CLI/ODBC configuration keyword

Sets the interval (in seconds) at which the **Trace** and **TracePIDList** keywords are read from the Common section of the db2cli.ini file.

## db2cli.ini keyword syntax:

TraceRefreshInterval =  $0 \mid positive integer$ 

## Default setting:

The **Trace** and **TracePIDList** keywords will only be read from the db2cli.ini file when the application is initialized.

#### **Usage notes:**

Setting this keyword before an application is initialized allows you to dynamically turn off the CLI/ODBC trace within n seconds.

**Note:** Setting **TraceRefreshInterval** while the application is running will have no effect. For this keyword to take effect, it must be set before the application is initialized.

Only the **Trace** and **TracePIDList** keywords will be refreshed from the db2cli.ini file if this keyword is set. No other CLI or ODBC configuration keywords will be reread.

When **TraceRefreshInterval** is set to a nonzero positive integer value, a thread is spawned to monitor the db2cli.ini. In this situation, the applications connected to the database need to be multithread safe; otherwise the application might behave in an unexpected manner.

This keyword is contained in the Common section of the initialization file and therefore applies to all connections to DB2.

#### TraceStmtOnly CLI/ODBC configuration keyword

Only trace dynamic SQL statements in the CLI/ODBC trace.

#### db2cli.ini keyword syntax:

TraceStmtOnly =  $0 \mid 1$ 

## Default setting:

Trace information is not limited to only dynamic SQL statements.

## Only applicable when:

the Trace option is turned on.

### **Usage notes:**

When TraceStmtOnly is set to 1, only dynamic SQL statements will be recorded in the trace file.

This option is only used when the CLI/ODBC Trace option is turned on.

(This option is contained in the Common section of the initialization file and therefore applies to all connections to DB2.)

## TraceTime CLI/ODBC configuration keyword

Captures elapsed time counters in the trace file.

## db2cli.ini keyword syntax:

```
TraceTime = 1 \mid 0
```

## Default setting:

Elapsed time counters are included in the trace file.

### Only applicable when:

the Trace option is turned on.

## Usage notes:

When TraceTime is set to 1, elapsed time counters will be captured in the trace file. For example:

Turn TraceTime off, by setting it to 0, to improve performance or to generate smaller trace files. For example:

```
SQLPrepare( hStmt=1:1, pszSqlStr="SELECT * FROM ORG", cbSqlStr=-3 )
( StmtOut="SELECT * FROM ORG" )
SQLPrepare( )
<--- SQL SUCCESS</pre>
```

This option is only used when the CLI/ODBC Trace option is turned on.

(This option is contained in the Common section of the initialization file and therefore applies to all connections to DB2.)

## TraceTimestamp CLI/ODBC configuration keyword

Specifies what type of timestamp information (if any) is recorded in the CLI/ODBC trace.

## db2cli.ini keyword syntax:

```
TraceTimestamp = 0 \mid 1 \mid 2 \mid 3
```

#### Default setting:

No timestamp information is written to the trace file.

## Only applicable when:

the Trace option is turned on.

## Usage notes:

Setting TraceTimeStamp to a value other than the default of 0 means the current timestamp or absolute execution time is added to the beginning of each line of trace information as it is being written to the DB2 CLI trace file. The following settings indicate what type of timestamp information is captured in the trace file:

- 0 = no timestamp information
- 1 = processor ticks and ISO timestamp (absolute execution time in seconds and milliseconds, followed by a timestamp)
- 2 = processor ticks (absolute execution time in seconds and milliseconds)
- 3 = ISO timestamp

This option is only used when the CLI/ODBC Trace option is turned on.

(This option is contained in the Common section of the initialization file and therefore applies to all connections to DB2.)

# Chapter 19. Configuring your development environment to build and run DB2 CLI and ODBC applications

You can run DB2 CLI and ODBC applications against a DB2 database server using the IBM Data Server Client, the IBM Data Server Runtime Client, or the IBM Data Server Driver for ODBC and CLI. However, to compile DB2 CLI or ODBC applications, you need the IBM Data Server Client.

#### **Procedure**

In order for a DB2 CLI application to successfully access a DB2 database:

- 1. Ensure the DB2 CLI/ODBC driver was installed during the DB2 client install.
- 2. For the IBM Data Server Client and Runtime Client only: If the database is being accessed from a remote client, catalog the database and hostname of the machine the database is on.
  - On Windows operating systems, you can use the CLI/ODBC Settings GUI to catalog the DB2 database.
- 3. Optional: Explicitly bind the DB2 CLI/ODBC bind files to the database with the command:
  - db2 bind ~/sqllib/bnd/@db2cli.lst blocking all sqlerror continue \
     messages cli.msg grant public
  - On Windows operating systems, you can use the CLI/ODBC Settings GUI to bind the DB2 CLI/ODBC bind files to the database.
- 4. Optional: Change the DB2 CLI/ODBC configuration keywords by editing the db2cli.ini file. For information about the location of the db2cli.ini file, see "db2cli.ini initialization file" in Call Level Interface Guide and Reference, Volume 1. On Windows operating systems, you can use the CLI/ODBC Settings GUI to set the DB2 CLI/ODBC configuration keywords.

#### Results

Once you have completed the above steps, proceed to setting up your Windows CLI environment, or setting up your Linux or UNIX ODBC environment if you are running ODBC applications on Linux or UNIX.

# **Setting up the ODBC environment (Linux and UNIX)**

This topic explains how to set up client access to DB2 databases for ODBC applications in Linux and UNIX operating systems. If your application is a DB2 CLI application, you are only required to perform the task in the *Before you begin* section to set up your environment.

## Before you begin

Before setting up the ODBC environment, ensure you have set up the CLI environment.

#### About this task

For ODBC applications on UNIX that need to access a DB2 database, follow the steps described below.

#### Procedure

- 1. Ensure that an ODBC driver manager is installed and that each user that will use ODBC has access to it. DB2 does not install an ODBC driver manager, so you must use the ODBC driver manager that was supplied with your ODBC client application or ODBC SDK in order to access DB2 data using that application.
- 2. Set up .odbc.ini, the end-user's data source configuration. Each user ID has a separate copy of this file in their home directory. Note that the file starts with a dot. Although necessary files are usually updated automatically by the tools on most platforms, users of ODBC on UNIX platforms will have to edit them manually.

Using an ASCII editor, update the file to reflect the appropriate data source configuration information. To register a DB2 database as an ODBC data source there must be one stanza (section) for each DB2 database.

The .odbc.ini file must contain the following lines (examples refer to configuration of the SAMPLE database data source):

• in the [ODBC Data Source] stanza: SAMPLE=IBM DB2 ODBC DRIVER

which indicates that there is a data source called SAMPLE that uses the IBM DB2 ODBC DRIVER;

• in the [SAMPLE] stanza:

on AIX, for example,

[SAMPLE]

Driver=/u/thisuser/sqllib/lib/libdb2.a Description=Sample DB2 ODBC Database

on the Solaris operating system, for example,

Driver=/u/thisuser/sqllib/lib/libdb2.so Description=Sample DB2 ODBC Database

which indicates that the SAMPLE database is part of the DB2 instance located in the directory /u/thisuser.

With the introduction of the 64-bit development environment, there have been a number of inconsistencies among vendors regarding the interpretation of the sizes of certain parameters. For example, the 64-bit Microsoft ODBC Driver Manager treats SQLHANDLE and SQLLEN as both 64-bits in length, whereas Data Direct Connect and open source ODBC driver managers treat SQLHANDLE as 64-bit, but SQLLEN as 32-bit. The developer must therefore pay careful attention to which version of the DB2 driver is required. Specify the appropriate DB2 driver in the data source stanza, according to the following information:

| Type of application        | DB2 driver to specify      |
|----------------------------|----------------------------|
| 32-bit CLI                 | libdb2.*                   |
| 32-bit ODBC Driver Manager | libdb2.*                   |
| 64-bit CLI                 | libdb2.*                   |
| 64-bit ODBC Driver Manager | libdb2o.* (db2o.o for AIX) |

**Note:** The file extension of the DB2 driver to specify depends on the operating system. The extensions are as follows:

a - AIX

- .so Linux, Solaris, HP-IPF
- .sl HP-PA
- 3. Ensure that the application execution environment has reference to the ODBC driver manager by including the corresponding shared library in the environment variable for the library path. The following table indicates the library name by operating system

| Operating system          | Environment variable | Library name |  |
|---------------------------|----------------------|--------------|--|
| AIX                       | LIBPATH              | libodbc.a    |  |
| HP-UX, Linux, and Solaris | LD_LIBRARY_PATH      | libodbc.so   |  |

4. Enable a system-wide .odbc.ini file to be used by setting the ODBCINI environment variable to the fully qualified pathname of the .ini file. Some ODBC driver managers support this feature which allows for centralized control. The following examples show how to set ODBCINI:

```
in the C shell,
```

```
setenv ODBCINI /opt/odbc/system odbc.ini
```

in the Bourne or Korn shell,

ODBCINI=/opt/odbc/system odbc.ini;export ODBCINI

5. Once the .odbc.ini file is set up, you can run your ODBC application and access DB2 databases. Refer to the documentation that comes with your ODBC application for additional help and information.

# Sample build scripts and configurations for the unixODBC Driver Manager

The unixODBC Driver Manager is an open source ODBC driver manager for use on UNIX platforms. This driver manager is supported for ODBC applications on supported DB2 platforms. This topic presents some examples of possible build scripts and configurations you might want to use when using the unixODBC Driver Manager.

## Support statement

If you experience problems with the combination of the unixODBC Driver Manager and the DB2 ODBC driver after they have been properly installed and configured, you can contact DB2 Service (http://www.ibm.com/software/data/db2/udb/support) for assistance in diagnosing the problem. If the source of the problem lies with the unixODBC Driver Manager, then you can:

- Purchase a service contract for technical support from Easysoft, a commercial sponsor of unixODBC (http://www.easysoft.com).
- Participate in any open source support channels at http://www.unixodbc.org.

## Sample build scripts

The following are sample build scripts for setting up your environment to use the unixODBC Driver Manager.

#### AIX

#! /bin/sh

echo "Unzipping and extracting" gzip -d unixODBC-2.2.11.tar.gz tar xf unixODBC-2.2.11.tar

```
cd unixODBC-2.2.11
#Comment this out if not AIX
export CC=x1c r
export CCC=x1C r
echo "Configuring, compiling and installing"
configure --prefix=$HOME --enable-gui=no --enable-drivers=no
make install
echo "Setting ini env vars."
export ODBCHOME=~/etc
export ODBCINI=~/odbc.ini
#Comment this out if not AIX
echo "Extracting unixODBC libraries"
cd ~/lib
ar -x libodbc.a
ar -x libodbcinst.a
ar -x libodbccr.a
echo "\n***Still need to set up your ini files"
UNIX (non-AIX)
#! /bin/sh
echo "Unzipping and extracting"
gzip -d unixODBC-2.2.11.tar.gz
tar xf unixODBC-2.2.11.tar
cd unixODBC-2.2.11
echo "Configuring, compiling and installing"
configure --prefix=$HOME --enable-gui=no --enable-drivers=no
make
make install
echo "Setting ini env vars."
export ODBCHOME=~/etc
export ODBCINI=~/odbc.ini
```

# Sample INI file configurations

echo "\n\*\*\*Still need to set up your ini files"

The following are sample user and system INI files for using the unixODBC Driver Manager.

## User INI file (odbc.ini)

```
[DEFAULT]
Driver = DB2
[SAMPLE]
DESCRIPTION = Connection to DB2
DRIVER = DB2
```

# System INI file (odbcinst.ini)

```
Description = Default Driver
Driver = /u/db2inst1/sqllib/lib/db2.o
fileusage=1
dontdlclose=1
```

```
[DB2]
Description = DB2 Driver
Driver = /u/db2inst1/sqllib/lib/db2.o
fileusage=1
dontdlclose=1
[ODBC]
Trace = yes
Tracefile = /u/user/trc.log
```

This system INI file has the ODBC trace enabled, with the trace log file set to trc.log.

**Note:** If you encounter problems when closing the driver manager (such as during SQLDisconnect()), set the value dontdlclose=1 in the odbcinst.ini file, as shown in the example above.

# Setting up the Windows CLI environment

This task tells you how to perform Windows client access to DB2 using CLI or ODBC.

### Before you begin

Before setting up the Windows CLI environment, ensure that the CLI environment has been set up.

#### About this task

When using the ODBC Data Source Administrator on Windows 64-bit platforms, by default ODBC Data Sources can be configured *only* for 64-bit applications. ODBC Data Sources for 32-bit applications need to be configured using the Microsoft 32-bit ODBC Data Source Administrator (32-bit odbcad32.exe) that is included with the Windows 64-bit operating system.

- To set up Data Sources for 32-bit applications, you must use %WINDIR%\SysWOW64\odbcad32.exe.
- To set up Data Sources for 64-bit applications, you must use %WINDIR%\System32\odbcad32.exe.

#### Procedure

Before DB2 CLI and ODBC applications can successfully access a DB2 database from a Windows client, perform the following steps on the client system:

- 1. Verify that the Microsoft ODBC Driver Manager and the DB2 CLI/ODBC driver are installed. On Windows operating systems they are both installed with DB2 database products unless the ODBC component is manually deselected during the install. DB2 database products will not overwrite a newer version of the Microsoft ODBC Driver Manager if one is found. To verify that they both exist on the machine:
  - a. Start the Microsoft ODBC Data Sources icon in the Control Panel, or run the odbcad32.exe command from the command line.
  - b. Click on the Drivers tab.
  - c. Verify that IBM DB2 ODBC DRIVER DB2\_Copy\_Name is shown in the list. DB2\_Copy\_Name is the DB2 copy name that you want to use.

If either the Microsoft ODBC Driver Manager or the IBM DB2 CLI/ODBC driver is not installed, then rerun the DB2 install and select the ODBC component on Windows operating systems.

Note: The latest version of the Microsoft ODBC Driver Manager is included as part of the Microsoft Data Access Components (MDAC) and is available for download from www.microsoft.com.

- 2. Register the DB2 database with the ODBC driver manager as a data source. On Windows operating systems you can make the data source available to all users of the system (a system data source), or only the current user (a user data source). Use any of these methods to add the data source:
  - Using the Configuration Assistant:
    - a. Select the DB2 database alias that you want to add as a data source.
    - b. Click on the **Properties** push button. The Database Properties window
    - c. Select the **Register this database for ODBC** check box.
    - d. Use the radio buttons to add the data source as either a user, system, or file data source.
  - Using the Microsoft ODBC Administration tool, which you can access from the icon in the Control Panel or by running odbcad32.exe from the command
    - a. The list of user data sources appears by default. If you want to add a system data source click on the System DSN button, or the System DSN tab (depending on the platform).
    - b. Click on the **Add** push button.
    - c. Double-click on the IBM DB2 ODBC DRIVER DB2 Copy Name in the list. DB2\_Copy\_Name is the DB2 copy name that you want to use.
    - d. Select the DB2 database to add and click on **OK**.
  - Use the CATALOG command to register the DB2 database with the ODBC driver manager as a data source. For example:

```
CATALOG [ user | system ] ODBC DATA SOURCE
```

Using this command, an administrator could create a command line processor script to register the required databases. This script could then be run on all machines that require access to DB2 databases through ODBC.

- 3. Optional: Configure the DB2 CLI/ODBC driver using the Configuration Assistant. For example:
  - a. Select the DB2 database alias you want to configure.
  - b. Click on the **Properties** push button. The Database Properties window
  - c. Click on the **Settings** push button. The CLI/ODBC Settings window opens.
  - d. Click on the **Advanced** push button. You can set the configuration keywords in the window that opens. These keywords are associated with the database alias name, and affect all DB2 CLI/ODBC applications that access the database.

#### Results

If you have installed ODBC access (as described above), you can now access DB2 data using ODBC applications.

# Selecting a different DB2 copy for your Windows CLI application

By default, DB2 CLI applications running on Windows systems make use of the default DB2 copy. However, applications can use any DB2 copy that is installed on the system.

Ensure your Windows DB2 CLI environment is set up.

#### **Procedure**

The following are different methods that allow DB2 CLI applications to successfully access a different DB2 copy on the Windows platform.

- Using the DB2 command window from the Start -> Programs -> IBM DB2 -> <DB2 Copy Name> -> Command Line Tools -> DB2 Command Window: the command window is already set up with the correct environment variables for the particular DB2 copy chosen.
- Using db2envar.bat from a command window:
  - 1. Open a command window.
  - 2. Run the db2envar.bat file using the fully qualified path for the DB2 copy that you want the application to use:
    - <DB2 Copy install dir>\bin\db2envar.bat
  - 3. Run the DB2 CLI application from the same command window.

This will set up all the environment variables for the selected DB2 copy in the command window where the db2envar.bat was run. Once the command window has been closed and a new one opened, the DB2 CLI application will run against the default DB2 Copy unless the db2envar.bat for another DB2 copy is run again.

Using the db2SelectDB2Copy API: For applications that are dynamically linked, you can call this API prior to loading any DB2 DLLs within your application process. This API sets up the required environment for your application to use the DB2 copy that you want to use. The /delayload linking option can be used to delay the loading of any DB2 DLL. For example, if your DB2 CLI application links db2api.lib, then you must use the /delayload option of your linker to delay the load db2app.dll:

```
cl -Zi -MDd -Tp App.C /link /DELAY:nobind /DELAYLOAD:db2app.dll
advapi32.lib psapi.lib db2api.lib delayimp.lib
```

To use the API, you will need to include db2ApiInstall.h, which will force your application to statically link in db2ApiInstall.lib.

Using LoadLibraryEx: Instead of using LoadLibrary, you can call LoadLibraryEx
with the LOAD\_WITH\_ALTERED\_SEARCH\_PATH parameter to load the
db2app.dl1 that corresponds to the version of the DB2 copy you want to use.
For example:

```
HMODULE hLib = LoadLibraryEx("c:\\sqllib\\bin\\db2app.dll",
NULL, LOAD_WITH_ALTERED_SEARCH_PATH);
```

# DB2 CLI bind files and package names

DB2 CLI packages are automatically bound to databases when the databases are created or upgraded, or a fix pack is applied to either the client or the server. If a user has intentionally dropped a package, then you must rebind db2cli.lst.

Rebind db2cli.lst by issuing the following command:

#### Linux and UNIX

db2 bind BNDPATH/@db2cli.lst blocking all grant public

#### Windows

db2 bind "%DB2PATH%\bnd\@db2cli.lst" blocking all grant public

The db2cli.lst file contains the names of the required bind files for DB2 CLI to connect to DB2 servers on Linux, UNIX, and Windows (db2clipk.bnd and db2clist.bnd).

For host and IBM Power Systems servers use one of ddcsvm.lst, ddcsmvs.lst, ddcsvse.lst, or ddcs400.lst bind list files.

Warnings that are generated when binding DB2 CLI packages (such as db2clist.bnd or db2cli.lst) to workstation or host servers are expected. This is because DB2 database systems use generic bind files, but the bind file packages for DB2 CLI packages contain sections that apply to specific platforms. Therefore, a DB2 database system might generate warnings during the binding against a server, when it encounters a platform-specific section that does not apply to the server.

The following is an example of a warning that can be ignored which might occur when binding a DB2 CLI package (such as db2clist.bnd or db2cli.lst) to a workstation server:

| LI | NE  | MESSAGES | FOR db2clist.bnd                                                                                              |
|----|-----|----------|----------------------------------------------------------------------------------------------------|
|    | 235 | SQL0440N | No authorized routine named "POSSTR" of type "FUNCTION" having compatible arguments was found. SOLSTATE=42884 |

Table 29. DB2 CLI bind files and package names

| Bind file name | Package name | Needed by DB2<br>servers on<br>Linux, UNIX,<br>and Windows | Needed by host servers | Description                                                    |
|----------------|--------------|------------------------------------------------------------|------------------------|----------------------------------------------------------------|
| db2clipk.bnd   | SYSSHxyy     | Yes                                                        | Yes                    | dynamic<br>placeholders -<br>small package<br>WITH HOLD        |
|                | SYSSNxyy     | Yes                                                        | Yes                    | dynamic<br>placeholders -<br>small Package<br>NOT WITH<br>HOLD |
|                | SYSLHxyy     | Yes                                                        | Yes                    | dynamic<br>placeholders -<br>large package<br>WITH HOLD        |
|                | SYSLNxyy     | Yes                                                        | Yes                    | dynamic<br>placeholders -<br>large package<br>NOT WITH<br>HOLD |
| db2clist.bnd   | SYSSTAT      | Yes                                                        | Yes                    | common static<br>CLI functions                                 |
| db2schema.bnd  | SQLL9vyy     | Yes                                                        | No                     | catalog function<br>support                                    |

Table 29. DB2 CLI bind files and package names (continued)

|                |              | Needed by DB2 |                |             |
|----------------|--------------|---------------|----------------|-------------|
|                |              | servers on    |                |             |
|                |              | Linux, UNIX,  | Needed by host |             |
| Bind file name | Package name | and Windows   | servers        | Description |

#### Note:

- 'S' represents a small package and 'L' represents a large package
- 'H' represents WITH HOLD, and 'N' represents NOT WITH HOLD.
- 'v' represents the DB2 server version: for example, E=Version 8, F=Version 9
- 'x' is the isolation level: 0=NC, 1=UR, 2=CS, 3=RS, 4=RR
- 'yy' is the package iteration 00 through FF
- 'zz' is unique for each platform

For example, for the dynamic packages:

- SYSSN100 A small package (65 sections) where all cursor declarations are for non-held cursors. Bound with isolation level UR. This is the first iteration of that package.
- SYSLH401 A large package (385 sections) where all cursor declarations are for held cursors. Bound with isolation level RS. This is the second iteration of that package.

Previous versions of DB2 servers do not need all of the bind files and will therefore return errors at bind time. Use the bind option **SQLERROR CONTINUE** so that the same package can be bound on all platforms and errors will be ignored for any statements not supported there.

### db2schema.bnd bind file

The db2schema.bnd bind file is automatically bound when the database is created or upgraded, or a fix pack is applied on DB2 servers on Linux, UNIX, and Windows, and exists only on these types of servers. This bind file is located at the server and should be bound manually (from the server), if the package was intentionally dropped by a user or if an SQL1088W (+1088) warning is received after database creation or upgrade.

Only the most recent version of this package is needed.

If the package is missing, it must be rebound locally on the server. Do not bind this package against remote servers (for example, against a host database). The bind file is found in the sqllib/bnd directory of the instance home directory, and is rebound with the following command:

bind db2schema.bnd blocking all grant public

If an SQL1088W warning was received after database creation or upgrade, and the db2schema.bnd package is missing, increase the **applheapsz** database configuration parameter to 128 or greater, and attempt to rebind. No errors should be reported during binding.

# Bind option limitations for CLI packages

Some bind options might not take effect when binding DB2 CLI packages with any of the following list files: db2cli.lst, ddcsmvs.lst, ddcs400.lst, ddcsvm.lst, or ddcsvse.lst. Because DB2 CLI packages are used by DB2 CLI, ODBC, JDBC, OLE DB, .NET, and ADO applications, any changes made to the DB2 CLI packages affect all applications of these types. Only a subset of bind options are therefore

supported by default when binding DB2 CLI packages. The supported options are: ACTION, COLLECTION, CLIPKG, OWNER, and REPLVER. All other bind options that impact CLI packages are ignored.

To create DB2 CLI packages with bind options that are not supported by default, specify the COLLECTION bind option with a collection ID that is different from the default collection ID, NULLID. Any bind options specified are then accepted. For example, to create DB2 CLI packages with the KEEPDYNAMIC YES bind option, which is not supported by default, issue the following command: db2 bind @db2cli.lst collection newcolid keepdynamic yes

In order for CLI/ODBC applications to access the DB2 CLI packages created in the new collection, set the CurrentPackageSet CLI/ODBC keyword in the db2cli.ini initialization file to the new collection ID.

To overwrite DB2 CLI packages that already exist under a particular collection ID, perform either of the following actions:

- Drop the existing CLI package before issuing the bind command for this collection ID.
- Specify the ACTION REPLACE bind option when issuing the bind command.

# Chapter 20. Building CLI applications

## **Building CLI applications on UNIX**

DB2 provides build scripts for compiling and linking CLI programs. These are located in the sqllib/samples/cli directory, along with sample programs that can be built with these files. The script file bldapp contains the commands to build a DB2 CLI application. It takes up to four parameters, represented inside the script file by the variables \$1, \$2, \$3, and \$4. The parameter, \$1, specifies the name of your source file. This is the only required parameter, and the only one needed for CLI applications that do not contain embedded SQL. Building embedded SQL programs requires a connection to the database so three optional parameters are also provided: the second parameter, \$2, specifies the name of the database to which you want to connect; the third parameter, \$3, specifies the user ID for the database, and \$4 specifies the password. If the program contains embedded SQL, indicated by the .sqc extension, then the embprep script is called to precompile the program, producing a program file with a .c extension.

The following examples show you how to build and run CLI applications. To build the sample program tbinfo from the source file tbinfo.c, enter:

bldapp tbinfo

The result is an executable file, tbinfo. You can run the executable file by entering the executable name:

tbinfo

- Building and Running Embedded SQL Applications There are three ways to build the embedded SQL application, dbusemx, from the source file dbusemx.sqc:
  - 1. If connecting to the sample database on the same instance, enter: bldapp dbusemx
  - 2. If connecting to another database on the same instance, also enter the database name:

bldapp dbusemx *database* 

3. If connecting to a database on another instance, also enter the user ID and password of the database instance:

bldapp dbusemx database userid password

The result is an executable file, dbusemx.

- There are three ways to run this embedded SQL application:
  - 1. If accessing the sample database on the same instance, simply enter the executable name:

dbusemx

2. If accessing another database on the same instance, enter the executable name and the database name:

dhusemx database

3. If accessing a database on another instance, enter the executable name, database name, and user ID and password of the database instance:

dbusemx database userid password

## AIX CLI application compile and link options

The compile and link options in this topic are recommended by DB2 for building CLI applications with the AIX IBM C compiler. They are demonstrated in the sqllib/samples/cli/bldapp build script.

Compile and link options for bldapp

#### **Compile options:**

**x1c** The IBM C compiler.

#### \$EXTRA\_CFLAG

Contains the value "-q64" for 64-bit environments; otherwise, contains no value.

#### -I\$DB2PATH/include

Specify the location of the DB2 include files. For example: \$HOME/sqllib/include

Perform compile only; no link. This script has separate compile and link steps.

#### Link options:

**xlc** Use the compiler as a front end for the linker.

#### **\$EXTRA CFLAG**

Contains the value "-q64" for 64-bit environments; otherwise, contains no value.

- **-0 \$1** Specify the executable program.
- **\$1.0** Specify the object file.

#### utilcli.o

Include the utility object file for error checking.

#### -L\$DB2PATH/\$LIB

Specify the location of the DB2 runtime shared libraries. For example: \$HOME/sqllib/\$LIB. If you do not specify the -L option, the compiler assumes the following path: /usr/lib:/lib.

-1db2 Link with the DB2 library.

Refer to your compiler documentation for additional compiler options.

# **HP-UX CLI application compile and link options**

The compile and link options in this topic are recommended by DB2 for building CLI applications with the HP-UX C compiler. They are demonstrated in the sqllib/samples/cli/bldapp build script.

Compile and link options for bldapp

# Compile options:

**cc** Use the C compiler.

# **\$EXTRA\_CFLAG**

If the HP-UX platform is IA64 and 64-bit support is enabled, this flag contains the value **+DD64**; if 32-bit support is enabled, it contains the value **+DD32**. If the HP-UX platform is PA-RISC and 64-bit support is enabled, it contains the value **+DA2.0W**. For 32-bit support on a PA-RISC platform, this flag contains the value **+DA2.0W**.

- **+DD64** Must be used to generate 64-bit code for HP-UX on IA64.
- **+DD32** Must be used to generate 32-bit code for HP-UX on IA64.
- +DA2.0W

Must be used to generate 64-bit code for HP-UX on PA-RISC.

+DA2.0N

Must be used to generate 32-bit code for HP-UX on PA-RISC.

-Ae Enables HP ANSI extended mode.

#### -I\$DB2PATH/include

Specify the location of the DB2 include files. For example: \$HOME/sqllib/include

-c Perform compile only; no link. Compile and link are separate steps.

# Link options:

**cc** Use the compiler as a front end for the linker.

# **\$EXTRA\_CFLAG**

If the HP-UX platform is IA64 and 64-bit support is enabled, this flag contains the value **+DD64**; if 32-bit support is enabled, it contains the value **+DD32**. If the HP-UX platform is PA-RISC and 64-bit support is enabled, it contains the value **+DA2.0W**. For 32-bit support on a PA-RISC platform, this flag contains the value **+DA2.0W**.

- **+DD64** Must be used to generate 64-bit code for HP-UX on IA64.
- **+DD32** Must be used to generate 32-bit code for HP-UX on IA64.
- +DA2.0W

Must be used to generate 64-bit code for HP-UX on PA-RISC.

+DA2.0N

Must be used to generate 32-bit code for HP-UX on PA-RISC.

- **-0 \$1** Specify the executable program.
- **\$1.0** Specify the object file.

#### utilcli.o

Include the utility object file for error checking.

#### **\$EXTRA LFLAG**

Specify the runtime path. If set, for 32-bit it contains the value -W1,+b\$HOME/sqllib/lib32, and for 64-bit: -W1,+b\$HOME/sqllib/lib64. If not set, it contains no value.

#### -L\$DB2PATH/\$LIB

Specify the location of the DB2 runtime shared libraries. For 32-bit: \$HOME/sqllib/lib32; for 64-bit: \$HOME/sqllib/lib64.

**-1db2** Link with the database manager library.

Refer to your compiler documentation for additional compiler options.

# Linux CLI application compile and link options

The compile and link options in this topic are recommended by DB2 for building CLI applications with the GNU/Linux gcc compiler. They are demonstrated in the sqllib/samples/cli/bldapp build script.

# Compile and link options for bldapp

#### **Compile options:**

**gcc** The C compiler.

# **\$EXTRA\_C\_FLAGS**

Contains one of the following:

- -m31 on Linux for zSeries® only, to build a 32-bit library;
- -m32 on Linux for x86, x64 and POWER<sup>®</sup>, to build a 32-bit library;
- -m64 on Linux for zSeries, POWER, x64, to build a 64-bit library; or
- No value on Linux for IA64, to build a 64-bit library.

#### -I\$DB2PATH/include

Specify the location of the DB2 include files. For example: \$HOME/sqllib/include

**-c** Perform compile only; no link. Compile and link are separate steps.

#### Link options:

**gcc** Use the compiler as a front end for the linker.

# **\$EXTRA C FLAGS**

Contains one of the following:

- -m31 on Linux for zSeries only, to build a 32-bit library;
- -m32 on Linux for x86, x64 and POWER, to build a 32-bit library;
- -m64 on Linux for zSeries, POWER, x64, to build a 64-bit library; or
- No value on Linux for IA64, to build a 64-bit library.
- **-o \$1** Specify the executable.
- **\$1.0** Include the program object file.

# utilcli.o

Include the utility object file for error checking.

#### **\$EXTRA LFLAG**

For 32-bit it contains the value "-Wl,-rpath,\$DB2PATH/lib32", and for 64-bit it contains the value "-Wl,-rpath,\$DB2PATH/lib64".

# -L\$DB2PATH/\$LIB

Specify the location of the DB2 static and shared libraries at link-time. For example, for 32-bit: \$HOME/sqllib/lib32, and for 64-bit: \$HOME/sqllib/lib64.

-1db2 Link with the DB2 library.

Refer to your compiler documentation for additional compiler options.

# Solaris CLI application compile and link options

The compile and link options in this topic are recommended by DB2 for building CLI applications with the Solaris C compiler. They are demonstrated in the sqllib/samples/cli/bldapp build script.

Compile and link options for bldapp

### **Compile options:**

**cc** Use the C compiler.

#### -xarch=\$CFLAG ARCH

This option ensures that the compiler will produce valid executables when linking with libdb2.so. The value for \$CFLAG\_ARCH is set as follows:

- "v8plusa" for 32-bit applications on Solaris SPARC
- "v9" for 64-bit applications on Solaris SPARC
- "sse2" for 32-bit applications on Solaris x64
- "amd64" for 64-bit applications on Solaris x64

#### -I\$DB2PATH/include

Specify the location of the DB2 include files. For example: \$HOME/sqllib/include

-c Perform compile only; no link. This script has separate compile and link steps.

# Link options:

cc Use the compiler as a front end for the linker.

# -xarch=\$CFLAG\_ARCH

This option ensures that the compiler will produce valid executables when linking with libdb2.so. The value for \$CFLAG\_ARCH is set to either "v8plusa" for 32-bit, or "v9" for 64-bit.

**-mt** Link in multi-thread support to prevent problems calling fopen.

**Note:** If POSIX threads are used, DB2 applications also have to link with -lpthread, whether or not they are threaded.

- **-0 \$1** Specify the executable program.
- **\$1.0** Include the program object file.

## utilcli.o

Include the utility object file for error checking.

## -L\$DB2PATH/\$LIB

Specify the location of the DB2 static and shared libraries at link-time. For example, for 32-bit: \$HOME/sqllib/lib32, and for 64-bit: \$HOME/sqllib/lib64.

#### **\$EXTRA LFLAG**

Specify the location of the DB2 shared libraries at run-time. For 32-bit it contains the value "-R\$DB2PATH/lib32", and for 64-bit it contains the value "-R\$DB2PATH/lib64".

-1db2 Link with the DB2 library.

Refer to your compiler documentation for additional compiler options.

# **Building CLI multi-connection applications on UNIX**

DB2 provides build scripts for compiling and linking CLI programs. These are located in the sqllib/samples/cli directory, along with sample programs that can be built with these files.

The build file, bldmc, contains the commands to build a DB2 multi-connection program, requiring two databases. The compile and link options are the same as those used in bldapp.

The first parameter, \$1, specifies the name of your source file. The second parameter, \$2, specifies the name of the first database to which you want to

connect. The third parameter, \$3, specifies the second database to which you want to connect. These are all required parameters.

**Note:** The makefile hardcodes default values of "sample" and "sample2" for the database names (\$2 and \$3, respectively) so if you are using the makefile, and accept these defaults, you only have to specify the program name (the \$1 parameter). If you are using the bldmc script, you must specify all three parameters.

Optional parameters are not required for a local connection, but are required for connecting to a server from a remote client. These are: \$4 and \$5 to specify the user ID and password, respectively, for the first database; and \$6 and \$7 to specify the user ID and password, respectively, for the second database.

For the multi-connection sample program, dbmconx, you require two databases. If the sample database is not yet created, you can create it by entering db2sampl on the command line. The second database, here called sample2, can be created with one of the following commands:

• If creating the database locally:

```
db2 create db sample2
```

If creating the database remotely:

```
db2 attach to <node_name>
db2 create db sample2
db2 detach
db2 catalog db sample2 as sample2 at node <node name>
```

where <node\_name> is the database partition where the database resides.

- Multi-connection also requires that the TCP/IP listener is running. To ensure it is, do the following:
  - 1. Set the environment variable DB2COMM to TCP/IP as follows: db2set DB2COMM=TCPIP
  - 2. Update the database manager configuration file with the TCP/IP service name as specified in the services file:

```
db2 update dbm cfg using SVCENAME <TCP/IP service name>
```

Each instance has a TCP/IP service name listed in the services file. Ask your system administrator if you cannot locate it or do not have the file permission to read the services file. On UNIX and Linux systems, the services file is located in: /etc/services

3. Stop and restart the database manager in order for these changes to take effect:

```
db2stop
db2start
```

The dbmconx program consists of five files:

#### dbmconx.c

Main source file for connecting to both databases.

# dbmconx1.sqc

Source file for creating a package bound to the first database.

#### dbmconx1.h

Header file for dbmconx1.sqc included in dbmconx.sqc for accessing the SQL statements for creating and dropping a table to be bound to the first database.

#### dbmconx2.sqc

Source file for creating a package bound to the second database.

#### dbmconx2.h

Header file for dbmconx2.sqc included in dbmconx.sqc for accessing the SQL statements for creating and dropping a table to be bound to the second database.

• To build the multi-connection sample program, dbmconx, enter:

bldmc dbmconx sample sample2

The result is an executable file, dbmconx.

• To run the executable file, enter the executable name:

The program demonstrates a two-phase commit to two databases.

# **Building CLI applications on Windows**

DB2 provides batch files for compiling and linking CLI programs. These are located in the sqllib\samples\cli directory, along with sample programs that can be built with these files.

The batch file bldapp.bat contains the commands to build a DB2 CLI program. It takes up to four parameters, represented inside the batch file by the variables %1, %2, %3, and %4.

The parameter, %1, specifies the name of your source file. This is the only required parameter, and the only one needed for CLI programs that do not contain embedded SQL. Building embedded SQL programs requires a connection to the database so three optional parameters are also provided: the second parameter, %2, specifies the name of the database to which you want to connect; the third parameter, %3, specifies the user ID for the database, and %4 specifies the password.

If the program contains embedded SQL, indicated by the .sqc or .sqx extension, then the embprep.bat batch file is called to precompile the program, producing a program file with either a .c or a .cxx extension, respectively.

The following examples show you how to build and run CLI applications.

To build the sample program thinfo from the source file thinfo.c, enter:

bldapp tbinfo

The result is an executable file tbinfo. You can run the executable file by entering the executable name:

tbinfo

# Building and running embedded SQL applications

There are three ways to build the embedded SQL application, dbusemx, from the source file dbusemx.sqc:

- 1. If connecting to the sample database on the same instance, enter: bldapp dbusemx
- 2. If connecting to another database on the same instance, also enter the database name:

bldapp dbusemx database

3. If connecting to a database on another instance, also enter the user ID and password of the database instance:

bldapp dbusemx database userid password

The result is an executable file, dbusemx.

There are three ways to run this embedded SQL application:

a. If accessing the sample database on the same instance, simply enter the executable name:

dbusemx

b. If accessing another database on the same instance, enter the executable name and the database name:

dbusemx database

c. If accessing a database on another instance, enter the executable name, database name, and user ID and password of the database instance:

dbusemx database userid password

# Windows CLI application compile and link options

The compile and link options in this topic are recommended by DB2 for building CLI applications with the Microsoft Visual C++ compiler. They are demonstrated in the sqllib\samples\cli\bldapp.bat batch file.

Compile and link options for bldapp

#### Compile options:

#### %BLDCOMP%

Variable for the compiler. The default is c1, the Microsoft Visual C++ compiler. It can be also set to ic1, the Intel® C++ Compiler for 32-bit and 64-bit applications, or ec1, the Intel C++ Compiler for Itanium® 64-bit applications.

- **-Zi** Enable debugging information.
- **-0d** Disable optimizations. It is easier to use a debugger with optimization off.
- -c Perform compile only; no link.
- **-W2** Set warning level.
- -DWIN32

Compiler option necessary for Windows operating systems.

### Link options:

**link** Use the linker.

**-debug** Include debugging information.

-out:%1.exe

Specify the executable.

**%1.obj** Include the object file.

utilcli.obj

Include the utility object file for error checking.

db2api.lib

Link with the DB2 API library.

# /delayload:db2app.dll

Used to ensure that db2app.dll is not loaded until the first call to a DB2 API. This is required when using the db2SelectDB2Copy API.

#### db2ApiInstall.lib

Library to statically link in your application if you need to select a particular DB2 copy that is installed on the computer using the db2SelectDB2Copy API. Note: to use this functionality, you need to either dynamically load db2app.dll or use the /delayload:db2app.dll option of your compiler and call the db2SelectDB2Copy API prior to running any other DB2 API's.

Refer to your compiler documentation for additional compiler options.

# **Building CLI multi-connection applications on Windows**

DB2 provides batch files for compiling and linking CLI programs. These are located in the sqllib\samples\cli directory, along with sample programs that can be built with these files.

The batch file, bldmc.bat, contains the commands to build a DB2 multi-connection program requiring two databases. The compile and link options are the same as those used in bldapp.bat.

The first parameter, %1, specifies the name of your source file. The second parameter, %2, specifies the name of the first database to which you want to connect. The third parameter, %3, specifies the second database to which you want to connect. These are all required parameters.

**Note:** The makefile hardcodes default values of "sample" and "sample2" for the database names (%2 and %3, respectively) so if you are using the makefile, and accept these defaults, you only have to specify the program name (the %1 parameter). If you are using the bldmc.bat file, you must specify all three parameters.

Optional parameters are not required for a local connection, but are required for connecting to a server from a remote client. These are: %4 and %5 to specify the user ID and password, respectively, for the first database; and %6 and %7 to specify the user ID and password, respectively, for the second database.

For the multi-connection sample program, dbmconx, you require two databases. If the sample database is not yet created, you can create it by entering db2sampl on the command line. The second database, here called sample2, can be created with one of the following commands:

• If creating the database locally:

```
db2 create db sample2
```

• If creating the database remotely:

```
db2 attach to <node_name>
db2 create db sample2
db2 detach
db2 catalog db sample2 as sample2 at node <node name>
```

where <node name> is the database partition where the database resides.

- Multi-connection also requires that the TCP/IP listener is running. To ensure it is, do the following:
  - 1. Set the environment variable DB2COMM to TCP/IP as follows: db2set\_DB2COMM=TCPIP
  - 2. Update the database manager configuration file with the TCP/IP service name as specified in the services file:

```
db2 update dbm cfg using SVCENAME <TCP/IP service name>
```

Each instance has a TCP/IP service name listed in the services file. Ask your system administrator if you cannot locate it or do not have the file permission to read the services file.

3. Stop and restart the database manager in order for these changes to take effect:

```
db2stop
db2start
```

The dbmconx program consists of five files:

## dbmconx.c

Main source file for connecting to both databases.

## dbmconx1.sqc

Source file for creating a package bound to the first database.

# dbmconx1.h

Header file for dbmconx1.sqc included in dbmconx.sqc for accessing the SQL statements for creating and dropping a table to be bound to the first database.

#### dbmconx2.sqc

Source file for creating a package bound to the second database.

### dbmconx2.h

Header file for dbmconx2.sqc included in dbmconx.sqc for accessing the SQL statements for creating and dropping a table to be bound to the second database.

• To build the multi-connection sample program, dbmconx, enter:

```
bldmc dbmconx sample sample2
```

The result is an executable file, dbmconx.

• To run the executable file, enter the executable name:

dbmconx

The program demonstrates a two-phase commit to two databases.

# **Building CLI applications with configuration files**

The configuration file, cli.icc, in sqllib/samples/cli allows you to build DB2 CLI programs.

To use the configuration file to build the DB2 CLI sample program thinfo from the source file thinfo.c, do the following:

1. Set the CLI environment variable:

```
export CLI=tbinfo
```

2. If you have a cli.ics file in your working directory, produced by building a different program with the cli.icc file, delete the cli.ics file with this command:

```
rm cli.ics
```

An existing clicis file produced for the same program you are going to build again does not have to be deleted.

3. Compile the sample program by entering:

```
vacbld cli.icc
```

**Note:** The vacbld command is provided by VisualAge<sup>®</sup> C++. The result is an executable file, tbinfo. You can run the program by entering the executable name:

tbinfo

# Building and running embedded SQL applications

You use the configuration file after the program is precompiled with the embprep file. The embprep file precompiles the source file and binds the program to the database. You use the clinic configuration file to compile the precompiled file.

There are three ways to precompile the embedded SQL application, dbusemx, from the source file dbusemx.sqc:

- If connecting to the sample database on the same instance, enter: embprep dbusemx
- If connecting to another database on the same instance, also enter the database name:

```
embprep dbusemx database
```

• If connecting to a database on another instance, also enter the user ID and password of the database instance:

```
embprep dbusemx database userid password
```

The result is a precompiled C file, dbusemx.c.

After it is precompiled, the C file can be compiled with the clinic file as follows:

- 1. Set the CLI environment variable to the program name by entering:
- 2. If you have a cli.ics file in your working directory, produced by building a different program with the cli.icc or cliapi.icc file, delete the cli.ics file with this command:

```
rm cli.ics
```

An existing cli.ics file produced for the same program you are going to build again does not have to be deleted.

3. Compile the sample program by entering:

```
vacbld cli.icc
```

There are three ways to run this embedded SQL application:

• If accessing the sample database on the same instance, simply enter the executable name:

dhusemy

· If accessing another database on the same instance, enter the executable name and the database name:

dbusemx database

 If accessing a database on another instance, enter the executable name, database name, and user ID and password of the database instance:

dbusemx database userid password

# **Building CLI stored procedures with configuration files**

The configuration file, clis.icc, in sqllib/samples/cli, allows you to build DB2 CLI stored procedures.

To use the configuration file to build the DB2 CLI stored procedure spserver from the source file spserver.c, do the following:

- 1. Set the CLIS environment variable to the program name by entering: export CLIS=spserver
- 2. If you have a clisics file in your working directory, produced by building a different program with the clis.icc file, delete the clis.ics file with this command:

```
rm clis.ics
```

An existing clis.ics file produced for the same program you are going to build again does not have to be deleted.

3. Compile the sample program by entering:

```
vacbld clis.icc
```

**Note:** The vacbld command is provided by VisualAge C++.

4. The stored procedure is copied to the server in the path sqllib/function Next, catalog the stored procedures by running the spcreate.db2 script on the server. First, connect to the database with the user ID and password of the instance where the database is located:

```
db2 connect to sample userid password
```

If the stored procedures were previously cataloged, you can drop them with this command:

```
db2 -td@ -vf spdrop.db2
```

Then catalog them with this command:

```
db2 -td@ -vf spcreate.db2
```

Then, stop and restart the database to allow the new shared library to be recognized. If necessary, set the file mode for the shared library so the DB2 instance can access it.

Once you build the stored procedure spserver, you can build the CLI client application spclient that calls the stored procedure. You can build spclient by using the configuration file, cli.icc.

To call the stored procedure, run the sample client application by entering: spclient *database userid password* 

where

#### database

Is the name of the database to which you want to connect. The name could be sample, or its remote alias, or some other name.

userid Is a valid user ID.

# password

Is a valid password.

The client application accesses the shared library, spserver, and executes a number of stored procedure functions on the server database. The output is returned to the client application.

# **Chapter 21. Building CLI routines**

# **Building CLI routines on UNIX**

DB2 provides build scripts for compiling and linking CLI programs. These are located in the sqllib/samples/cli directory, along with sample programs that can be built with these files. The script file bldrtn contains the commands to build DB2 CLI routines (stored procedures and user-defined functions). bldrtn creates a shared library on the server. It takes a parameter for the source file name, represented inside the script file by the variable \$1.

To build the sample program spserver from the source file spserver.c:

 Enter the build script name and program name: bldrtn spserver

The script file copies the shared library to the sqllib/function directory.

2. Next, catalog the routines by running the spcat script on the server: spcat

This script connects to the sample database, uncatalogs the routines if they were previously cataloged by calling spdrop.db2, then catalogs them by calling spcreate.db2, and finally disconnects from the database. You can also call the spdrop.db2 and spcreate.db2 scripts individually.

3. Then, unless this is the first time the shared library was built, stop and restart the database to allow the new version of the shared library to be recognized. If necessary, set the file mode for the shared library so the DB2 instance can access it.

Once you build the shared library, spserver, you can build the CLI client application, spclient, that calls the routines within the shared library.

The client application can be built like any other CLI client application by using the script file, bldapp.

To access the shared library, run the sample client application by entering:

spclient database userid password

where

# database

Is the name of the database to which you want to connect. The name could be sample, or its alias, or another database name.

**userid** Is a valid user ID.

#### password

Is a valid password.

The client application accesses the shared library, spserver, and executes the routines on the server database. The output is returned to the client application.

# AIX CLI routine compile and link options

The compile and link options in this topic are recommended by DB2 for building CLI routines (stored procedures and user-defined functions) with the AIX IBM C compiler. They are demonstrated in the sqllib/samples/cli/bldrtn build script.

Compile and link options for bldrtn

#### Compile options:

x1c\_r Use the multi-threaded version of the IBM C compiler, needed as the routines may run in the same process as other routines (THREADSAFE) or in the engine itself (NOT FENCED).

#### **\$EXTRA CFLAG**

Contains the value "-q64" for 64-bit environments; otherwise, contains no value.

#### -I\$DB2PATH/include

Specify the location of the DB2 include files. For example: \$HOME/sqllib/include.

Perform compile only; no link. Compile and link are separate steps.

#### Link options:

x1c\_r Use the multi-threaded version of the compiler as a front end for the linker.

#### **\$EXTRA CFLAG**

Contains the value "-q64" for 64-bit environments; otherwise, contains no value.

#### -qmkshrobj

Create the shared library.

- -o \$1 Specify the executable program.
- **\$1.0** Specify the object file.

## utilcli.o

Include the utility object file for error checking.

## -L\$DB2PATH/\$LIB

Specify the location of the DB2 runtime shared libraries. For example: \$HOME/sqllib/\$LIB. If you do not specify the -L option, the compiler assumes the following path: /usr/lib:/lib.

**-1db2** Link with the DB2 library.

# -bE:\$.exp

Specify an export file. The export file contains a list of routines.

Refer to your compiler documentation for additional compiler options.

# **HP-UX CLI routine compile and link options**

The compile and link options in this topic are recommended by DB2 for building CLI routines with the HP-UX C compiler. They are demonstrated in the sqllib/samples/cli/bldrtn build script.

Compile and link options for bldrtn

# **Compile options:**

**cc** The C compiler.

# **\$EXTRA\_CFLAG**

If the HP-UX platform is IA64 and 64-bit support is enabled, this flag contains the value **+DD64**; if 32-bit support is enabled, it contains the value **+DD32**. If the HP-UX platform is PA-RISC and 64-bit support is enabled, it contains the value **+DA2.0W**. For 32-bit support on a PA-RISC platform, this flag contains the value **+DA2.0W**.

- **+DD64** Must be used to generate 64-bit code for HP-UX on IA64.
- **+DD32** Must be used to generate 32-bit code for HP-UX on IA64.
- +DA2.0W

Must be used to generate 64-bit code for HP-UX on PA-RISC.

+DA2.0N

Must be used to generate 32-bit code for HP-UX on PA-RISC.

- +u1 Allow unaligned data access. Use only if your application uses unaligned data.
- **+z** Generate position-independent code.
- -Ae Enables HP ANSI extended mode.

#### -I\$DB2PATH/include

Specify the location of the DB2 include files. For example: \$HOME/sq11ib/include

## -D POSIX C SOURCE=199506L

POSIX thread library option that ensures \_REENTRANT is defined, needed as the routines may run in the same process as other routines (THREADSAFE) or in the engine itself (NOT FENCED).

-c Perform compile only; no link. Compile and link are separate steps.

# Link options:

- 1d Use the linker to link.
- **-b** Create a shared library rather than a normal executable.
- **-o \$1** Specify the executable.
- **\$1.0** Specify the object file.

#### utilcli.o

Link in the error-checking utility object file.

# **\$EXTRA\_LFLAG**

Specify the runtime path. If set, for 32-bit it contains the value +b\$HOME/sqllib/lib32, and for 64-bit: +b\$HOME/sqllib/lib64. If not set, it contains no value.

# -L\$DB2PATH/\$LIB

Specify the location of the DB2 runtime shared libraries. For 32-bit: \$HOME/sqllib/lib32; for 64-bit: \$HOME/sqllib/lib64.

-1db2 Link with the DB2 library.

#### -1pthread

Link with the POSIX thread library.

Refer to your compiler documentation for additional compiler options.

# Linux CLI routine compile and link options

The compile and link options in this topic are recommended by DB2 for building CLI routines with the GNU/Linux gcc compiler. They are demonstrated in the sqllib/samples/cli/bldrtn build script.

# Compile and link options for bldrtn

## **Compile options:**

**gcc** The C compiler.

# **\$EXTRA\_C\_FLAGS**

Contains one of the following:

- -m31 on Linux for zSeries only, to build a 32-bit library;
- -m32 on Linux for x86, x64 and POWER, to build a 32-bit library;
- -m64 on Linux for zSeries, POWER, x64, to build a 64-bit library; or
- No value on Linux for IA64, to build a 64-bit library.
- **-fpic** Allows position independent code.

# -I\$DB2PATH/include

Specify the location of the DB2 include files. For example: \$HOME/sqllib/include.

**-c** Perform compile only; no link. Compile and link are separate steps.

#### -D REENTRANT

Defines \_REENTRANT, needed as the routines may run in the same process as other routines (THREADSAFE) or in the engine itself (NOT FENCED).

# Link options:

**gcc** Use the compiler as a front end for the linker.

# \$EXTRA\_C\_FLAGS

Contains one of the following:

- -m31 on Linux for zSeries only, to build a 32-bit library;
- -m32 on Linux for x86, x64 and POWER, to build a 32-bit library;
- -m64 on Linux for zSeries, POWER, x64, to build a 64-bit library; or
- No value on Linux for IA64, to build a 64-bit library.
- **-o \$1** Specify the executable.
- **\$1.0** Include the program object file.

#### utilcli.o

Include the utility object file for error-checking.

#### -shared

Generate a shared library.

#### **\$EXTRA LFLAG**

Specify the location of the DB2 shared libraries at run-time. For 32-bit it contains the value "-Wl,-rpath,\$DB2PATH/lib32". For 64-bit it contains the value "-Wl,-rpath,\$DB2PATH/lib64".

#### -L\$DB2PATH/\$LIB

Specify the location of the DB2 static and shared libraries at link-time. For example, for 32-bit: \$HOME/sqllib/lib32, and for 64-bit: \$HOME/sqllib/lib64.

-1db2 Link with the DB2 library.

#### -1pthread

Link with the POSIX thread library.

Refer to your compiler documentation for additional compiler options.

# Solaris CLI routine compile and link options

The compile and link options in this topic are recommended by DB2 for building CLI routines with the Solaris C compiler. They are demonstrated in the sqllib/samples/cli/bldrtn build script.

# Compile and link options for bldrtn

# **Compile options:**

**cc** The C compiler.

# -xarch=\$CFLAG ARCH

This option ensures that the compiler will produce valid executables when linking with libdb2.so. The value for \$CFLAG\_ARCH is set as follows:

- "v8plusa" for 32-bit applications on Solaris SPARC
- "v9" for 64-bit applications on Solaris SPARC
- "sse2" for 32-bit applications on Solaris x64
- "amd64" for 64-bit applications on Solaris x64

**-mt** Allow multi-threaded support, needed as the routines may run in the same process as other routines (THREADSAFE) or in the engine itself (NOT FENCED).

# -DUSE\_UI\_THREADS

Allows Sun's "UNIX International" threads APIs.

**-Kpic** Generate position-independent code for shared libraries.

## -I\$DB2PATH/include

Specify the location of the DB2 include files. For example: \$HOME/sqllib/include.

**-c** Perform compile only; no link. Compile and link are separate steps.

### Link options:

**cc** Use the compiler as a front end for the linker.

#### -xarch=\$CFLAG ARCH

This option ensures that the compiler will produce valid executables when linking with libdb2.so. The value for \$CFLAG\_ARCH is set to either "v8plusa" for 32-bit, or "v9" for 64-bit.

- -mt Allow multi-threaded support, needed as the routines may run in the same process as other routines (THREADSAFE) or in the engine itself (NOT FENCED).
- -G Generate a shared library.
- **-o \$1** Specify the executable.
- **\$1.0** Include the program object file.

#### utilcli.o

Include the utility object file for error-checking.

#### -L\$DB2PATH/\$LIB

Specify the location of the DB2 static and shared libraries at link-time. For example, for 32-bit: \$HOME/sqllib/lib32, and for 64-bit: \$HOME/sqllib/lib64.

#### **\$EXTRA LFLAG**

Specify the location of the DB2 shared libraries at run-time. For 32-bit it contains the value "-R\$DB2PATH/lib32", and for 64-bit it contains the value "-R\$DB2PATH/lib64".

-1db2 Link with the DB2 library.

Refer to your compiler documentation for additional compiler options.

# **Building CLI routines on Windows**

DB2 provides batch files for compiling and linking CLI programs. These are located in the sqllib\samples\cli directory, along with sample programs that can be built with these files. The batch file bldrtn.bat contains the commands to build CLI routines (stored procedures and user-defined functions). bldrtn.bat creates a DLL on the server. It takes one parameter, represented inside the batch file by the variable %1, which specifies the name of your source file. The batch file uses the source file name for the DLL name.

To build the spserver DLL from the source file spserver.c:

1. Enter the batch file name and program name:

bldrtn spserver

The batch file uses the module definition file spserver.def, contained in the same directory as the CLI sample programs, to build the DLL. The batch file then copies the DLL, spserver.dll, to the server in the path sqllib\function.

2. Next, catalog the routines by running the spcat script on the server:

spcat

This script connects to the sample database, uncatalogs the routines if they were previously cataloged by calling spdrop.db2, then catalogs them by calling spcreate.db2, and finally disconnects from the database. You can also call the spdrop.db2 and spcreate.db2 scripts individually.

3. Then, unless this is the first time the shared library was built, stop and restart the database to allow the new version of the shared library to be recognized. If necessary, set the file mode for the shared library so the DB2 instance can access it.

Once you build the DLL spserver, you can build the CLI client application spclient that calls the routines within it.

You can build spclient by using the script file, bldapp.

To call the routines, run the sample client application by entering:

spclient database userid password

where

#### database

Is the name of the database to which you want to connect. The name could be sample, or its alias, or another database name.

userid Is a valid user ID.

# password

Is a valid password.

The client application accesses the DLL, spserver, which executes the routines on the server database. The output is returned to the client application.

# Windows CLI routine compile and link options

The compile and link options in this topic are recommended by DB2 for building CLI routines with the Microsoft Visual C++ compiler. They are demonstrated in the sqllib\samples\cli\bldrtn.bat batch file.

# Compile and link options for bldrtn

## Compile options:

# %BLDCOMP%

Variable for the compiler. The default is c1, the Microsoft Visual C++ compiler. It can be also set to ic1, the Intel C++ Compiler for 32-bit and 64-bit applications, or ec1, the Intel C++ Compiler for Itanium 64-bit applications.

- **-Zi** Enable debugging information
- **-0d** Disable optimizations. It is easier to use a debugger with optimization off.
- **-c** Perform compile only; no link. The batch file has separate compile and link steps.
- **-W2** Set warning level.

# -DWIN32

Compiler option necessary for Windows operating systems.

-MD Link using MSVCRT.LIB

# Link options:

**1ink** Use the 32-bit linker.

**-debug** Include debugging information.

# -out:%1.dll

Build a .DLL file.

**%1.obj** Include the object file.

# utilcli.obj

Include the utility object file for error-checking.

# db2api.lib

Link with the DB2 API library.

#### -def:%1.def

Use the module definition file.

# /delayload:db2app.dll

Used to ensure that db2app.dll is not loaded until the first call to a DB2 API. This is required when using the db2SelectDB2Copy API.

#### db2ApiInstall.lib

Library to statically link in your application if you need to select a particular DB2 copy that is installed on the computer using the db2SelectDB2Copy API. Note: to use this functionality, you need to either dynamically load db2app.dll or use the /delayload:db2app.dll option of your compiler and call the db2SelectDB2Copy API prior to running any other DB2 API's.

Refer to your compiler documentation for additional compiler options.

# Appendix A. Overview of the DB2 technical information

DB2 technical information is available through the following tools and methods:

- DB2 Information Center
  - Topics (Task, concept and reference topics)
  - Help for DB2 tools
  - Sample programs
  - Tutorials
- DB2 books
  - PDF files (downloadable)
  - PDF files (from the DB2 PDF DVD)
  - printed books
- Command line help
  - Command help
  - Message help

**Note:** The DB2 Information Center topics are updated more frequently than either the PDF or the hardcopy books. To get the most current information, install the documentation updates as they become available, or refer to the DB2 Information Center at ibm.com.

You can access additional DB2 technical information such as technotes, white papers, and IBM Redbooks® publications online at ibm.com. Access the DB2 Information Management software library site at http://www.ibm.com/software/data/sw-library/.

# **Documentation feedback**

We value your feedback on the DB2 documentation. If you have suggestions for how to improve the DB2 documentation, send an e-mail to db2docs@ca.ibm.com. The DB2 documentation team reads all of your feedback, but cannot respond to you directly. Provide specific examples wherever possible so that we can better understand your concerns. If you are providing feedback on a specific topic or help file, include the topic title and URL.

Do not use this e-mail address to contact DB2 Customer Support. If you have a DB2 technical issue that the documentation does not resolve, contact your local IBM service center for assistance.

# DB2 technical library in hardcopy or PDF format

The following tables describe the DB2 library available from the IBM Publications Center at www.ibm.com/shop/publications/order. English and translated DB2 Version 9.7 manuals in PDF format can be downloaded from www.ibm.com/support/docview.wss?rs=71&uid=swg2700947.

Although the tables identify books available in print, the books might not be available in your country or region.

The form number increases each time a manual is updated. Ensure that you are reading the most recent version of the manuals, as listed below.

Note: The DB2 Information Center is updated more frequently than either the PDF or the hard-copy books.

Table 30. DB2 technical information

| Name                                                                                   | Form Number  | Available in print | Last updated   |
|----------------------------------------------------------------------------------------|--------------|--------------------|----------------|
| Administrative API<br>Reference                                                        | SC27-2435-01 | Yes                | November, 2009 |
| Administrative Routines and Views                                                      | SC27-2436-01 | No                 | November, 2009 |
| Call Level Interface<br>Guide and Reference,<br>Volume 1                               | SC27-2437-01 | Yes                | November, 2009 |
| Call Level Interface<br>Guide and Reference,<br>Volume 2                               | SC27-2438-01 | Yes                | November, 2009 |
| Command Reference                                                                      | SC27-2439-01 | Yes                | November, 2009 |
| Data Movement Utilities<br>Guide and Reference                                         | SC27-2440-00 | Yes                | August, 2009   |
| Data Recovery and High<br>Availability Guide and<br>Reference                          | SC27-2441-01 | Yes                | November, 2009 |
| Database Administration<br>Concepts and<br>Configuration Reference                     | SC27-2442-01 | Yes                | November, 2009 |
| Database Monitoring<br>Guide and Reference                                             | SC27-2458-00 | Yes                | August, 2009   |
| Database Security Guide                                                                | SC27-2443-01 | Yes                | November, 2009 |
| DB2 Text Search Guide                                                                  | SC27-2459-01 | Yes                | November, 2009 |
| Developing ADO.NET<br>and OLE DB<br>Applications                                       | SC27-2444-00 | Yes                | August, 2009   |
| Developing Embedded SQL Applications                                                   | SC27-2445-01 | Yes                | November, 2009 |
| Developing Java<br>Applications                                                        | SC27-2446-01 | Yes                | November, 2009 |
| Developing Perl, PHP,<br>Python, and Ruby on<br>Rails Applications                     | SC27-2447-00 | No                 | August, 2009   |
| Developing User-defined<br>Routines (SQL and<br>External)                              | SC27-2448-01 | Yes                | November, 2009 |
| Getting Started with<br>Database Application<br>Development                            | GI11-9410-01 | Yes                | November, 2009 |
| Getting Started with<br>DB2 Installation and<br>Administration on Linux<br>and Windows | GI11-9411-00 | Yes                | August, 2009   |

Table 30. DB2 technical information (continued)

| Name                                                                                         | Form Number  | Available in print | Last updated   |
|----------------------------------------------------------------------------------------------|--------------|--------------------|----------------|
| Globalization Guide                                                                          | SC27-2449-00 | Yes                | August, 2009   |
| Installing DB2 Servers                                                                       | GC27-2455-01 | Yes                | November, 2009 |
| Installing IBM Data<br>Server Clients                                                        | GC27-2454-00 | No                 | August, 2009   |
| Message Reference<br>Volume 1                                                                | SC27-2450-01 | No                 | November, 2009 |
| Message Reference<br>Volume 2                                                                | SC27-2451-01 | No                 | November, 2009 |
| Net Search Extender<br>Administration and<br>User's Guide                                    | SC27-2469-01 | No                 | November, 2009 |
| Partitioning and<br>Clustering Guide                                                         | SC27-2453-01 | Yes                | November, 2009 |
| pureXML Guide                                                                                | SC27-2465-01 | Yes                | November, 2009 |
| Query Patroller<br>Administration and<br>User's Guide                                        | SC27-2467-00 | No                 | August, 2009   |
| Spatial Extender and<br>Geodetic Data<br>Management Feature<br>User's Guide and<br>Reference | SC27-2468-00 | No                 | August, 2009   |
| SQL Procedural<br>Languages: Application<br>Enablement and Support                           | SC27-2470-00 | Yes                | August, 2009   |
| SQL Reference, Volume 1                                                                      | SC27-2456-01 | Yes                | November, 2009 |
| SQL Reference, Volume 2                                                                      | SC27-2457-01 | Yes                | November, 2009 |
| Troubleshooting and<br>Tuning Database<br>Performance                                        | SC27-2461-01 | Yes                | November, 2009 |
| Upgrading to DB2<br>Version 9.7                                                              | SC27-2452-01 | Yes                | November, 2009 |
| Visual Explain Tutorial                                                                      | SC27-2462-00 | No                 | August, 2009   |
| What's New for DB2<br>Version 9.7                                                            | SC27-2463-01 | Yes                | November, 2009 |
| Workload Manager<br>Guide and Reference                                                      | SC27-2464-00 | Yes                | August, 2009   |
| XQuery Reference                                                                             | SC27-2466-01 | No                 | November, 2009 |

Table 31. DB2 Connect-specific technical information

| Name                                                    | Form Number  | Available in print | Last updated   |
|---------------------------------------------------------|--------------|--------------------|----------------|
| Installing and Configuring DB2 Connect Personal Edition | SC27-2432-01 | Yes                | November, 2009 |
| Installing and Configuring DB2 Connect Servers          | SC27-2433-01 | Yes                | November, 2009 |

Table 31. DB2 Connect-specific technical information (continued)

| Name                        | Form Number  | Available in print | Last updated   |
|-----------------------------|--------------|--------------------|----------------|
| DB2 Connect User's<br>Guide | SC27-2434-01 | Yes                | November, 2009 |

Table 32. Information Integration technical information

| Name                                                                                            | Form Number  | Available in print | Last updated |
|-------------------------------------------------------------------------------------------------|--------------|--------------------|--------------|
| Information Integration:<br>Administration Guide for<br>Federated Systems                       | SC19-1020-02 | Yes                | August, 2009 |
| Information Integration:<br>ASNCLP Program<br>Reference for Replication<br>and Event Publishing | SC19-1018-04 | Yes                | August, 2009 |
| Information Integration:<br>Configuration Guide for<br>Federated Data Sources                   | SC19-1034-02 | No                 | August, 2009 |
| Information Integration:<br>SQL Replication Guide<br>and Reference                              | SC19-1030-02 | Yes                | August, 2009 |
| Information Integration:<br>Introduction to<br>Replication and Event<br>Publishing              | GC19-1028-02 | Yes                | August, 2009 |

# **Ordering printed DB2 books**

If you require printed DB2 books, you can buy them online in many but not all countries or regions. You can always order printed DB2 books from your local IBM representative. Keep in mind that some softcopy books on the *DB2 PDF Documentation* DVD are unavailable in print. For example, neither volume of the *DB2 Message Reference* is available as a printed book.

Printed versions of many of the DB2 books available on the DB2 PDF Documentation DVD can be ordered for a fee from IBM. Depending on where you are placing your order from, you may be able to order books online, from the IBM Publications Center. If online ordering is not available in your country or region, you can always order printed DB2 books from your local IBM representative. Note that not all books on the DB2 PDF Documentation DVD are available in print.

**Note:** The most up-to-date and complete DB2 documentation is maintained in the DB2 Information Center at http://publib.boulder.ibm.com/infocenter/db2luw/v9r7.

To order printed DB2 books:

- To find out whether you can order printed DB2 books online in your country or region, check the IBM Publications Center at http://www.ibm.com/shop/ publications/order. You must select a country, region, or language to access publication ordering information and then follow the ordering instructions for your location.
- To order printed DB2 books from your local IBM representative:

- 1. Locate the contact information for your local representative from one of the following Web sites:
  - The IBM directory of world wide contacts at www.ibm.com/planetwide
  - The IBM Publications Web site at http://www.ibm.com/shop/publications/order. You will need to select your country, region, or language to the access appropriate publications home page for your location. From this page, follow the "About this site" link.
- 2. When you call, specify that you want to order a DB2 publication.
- 3. Provide your representative with the titles and form numbers of the books that you want to order. For titles and form numbers, see "DB2 technical library in hardcopy or PDF format" on page 263.

# Displaying SQL state help from the command line processor

DB2 products return an SQLSTATE value for conditions that can be the result of an SQL statement. SQLSTATE help explains the meanings of SQL states and SQL state class codes.

To start SQL state help, open the command line processor and enter:

? sqlstate or ? class code

where *sqlstate* represents a valid five-digit SQL state and *class code* represents the first two digits of the SQL state.

For example, ? 08003 displays help for the 08003 SQL state, and ? 08 displays help for the 08 class code.

# Accessing different versions of the DB2 Information Center

For DB2 Version 9.7 topics, the DB2 Information Center URL is http://publib.boulder.ibm.com/infocenter/db2luw/v9r7/.

For DB2 Version 9.5 topics, the *DB2 Information Center* URL is http://publib.boulder.ibm.com/infocenter/db2luw/v9r5.

For DB2 Version 9.1 topics, the *DB2 Information Center* URL is http://publib.boulder.ibm.com/infocenter/db2luw/v9/.

For DB2 Version 8 topics, go to the DB2 Information Center URL at: http://publib.boulder.ibm.com/infocenter/db2luw/v8/.

# Displaying topics in your preferred language in the DB2 Information Center

The DB2 Information Center attempts to display topics in the language specified in your browser preferences. If a topic has not been translated into your preferred language, the DB2 Information Center displays the topic in English.

- To display topics in your preferred language in the Internet Explorer browser:
  - 1. In Internet Explorer, click the Tools —> Internet Options —> Languages... button. The Language Preferences window opens.
  - 2. Ensure your preferred language is specified as the first entry in the list of languages.
    - To add a new language to the list, click the **Add...** button.

- **Note:** Adding a language does not guarantee that the computer has the fonts required to display the topics in the preferred language.
- To move a language to the top of the list, select the language and click the
   Move Up button until the language is first in the list of languages.
- 3. Refresh the page to display the DB2 Information Center in your preferred language.
- To display topics in your preferred language in a Firefox or Mozilla browser:
  - Select the button in the Languages section of the Tools —> Options —>
     Advanced dialog. The Languages panel is displayed in the Preferences
     window.
  - 2. Ensure your preferred language is specified as the first entry in the list of languages.
    - To add a new language to the list, click the Add... button to select a language from the Add Languages window.
    - To move a language to the top of the list, select the language and click the Move Up button until the language is first in the list of languages.
  - **3**. Refresh the page to display the DB2 Information Center in your preferred language.

On some browser and operating system combinations, you must also change the regional settings of your operating system to the locale and language of your choice.

# Updating the DB2 Information Center installed on your computer or intranet server

A locally installed DB2 Information Center must be updated periodically.

# Before you begin

A DB2 Version 9.7 Information Center must already be installed. For details, see the "Installing the DB2 Information Center using the DB2 Setup wizard" topic in *Installing DB2 Servers*. All prerequisites and restrictions that applied to installing the Information Center also apply to updating the Information Center.

## About this task

An existing DB2 Information Center can be updated automatically or manually:

- Automatic updates updates existing Information Center features and languages. An additional benefit of automatic updates is that the Information Center is unavailable for a minimal period of time during the update. In addition, automatic updates can be set to run as part of other batch jobs that run periodically.
- Manual updates should be used when you want to add features or languages during the update process. For example, a local Information Center was originally installed with both English and French languages, and now you want to also install the German language; a manual update will install German, as well as, update the existing Information Center features and languages. However, a manual update requires you to manually stop, update, and restart the Information Center. The Information Center is unavailable during the entire update process.

#### **Procedure**

This topic details the process for automatic updates. For manual update instructions, see the "Manually updating the DB2 Information Center installed on your computer or intranet server" topic.

To automatically update the DB2 Information Center installed on your computer or intranet server:

- 1. On Linux operating systems,
  - a. Navigate to the path where the Information Center is installed. By default, the DB2 Information Center is installed in the /opt/ibm/db2ic/V9.7 directory.
  - b. Navigate from the installation directory to the doc/bin directory.
  - **c.** Run the ic-update script: ic-update
- 2. On Windows operating systems,
  - a. Open a command window.
  - b. Navigate to the path where the Information Center is installed. By default, the DB2 Information Center is installed in the <Program Files>\IBM\DB2 Information Center\Version 9.7 directory, where <Program Files> represents the location of the Program Files directory.
  - c. Navigate from the installation directory to the doc\bin directory.
  - d. Run the ic-update.bat file: ic-update.bat

#### Results

The DB2 Information Center restarts automatically. If updates were available, the Information Center displays the new and updated topics. If Information Center updates were not available, a message is added to the log. The log file is located in doc\eclipse\configuration directory. The log file name is a randomly generated number. For example, 1239053440785.log.

# Manually updating the DB2 Information Center installed on your computer or intranet server

If you have installed the DB2 Information Center locally, you can obtain and install documentation updates from IBM.

## About this task

Updating your locally-installed DB2 Information Center manually requires that you:

- 1. Stop the *DB2 Information Center* on your computer, and restart the Information Center in stand-alone mode. Running the Information Center in stand-alone mode prevents other users on your network from accessing the Information Center, and allows you to apply updates. The Workstation version of the DB2 Information Center always runs in stand-alone mode.
- 2. Use the Update feature to see what updates are available. If there are updates that you must install, you can use the Update feature to obtain and install them

**Note:** If your environment requires installing the *DB2 Information Center* updates on a machine that is not connected to the internet, mirror the update site to a local file system using a machine that is connected to the internet and has the *DB2 Information Center* installed. If many users on your network will be

installing the documentation updates, you can reduce the time required for individuals to perform the updates by also mirroring the update site locally and creating a proxy for the update site.

If update packages are available, use the Update feature to get the packages. However, the Update feature is only available in stand-alone mode.

3. Stop the stand-alone Information Center, and restart the DB2 Information Center on your computer.

Note: On Windows 2008, Windows Vista (and higher), the commands listed later in this section must be run as an administrator. To open a command prompt or graphical tool with full administrator privileges, right-click the shortcut and then select Run as administrator.

#### **Procedure**

To update the DB2 Information Center installed on your computer or intranet server:

- 1. Stop the *DB2 Information Center*.
  - On Windows, click Start → Control Panel → Administrative Tools → Services. Then right-click **DB2 Information Center** service and select **Stop**.
  - On Linux, enter the following command: /etc/init.d/db2icdv97 stop
- 2. Start the Information Center in stand-alone mode.
  - · On Windows:
    - a. Open a command window.
    - b. Navigate to the path where the Information Center is installed. By default, the DB2 Information Center is installed in the Program Files\IBM\DB2 Information Center\Version 9.7 directory, where *Program\_Files* represents the location of the Program Files directory.
    - **c.** Navigate from the installation directory to the doc\bin directory.
    - d. Run the help\_start.bat file: help start.bat
  - · On Linux:
    - a. Navigate to the path where the Information Center is installed. By default, the DB2 Information Center is installed in the /opt/ibm/db2ic/V9.7 directory.
    - b. Navigate from the installation directory to the doc/bin directory.
    - c. Run the help\_start script: help\_start

The systems default Web browser opens to display the stand-alone Information

- 3. Click the **Update** button (📆). (JavaScript<sup>™</sup> must be enabled in your browser.) On the right panel of the Information Center, click Find Updates. A list of updates for existing documentation displays.
- 4. To initiate the installation process, check the selections you want to install, then click Install Updates.
- 5. After the installation process has completed, click **Finish**.
- 6. Stop the stand-alone Information Center:
  - On Windows, navigate to the installation directory's doc\bin directory, and run the help end.bat file:

help\_end.bat

**Note:** The help\_end batch file contains the commands required to safely stop the processes that were started with the help\_start batch file. Do not use Ctrl-C or any other method to stop help\_start.bat.

• On Linux, navigate to the installation directory's doc/bin directory, and run the help\_end script:

help end

**Note:** The help\_end script contains the commands required to safely stop the processes that were started with the help\_start script. Do not use any other method to stop the help\_start script.

- 7. Restart the DB2 Information Center.
  - On Windows, click Start → Control Panel → Administrative Tools → Services.
     Then right-click DB2 Information Center service and select Start.
  - On Linux, enter the following command: /etc/init.d/db2icdv97 start

#### Results

The updated DB2 Information Center displays the new and updated topics.

# **DB2 tutorials**

The DB2 tutorials help you learn about various aspects of DB2 products. Lessons provide step-by-step instructions.

# Before you begin

You can view the XHTML version of the tutorial from the Information Center at http://publib.boulder.ibm.com/infocenter/db2help/.

Some lessons use sample data or code. See the tutorial for a description of any prerequisites for its specific tasks.

# **DB2 tutorials**

To view the tutorial, click the title.

"pureXML<sup>®</sup>" in pureXML Guide

Set up a DB2 database to store XML data and to perform basic operations with the native XML data store.

"Visual Explain" in Visual Explain Tutorial

Analyze, optimize, and tune SQL statements for better performance using Visual Explain.

# **DB2** troubleshooting information

A wide variety of troubleshooting and problem determination information is available to assist you in using DB2 database products.

## **DB2** documentation

Troubleshooting information can be found in the *DB2 Troubleshooting Guide* or the Database fundamentals section of the *DB2 Information Center*. There you will find information about how to isolate and identify problems using

DB2 diagnostic tools and utilities, solutions to some of the most common problems, and other advice on how to solve problems you might encounter with your DB2 database products.

# DB2 Technical Support Web site

Refer to the DB2 Technical Support Web site if you are experiencing problems and want help finding possible causes and solutions. The Technical Support site has links to the latest DB2 publications, TechNotes, Authorized Program Analysis Reports (APARs or bug fixes), fix packs, and other resources. You can search through this knowledge base to find possible solutions to your problems.

Access the DB2 Technical Support Web site at http://www.ibm.com/ software/data/db2/support/db2\_9/

# **Terms and Conditions**

Permissions for the use of these publications is granted subject to the following terms and conditions.

**Personal use:** You may reproduce these Publications for your personal, non commercial use provided that all proprietary notices are preserved. You may not distribute, display or make derivative work of these Publications, or any portion thereof, without the express consent of IBM.

Commercial use: You may reproduce, distribute and display these Publications solely within your enterprise provided that all proprietary notices are preserved. You may not make derivative works of these Publications, or reproduce, distribute or display these Publications or any portion thereof outside your enterprise, without the express consent of IBM.

Except as expressly granted in this permission, no other permissions, licenses or rights are granted, either express or implied, to the Publications or any information, data, software or other intellectual property contained therein.

IBM reserves the right to withdraw the permissions granted herein whenever, in its discretion, the use of the Publications is detrimental to its interest or, as determined by IBM, the above instructions are not being properly followed.

You may not download, export or re-export this information except in full compliance with all applicable laws and regulations, including all United States export laws and regulations.

IBM MAKES NO GUARANTEE ABOUT THE CONTENT OF THESE PUBLICATIONS. THE PUBLICATIONS ARE PROVIDED "AS-IS" AND WITHOUT WARRANTY OF ANY KIND, EITHER EXPRESSED OR IMPLIED, INCLUDING BUT NOT LIMITED TO IMPLIED WARRANTIES OF MERCHANTABILITY, NON-INFRINGEMENT, AND FITNESS FOR A PARTICULAR PURPOSE.

# **Appendix B. Notices**

This information was developed for products and services offered in the U.S.A. Information about non-IBM products is based on information available at the time of first publication of this document and is subject to change.

IBM may not offer the products, services, or features discussed in this document in other countries. Consult your local IBM representative for information on the products and services currently available in your area. Any reference to an IBM product, program, or service is not intended to state or imply that only that IBM product, program, or service may be used. Any functionally equivalent product, program, or service that does not infringe any IBM intellectual property right may be used instead. However, it is the user's responsibility to evaluate and verify the operation of any non-IBM product, program, or service.

IBM may have patents or pending patent applications covering subject matter described in this document. The furnishing of this document does not grant you any license to these patents. You can send license inquiries, in writing, to:

IBM Director of Licensing IBM Corporation
North Castle Drive
Armonk, NY 10504-1785
U.S.A.

For license inquiries regarding double-byte character set (DBCS) information, contact the IBM Intellectual Property Department in your country or send inquiries, in writing, to:

Intellectual Property Licensing Legal and Intellectual Property Law IBM Japan, Ltd. 3-2-12, Roppongi, Minato-ku, Tokyo 106-8711 Japan

The following paragraph does not apply to the United Kingdom or any other country/region where such provisions are inconsistent with local law: INTERNATIONAL BUSINESS MACHINES CORPORATION PROVIDES THIS PUBLICATION "AS IS" WITHOUT WARRANTY OF ANY KIND, EITHER EXPRESS OR IMPLIED, INCLUDING, BUT NOT LIMITED TO, THE IMPLIED WARRANTIES OF NON-INFRINGEMENT, MERCHANTABILITY, OR FITNESS FOR A PARTICULAR PURPOSE. Some states do not allow disclaimer of express or implied warranties in certain transactions; therefore, this statement may not apply to you.

This information could include technical inaccuracies or typographical errors. Changes are periodically made to the information herein; these changes will be incorporated in new editions of the publication. IBM may make improvements and/or changes in the product(s) and/or the program(s) described in this publication at any time without notice.

Any references in this information to non-IBM Web sites are provided for convenience only and do not in any manner serve as an endorsement of those Web

sites. The materials at those Web sites are not part of the materials for this IBM product and use of those Web sites is at your own risk.

IBM may use or distribute any of the information you supply in any way it believes appropriate without incurring any obligation to you.

Licensees of this program who wish to have information about it for the purpose of enabling: (i) the exchange of information between independently created programs and other programs (including this one) and (ii) the mutual use of the information that has been exchanged, should contact:

IBM Canada Limited Office of the Lab Director 8200 Warden Avenue Markham, Ontario L6G 1C7 **CANADA** 

Such information may be available, subject to appropriate terms and conditions, including, in some cases, payment of a fee.

The licensed program described in this document and all licensed material available for it are provided by IBM under terms of the IBM Customer Agreement, IBM International Program License Agreement, or any equivalent agreement between us.

Any performance data contained herein was determined in a controlled environment. Therefore, the results obtained in other operating environments may vary significantly. Some measurements may have been made on development-level systems, and there is no guarantee that these measurements will be the same on generally available systems. Furthermore, some measurements may have been estimated through extrapolation. Actual results may vary. Users of this document should verify the applicable data for their specific environment.

Information concerning non-IBM products was obtained from the suppliers of those products, their published announcements, or other publicly available sources. IBM has not tested those products and cannot confirm the accuracy of performance, compatibility, or any other claims related to non-IBM products. Questions on the capabilities of non-IBM products should be addressed to the suppliers of those products.

All statements regarding IBM's future direction or intent are subject to change or withdrawal without notice, and represent goals and objectives only.

This information may contain examples of data and reports used in daily business operations. To illustrate them as completely as possible, the examples include the names of individuals, companies, brands, and products. All of these names are fictitious, and any similarity to the names and addresses used by an actual business enterprise is entirely coincidental.

## COPYRIGHT LICENSE:

This information contains sample application programs in source language, which illustrate programming techniques on various operating platforms. You may copy, modify, and distribute these sample programs in any form without payment to IBM, for the purposes of developing, using, marketing or distributing application

programs conforming to the application programming interface for the operating platform for which the sample programs are written. These examples have not been thoroughly tested under all conditions. IBM, therefore, cannot guarantee or imply reliability, serviceability, or function of these programs. The sample programs are provided "AS IS", without warranty of any kind. IBM shall not be liable for any damages arising out of your use of the sample programs.

Each copy or any portion of these sample programs or any derivative work must include a copyright notice as follows:

© (your company name) (year). Portions of this code are derived from IBM Corp. Sample Programs. © Copyright IBM Corp. \_enter the year or years\_. All rights reserved.

# **Trademarks**

IBM, the IBM logo, and ibm.com<sup>®</sup> are trademarks or registered trademarks of International Business Machines Corp., registered in many jurisdictions worldwide. Other product and service names might be trademarks of IBM or other companies. A current list of IBM trademarks is available on the Web at "Copyright and trademark information" at www.ibm.com/legal/copytrade.shtml.

The following terms are trademarks or registered trademarks of other companies

- Linux is a registered trademark of Linus Torvalds in the United States, other countries, or both.
- Java and all Java-based trademarks and logos are trademarks of Sun Microsystems, Inc. in the United States, other countries, or both.
- UNIX is a registered trademark of The Open Group in the United States and other countries.
- Intel, Intel logo, Intel Inside®, Intel Inside logo, Intel® Centrino®, Intel Centrino logo, Celeron®, Intel® Xeon®, Intel SpeedStep®, Itanium, and Pentium® are trademarks or registered trademarks of Intel Corporation or its subsidiaries in the United States and other countries.
- Microsoft, Windows, Windows NT<sup>®</sup>, and the Windows logo are trademarks of Microsoft Corporation in the United States, other countries, or both.

Other company, product, or service names may be trademarks or service marks of others.

# Index

| A                                                           | binding                                       |
|-------------------------------------------------------------|-----------------------------------------------|
|                                                             | application variables 67, 99                  |
| about this book                                             | column bindings 89, 99                        |
| Call Level Interface Guide and Reference, Volume 1 vii      | packages                                      |
| ACOS scalar function                                        | limitations for CLI 239                       |
| vendor escape clause 162                                    | parameter markers                             |
| AltHostName CLI/ODBC keyword 27 ALTHOSTNAME variable        | column-wise 70                                |
| IBM Data Server Driver for ODBC and CLI environment         | details 67                                    |
| variable 15                                                 | row-wise 71                                   |
| AltPort CLI/ODBC keyword 27                                 | BLOB data type                                |
| ALTPORT variable                                            | CLI applications 56                           |
| IBM Data Server Driver for ODBC and CLI environment         | bookmarks in CLI                              |
| variable 15                                                 | deleting bulk data 107                        |
| APD (application parameter descriptor) 119                  | details 85                                    |
| application parameter descriptor (APD) 119                  | inserting bulk data 102                       |
| application programming for high availability               | result set terminology 84                     |
| connections to DB2 Database for Linux, UNIX, and            | books                                         |
| Windows 177                                                 | ordering 266                                  |
| connections to IDS 189                                      |                                               |
| direct connections to DB2 for z/OS 203                      |                                               |
| application row descriptor (ARD) 119                        | C                                             |
| ARD (application row descriptor) 119                        | call level interface (CLI)                    |
| arrays                                                      | AIX                                           |
| input                                                       | application compiler options 242              |
| column-wise 70                                              | routine compiler options 256                  |
| row-wise 71                                                 | applications                                  |
| output 96                                                   | ABS scalar function 162                       |
| ASCII scalar function                                       | building (UNIX) 241                           |
| vendor escape clauses 162                                   | building (Windows) 247                        |
| ASIN scalar function                                        | building multi-connection (UNIX) 245          |
| vendor escape clauses 162                                   | building multi-connection (Windows) 249       |
| asynchronous function execution                             | building with configuration files 251         |
| CLI 151, 152                                                | DB2 Transaction Manager 146                   |
| ATAN scalar function                                        | initializing 49                               |
| vendor escape clauses 162                                   | issuing SQL statements 66                     |
| ATAN2 scalar function                                       | locators 100                                  |
| vendor escape clauses 162                                   | multithreaded 157                             |
| Authentication CLI/ODBC keyword 27                          | terminating 117                               |
| AUTHENTICATION variable                                     | XML data 63                                   |
| IBM Data Server Driver for ODBC and CLI environment         | array data                                    |
| variable 15                                                 | retrieving using column-wise binding 97       |
| automatic client reroute                                    | retrieving using row-wise binding 98          |
| client applications 173                                     | array input chaining 139                      |
| automatic client reroute, DB2 Database for Linux, UNIX, and | binding parameter markers 69                  |
| Windows server                                              | bookmarks                                     |
| client-side 177                                             | deleting bulk data 107                        |
| automatic client reroute, IDS server                        | inserting bulk data 102                       |
| client-side 188                                             | retrieving bulk data 95                       |
| automatic client reroute, server                            | retrieving data 94                            |
| client-side 202                                             | updating bulk data 106                        |
|                                                             | bulk data                                     |
| Б                                                           | deleting 107                                  |
| В                                                           | inserting 102                                 |
| BIDI CLI/ODBC keyword 28                                    | retrieving 95                                 |
| BIDI variable 15                                            | updating 106                                  |
| binary large objects (BLOBs)                                | compound SQL (CLI) statements                 |
| CLI applications 56                                         | executing 78                                  |
| bind files                                                  | return codes 209                              |
| package names 237                                           | cursors 80, 83                                |
|                                                             | deferred prepare 78<br>deleting data 105, 107 |
|                                                             |                                               |

| call level interface (CLI) (continued)                        | call level interface (CLI) (continued)        |
|---------------------------------------------------------------|-----------------------------------------------|
| descriptors                                                   | Unicode (continued)                           |
| consistency checks 122                                        | functions 142                                 |
| overview 119<br>diagnostics overview 207                      | ODBC driver managers 143<br>updating data 105 |
| drivers                                                       | Windows                                       |
| overview 7                                                    | application compiler options 248              |
| registering XA library with DTC 16                            | routine compiler options 261                  |
| environment setup 231, 235                                    | XML data                                      |
| functions                                                     | changing default type 64                      |
| executing asynchronously 151, 152                             | handling 63                                   |
| Unicode 142                                                   | inserts 104                                   |
| handles                                                       | retrieval 101                                 |
| allocating 66                                                 | updates 104                                   |
| details 51                                                    | XQuery expressions 63                         |
| freeing 115                                                   | capture file 113                              |
| HP-UX                                                         | case sensitivity                              |
| application compiler options 242 routine compiler options 256 | cursor name arguments 54 catalog functions    |
| IBM Data Server Driver for ODBC and CLI                       | overview 129                                  |
| CLI and ODBC functions 31                                     | catalogs                                      |
| configuring 10, 14, 17                                        | querying 129                                  |
| connecting to databases 18                                    | CEILING scalar function                       |
| DB2 registry variables 15                                     | CLI applications 162                          |
| deploying with applications 42                                | CHAR scalar function                          |
| environment variables 15                                      | CLI applications 162                          |
| installing 8, 9, 10                                           | character strings                             |
| LDAP support 32                                               | interpreting 54                               |
| license requirements 42                                       | length 54                                     |
| obtaining 8                                                   | CICS (Customer Information Control System)    |
| overview 7 problem determination 34                           | running applications 148 CLI/ODBC keywords    |
| restrictions 33                                               | AltHostName 27                                |
| running database applications 31                              | AltPort 27                                    |
| XA functions 32                                               | Authentication 27                             |
| initializing 49, 50                                           | BIDI 28                                       |
| Linux                                                         | ConnectType 145                               |
| application compiler options 244                              | DiagLevel 36                                  |
| routine compiler options 258                                  | DiagPath 36                                   |
| LOB locators 57                                               | FileDSN 28                                    |
| long data 60                                                  | initialization file 11                        |
| multithreaded applications model 156                          | Instance 28                                   |
| overview 1                                                    | Interrupt 29                                  |
| performance improvement 139<br>query results 87               | KRBPlugin 29<br>MapXMLCDefault 64             |
| routines                                                      | MapXMLDescribe 64                             |
| building (UNIX) 255                                           | NotifyLevel 36                                |
| building (Windows) 260                                        | Protocol 30                                   |
| building with configuration files 252                         | PWDPlugin 30                                  |
| Solaris operating system                                      | SaveFile 30                                   |
| application compiler options 244                              | Trace 222                                     |
| routine compiler options 259                                  | TraceComm 223                                 |
| SQL statements                                                | TraceErrImmediate 223                         |
| executing 76                                                  | TraceFileName 224                             |
| issuing 66                                                    | TraceFlush 225                                |
| preparing 76 SOL/XML functions 63                             | TraceFlushOnError 225<br>TraceLocks 226       |
| static profiling 110                                          | TracePathName 226                             |
| stored procedures                                             | TracePIDList 227                              |
| calling 108                                                   | TracePIDTID 228                               |
| commit behavior 109                                           | TraceRefreshInterval 228                      |
| trace facility                                                | TraceStmtOnly 228                             |
| overview 210                                                  | TraceTime 229                                 |
| trace files                                                   | TraceTimestamp 229                            |
| overview 215                                                  | CLI/ODBC/JDBC                                 |
| Unicode                                                       | static profiling                              |
| applications 141                                              | capture file 113                              |

| CLI/ODBC/JDBC (continued) static profiling (continued) creating static SQL 110 | coordinated transactions<br>distributed 145<br>establishing 146           |
|--------------------------------------------------------------------------------|---------------------------------------------------------------------------|
| trace facility 210                                                             | core level functions                                                      |
| client affinities                                                              | ODBC 1                                                                    |
| .NET 178, 190                                                                  | COS scalar function                                                       |
| CLI 178, 190                                                                   | CLI applications 162                                                      |
| IBM Data Server Driver for JDBC and SQLJ 178, 190                              | COT scalar function                                                       |
| non-Java clients 179, 191                                                      | CLI applications 162                                                      |
| client affinities, example of enabling                                         | CURDATE scalar function 162                                               |
| .NET clients 181, 193                                                          | cursors                                                                   |
| CLI clients 181, 193                                                           | call level interface (CLI)                                                |
| client application                                                             | bookmarks 85                                                              |
| automatic client reroute 173                                                   | details 80                                                                |
| high availability 173                                                          | selection 83                                                              |
| transaction-level load balancing 173                                           | dynamic scrollable 80                                                     |
| client configuration, high-availability support                                | holding across rollbacks 133                                              |
| DB2 Database for Linux, UNIX, and Windows 175                                  | scrollable                                                                |
| IDS 185                                                                        | retrieving data in CLI 92                                                 |
| client configuration, Sysplex workload balancing                               | CURTIME scalar function 162                                               |
| DB2 for z/OS 198                                                               | Customer Information Control System (CICS)                                |
| clients                                                                        | running applications 148                                                  |
| automatic client reroute, DB2 Database for Linux, UNIX,                        |                                                                           |
| and Windows server 177                                                         | n                                                                         |
| automatic client reroute, IDS server 188                                       | D                                                                         |
| automatic client reroute, server 202                                           | data                                                                      |
| enabling XA support 205<br>CLOB data type                                      | deleting                                                                  |
| CLI applications 56                                                            | CLI applications 107                                                      |
| column binding offsets 99                                                      | inserting 102                                                             |
| column-wise binding 97                                                         | retrieving                                                                |
| columns                                                                        | CLI 99                                                                    |
| binding in CLI 89                                                              | data sources                                                              |
| commits                                                                        | connecting to                                                             |
| CLI stored procedures 109                                                      | SQLDriverConnect function 22                                              |
| transactions                                                                   | DATABASE scalar function 162                                              |
| CLI 74                                                                         | DAYNAME scalar function                                                   |
| compiler options                                                               | CLI applications 162                                                      |
| AIX                                                                            | DAYOFMONTH scalar function 162                                            |
| CLI applications 242                                                           | DAYOFWEEK scalar function                                                 |
| CLI routines 256                                                               | CLI applications 162 DAYOFWEEK_ISO scalar function                        |
| HP-UX                                                                          | CLI applications 162                                                      |
| CLI applications 242                                                           | DAYOFYEAR scalar function                                                 |
| CLI routines 256                                                               | CLI applications 162                                                      |
| Linux                                                                          | DB2 copies                                                                |
| CLI applications 244                                                           | CLI/ODBC applications 237                                                 |
| CLI routines 258                                                               | DB2 Database for Linux, UNIX, and Windows                                 |
| Solaris                                                                        | client configuration, high-availability support 175                       |
| CLI applications 244                                                           | high-availability support 174                                             |
| CLI routines 259                                                               | DB2 Database for Linux, UNIX, and Windows high availability               |
| Windows CI I applications 248                                                  | support, example of enabling                                              |
| CLI applications 248 CLI routines 261                                          | non-Java clients 176                                                      |
| compound SQL (CLI) statement                                                   | DB2 Database for Linux, UNIX, and Windows, connections                    |
| executing 78                                                                   | application programming for high availability 177                         |
| return codes 209                                                               | DB2 for z/OS                                                              |
| CONCAT scalar function                                                         | client configuration, Sysplex workload balancing 198                      |
| CLI applications 162                                                           | direct connections, operation 202                                         |
| concise descriptor functions 127                                               | Sysplex workload balancing 196                                            |
| connections                                                                    | DB2 for z/OS, direct connections                                          |
| multiple 133                                                                   | application programming for high availability 203                         |
| SQLDriverConnect function 22                                                   | DB2 Information Center                                                    |
| ConnectType CLI/ODBC configuration keyword 145                                 | languages 267                                                             |
| conversion                                                                     | updating 268, 269                                                         |
| CLI applications                                                               | versions 267                                                              |
| overview 53                                                                    | DB2_DIAGPATH variable IBM Data Server Driver for ODBC and CLI environment |
| CONVERT scalar function 162                                                    | variable 15                                                               |
|                                                                                | · ulluble 10                                                              |

| DB2_ENABLE_LDAP variable                                                                      | descriptor handles                                      |
|-----------------------------------------------------------------------------------------------|---------------------------------------------------------|
| IBM Data Server Driver for ODBC and CLI environment                                           | details 119                                             |
| variable 15                                                                                   | descriptors                                             |
| DB2_FORCE_NLS_CACHE registry variable                                                         | allocating 123                                          |
| IBM Data Server Driver for ODBC and CLI environment                                           | concise functions 127                                   |
| variable 15                                                                                   | consistency checks 122                                  |
| DB2ACCOUNT registry variable                                                                  | copying                                                 |
| IBM Data Server Driver for ODBC and CLI environment                                           | CLI applications 125                                    |
| variable 15                                                                                   | overview 125                                            |
| DB2BIDI registry variable                                                                     | freeing 123                                             |
| IBM Data Server Driver for ODBC and CLI environment                                           | overview 119                                            |
| variable 15                                                                                   | DiagLevel CLI/ODBC keyword 36                           |
| db2cli.ini file                                                                               | diagnostic information                                  |
| details 11                                                                                    | CLI applications 207                                    |
| DB2CLIINIPATH variable                                                                        | DiagPath CLI/ODBC keyword 36                            |
| IBM Data Server Driver for ODBC and CLI environment                                           | DIFFERENCE scalar function                              |
| variable 15                                                                                   | CLI applications 162                                    |
| DB2CODEPAGE registry variable                                                                 | distinct types                                          |
| IBM Data Server Driver for ODBC and CLI environment                                           | CLI applications 63                                     |
| variable 15                                                                                   | Distributed Transaction Coordinator (DTC)               |
| DB2DOMAINLIST variable                                                                        | registering XA library by using db2oreg1.exe utility 16 |
| IBM Data Server Driver for ODBC and CLI environment                                           | distributed transactions                                |
| variable 15                                                                                   | client support for XA 205                               |
| DB2GRAPHICUNICODESERVER registry variable                                                     | distributed units of work                               |
| IBM Data Server Driver for ODBC and CLI environment                                           | CICS 148                                                |
| variable 15                                                                                   | Encina 148                                              |
| DB2LDAP_BASEDN variable                                                                       | overview 145                                            |
| IBM Data Server Driver for ODBC and CLI environment                                           | transaction managers                                    |
| variable 15                                                                                   | DB2 146                                                 |
|                                                                                               |                                                         |
| DB2LDAP_CLIENT_PROVIDER registry variable IBM Data Server Driver for ODBC and CLI environment | process-based 148                                       |
|                                                                                               | documentation<br>overview 263                           |
| variable 15                                                                                   |                                                         |
| DB2LDAP_KEEP_CONNECTION registry variable                                                     | PDF files 263                                           |
| IBM Data Server Driver for ODBC and CLI environment                                           | printed 263                                             |
| variable 15                                                                                   | terms and conditions of use 272                         |
| DB2LDAP_SEARCH_SCOPE variable                                                                 | driver managers                                         |
| IBM Data Server Driver for ODBC and CLI environment                                           | DataDirect ODBC 47                                      |
| variable 15                                                                                   | Microsoft ODBC 47                                       |
| DB2LDAPHOST variable                                                                          | overview 45                                             |
| IBM Data Server Driver for ODBC and CLI environment                                           | unixODBC 45                                             |
| variable 15                                                                                   | drivers                                                 |
| DB2LOCALE registry variable                                                                   | CLI 2, 7                                                |
| IBM Data Server Driver for ODBC and CLI environment                                           | ODBC 2,7                                                |
| variable 15                                                                                   | DTC (Distributed Transaction Coordinator)               |
| DB2NOEXITLIST registry variable                                                               | registering XA library by using db2oreg1.exe utility 16 |
| IBM Data Server Driver for ODBC and CLI environment                                           |                                                         |
| variable 15                                                                                   | _                                                       |
| db2oreg1.exe utility 16                                                                       | E                                                       |
| DB2SORCVBUF variable                                                                          | embedded SQL applications                               |
| IBM Data Server Driver for ODBC and CLI environment                                           | C/C++                                                   |
| variable 15                                                                                   | combining CLI and embedded SQL 113                      |
| DB2SOSNDBUF variable                                                                          | CLI                                                     |
| IBM Data Server Driver for ODBC and CLI environment                                           | combining CLI and embedded SQL 113                      |
| variable 15                                                                                   | enableDirectXA 205                                      |
| DB2TCP_CLIENT_RCVTIMEOUT registry variable                                                    | Encina environmental configuration 148                  |
| IBM Data Server Driver for ODBC and CLI environment                                           | ESCAPE clauses                                          |
| variable 15                                                                                   | vendor 159                                              |
| DB2TERRITORY registry variable                                                                | examples                                                |
| IBM Data Server Driver for ODBC and CLI environment                                           | distinct types                                          |
| variable 15                                                                                   | CLI applications 63                                     |
| DBCLOB data type                                                                              | EXP scalar function                                     |
| details 56                                                                                    |                                                         |
| deferred arguments 67                                                                         | CLI applications 162                                    |
| deferred prepares 78                                                                          |                                                         |
| DEGREES scalar function                                                                       |                                                         |

CLI applications 162

| F                                                                        | IBM data server drivers                                  |
|--------------------------------------------------------------------------|----------------------------------------------------------|
|                                                                          | automatic client reroute support, DB2 Database for Linux |
| tetching                                                                 | UNIX, and Windows server 177                             |
| LOB data in CLI 100                                                      | automatic client reroute support, IDS server 188         |
| File DSN                                                                 | automatic client reroute support, server 202             |
| protocol used 30                                                         | IDS                                                      |
| file input/output for LOB data in CLI 59                                 | client configuration, high-availability support 185      |
| FileDSN CLI/ODBC keyword 28                                              | high-availability cluster support 184                    |
| FLOOR function                                                           | workload balancing, operation 189                        |
| CLI applications 162                                                     | IDS high availability support, example of enabling       |
| freeing CLI handles                                                      | non-Java clients 187                                     |
| overview 115                                                             | IDS, connections                                         |
| freeing statement resources in CLI 114                                   | application programming for high availability 189        |
|                                                                          | IFNULL scalar function 162                               |
|                                                                          | implementation parameter descriptor (IPD) 119            |
| H                                                                        | implementation row descriptor (IRD) 119                  |
| handles                                                                  | importing                                                |
| descriptor 119                                                           | data 103                                                 |
| freeing                                                                  | INI file 11                                              |
| methods 115                                                              | INSERT scalar function 162                               |
| types 51                                                                 | inserting data                                           |
| help                                                                     | XML                                                      |
| configuring language 267                                                 | details 104                                              |
| SQL statements 267                                                       | Instance CLI/ODBC keyword 28                             |
| high availability                                                        | INSTANCE variable 15                                     |
|                                                                          | Interrupt CLI/ODBC keyword 29                            |
| client application 173                                                   | INVALID_HANDLE return code 207                           |
| high-availability cluster support IDS 184                                | IPD (implementation parameter descriptor)                |
|                                                                          | CLI applications 119                                     |
| high-availability support  DB2 Database for Linux, UNIX, and Windows 174 | IRD (implementation row descriptor)                      |
| HOUR scalar function                                                     | CLI applications 119                                     |
| CLI applications 162                                                     | isolation levels                                         |
| CLI applications 102                                                     | ODBC 2                                                   |
| 1                                                                        |                                                          |
| 1                                                                        | J                                                        |
| IBM data server clients                                                  |                                                          |
| automatic client reroute support, DB2 Database for Linux,                | JULIAN_DAY scalar function                               |
| UNIX, and Windows server 177                                             | details 162                                              |
| automatic client reroute support, IDS server 188                         |                                                          |
| automatic client reroute support, server 202                             | 1.7                                                      |
| IBM Data Server Driver for ODBC and CLI                                  | K                                                        |
| applications 31                                                          | keysets 84                                               |
| CLI functions 31                                                         | KRBPlugin CLI/ODBC keyword 29                            |
| CLI trace 34                                                             | KRBPLUGIN variable 15                                    |
| configuring                                                              |                                                          |
| environment variables 14                                                 |                                                          |
| Microsoft DTC 17                                                         |                                                          |
| Microsoft ODBC driver manager 17                                         | - 1 (T.O.D.)                                             |
| procedure 10                                                             | large objects (LOBs)                                     |
| registering ODBC data sources 20                                         | CLI applications 56, 59, 100                             |
| connecting to databases 18                                               | CLI file input and output 59                             |
| db2diag log files 34                                                     | direct file input in CLI applications 59                 |
| db2support utility 34                                                    | direct file output in CLI applications 59                |
| db2trc utility 34                                                        | fetching                                                 |
| deploying with applications 42                                           | locators in CLI applications 100                         |
| environment variables 15                                                 | locators                                                 |
| installing 8, 9, 10                                                      | CLI applications 57                                      |
| LDAP support 32                                                          | LongDataCompat CLI/ODBC keyword 60                       |
| license requirements 42                                                  | ODBC applications 60                                     |
| obtaining 8                                                              | LCASE (locale sensitive) scalar function                 |
| ODBC functions 31                                                        | details 162                                              |
| overview 7                                                               | LEFT scalar function                                     |
| problem determination 34                                                 | CLI applications 162                                     |
| registering ODBC data sources 20                                         | LENGTH scalar function                                   |
| restrictions 33                                                          | CLI applications 162                                     |
| security plug-ins 21                                                     | license policies                                         |
| XA functions 32                                                          | IBM Data Server Driver for ODBC and CLI 42               |

| Lightweight Directory Access Protocol (LDAP)  IBM Data Server Driver for ODBC and CLI 32  Linux  ODBC environment 231  load utility  CLI applications 103  LOCATE scalar function  CLI applications 162  LOG scalar function 162  LOG10 scalar function  CLI applications 162  long data  CLI 60  retrieving data in pieces 73  sending data in pieces 73  LongDataCompat CLI/ODBC configuration keyword accessing LOB columns 60  lowercase conversion scalar function 162  LTRIM scalar function  CLI applications 162 | ODBC (continued)  IBM Data Server Driver for ODBC and CLI (continued)  DB2 registry variables 15 deploying with applications 42 installing 8, 9, 10  LDAP support 32 license requirements 42 obtaining 8 ODBC functions 31 overview 7 problem determination 34 registering ODBC data sources 20 restrictions 33 running database applications 31 XA functions 32  IBM DB2 Driver for ODBC and CLI environment variables 15 isolation levels 2 registering ODBC data sources 20 registering XA library with DTC 16 setting up environment (Linux and UNIX) 231 |
|----------------------------------------------------------------------------------------------------|----------------------------------------------------------------------------------------------------|
|                                                                                                    | traces 215                                                                                                    |
| M                                                                                                    | vendor escape clauses 159                                                                                                    |
| metadata                                                                                                    | offsets binding columns 99                                                                                                    |
| characters 129                                                                                                    | changing parameter bindings 72                                                                                                    |
| Microsoft DTC configuring IBM Data Server Driver for ODBC and CLI 17                                                                                                    | ordering DB2 books 266                                                                                                    |
| Microsoft ODBC driver manager                                                                                                    | В                                                                                                    |
| configuring IBM Data Server Driver for ODBC and                                                                                                    | Р                                                                                                    |
| CLI 17                                                                                                    | packages                                                                                                    |
| DB2 CLI comparison 2                                                                                                    | bind option limitations 239                                                                                                    |
| MINUTE scalar function CLI applications 162                                                                                                    | names<br>binding 237                                                                                                    |
| CLI applications 162 MOD function                                                                                                    | parameter markers                                                                                                    |
| CLI applications 162                                                                                                    | binding                                                                                                    |
| MONTH scalar function                                                                                                    | changing 72                                                                                                    |
| CLI applications 162                                                                                                    | CLI applications 67, 69                                                                                                    |
| MONTHNAME scalar function                                                                                                    | column-wise array input in CLI 70                                                                                                    |
| CLI applications 162<br>multi-threaded applications                                                                                                    | row-wise array input in CLI 71 parameter status arrays 71                                                                                                    |
| CLI applications 155, 156                                                                                                    | parameters                                                                                                    |
| multisite updates                                                                                                    | CLI applications 71                                                                                                    |
| CLI applications 145                                                                                                    | parsing                                                                                                    |
|                                                                                                    | explicit                                                                                                    |
| N                                                                                                    | CLI applications 104 implicit                                                                                                    |
|                                                                                                    | CLI applications 104                                                                                                    |
| native error codes 208<br>notices 273                                                                                                    | pattern values 129                                                                                                    |
| NotifyLevel CLI/ODBC keyword 36                                                                                                    | percent signs                                                                                                    |
| NOW scalar function 162                                                                                                    | catalog functions 129                                                                                                    |
| null-terminated strings in CLI applications 54                                                                                                    | LIKE predicates 129 performance                                                                                                    |
|                                                                                                    | CLI array input chaining 139                                                                                                    |
| ^                                                                                                    | PI scalar function 162                                                                                                    |
| O                                                                                                    | POWER scalar function                                                                                                    |
| ODBC                                                                                                    | details 162                                                                                                    |
| core level functions 1                                                                                                    | prepared SQL statements                                                                                                    |
| DB2 CLI 1, 2<br>driver managers                                                                                                    | CLI applications creating 76                                                                                                    |
| unixODBC 45, 233                                                                                                    | problem determination                                                                                                    |
| drivers                                                                                                    | information available 271                                                                                                    |
| overview 7                                                                                                    | tutorials 271                                                                                                    |
| IBM Data Server Driver for ODBC and CLI                                                                                                    | process-based transaction manager 148                                                                                                    |
| CLI functions 31                                                                                                    | Protocol CLI/ODBC configuration keyword 30                                                                                                    |
| configuring 10, 14, 17<br>connecting to databases 18                                                                                                    | PROTOCOL variable 15 PWDPlugin CLI/ODBC keyword 30                                                                                                    |
| connecting to dumbuses 10                                                                                                    | 1 1. Di lugili Cli, ODDC Rey Wold 50                                                                                                    |

| PWDPLUGIN variable 15                          | security                                         |
|------------------------------------------------|--------------------------------------------------|
|                                                | plug-ins                                         |
| •                                              | IBM Data Server Driver for ODBC and CLI 21       |
| Q                                              | serialization<br>explicit                        |
| QUARTER scalar function                        | CLI applications 101                             |
| CLI applications 162                           | implicit                                         |
| queries                                        | CLI applications 63, 101                         |
| system catalog information 129                 | SIGN scalar function                             |
|                                                | overview 162                                     |
| R                                              | SIN scalar function                              |
|                                                | overview 162                                     |
| RADIANS scalar function                        | SOUNDEX scalar function                          |
| CLI applications 162 RAND scalar function      | CLI applications 162 SPACE scalar function       |
| CLI applications 162                           |                                                  |
| reentrance 155                                 | CLI applications 162<br>SQL                      |
| REPEAT scalar function                         | parameter markers 67                             |
| overview 162                                   | SQL Access Group 1                               |
| REPLACE scalar function                        | SQL statements                                   |
| overview 162                                   | CLI applications 66                              |
| result sets                                    | freeing resources in CLI 114                     |
| CLI                                            | help                                             |
| specifying rowset returned from 90             | displaying 267                                   |
| terminology 84                                 | SQL_ATTR_                                        |
| retrieving data                                | CONNECTION_POOLING environment attribute 36      |
| arrays                                         | CONNECTTYPE 146                                  |
| column-wise binding 97                         | ConnectType CLI/ODBC configuration keyword 145   |
| row-wise binding 98                            | environment attribute 36                         |
| CLI                                            | CP_MATCH environment attribute 36                |
| arrays 96<br>bookmarks 94, 95                  | DIAGRATH environment attribute 36                |
|                                                | DIAGPATH environment attribute 36                |
| pieces 99<br>query results 87                  | INFO_ACCTSTR environment attribute 36            |
| row sets 86                                    | INFO_APPLNAME                                    |
| scrollable cursors 92                          | environment attribute 36                         |
| XML                                            | INFO_USERID                                      |
| CLI applications 101                           | environment attribute 36                         |
| return codes                                   | INFO_WRKSTNNAME                                  |
| CLI                                            | environment attribute 36                         |
| compound SQL 209                               | LONGDATA_COMPAT 60                               |
| functions 207                                  | MAXCONN                                          |
| RIGHT scalar function                          | environment attribute 36                         |
| vendor escape clauses 162                      | NOTIFY_LEVEL environment attribute 36            |
| rollbacks                                      | ODBC_VERSION environment attribute 36            |
| transactions 74                                | OUTPUT_NTS 36                                    |
| ROUND scalar function                          | PROCESSCTRL                                      |
| vendor escape clauses 162                      | environment attribute 36                         |
| row sets CLI functions                         | SYNC_POINT                                       |
| retrieval examples 86                          | environment attribute 36<br>TRACE                |
| specifying 90                                  | environment attribute 36                         |
| terminology in CLI applications 84             | Trace CLI/ODBC configuration keyword 222         |
| row-wise binding 96, 98                        | TRACENOHEADER environment attribute 36           |
| RTRIM scalar function                          | USE_2BYTES_OCTET_LENGTH environment attribute 36 |
| vendor escape clauses 162                      | USE_LIGHT_INPUT_SQLDA environment attribute 36   |
| 1                                              | USE_LIGHT_OUTPUT_SQLDA environment attribute 36  |
|                                                | USER_REGISTRY_NAME                               |
| S                                              | environment attribute 36                         |
|                                                | SQL_CONCURRENT_TRANS value of                    |
| SaveFile CLI/ODBC keyword 30 search conditions | SQL_ATTR_CONNECTTYPE environment attribute 146   |
| input to catalog functions 129                 | SQL_COORDINATED_TRANS value of                   |
| SECOND scalar function                         | SQL_ATTR_CONNECTTYPE environment attribute 146   |
| CLI applications 162                           | SQL_ERROR return code 207                        |
| SECONDS_SINCE_MIDNIGHT scalar function 162     | SQL_NEED_DATA return code 207                    |
|                                                | SQL_NO_DATA_FOUND return code 207                |
|                                                | SQL_NTS 54                                       |

SQL\_ONEPHASE 146 SQLGetConnectOptionW CLI function 142 SQL\_STILL\_EXECUTING return code 207 SQLGetCursorName CLI function SQL\_SUCCESS return code 207 Unicode version 142 SQL\_SUCCESS\_WITH\_INFO return code 207 SOLGetCursorNameW CLI function 142 SQL\_TWOPHASE 146 SQLGetData CLI function SQLBindCol CLI function position in typical order of function calls 65 position in typical order of function calls 65 SQLGetDescField CLI function SQLBindParameter CLI function Unicode version 142 SQLGetDescFieldW CLI function 142 parameter marker binding 67 SQLBrowseConnect CLI function SQLGetDescRec CLI function Unicode version 142 Unicode version 142 SQLBrowseConnectW CLI function 142 SQLGetDescRecW CLI function 142 SQLBulkOperations CLI function SQLGetDiagField CLI function deleting bulk data 107 Unicode version 142 inserting bulk data 102 SQLGetDiagFieldW CLI function 142 retrieving bulk data 95 SQLGetDiagRec CLI function updating bulk data 106 Unicode version 142 SQLColAttribute CLI function SQLGetDiagRecW CLI function 142 Unicode version 142 SQLGetInfo CLI function SQLColAttributes CLI function Unicode version 142 Unicode version 142 SQLGetInfoW CLI function 142 SOLColAttributesW CLI function 142 SOLGetStmtAttr CLI function SOLColAttributeW CLI function 142 Unicode version 142 SQLColumnPrivileges CLI function SQLGetStmtAttrW CLI function 142 Unicode version 142 SQLNativeSql CLI function SQLColumnPrivilegesW CLI function 142 Unicode version 142 SQLColumns CLI function SQLNativeSqlW CLI function 142 Unicode version 142 SQLNumResultCols CLI function SQLColumnsW CLI function 142 position in typical order of function calls 65 SQLConnect CLI function SQLPrepare CLI function Unicode version 142 position in typical order of function calls 65 SQLConnectW CLI function 142 Unicode version 142 SQLDataSources CLI function SQLPrepareW CLI function 142 Unicode version 142 SQLPrimaryKeys CLI function SQLDataSourcesW CLI function 142 Unicode version 142 SQLDescribeCol CLI function SQLPrimaryKeysW CLI function 142 position in typical order of function calls 65 SQLProcedureColumns CLI function Unicode version 142 Unicode version 142 SQLProcedureColumnsW CLI function 142 SQLDescribeColW CLI function 142 SQLProcedures CLI function SQLDriverConnect CLI function details 22 Unicode version 142 Unicode version 142 SQLProceduresW CLI function 142 SQLDriverConnectW CLI function 142 SQLRowCount CLI function SQLEndTran CLI function position in typical order of function calls 65 need for 76 SQLSetConnectAttr CLI function SQLError deprecated CLI function Unicode version 142 Unicode version 142 SQLSetConnectAttrW CLI function 142 SQLErrorW CLI function 142 SQLSetConnectOption deprecated CLI function SQLExecDirect CLI function Unicode version 142 position in typical order of function calls 65 SQLSetConnectOptionW CLI function 142 Unicode version 142 SQLSetCursorName CLI function SQLExecDirectW CLI function 142 Unicode version 142 SQLExecute CLI function SQLSetCursorNameW CLI function 142 position in typical order of function calls 65 SOLSetDescField CLI function SQLExtendedPrepare CLI function Unicode version 142 Unicode version 142 SQLSetDescFieldW CLI function 142 SQLExtendedPrepareW CLI function 142 SQLSetStmtAttr CLI function SQLFetch CLI function Unicode version 142 position in typical order of function calls 65 SOLSetStmtAttrW CLI function 142 SQLForeignKeys CLI function SQLSpecialColumns CLI function Unicode version 142 Unicode version 142 SQLForeignKeysW CLI function 142 SQLSpecialColumnsW CLI function 142 SQLGetConnectAttr CLI function SOLSTATE Unicode version 142 format 208 SQLGetConnectAttrW CLI function 142 SQLStatistics CLI function SQLGetConnectOption deprecated CLI function Unicode version 142 SQLStatisticsW CLI function 142 Unicode version 142

| SQLTablePrivileges CLI function                         | transactions (continued)            |  |  |
|---------------------------------------------------------|-------------------------------------|--|--|
| Unicode version 142                                     | rollbacks 74                        |  |  |
| SQLTablePrivilegesW CLI function 142                    | troubleshooting                     |  |  |
| SQLTables CLI function                                  | online information 271              |  |  |
| Unicode version 142                                     | tutorials 271                       |  |  |
| SQLTablesW CLI function 142                             | TRUNC scalar function               |  |  |
| SQRT scalar function                                    | CLI applications 162                |  |  |
| CLI applications 162                                    | TRUNCATE scalar function            |  |  |
| statement handles                                       | CLI applications 162                |  |  |
| allocating 66                                           | truncation                          |  |  |
| stored procedures                                       | output strings 54                   |  |  |
| calling                                                 | tutorials                           |  |  |
| CLI applications 108                                    | list 271                            |  |  |
| ODBC escape clause 159                                  | problem determination 271           |  |  |
| strings                                                 | troubleshooting 271                 |  |  |
| input arguments 54                                      | Visual Explain 271                  |  |  |
| length in CLI applications 54                           | two-phase commit                    |  |  |
| SUBSTRING scalar function                               | CLI 145                             |  |  |
| CLI applications 162                                    |                                     |  |  |
| Sysplex workload balancing                              |                                     |  |  |
| DB2 for z/OS 196                                        | U                                   |  |  |
| Sysplex workload balancing, example of enabling         | 0                                   |  |  |
| non-Java clients 200                                    | UCASE scalar function               |  |  |
| Sysplex workload balancing, operation                   | CLI applications 162                |  |  |
| direct connections to DB2 for z/OS 202                  | UDTs                                |  |  |
|                                                         | see user-defined types (UDTs) 63    |  |  |
| system catalogs                                         | underscores                         |  |  |
| querying 129                                            | catalog functions 129               |  |  |
|                                                         | LIKE predicates 129                 |  |  |
| <b>T</b>                                                | Unicode UCS-2 encoding              |  |  |
| T                                                       | CLI                                 |  |  |
| TAN scalar function                                     | applications 141                    |  |  |
| CLI applications 162                                    | functions 142                       |  |  |
| termination                                             | ODBC driver managers 143            |  |  |
| CLI applications 117                                    | units of work (UOW)                 |  |  |
| task 50                                                 | distributed 74                      |  |  |
| terms and conditions                                    | UNIX                                |  |  |
| publications 272                                        | ODBC environment setup 231          |  |  |
| threads                                                 | unixODBC driver manager             |  |  |
| multiple                                                | build scripts 233                   |  |  |
| CLI applications 155                                    | configurations 233                  |  |  |
| TIMESTAMPDIFF scalar function                           | setting up 45                       |  |  |
| CLI applications 162                                    | updates                             |  |  |
| Trace CLI/ODBC configuration keyword 222                | bulk data with bookmarks in CLI 106 |  |  |
| TraceComm CLI/ODBC configuration keyword 223            | data                                |  |  |
| TraceErrImmediate CLI/ODBC configuration keyword 223    | CLI applications 105                |  |  |
| TraceFileName CLI/ODBC configuration keyword 224        | DB2 Information Center 268, 269     |  |  |
| TraceFlush CLI/ODBC configuration keyword 225           | USER scalar function 162            |  |  |
| TraceFlushOnError CLI/ODBC configuration keyword 225    | user-defined types (UDTs)           |  |  |
| TraceLocks CLI/ODBC configuration keyword 226           | CLI applications 62                 |  |  |
| TracePathName CLI/ODBC configuration keyword 226        | distinct types                      |  |  |
| TracePIDList CLI/ODBC configuration keyword 227         | CLI applications 63                 |  |  |
| TracePIDTID CLI/ODBC configuration keyword 228          | CLI applications 05                 |  |  |
| TraceRefreshInterval CLI/ODBC configuration keyword 228 |                                     |  |  |
| traces                                                  | V                                   |  |  |
| CLI/ODBC/JDBC 210                                       | V                                   |  |  |
| TraceStmtOnly CLI/ODBC configuration keyword 228        | vendor escape clauses 159           |  |  |
| TraceTime CLI/ODBC configuration keyword 229            |                                     |  |  |
| ,                                                       |                                     |  |  |
| TraceTimestamp CLI/ODBC configuration keyword 229       | W                                   |  |  |
| transaction managers                                    | WEEV and a function                 |  |  |
| CLI applications                                        | WEEK scalar function                |  |  |
| configuring 146                                         | CLI applications 162                |  |  |
| programming considerations 148                          | WEEK_ISO scalar function            |  |  |
| transaction-level load balancing                        | CLI applications 162                |  |  |
| client application 173                                  | Windows                             |  |  |
| transactions 74                                         | CLI environment setup 235           |  |  |
| commits 74                                              | workload balancing, operation       |  |  |
| ending in CLI 76                                        | connections to IDS 189              |  |  |

```
X
X/Open CAE 208
X/Open Company 1
X/Open SQL CLI 1
XA
   client-side support 205
   IBM Data Server Driver for ODBC and CLI 32
   registering XA library with DTC 16
XA support
   enabling for clients 205
XML
   parsing
      CLI applications 104
   serialization
      CLI applications 63, 101
XML data
   CLI applications
      inserting 104
      overview 63
      retrieval 101
      updating 104
XML data retrieval
   CLI applications 101
XML data type
   CLI applications 63
Y
YEAR scalar function
```

CLI applications 162

# 

Printed in USA

SC27-2437-01

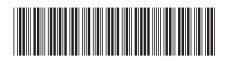